# KAUNO TECHNOLOGIJOS UNIVERSITETAS INFORMATIKOS FAKULTETAS KOMPIUTERIŲ KATEDRA

Gerda Ivanickien÷

# MOKYMO IR MOKYMOSI ORGANIZAVIMO INTERNETE METODINö **PRIEMONĖ**

Magistro darbas

Darbo vadovas Doc. dr. V. Kiauleikis

KAUNAS, 2007

# KAUNO TECHNOLOGIJOS UNIVERSITETAS INFORMATIKOS FAKULTETAS KOMPIUTERIŲ KATEDRA

TVIRTINU Katedros vedėjas prof. dr. E. Kazanavičius 2007-01-12

# MOKYMO IR MOKYMOSI ORGANIZAVIMO INTERNETE METODINö **PRIEMONĖ**

Informatikos magistro baigiamasis darbas

 Vadovas doc. dr. V. Kiauleikis 2007-01-05

Recenzentas Atliko Doc. A. Venčkauskas IFN 4/1 gr. stud. 2007-01-08 G. Ivanickien÷

2007-01-05

KAUNAS, 2007

# **TURINYS**

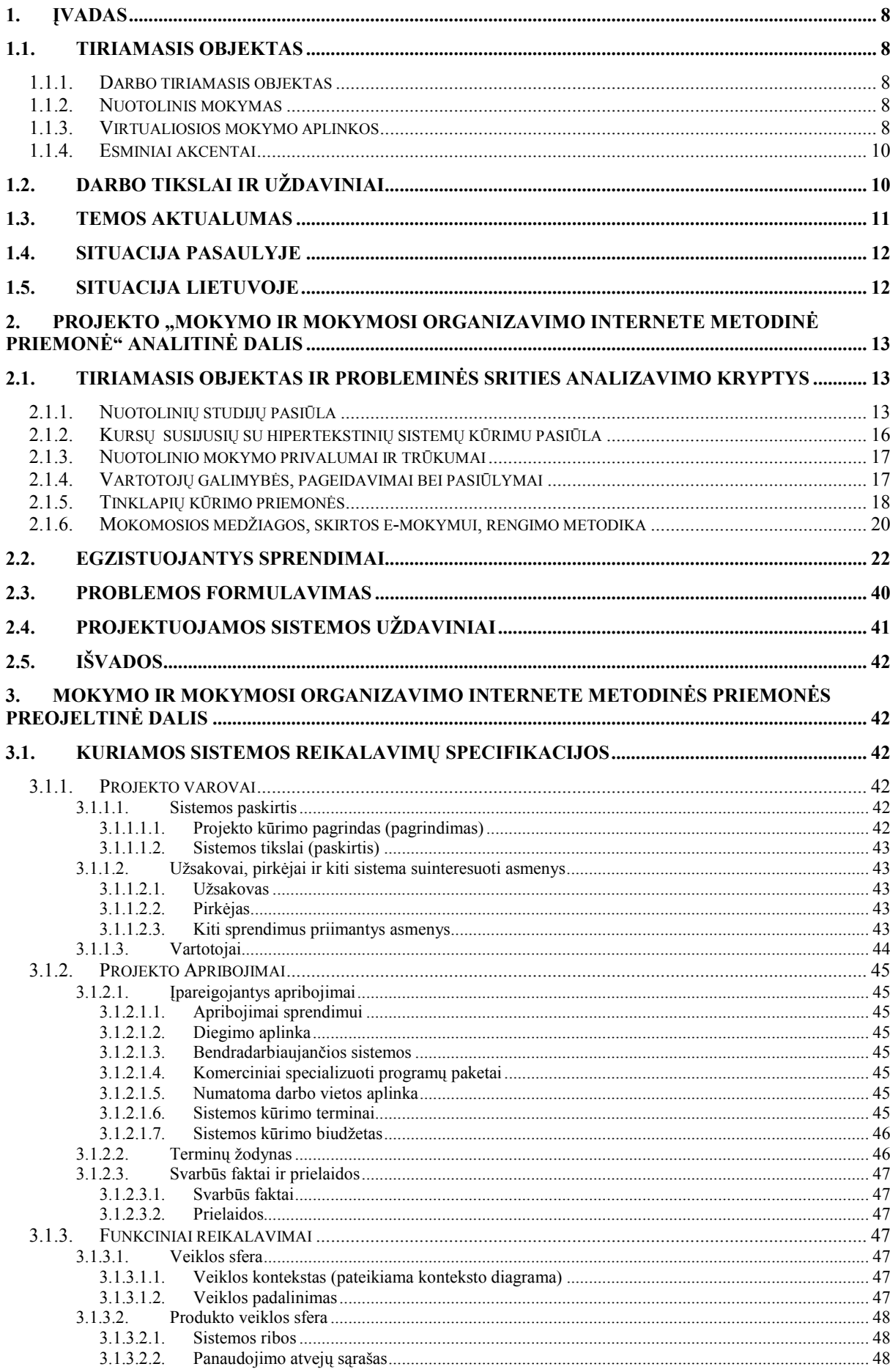

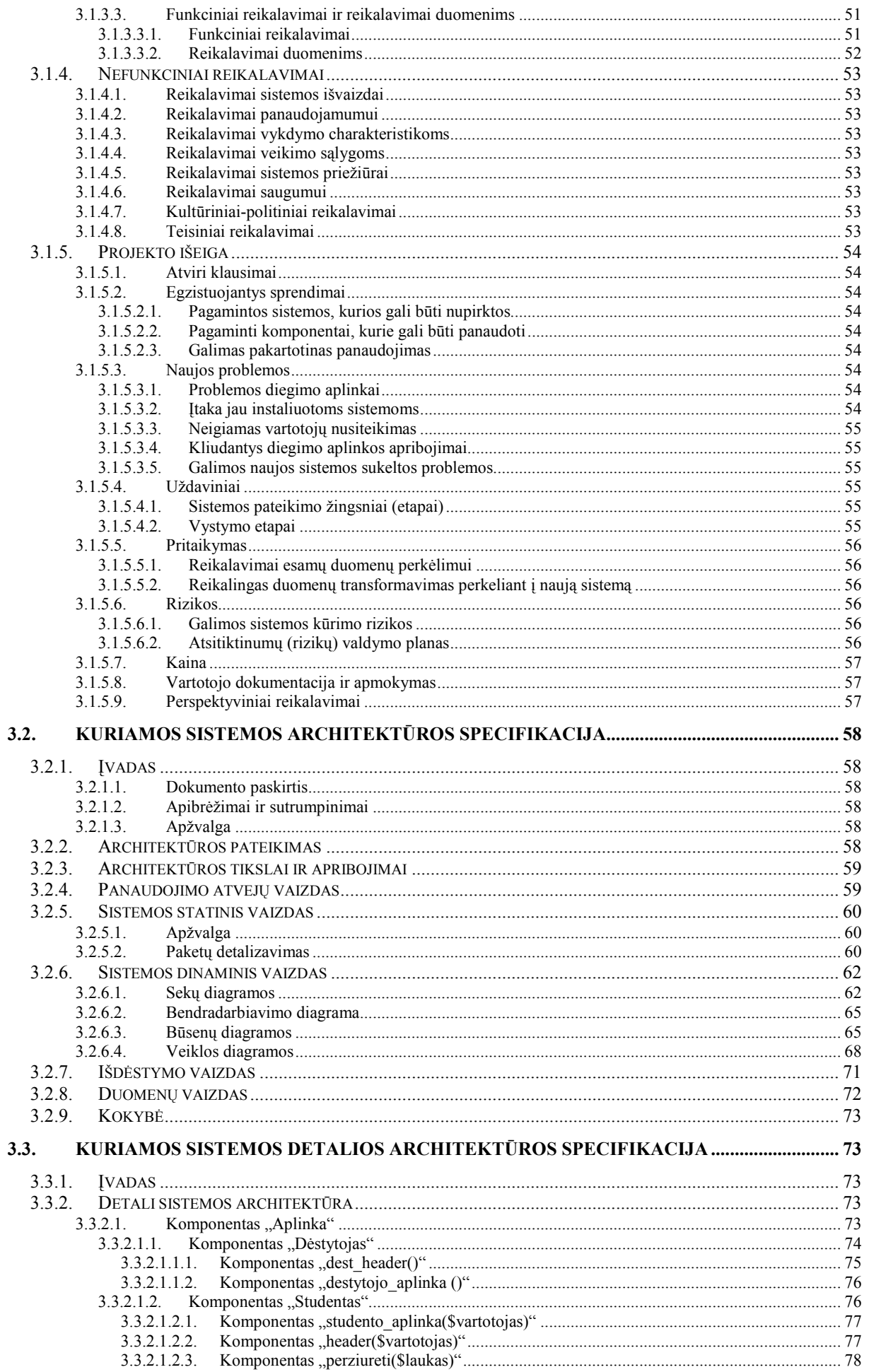

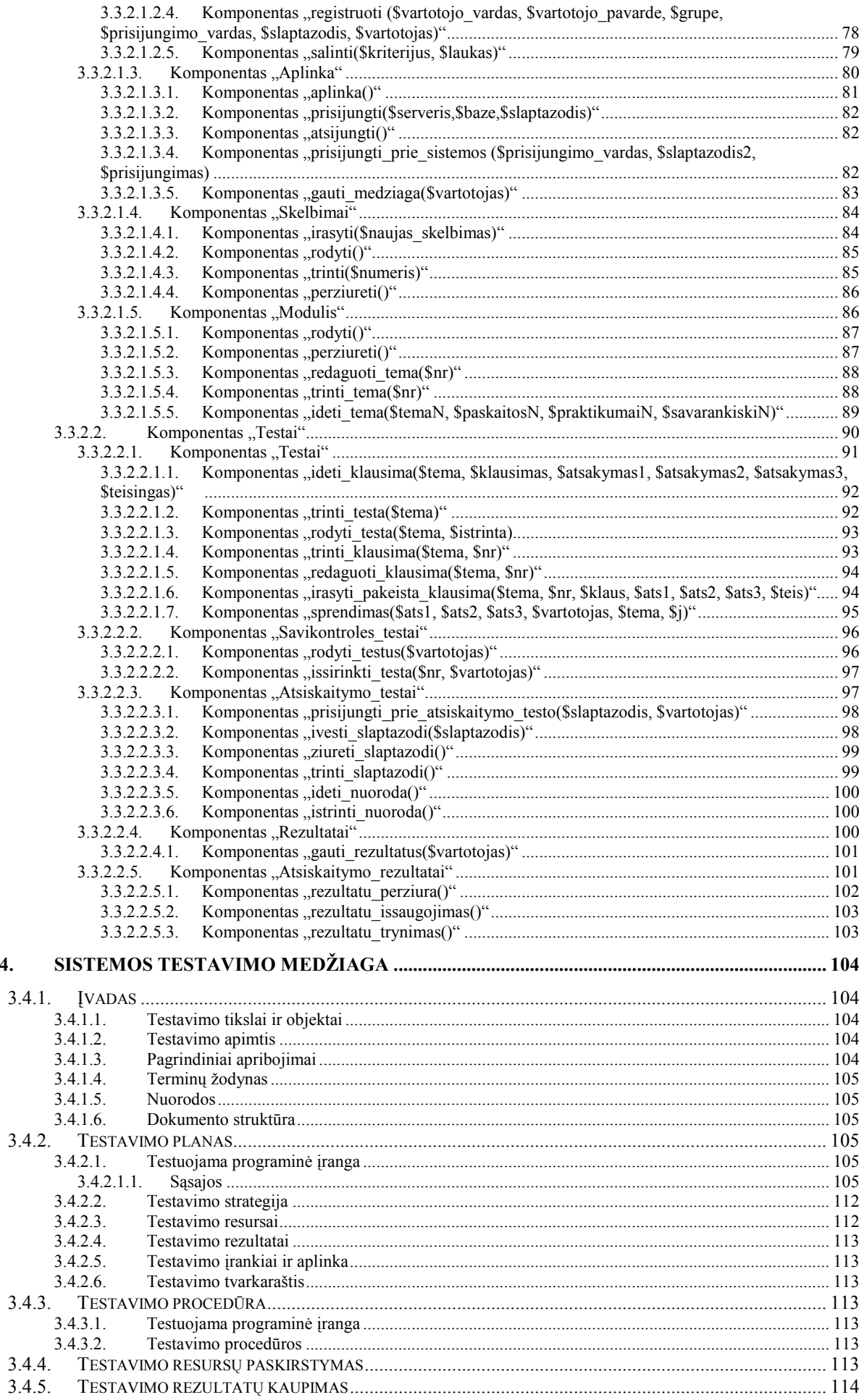

 $3.4.$ 

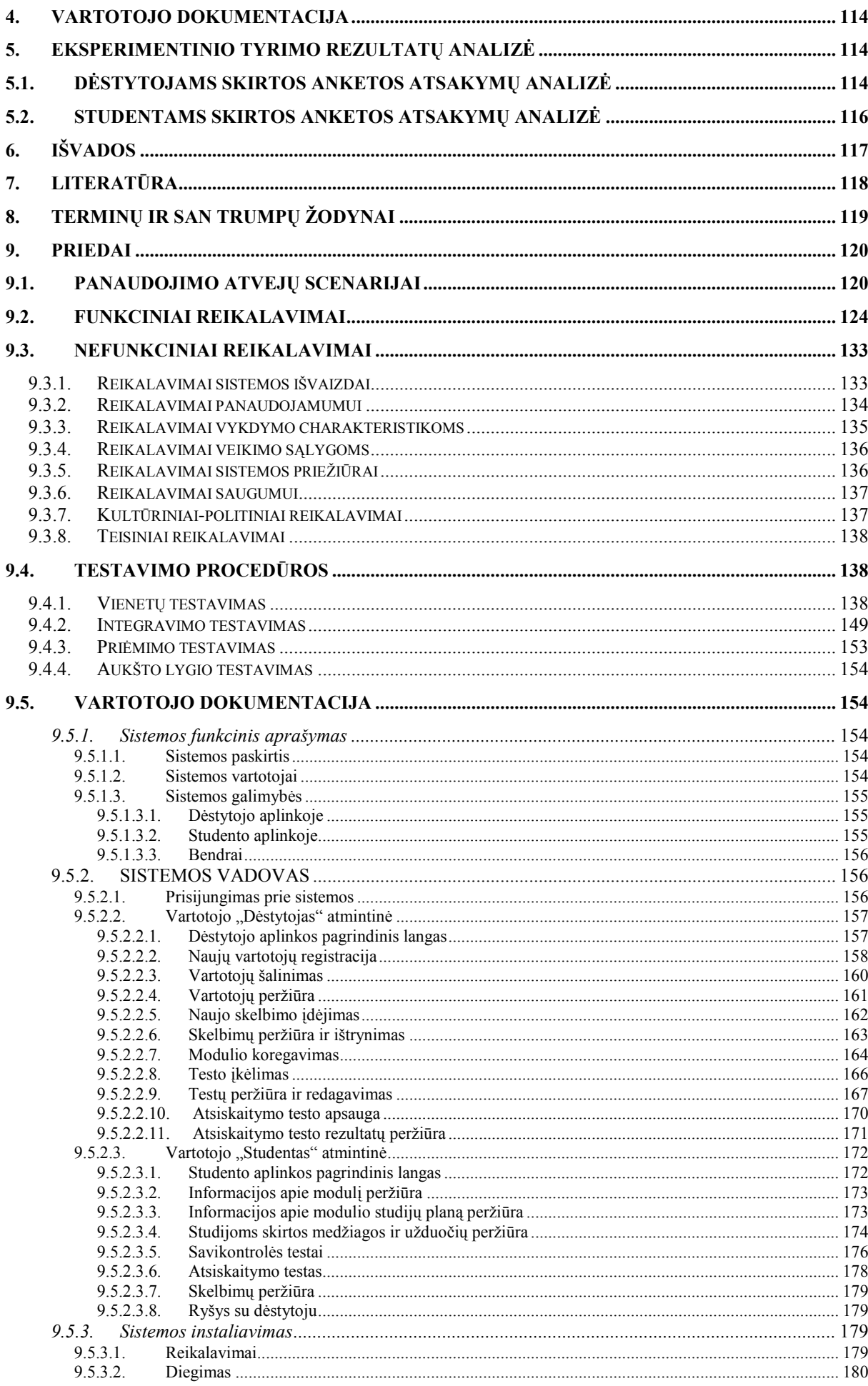

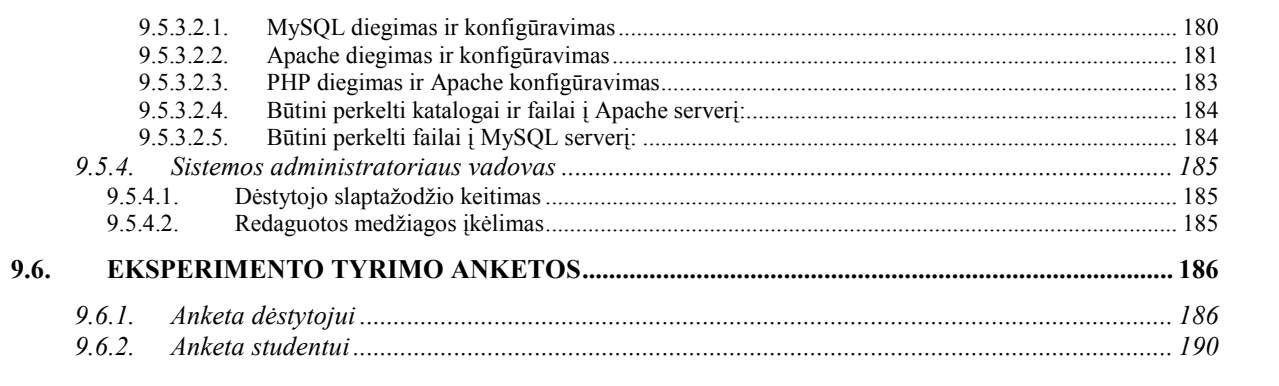

# 1. ĮVADAS

#### 1.1. Tiriamasis objektas

#### 1.1.1. Darbo tiriamasis objektas

Tiriamasis objektas tai – mokymo ir mokymosi internete metodinės priemonės (nuotolinis mokymas, virtualios mokymosi aplinkos) bei jų organizavimo metodai.

#### 1.1.2. Nuotolinis mokymas

"Nuotolinis mokymas - tai kokybiškai naujas, pažangus mokymo metodas, susiformavęs XXa. paskutiniaisiais dešimtmečiais. Jo atsiradimą lėmė naujos techninės galimybės, atsiradusios informacinės revoliucijos išdavoje, bei atvirojo mokymo idėja." (Tarptautinis menedžmento institutas, 2005) Šio mokymo metodo esmė - savarankiškas interaktyvus studento darbas su specialiai parengta mokymo medžiaga. Ypač svarbus vaidmuo nuotoliniame mokyme tenka dėstytojui-konsultantui. Mokymo proceso maksimaliam patogumui ir efektyvumui tarnauja ir kiti mokymo proceso komponentai ir metodinės priemonės. Ši mokymo technologija remiasi mokymo kokybės standartų sistema. Didžiausią įtaką atvirojo nuotolinio mokymo metodo sukūrimui padarė fundamentalūs pasiekimai mokymo metodikų, informacinių technologijų, vartotojų aptarnavimo marketinginių principų sukūrimo srityse. Ypatingai svarbus vaidmuo teko idėjai apie būtinybę pereiti nuo atskirų mokymo metodikų prie kompleksinio mokymo technologijų taikymo, plataus darbo pasidalijimo, sisteminio požiūrio, tinklinės struktūros sukūrimo. Visa tai leido pasiekti aukštos plačiu mastu teikiamų paslaugų kokybės.

#### 1.1.3. Virtualiosios mokymo aplinkos

Pripratome prie nuotolinio mokymosi, kurį beveik sutapatiname su mokymusi internetu. Dažniausia suprantame, kad tai – mokymasis, kai studentas (besimokantysis) ir dėstytojas (mokytojas) yra ne vienoje patalpoje. Kai kalbame, kokiomis priemonėmis ir metodais organizuoti mokymą, pirmiausia įsivaizduojame kompiuterių tinklus, ryšių priemones ir panašiai. Atsiradus nuotolinio mokymo koncepcijai atsiranda ir virtualumo sąvoka, kai studentas ir dėstytojas bendrauja internetu jiems patogiu laiku. Pradedama vartoti virtualiosios klasės ar aplinkos sąvoka. Šiuo atveju aplinka, kurioje susitinka studentas ir dėstytojas– tai ne fizinė patalpa, o abstrakti aplinka, imituojanti auditoriją ar klasę. Tai gali būti interneto puslapis, garso ar vaizdo konferencija. Kiek vėliau virtualiosios auditorijos (klas÷s) samprata imama vis labiau sieti su grupe žmonių, kurie tuo pačiu metu mokosi to

paties kurso (ar kelių kursų), turi tą pati dėstytoja (ir tai labiau atitiktų tradicinės klasės suvokimą). Virtualiojoje auditorijoje mokymas ir mokymasis vyksta kompiuterių tinkle: dėstytojas pateikia studentams mokomają medžiagą, užduotis, jie bendraują naudodamiesi elektroninėmis komunikavimo priemonėmis. Taigi, kai minime virtualiąją auditoriją, turime omenyje ne vietą, o veiklą. Vadinasi, svarbiausia virtualiosios klasės paskirtis yra mokomoji veikla. Darbui virtualiojoje auditorijoje reikalingos tam tikros priemonės. Ko mums reikia dirbant įprastoje auditorijoje? Galėtume išvardyti: patalpos, teorinė medžiaga, sąsiuviniai, vaizdinės ar garsinės priemonės, lentos, rašikliai ir t.t.. O kaip virtualiojoje auditorijoje? Kompiuterių tinklai – būtinybė (galima analogija su patalpa įprastos kompiuterių klasės atveju). Tačiau to neužtenka. Reikia mokomųjų priemonių ir mokymosi proceso valdymo. Tai suprantama, nes virtualioji auditorija sudėtingesnė už įprastą: ir besimokančiųjų gali būti labai daug, ir dirba jie ne vienu metu, prisijungia iš skirtingų vietų, todėl ir skirtumai tarp jų gali būti gerokai didesni. Štai tada ir atsirado virtualiosios mokymosi aplinkos idėja. Virtualiojoje mokymosi aplinkoje vyksta visas mokymo procesas: pateikiamas visas kurso ar modulio turinys, bendraujama diskutuojant (diskusijų forumuose, pokalbiuose ar elektroniniu paštu), atliekamos praktinės užduotys, o įgytos žinios bei gebėjimai tikrinami kompiuteriniais testais, vertinama automatinėmis priemonėmis ir pan. Virtualiosios mokymosi aplinkos viena nuo kitos skiriasi savo funkcijomis. Vienos jų gali turėti daugiau priemonių mokymo procesui organizuoti, kitos – mažiau. Apžvelgus šiandien labiausiai paplitusias virtualiąsias mokymosi aplinkas galima susidaryti bendrą vaizdą – kas sudaro ar turi sudaryti virtualiąją mokymosi aplinką. Bendrąja virtualiosios mokymosi aplinkos sandarą (pagal mokyklų tobulino programos publikaciją "Virtualioji mokymosi aplinka mokyklai") galima būtų išreikšti taip:

1. Bendravimo ir bendradarbiavimo priemonės, paprastai turi dviejų rūšių bendravimo ir bendradarbiavimo priemones: sinchronines (pvz., pokalbiai tinkle, demonstravimas, vaizdo konferencijos, skelbimų lenta) ir asinchronines (pvz., elektroninis paštas, diskusijų forumai, kalendorius, elektroniniai žurnalai).

2. Studentų ir dėstytojo pristatymo sritys. Šios priemonės paskirtis – padėti aplinkos vartotojams pažinti vienas kitą.

3. Vartotojų registracija. Registracija yra svarbus mokymosi proceso tvarkymo komponentas. Ji gali būti susieta su mokymo įstaigos informacine sistema. Pagal registracijos slaptažodžius gali būti pateikiamas įvairus galimybių lygis, pavyzdžiui, skirtingiems vartotojams gali būti pateikiama skirtinga virtualios mokymosi aplinkos sąsaja ir funkcijos. Dažniausiai registravimo priemonėmis gali naudotis tik VMA administratorius ir dėstytojas.

4. Mokymo turinio tvarkymo priemonės. Tai viena svarbiausių sričių. Priemonės skiriamos mokymo turiniui tvarkyti: kurti, komponuoti ir pateikti jį tekstu, grafika, garsu bei

kitomis informacinėmis priemonėmis. Gali būti galimybių kurti atskirus temų fragmentus, iš jų sudaryti mokymosi modulius bei kursus.

5. Užduočių rengimo ir apklausos organizavimo priemonės. Jų paskirtis – palengvinti dėstytojui tikrinti studento įgytas žinias. Dažniausiai virtualiosiose mokymosi aplinkose naudojamos užduočių kūrimo, testų ir apklausų sudarymo bei pateikimo ir automatinio atsakymų tikrinimo galimybės.

6. Studentų mokymosi ir pažangos stebėjimas bei vertinimas. Šios priemonės skirtos formuojamam mokinių vertinimui. Jose numatyta galimybė kaupti ir pateikti informaciją apie studentų mokymosi eigą, jos padeda įvertinti, kaip studentas supranta pateiktą temą, kaip atlieka užduotis.

7. Aplinkos sąsajos keitimo priemonės. Puiki virtualiųjų mokymosi aplinkų (kaip ir nemažos dalies kitų programų) teigiamybė – galimybė vartotojui mokymosi aplinką prisitaikyti pagal savo poreikius ir pomėgius, pavyzdžiui, galima keisti sasajos stilių (raidžių dydį, teksto, fono spalvą ir kt.), pagal poreikius pridėti naujų ar panaikinti nenaudojamas sistemos funkcijas.

#### 1.1.4. Esminiai akcentai

Pabaigoje galima būtų akcentuoti, kad vertėtų siekti, jog e-mokymui pagrindinis dėmesys būtų skiriamas tose srityse, kur jis galėtų duoti daugiausiai naudos. Jis turėtų būti naudojamas strategiškai, o ne kaip priemonė, kurią naudoja visi. Turėtume suvokti, kad emokymas yra brangus ir reikalauja daug dėstytojo laiko, ypač iš pradžių. Tai reiškia, kad dėstytojų laukia daug pokyčių, jeigu jie nori tai daryti gerai.

### 1.2. Darbo tikslai ir uždaviniai

Pagrindinis darbo tikslas ištirti mokymo ir mokymosi organizavimo internete metodinių priemonių efektyvumą bei panaudojimo galimybes, išanalizuoti jau egzistuojančius sprendimus ir pasitelkiant naujausias informacines technologijas bei elektroninius lokalius mokymo metodus, sukurti ir pritaikyti praktikoje metodinę priemonę. Metodinė priemonė bus skirta "Hipertekstinių sistemų kūrimo" modulio studijoms Utenos kolegijos Verslo ir technologijų fakultete.

Didinant studijų prieinamumą, paskaitų medžiagą padaryti pasiekiamą studijų metu dirbantiems ir studijuojantiems neakivaizdiniu būdu studentams, kurie galėtu ja naudotis patogiu jiems metu patogioje vietoje ir priimtinu spartumu.

Sudaryti įgytų žinių patikros elektroninį variantą pasiekiamą per interneto naršyklę. Siekiant palaikyti grižtamąjį ryšį su studentu, sudaryti galimybę jam matyti ne tik atliktų testų įvertinimą, bet ir klaidingai atsakytus klausimus.

Dėstytojui sudaryti galimybę operatyviai informuoti studentus nesinaudojant elektroninio pašto paslaugomis.

Parengta metodinė priemonė turi atlikti virtualiųjų mokymosi aplinkų pagrindines funkcijas, tokias kaip: bendravimas, vartotojų registracija, užduočių pateikimas, apklausų organizavimas ir besimokančiųjų pasiekimų stebėjimas.

# 1.3. Temos aktualumas

Tradicinis ..auditorinis" mokymas yra ne visiems vienodai prieinamas. Dalyvavimas paskaitose sunkiai įmanomas įgyti žinių ir gauti diplomą siekiantiems, ypač vyresnio amžiaus dirbantiems žmonėms. Todėl mokymo įstaigų tikslas – kurti patrauklią, lanksčią, moderniais mokymo resursais bei technologijomis praturtintą mokymosi erdvę, kuri užtikrintų: individualią prieigą, galimybę mokytis aktyviai bendraujant ir bendradarbiaujant, dalintis patirtimi, studijuoti patogioje vietoje, patogiu metu ir individualiu tempu neatsitraukiant nuo darbo. Toks mokymosi būdas taupo ir besimokančiųjų, ir tų, kurie moko, laiką, galbūt ir lėšas. Kolegijoje informacinių sistemų technologijų specialybė atsirado palyginti nesenai ir buvo vykdomos tik dieninės studijos. Daugiau nei pusė studentų buvo dirbantys jau ne vienerius metus ir tam, kad galėtų toliau dirbti informacinių technologijų srityje, jiems reikia gauti aukštojo mokslo diplomą. Atsižvelgiant į tai, buvo pradėta vykdyti neakivaizdines studijas. Kadangi "Hipertekstinių sistemų kūrimas" yra daug praktikos reikalaujantis dalykas, keleto paskaitų per semestrą nepakanka, todėl būtina, jog studentas daug dirbtų namuose. Parengta metodinė priemonė ir sudarys galimybę neakivaizdinio skyriaus studentams, o taip pat ir dirbantiems bei laisvus studijų grafikus turintiems, dieninio skyriaus studentams studijuoti šį modulį savarankiško mokymosi metodu, kai studentas mokosi ten kur jam patogiausia ir kada patogiausia. Šis metodas patogus tiems besimokantiems, kurie turi pakankamai savidisciplinos ir motyvacijos mokytis savo nusistatytu tempu. Kai savarankiškai bestudijuojančiam reikės konsultacijos jis galės parašyti dėstytojui e-paštu Šiuo atveju dėstytojas atsakymą pateiks po tam tikro laiko, kuris bus aptariamas prieš studijas. Atsiskaitymo laikas bus praneštas įžanginio susitikimo metu ir paskelbtas studentų aplinkoje. Tokiu būdu, studentai žinodami konkrečią temos atsiskaitymo datą gali reguliuoti temos studijavimo tempą. Šios metodinės priemonės sukūrimas ir realizavimas studijų procese palengvintų ne tik studentų bet ir modulį dėstančio dėstytojo darbą. Laisvu grafiku studijuojantys studentai privalo nueiti pas dėstytoją, kad jis jiems pateiktų temas bei praktines

užduotis, kurias reikia atlikti studijuojant savarankiškai. Naudojant parengtą priemonę, dėstytojui jau nebereikėtų šiems studentams skirti papildomo laiko.

# 1.4. Situacija pasaulyje

Panašių priemonių, kurias galima būtų pavadinti virtualiąja mokymosi aplinka, pasaulyje parengta ganėtinai daug, praktiškai vos ne kiekviena šalis kasmet jų sukuria po kelias dešimtis. Yra komercinių mokymosi aplinkų, tačiau jos nemažai kainuoja, jų ištekliai yra uždari (ne visiems prieinami), jas sudėtingiau lokalizuoti. Todėl, kaip alternatyva tokioms virtualioms mokymosi aplinkoms, kuriamos atviro kodo aplinkos. Jos platinamos nemokamai, labiau suderinamos su atviraisiais interneto standartais (prie jų prisijungti galima su įvairiomis naršyklėmis: ne tik su komercinėmis, bet ir su atvirosiomis), jas galima pritaikyti prie savo poreikių nepažeidžiant licencijos sutarties, paprasčiau verčiamos į įvairias kalbas. Atvirųjų virtualiųjų mokymosi aplinkų taip pat sukurta gana nemažai, daug iš jų gali pretenduoti į stabilias ir kokybiškas, savo funkcijomis nenusileidžiančias komercinėms panašaus pobūdžio priemonėms. Siekiant išsiaiškinti, kaip dažnai tokios priemonės naudojamos mokymo ir studijų procese, Europoje buvo atliktas tyrimas (tiriamojo darbo "Atvirasis kodas švietime" duomenimis), kuriame dalyvavo 27 šalys. Tyrimas parodė, kad 15% Europos šalių mokymo įstaigų naudoja atvirąsias virtualiąsias mokymosi aplinkas. Buvo tiriamos trys kategorijos: komercinės, atvirosios ir vietinės (mokymo įstaigų viduje sukurtos ir nemokamai naudojamos) aplinkos.

# 1.5. Situacija Lietuvoje

Virtualiosios mokymosi aplinkos pirmiausiai buvo pradėtos naudoti aukštosiose mokyklose. Taip vyko užsienio šalyse, taip buvo ir Lietuvoje. Universitetai jau plačiai naudojasi virtualiosiomis mokymosi aplinkomis dėstydami studentams vis didesnę dalį universiteto kursų. Kiek vėliau virtualiosios mokymosi aplinkos imta diegti ir bendrojo lavinimo mokyklose. Aukštosiose mokyklose virtualiosios mokymosi aplinkos dažniau naudojamos tradiciniam nuotoliniam mokymuisi, kai dėstytojas ir studentas negali dažnai susitikti.

Kursus (tai gali būti atskiro dalyko modulis, kelios atskiros temos ar tik viena tema) virtualioje mokymosi aplinkoje pastaruoju metu ypač aktyviai rengia įvairios mokymo įstaigos, tačiau juos pritaiko savo poreikiams ir net niekur apie tai neskelbia. Todėl pasakyti tiksliai, kiek yra parengta tokių kursų tiesiog neįmanoma. Internete savo parengtus kursus pristato virš 30 mokymo įstaigų, tačiau jų kiekis nuolat gausėja. Dažniausia pateikiama tik

kursų pasiūla (n÷ra nurodyta nei valandų nei temų, patekti į aplinką galima tik žinant prisijungimo vardą bei slaptažodį). Tokiu būdu iš viso yra paskelbta daugiau kaip 200 kursų.

# 2. PROJEKTO "MOKYMO IR MOKYMOSI ORGANIZAVIMO INTERNETE METODINö PRIEMONö" ANALITINö DALIS

#### 2.1. Tiriamasis objektas ir probleminės srities analizavimo kryptys

Tiriamasis objektas – mokymo ir mokymosi organizavimas internete. Kuriama sistema – mokymo ir mokymosi organizavimo internete metodin÷ priemon÷. Konkrečiai tai būtų priemonė skirta studijuoti modulį, dėstomą Utenos kolegijos Verslo ir technologijų fakultete, "Hipertekstinių sistemų kūrimas".

Siekiant išsiaiškinti rengiamos priemonės aktualumą, būtinumą ir galimą pasiekti efektyvumą buvo analizuojamos šešios kryptys. Pirmoji – kokios įstaigos Lietuvoje organizuoja mokymą (atskirų temų, modulių, kursų) paremtą nuotolinėmis technologijomis bei kokiose srityse tokių pasiūlymų yra daugiausia. O taip pat siekta išsiaiškinti, kurios priemonės yra prieinamos visiems pageidaujantiems. Antroji analizuojama sritis – tai jau su konkrečia kuriamos sistemos tema "Hipertekstinių sistemų kūrimas" susijusių pasiūlymų kiekis, pasiekiamumas eiliniam vartotojui bei turinio atitikimas modulio turiniui. Trečioji analizavimo kryptis – nuotolinio mokymo privalumai ir trūkumai. Ketvirtoji – numatomų sistemos vartotojų galimybės naudotis sistema, motyvacija, pageidavimai bei pasiūlymai. Penktoji – tinklapių kūrimo priemonių pasiūla. Ir šeštoji – mokomosios medžiagos, skirtos emokymui, rengimo metodika.

#### 2.1.1. Nuotolinių studijų pasiūla

Pastaruoju metu nuotolinio mokymo metodai vystosi ir diegiami ypatingai sparčiai. Lietuvoje taip pat rengiami įvairūs nuotolinio mokymosi kursai, daugelyje didesnių miestų yra nuotolinio mokymosi centrai. Nuotolinis mokymas apibūdinamas kaip didesnės dalies mokymosi proceso valdymo ir kontrolės perdavimu pačiam besimokančiajam bei netiesioginiu mokančiojo ir besimokančiojo bendravimu, paremtu šiuolaikinėmis informacijos technologijomis.

Nuotolinio mokymosi kursai yra nuolat atnaujinami ir pildomi, atsižvelgiant į naujausias žinias, mokslo pasiekimus, darbo rinkos poreikius bei regiono ir šalies ekonominę ir socialinę plėtrą. Kursai dažnai būna paruošti vienų geriausių savo srities specialistų.

Lietuvoje nuotolinių kursų pasiūlą teikia: Informacijos technologijų mokymo centras (Viešoji įstaiga ITMC) Kaune, VGTU Informacinių technologijų katedra, KTU distancinio mokymo centras, VU Komunikacijos bei Filologijos fakultetai, Vilniaus Nuotolinių studijų centras, Lietuvos distancinio mokymo tinklas, Švietimo informacinių technologijų centras, Klaipėdos darbo rinkos mokymo centras, KMU Kardiologijos klinika, Bibliotekininkų tęstinio mokymo centras (BTMC). O taip pat individualios įmonės: Įmonė "Integruoti verslo sprendimai" ir A. Baltrušaičio kompiuterių mokykla "Navigatorius". Parengta daug kursų ar modulių WebCT aplinkoje. Lietuviams kursai siūlomi ne tik Lietuvoje, bet ir užsienyje. Abbey Koledžas – tai koledžas Airijoje, kuris specializuojasi anglų, kaip užsienio kalbos, verslo, restoranų ir viešbučių pagrindų bei diplomų kursuose (lietuviams). Kompiuterių kursai atitinka ECDL reikalavimus, todėl koledžas pripažintas ECDL testų centru.

Populiariausi nuotoliniu būdu teikiami kursai (ne WebCT aplinkoje), tai įvairūs su informacinėm technologijom susiję kursai bei kursai skirti užsienio kalbos mokymuisi.

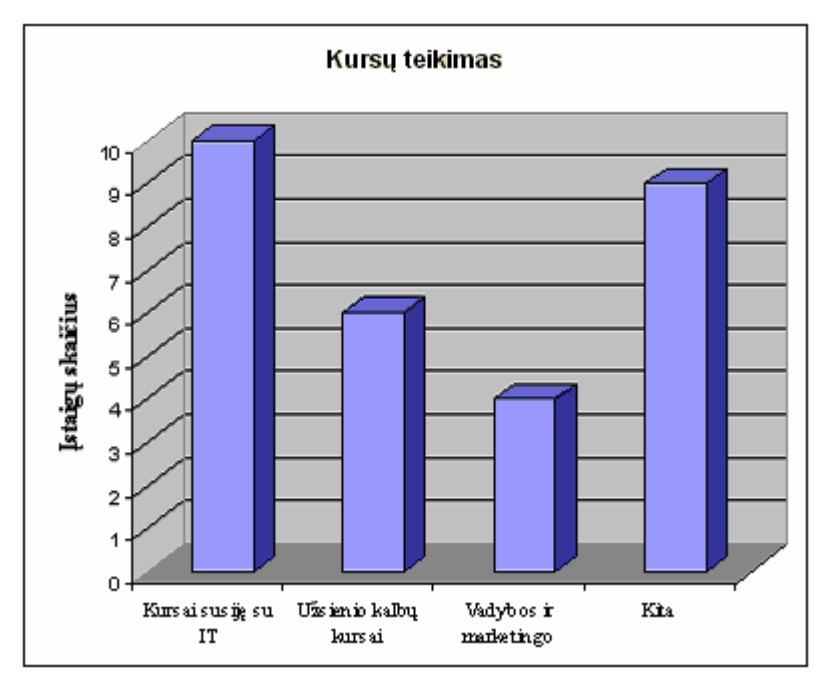

Pav. 1 Nuotolinių kursų pasiūla

Kaip matyti iš diagramos, kursus susijusius su informacinėmis technologijomis teikia net devynios įstaigos (Viešoji įstaiga ITMC, VGTU Informacinių technologijų katedra, KTU distancinio mokymo centras, Bibliotekininkų tęstinio mokymo centras, VU Komunikacijos fakultetas, Klaipėdos darbo rinkos mokymo centras, Vilniaus Nuotolinių studijų centras, Lietuvos distancinio mokymo tinklas, A.Gumuliausko įmonė "Virtualus tinklas" ir A. Baltrušaičio kompiuterių mokykla "Navigatorius"), užsienio kalbų kursus – šešios, vadybos ir marketingo – keturios. Aštuonios įstaigos teikia kitokius, dar nepaminėtos, paskirties kursus. Tai būtų KMU Kardiologijos klinikos rengiami nuotoliniai tęstiniai kvalifikacijos tobulinimo kursai, VU Komunikacijos fakulteto siūlomi kursai "Diplomatinė žurnalistika", "Komunikacijos teorijos", Lietuvos distancinio mokymo tinklo kursai "Socialinė pedagogika ir psichologija", "Teisės pagrindai" ir kt. Iš siūlomų užsienio kalbų kursų populiariausios

anglų ir vokiečių kalbos, nors yra ir specialūs kursai, kuriuos organizuoja VU Filologijos fakultetas – "Nuotoliniai mažiau vartojamų ir mokomų kalbų kursai".

Šiuo metu bene populiariausius kompiuterinius kursus ECDL teikia daugelis įstaigų, tačiau nuotoliniu būdu siūlo tik:

- Informacijos technologijų mokymo centras
- KTU distancinio mokymo centras
- Klaip÷dos darbo rinkos mokymo centras

Su informacinėm technologijom susijusių kursų įvairovė labai didelė, štai patys populiariausi iš jų (neįskaitant ECDL modulių):

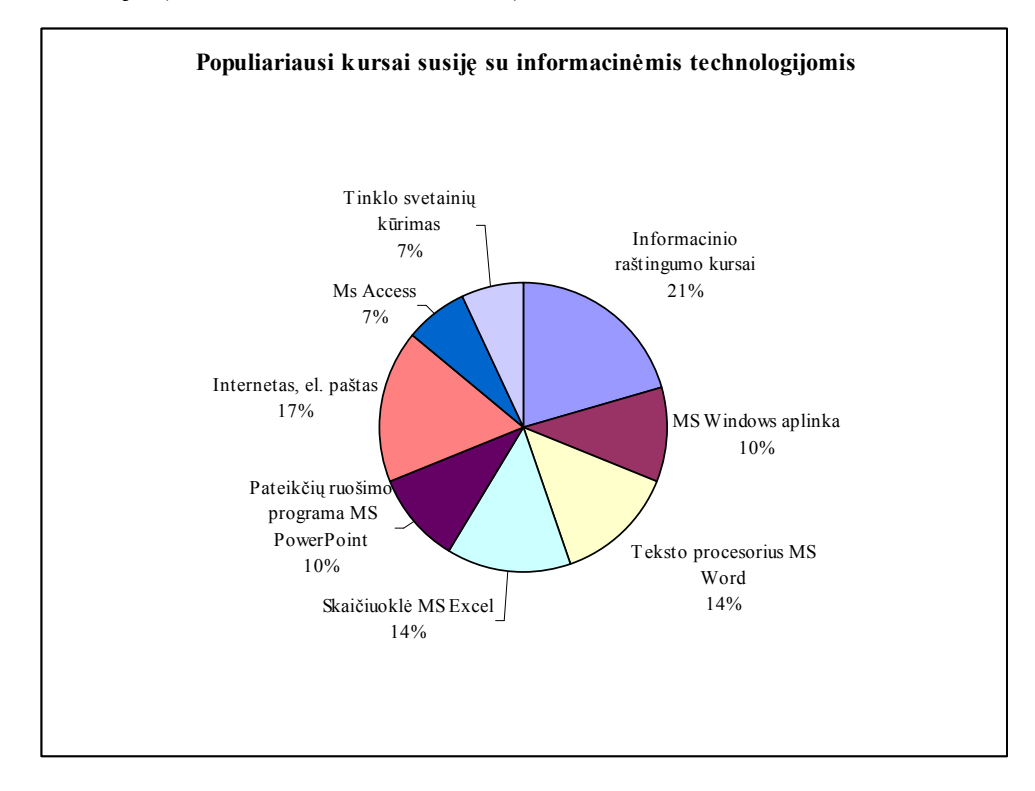

Pav. 2 Su informacinėm technologijom susijusių nuotolinių kursų pasiūlos diagrama

KTU distancinio mokymo centras be įvairių kursų teikia ir net tris studijų programas nuotoliniu būdu: IT magistrantūros studijos, pedagogikos prof. studijos ir nuotolinio mokymosi informacinių technologijų magistrantūros studijos.

Kursus WebCT aplinkoje pastaruoju metu ypač aktyviai rengia įvairios mokymo istaigos, tačiau juos pritaiko savo poreikiams ir net niekur apie tai neskelbia. Todėl pasakyti tiksliai, kiek yra parengta kursų WebCT aplinkoje yra tiesiog neįmanoma. Internete savo parengtus kursus pristato 53 įstaigos. Pateikiama tik kursų pasiūla (nėra nurodyta nei valandų nei temų, tik iš karto galima įeiti į WebCT aplinką žinant prisijungimo vardą bei slaptažodį). Tokiu būdu iš viso yra paskelbta daugiau kaip 400 kursų. KTU distancinio mokymo centras, vienintelė istaiga siūlanti nuotolinius kursus apie pačių kursų rengimą WebCT aplinkoje:

"WebCT pagrindai" ir "NM (nuotolinio mokymo) metodikos pagrindai". Viena iš KTU Distancinio mokymo centro prioritetinių veiklų yra nuotolinių kursų kūrimas, teikimas ir administravimas. Vien KTU Distancinio mokymo centre, WebCT aplinkoje, sukurta ir yra teikiami jau virš 20 kursų, kitų universiteto fakultetų ir centrų yra sukurta beveik 60 kursų.

Pastaruoju metu vis labiau populiarėja kursų (modulių) rengimas naudojant virtualiąją mokymosi aplinką "Moodle". Vien projekto "Atviros kolegijos sukūrimas" metu jau sukurtas nemažas modulių bankas, kuriame šiuo metu yra parengta net 41 metodinė priemonė, iš jų su informacinėmis technologijomis susijusios net 30. Kadangi projektas dar nesibaigė, galima numanyti, kad parengtų priemonių bus dar daugiau.

Kadangi informacinės technologijos vystosi labai sparčiai, o kartu su jomis ir nuotolinis mokymas bei mokymasis, galima numanyti, kad ir atliktos analizės rezultatai šioje srityje tikslūs bus labai neilgą laiką.

#### 2.1.2. Kursų susijusių su hipertekstinių sistemų kūrimu pasiūla

Su informacinėm technologijom susijusių kursų įvairovė labai didelė, tačiau kursai apie interneto tinklapių kūrimą sudaro tik 7 procentus visų kursų.

"Tinklapių kūrimo" kursus nuotoliniu būdu teikia Bibliotekininkų tęstinio mokymo centras. Kursų trukmė 8val, tačiau kursai yra skirti tik bibliotekų darbuotojams. VU Komunikacijos fakultetas siūlo kursus "Interneto tinklapio kūrimas su FrontPage" WebCT aplinkoje, A. Baltrušaičio kompiuterių mokykla "Navigatorius" taip pat siūlo darbo su FrontPage kursus, tačiau kursai yra mokami ir reikalinga išankstinė registracija. Ta pati įmonė taip pat teikia kursus anglų kalba "HTML Fundamentals for Developers". Vilniaus pedagoginiame universitete siūlomas magistro studijų kursas "Hipertekstinės technologijos", tačiau irgi galima prisijungti tik universiteto registruotiems studentams, o "svečių" kursas nepriima. Projekto "Atviros kolegijos sukūrimas" metu sukurtame modulių banke yra siūloma tik viena tema, skirta tinklapių kūrimo priemonių nagrinėjimui, tai "Front Page", tačiau ir čia patekti galima tik registruotiems vartotojams, nors apie pačią registraciją informacijos niekur nėra, tikriausia jinai yra prieinama tik projekto dalyviams. KTU Informatikos fakultete parengtas kursas WebCT aplinkoje "Hipertekstas ir multimedija", tačiau jis skirtas universiteto magistrantams. Galbūt yra ir daugiau pasiūlymų, tačiau jie nėra skelbiami viešai ir prieinami tik siauram vartotojų skaičiui. Reikėtų paminėti, kad teorinės medžiagos temai "Hipertekstinių sistemų kūrimas" galima surasti internete daug, tačiau ši medžiaga nėra susisteminta. Geriausiu atveju tai būtų tik knygos analogas, kuriame pateikiamas teorinis tam tikros temos dėstymas, kartais pateikiami pavyzdžiai.

#### 2.1.3. Nuotolinio mokymo privalumai ir trūkumai

Nuotolinio mokymo pedagogų patirtis teigia, jog nuotolinė komunikacija reikalauja didesnio pasirengimo ir planavimo negu tradicinis mokymas auditorijoje ar klasėje.

Mokant nuotoliniu būdu yra daug sunkiau improvizuoti, greitai keisti diskusijos temą bei priimti bendrus kolektyvinius sprendimus.

Geras pasiruošimas ir išankstinis galimų kurso teikimo problemų numatymas gali paspartinti tiek dėstytojo, tiek studentų mokymosi tempą. Geras lankstus mokymasis paprastai reiškia artumo ir nuotolio, tradicinių susitikimų realioje aplinkoje ir informacinėmis technologijomis grindžiamos kompiuterinės komunikacijos derinimą skirtingomis proporcijomis.

Svarbus nuotolinių studijų privalumas yra didesnis laiko ir vietos lankstumas studento atžvilgiu. Iki tam tikros ribos pats besimokantysis gali spręsti kada ir kur jam mokytis bei derinti savo mokymąsi su gyvenimu šeimoje ir darbu. Tačiau daugelis žmonių turi susidarę klaidingą nuomonę apie laiko ir darbo sąnaudas bei pastangas, kurių reikalauja nuotolinis mokymasis. Galimybė išvengti skausmingų gyvenimo kitoje vietoje problemų bei kelionės išlaidų vilioja mažinti bendrų tiesioginių susitikimų skaičių ir kiek galima daugiau organizuoti mokymą bei mokymąsi nuotoliniu būdu.

Tačiau yra žinoma, jog žmonės, neturintys mokymosi patirties ar kompiuterinio raštingumo įgūdžių, geriau jaučiasi tiesioginiuose susitikimuose tradicinėje aplinkoje, kur jie įgyja motyvacijos studijoms bei jaučiasi saugūs. Tiesioginiai tradiciniai susitikimai integruoti į nuotolinių studijų visumą daugeliu atvejų gali būti naudingi taip pat ir turintiems didesnę mokymosi patirtį. Taip pat kai kurias kurso vietas ir disciplinos temas yra geriau svarstyti ir analizuoti realioje tradicinės auditorijos aplinkoje.

## 2.1.4. Vartotojų galimybės, pageidavimai bei pasiūlymai

Sistema naudosis dviejų skirtingų kategorijų vartotojai: dėstytojas ir studentai. Kadangi dėstantis dėstytojas, sistemos užsakovas ir kūrėjas yra tas pats asmuo, tai jokie analizuojantys veiksmai nėra tikslingi, nes sistema kuriama būtent jo iniciatyva, remiantis asmenine darbo patirtimi ir pastebėjimais.

Detaliau buvo gilinamasi į tai, kaip tokios sistemos naudojimą studijų procese vertintų patys studentai. Kadangi neakivaizdinio skyriaus studentai dar niekada nėra klausę šio kurso (pirmą kartą modulis neakivaizdinio skyriaus studentams bus dėstomas tik kitais 2007/2008 mokslo metais), nežino jo sudėtingumo lygmens, todėl galima konstatuoti tik tai, kad visi apklaustieji pasisakė už tai, kad tokia priemonė būtų parengta. Pagrindinė jų motyvacija,

galimybė mokytis savarankiškai neeikvojant jėgų reikiamos teorinės medžiagos paieškoms literatūroje ar internete bei galimybė konsultuotis su dėstytoju nepaisant laiko ir atstumo.

Buvo apklausti tie dieninio skyriaus studentai, kurie dar tik studijuos modulį ir tie, kurie jau išklausė kursą ir yra gavę modulio įvertinimą. Būsimųjų sistemos vartotojų argumentai buvo tokie, kad tokia priemonė palengvintų pasirengimą atsiskaitymams (pageidavimas kuo daugiau savikontrolės testų), studentai išreiškė pageidavimą, kad iš anksto būtų informuojama apie atsiskaitymo datą, tada būtų galima dirbti individualiu tempu nesiderinant prie grupės tempo. Ir trečiasis svarbus argumentas, jog visa medžiaga būtų susisteminta ir prieinama bet kuriuo metu.

Modulį išklausę studentai akcentavo, jog kurso apimtis labai didel÷ ir paskaitų bei praktinių užsiėmimų laikas nėra nepakankamas, jog tenka daug dirbti savarankiškai (modulio studijų plane ir nurodyta, jog savarankiško darbo valandų skaičius yra tikrai didelis) ir tokia priemonė būtų puiki pagalba studijuojant ne paskaitų metu. Taip pat jie pabrėžė, jog modulis dėstomas paskutiniame kurse, kai daugiau nei pusė studentų yra dirbantys ir turi laisvus studijų grafikus, tačiau į atsiskaitymui paskirtą užsiėmimą privalo ateiti, todėl būtu gerai, jei dėstytojas informuotų, kada vyks atsiskaitymas ir studentas galėtų iš anksto susiplanuoti ir susiderinti savo darbo laiką ir laiku atvykti į užsiėmimą.

Taip pat buvo analizuojamos studentų galimybės naudotis tokia metodine priemone ne paskaitų metu. Kadangi tai informacinių sistemų technologijas studijuojantys studentai, todėl sunkumų iškilti neturėtų. Visi (100%) turi kompiuterius namuose ir 98% iš jų namuose gali naudotis internetu. Kiti teigė galintys internetu pasinaudoti bibliotekoje, tėvų ar savo darbovietėje arba pas draugus. Ir tik vienas pareiškė, jog jam kiltų problemų dėl naudojimosi internetu.

Taigi galima daryti išvadą, kadangi kuriamos sistemos pagrindiniai vartotojai būtų esamieji (d÷stytojai) arba būsimieji (studentai) informacinių technologijų specialistai, neigiamo nusiteikimo sistemos atžvilgiu būti neturėtų. Be to, sistema kuriama jų pačių patogumui.

#### 2.1.5. Tinklapių kūrimo priemonės

Paprastą tinklapį galima sukurti ir labai elementariomis priemonėmis, pakanka tik parengti dokumentą MS Word'u ar Ms PowerPoint ir išsaugoti kaip tinklapį suteikiant jam plėtinį .htm arba .html. HTML kalba parengti tinklapių aprašymai yra paprasti tekstiniai failai, kuriuose specialiomis komandomis aprašomos naršyklių languose rodomo teksto savybės bei įvairių objektų (grafikos, vaizdo, garso ir kt.) įterpimas. Kaip rašoma A.Vidžiūno ir V.Brazdaičio knygoje "Interneto svetainių ir tinklapių kūrimas": "turint pakankamai žinių

apie įvairias HTML kalbos priemones ir mokant jomis naudotis, tinklapio aprašymą galima parengti ir bet kuria paprastų tekstų tvarkymo priemone." Tokios programos visuomet pateikiamos kartu su kompiuterius aptarnaujančiomis operacinėmis sistemomis ir įdiegiamos jų pagalbinių programų rinkiniuose. Pavyzdžiui viena iš tokių programų – notepad. Norint išsaugoti tinklapį parašytą šia programa pakanka nurodyti vardą ir plėtinį .htm. arba .html. Projektuoti sudėtingesnius tinklapius visus jo elementus aprašant HTML kalba nėra patogu, tod÷l tokiais atvejais dažniausia naudojamos specialios programos tinklapiams kurti, pavyzdžiui FrontPage, Dreamweaver MX, Nvu ir kt. Šios programos turi grafinę vartotojo sąsają. Tokiomis programomis ekrane formuojamas ne tinklapio aprašymas, o jo grafinis vaizdas. Panaudodamos šį vaizdą. Tinklapių projektavimo programos automatiškai generuoja jų aprašymą į HTML kodą, kurį vėliau, jeigu reikia, galima ir koreguoti. Specialias tinklapių kūrimo programas savo klientams siūlo ir dauguma interneto paslaugos teikiančių firmų, kurios kartu parūpina ir tinklapiams pateikti reikalingą serverių atmintį. Šiomis programomis, naudojant jau parengtus šablonus, kuriami nesudėtingi asmeniniai tinklapiai. Be to, šie tinklapiai papildomi paslaugų teik÷jo reklamine medžiaga. Iš pirmo žvilgsnio tokiomis programomis, ypač siūlančiomis grafines vartotojo sąsajas, tinklapių rengimas atrodo gana patraukliai, tačiau reikia įvertinti ne tik jų privalumus, bet ir trūkumus. Ir pirmiausia tenka susidurti su tuo, kad spausdinimui skirtų dokumentų savybių perkėlimas į kitokiomis priemonėmis aprašomus tinklapius kelia papildomus reikalavimus naršyklėms, kuriomis jie bus peržiūrimi. Panašių trūkumų turi ir grafinę sąsają turinčios tinklapių kūrimo programos, jose naudojami HTML kodo generatoriai kartais įterpia tokias tinklapių struktūros aprašymo priemones, kurios palaiko tik su šiais generatoriais suderintos naršyklės. Be to su specialiomis tinklapių projektavimo sistemomis parengtus tinklapius galima tvarkyti tik su tokiomis pačiomis programomis. Taigi norint kurti nesudėtingus tinklapius, geriausia tą daryti tiesiogiai juos aprašant HTML kalba. Pati HTML kalba taip pat nėra sudėtinga. Be to, kuriant tinklapį tokiu būdu, įgyjama žinių apie interneto dokumentų struktūrą. Tokiu būdu galima sukurti pakankamai patrauklų ir informatyvų tinklapį.

Tačiau jeigu yra norima ne tik pateikti tinklapiuose duomenis, bet ir gauti duomenis, pavyzdžiui, apie tinklapių lankomumą ir lankytojus, aptartų priemonių jau nepakanka. Į tinklapius tenka įterpti interaktyvius valdymo elementus, kurie leistų naršyklės lange įvesti duomenis, juos analizuoti bei persiųsti į serverį ar parinkti kitokius veiksmus. Tinklapiuose šių elementų aprašymai pateikiami specialiuose formų konteineriuose, kuriuose nurodomos tinklapyje įvestų duomenų apdorojimo programos bei perdavimo į serverį būdas. Taigi dvipusio ryšio internete procesų aprašymui galima naudoti universalios paskirties programavimo kalbas, tokias kaip C++, Java ir kt., arba specialias tam tikslui pritaikytas kalbas. Tiems, kurie specializuojasi kurdami ir administruodami interneto sistemas, patogesnės specializuotos serveriuose vykdomų procesų aprašymo kalbos. Viena tokių kalbų yra Perl, kurios pirmoji versija pasirodė 1987 metai. Su Perl kalba glaudžiai susijusi ir kita populiari serveriuose vykdomų procesų aprašymo kalba – PHP. 1995 metais sukurtas PHP paketas dar buvo vadinamas Perl kalba parašytu CGI apvalkalu. Vėliau šį rinkinį pritaikius iš HTML formų gautiems duomenims apdoroti ir ryšiams su MySQL duomenų bazėmis palaikyti priemonėmis, jis tapo savarankiška ir vis labiau populiarėjančia kalba. PHP parengtos programos gali būti vykdomos įvairių operacinių sistemų bazėje dirbančiuose serveriuose. PHP procesoriai ir kitos pagalbinės priemonės parengti atviro kodo principu ir laisvai platinami internete. Šiuo metu, tai viena iš populiariausių kalbų, skirtą interneto tinklapių kūrimui.

#### 2.1.6. Mokomosios medžiagos, skirtos e-mokymui, rengimo metodika

Mokymosi medžiagoje būtina numatyti besimokančiųjų poreikius, problemas, įvertinti mokymuisi skiriamą laiką. Galimą improvizuoti kaip ir tradicinėje paskaitoje, tačiau reikėtų atsiminti, kad besimokantieji, kurie mokosi nuotoliniu būdu, negali matyti veido išraiškos ir sakini gali suprasti ne visai taip, kaip buvo norėta pasakyti. Mokomosios medžiagos rengimo ir publikavimo atviroje kompiuterizuotoje aplinkoje metodiką detaliai nagrinėjo ir paskelbė Dalė Luošaitė, pasak jos "Rengiant e-mokymosi medžiaga, labai svarbu suderinti studijoms reikalingą laiką ir mokymosi medžiagos apimtį. Vidutiniškai suaugęs žmogus per valandą perskaito 1000 žodžių, įskaitant ir atsakymus į savikontrolės klausimus." (Lukšaitė, 2005: 5). Aišku, kad norint atlikti visus mokymosi medžiagoje numatytus pratimus ir užduotis, reikia daugiau laiko, nei nurodo modulis. Skaičiuojant realų mokymosi laiką, reikia vieną nominaliąją valandą padauginti iš dviejų. Moduliai skirstomi į skyrius (temas) ir poskyrius (potemes). Skyriuje pateikiamą mokymosi medžiagą rekomenduojama suskirstyti i keleta sekcijų. Kiekvienas mokymo ir mokymosi medžiagos skyrius turi įžangą, dėstymą ir pabaigą. "Ižanga supažindina studentus su numatoma veikla, mokymosi būdais ir pradiniais reikalavimais." (Lukšaitė, 2005: 6). Pasak metodikos autorės įžangoje turėtų būti tokie informaciniai blokai:

- Mokymo ir mokymosi tikslai;
- Pradiniai reikalavimai ką studentas turi žinoti, prieš pradėdamas mokytis, ir nuorodos i mokymosi medžiagą, su kuria reikėtu susipažinti prieš pradedant mokytis;
- Kaip mokymo ir mokymosi medžiaga susijusi su visa mokymosi schema;
- Informacija apie papildomas mokymosi priemones, kuriomis turėtu naudotis studentas;
- Įvairiu naudojamų simbolių paaiškinimai;
- Apytiksliai kiek laiko reikės studentui susipažinti su šia mokymo ir mokymosi medžiaga.

Mokymosi medžiagoje pateikiamas visas tekstas su nuorodomis į įvairias teksto vietas ir papildoma medžiaga bei informacija "privaloma žinoti". Taip pat pateikiama studento praktinė veikla, savikontrolės klausimai ir dėstytojo vertinamos užduotys. Pabaigoje pateikiama mokymosi rezultatų santrauka, atsakymai į savikontrolės klausimus, pakartojama informacija "privaloma žinoti" bei nuorodos tolesniam mokymuisi.

"Mokymo ir mokymosi medžiaga – tai dėstytojo ir studento vadovas. Ji padeda žingsnis po žingsnio įsisavinti mokymo turinį ar jo dalį, suteikdama informaciją ką ir kaip studentas turi mokytis, veikti, suprasti, pasiekti rezultatą tam, kad įsigytų kompetencijos šioje srityje. Mokymo turinys turėtų skatinti aktyvinantį mokymąsi, suteikti dėstytojui galimybę formuoti žinių sistemas, ir pateikti konstruktyvią grįžtamąją informaciją, o ne vien tik žinias, motyvuoti studentą mokytis veikiant ir suteikti prasmę išmoktai medžiagai." (Lukšaitė, 2005:6).

Pagal metodikos autorę, parengta e-mokymosi medžiaga turi atlikti šias funkcijas:

- Pateikti modulio struktūrą;
- Pateikti aiškius mokymo ir mokymosi tikslus bei rezultatus;
- Pateikti patarimus ir būdus, kaip naudoti mokymosi priemones;
- Nurodyti papildomas mokymosi priemones;
- Suteikti galimybę įvertinti save, naudojant savikontrolės klausimus ir dėstytojo vertinamas užduotis;
- Suteikti papildomą pedagoginę pagalbą, patarimus ir paskatinimą.

Mokymo ir mokymosi medžiaga planuojama ir rengiama tokia seka:

- Poreikių analizė;
- Dėstomojo dalyko analizė;
- Mokymo ir mokymosi tikslų formulavimas;
- Mokymosi rezultatų vertinimas;
- Mokymosi priemonių ir papildomų informacijos šaltinių atranka;
- Mokymo ir mokymosi turinio rengimas;
- Mokymo ir mokymosi medžiagos koregavimas.

Atliekant poreikių analizę patartina išsiaiškinti: kas yra studentai, kurie mokysis šį dalyką; kodėl jie nori mokytis; ko jie norėtų mokytis, - ar tik pagerinti turimas žinias ar įgyti naujų žinių ir įgūdžių. Rekomenduojama įvertinti žinių lygį, studentų gebėjimus, turimas žinias. Analizuojant dėstomojo dalyko mokymo ir mokymosi medžiagą, reikia suskirstyti ją į sudedamąsias dalis, parinkti užduotis ir jų tipus, numatyti mokymosi būdus ir mokymosi kelrodžius.

Rengiant kokybišką mokymo ir mokymosi turinį, taip pat būtina numatyti mokymosi medžiagą, kuri suteiktų studentui papildomų žinių ir leistų įgyti papildomų gebėjimų. Šia papildoma medžiaga naudojasi tiek dėstytojas, tiek ir studentas. Taip pat būtina nustatyti standartinį papildomos mokymosi priemonių ir medžiagos nurodymo metodą, kuris būtų naudojamas kaip rengiamos mokymo ir mokymosi medžiagos dalis. Tam skiriama atskira skyriaus sekcija.

Mokymo ir mokymosi medžiagoje turi būti aiškiai numatytos mokymosi kryptys, mokymosi užduotys, kiekvieno skyriaus ar poskyrio santraukos. Patartina naudoti specialius simbolius, nurodančius tam tikrą mokymosi veiklą. Tekstas neturėtų pateikti per daug išankstinių žinių, pateikti studentui per daug informacijos per vieną kartą, naudoti vienodas ir nuobodžias užduotis, naudoti sudėtingus terminus, jų nepaaiškinant.

#### 2.2. Egzistuojantys sprendimai

Virtualiųjų mokymosi aplinkų pasaulyje parengta tikrai ganėtinai daug. Praktiškai vos ne kiekviena šalis kasmet jų sukuria po kelias dešimtis. Yra komercinių virtualiųjų mokymosi aplinkų, tačiau jos, dažniausia, nemažai kainuoja, jų ištekliai yra ne visiems prieinami, jas sudėtingiau lokalizuoti. Todėl kaip alternatyva tokioms VMA yra kuriamos atvirojo kodo aplinkos. Jos platinamos nemokamai, labiau suderinamos su atviraisiais interneto standartais (prie jų prisijungti galima naudojant ne tik komercines, bet ir atvirąsias naršykles), jas galima pritaikyti prie savo poreikių nepažeidžiant licencijos sutarties, paprasčiau verčiamos į įvairias kalbas. Atvirųjų virtualiųjų mokymosi aplinkų taip pat yra sukurta gana nemažai ir daug iš jų gali pretenduoti į stabilias ir kokybiškas, kurios savo funkcijomis nenusileidžia komercinėms VMA. Europoje virtualiųjų mokymosi aplinkų kūrimu ir diegimu bendrojo lavinimo mokyklose iš esmės rūpinasi Europos šalių mokyklų asociacija – Europos mokyklų tinklas (European Scoolnet). 2003 metais ši asociacija atliko tyrimą, kurio pagrindiniai tikslai buvo išsiaiškinti, kokias VMA naudoja pradinės ir vidurinės Europos mokyklos bei kaip jas naudoja; ištirti švietimo ministerijų politiką ir prioritetus, susijusius su virtualiosiomis mokymosi aplinkomis. Atliktos nereprezentatyvios Europos mokyklų apklausos rezultatai atskleidžia, jog du trečdaliai tyrime dalyvavusių mokyklų naudoja savo pačių sukurtas (52 %) arba atviro kodo (15 %) virtualias mokymosi aplinkas ir tik vienas trečdalis (33 %) komercinius produktus ("Atvirasis kodas švietime" 2004 metų ataskaita: 133).

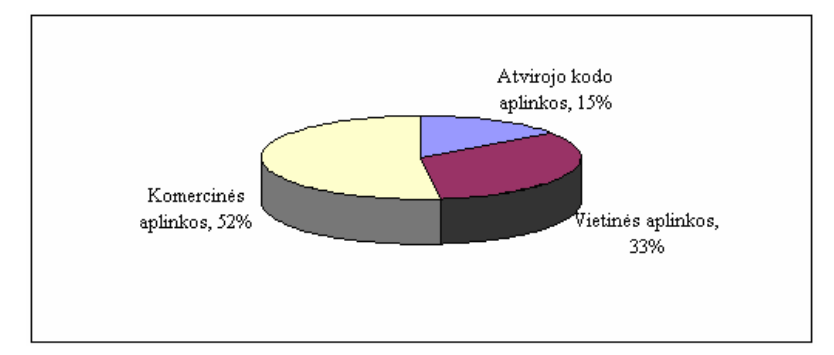

Pav. 3 VMA pasiskirstymas Europoje

Mokytojai naudoja šias aplinkas vidutiniškai dvigubai daugiau laiko negu moksleiviai. Ypač intensyviai pedagogai naudoja VMA savo darbo organizavimui - bendrauti su kolegomis, keistis mokymo medžiaga bei kitiems bendradarbiavimo tikslams.

Norint parengti metodinę priemonę, kuri būtų skirta organizuoti mokymo ir mokymosi procesą internete, galima pasinaudoti jau sukurtomis virtualiomis mokymosi terpėmis. Tačiau ne visada tipinės, bendrojo lavinimo mokykloms pritaikytos, virtualios mokymosi aplinkos atitinka aukštojo mokslo įstaigų specifiką. Moksleiviai nuolat lanko mokyklą ir su mokytojais jie susitinka daug dažniau nei nuotoliniu būdu studijuojantys studentai. Todėl virtualios mokymosi aplinkos paskirtis bendrojo lavinimo mokykloje ir aukštojo mokslo institucijoje yra šiek tiek kitokia. Štai populiariausios atvirojo kodo VMA pasaulyje ("Atvirasis kodas švietime" 2004 metų ataskaita: 125):

| <b>Pavadinimas</b> | Kūrėjai                      | <b>Šalis</b>     | <b>Pastabos</b>                 |
|--------------------|------------------------------|------------------|---------------------------------|
| .LRN               | Masačiuseco technologijos    | ir<br>Vokietija  | Tinklo<br>bendruomenių,         |
|                    | Heidelbergo<br>institutas ir | <b>JAV</b>       | mokymosi ir turinio tvarkymo    |
|                    | univerasitetas               |                  | aplinka                         |
| Adept              |                              | Rusija           | Trumpu kursu sistema            |
| ATutor             | Toronto universitetas        | Kanada           | Mokymosi<br>turinio<br>tvarkymo |
|                    |                              |                  | sistemos                        |
| Bazaar 7           | Athabasca universitetas      | Kanada           | Turinio pateikimo žiniatinklyje |
|                    |                              |                  | platforma, kur galima pateikti  |
|                    |                              |                  | ir tvarkyti kursus, portalus ar |
|                    |                              |                  | kitus tinklo projektus          |
| Boddington         | Lydos universitetas          | Didžioji         | <b>VMA</b>                      |
|                    |                              | <b>Britanija</b> |                                 |
| <b>CHEF</b>        | Mičigano universitetas       | <b>JAV</b>       | Visapusiška bendradarbiavimo    |
|                    |                              |                  | sistema                         |
| Claroline          | Louvain universitetas        | Belgija          | Kolektyvinio<br>mokymosi        |
|                    |                              |                  | aplinka                         |

Lentelė 1 Populiariausios VMA pasaulyje

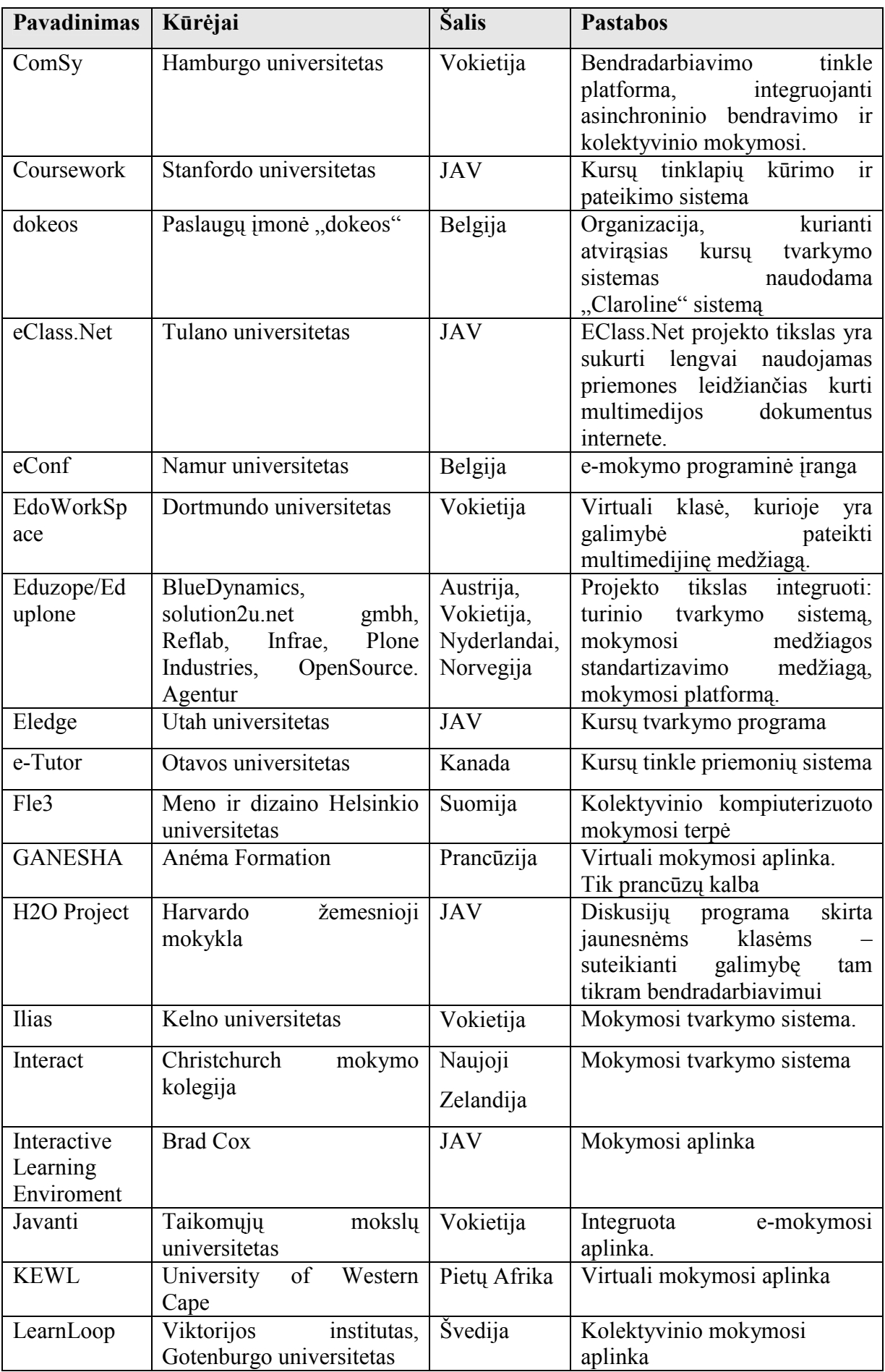

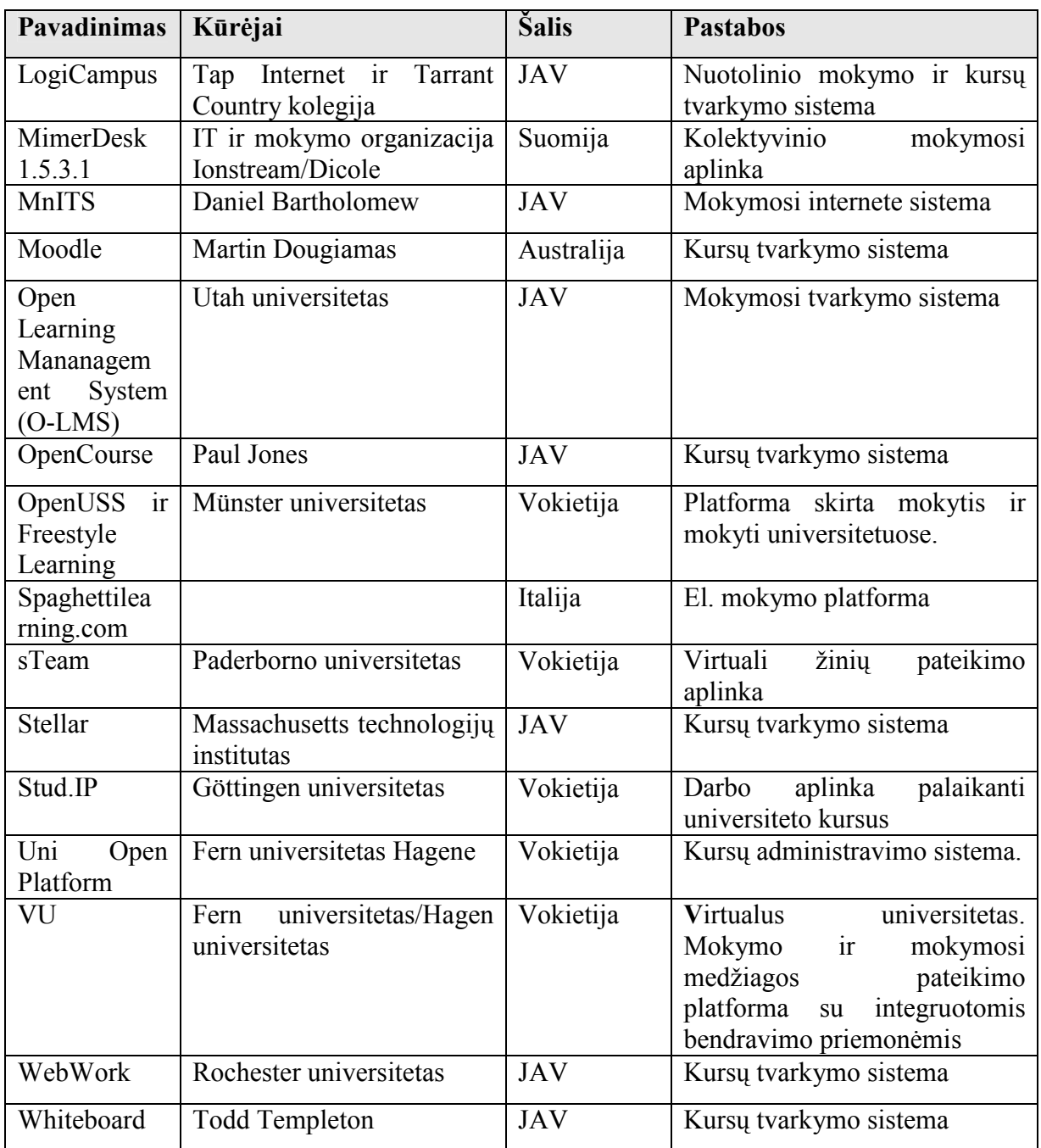

Šiuo metu Lietuvoje populiariausios ir daugiausia teigiamų atsiliepimų sulaukiančios, mokymo ir mokymosi paslaugas internete teikiančios priemonės yra: WebCT, Moodle ir ATutor. Todėl toliau šios priemonės bus išanalizuotos detaliau. Į lietuvių kalbą yra išverstos arba verčiamos "ATutor" ir "Moodle" virtualiosios mokymosi aplinkos. "ATutor" išversta 42%. "Moodle" vartotojo sąsaja išversta į lietuvių kalbą, o žinynai ir dokumentacija nėra išversti.

## WebCT aplinka

"Šiuo metu Lietuvos universitetuose (pvz. Kauno technologijos, Vilniaus) yra plačiai naudojama komercinė virtualioji mokymosi aplinka WebCT. WebCT pagrindinės būstinės yra Lynnfield (JAV Massachusetts valstijoje) bei Vancouver, British Columbia (Kanada).

Kompanija tvirtina, kad WebCT yra pasaulinė e-mokymosi sistemų lyderė. Tai yra tradicinė į mokymo turinį bei testus orientuota VMA." (Tiriamojo darbo "Mokomųjų kompiuterinių priemonių ir virtualiųjų mokymosi aplinkų profesinio mokymo srityse diegimas" ataskaita, 2005: 85).

Techniniai reikalavimai: "Darbui WebCT aplinkoje reikalingas interneto ryšį turintis asmeninis kompiuteris. Kompiuteryje turi būti įdiegta kuri nors viena šių interneto naršyklių: Netscape Navigator  $4.x /$  Netscape Communicator  $4.x$  arba Internet Explorer  $4.x$ . Senesnes arba nepaminėtos interneto naršyklės gali neteisingai veikti su WebCT aplinka." (Abarius, P., Mačiulis M., Satkauskas, V., 2004: 3)

WebCT kompanija per keletą metų investavo daugiau kaip 100 mln. dolerių į sistemos vystymą (turimo produkto tobulinimą, naujų versijų kūrimą bei WebCT naudojamų platformų išplėtimą). Rinkos lyderiu WebCT tapo todėl, kad tai lanksčių, lengvai naudojamų ir pedagoginiu požiūriu patogių mokymo ir mokymosi įrankių visuma. Tie įrankiai yra skirti trims skirtingoms, viena kitą papildančioms funkcijoms vykdyti.

Kursų kūrimas: WebCT turi priemones, padedančias kūrėjams greit paruošti ir pradėti teikti naujus kursus.

Kursų teikimas: WebCT turi įvairias priemones patogiam kursų teikimui pilnai nuotoliniu būdu. Be to ši terpė tinka ir dieniniu studiju modernizavimui. Teikimo funkcijos skirstomos (pagal Abarių, P., Mačiulį M., Satkauską, V., 2004: 2) į:

- Komunikavimo ir bendradarbiavimo įrankius. Tai Diskusijos, Balta lenta, Vidinis e-paštas ir Pasikalbėjimai.
- Atestavimo (įvertinimo) įrankius. Tai savikontrolės testai, patikrinimai bei apklausos (egzaminai). WebCT apklausos leidžia įvairių klausimų tipų pasirinkimą bei įvairius įvertinimų skaičiavimus.

Kursų valdymas: Pradėjus teikti kursą WebCT valdymo įrankiai leidžia kuratoriams efektyviai jį administruoti. Be to bet kada kuratorius gali gauti statistinę informaciją apie besimokančiųjų aktyvumą bei atestavimų rezultatus. Suasmeninti WebCT vartai leidžia studentams, dėstytojams bei administratoriams įeiti į daugialypių kursų aplinką ir turėti bendrus kursų kalendorius ir mokyklos pranešimus. Priklausomai nuo besimokančiųjų lygio, kuratoriai gali grupuoti studentus, kurti jiems atskirus turinio modulius, bendravimo ar atestavimo grupes. WebCT Failų Tvarkymo įrankiai leidžia greitą ir patogų kursų turinio valdymą. Kiekvienas, susipažinęs su kompiuterių failų ir aplankų tvarkymo priemonėmis, sugebės efektyviai automatiškai valdyti kurso ar jo dalių turinį.

Kiekvienas vartotojas turi savo prisijungimo vardą ir slaptažodį. Pradžioje kiekvienas vartotojas (studentas ar dėstytojas) turi atskirą prisijungimo vardą ir slaptažodį kiekvienam kursui. Prisijungus pirmą kartą yra paprašoma nustatyti savo asmeninius parametrus mokymosi aplinkai. Čia galima pakeisti visus vartotojo vardus ir slaptažodžius į vieną bendrą visiems kursams.

Pirmiausia matomas langas vadinamas "myWebCT". Iš jo pasiekiami visi kursai, kuriuose vartotojas yra registruotas:

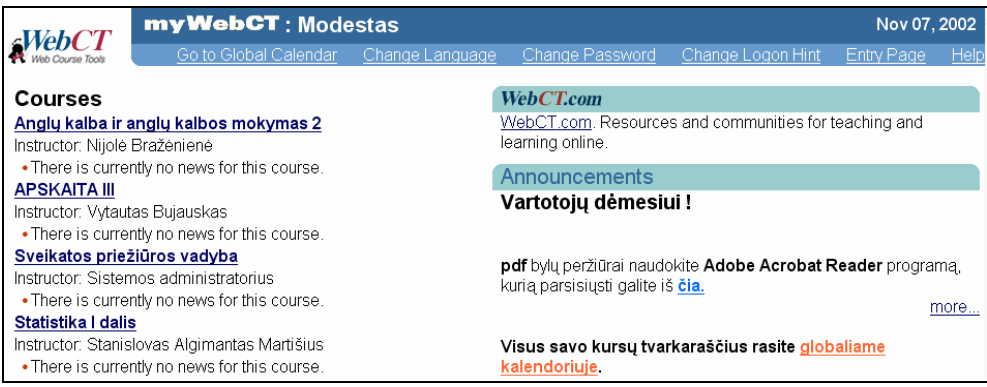

Pav. 4 WebCT langas iš kurio pasiekiami kursai

Kursų puslapiai rodomi be iškraipymų tik jeigu teisingai nustatyti interneto naršyklės "cache" parametrai.

Kiekvienas studentas WebCT aplinkoje turi savo asmeninę svetainę ir iš jos gali pasiekti kursus, kuriuose yra registruotas. Prisijungti prie WebCT aplinkos ir patekti į asmeninę svetainę galima tik su galiojančiu vartojo vardu ir slaptažodžiu. Sėkmingai patekus į kurso svetainę, lango viduryje matomos įvairios piktogramos, kurias spustelėjus pele galima pateksite į įvairias kurso dalis. Priklausomai nuo konkretaus kurso, piktogramų skaičius ir išvaizda gali skirtis.

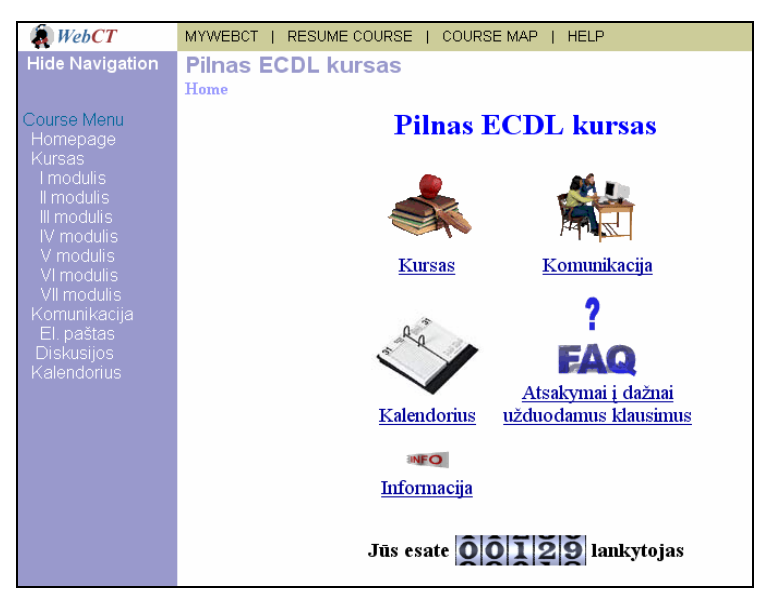

Pav. 5 WebCT kurso aplinka

## Virtualioji mokymosi aplinka "Moodle"

"Atviroji kodo virtualioji mokymosi aplinka (tiksliau – kursų tvarkymo sistema) suprojektuota padėti pedagogams organizuoti mokymosi kursus tinkle." ("Atvirasis kodas švietime" 2004 metų ataskaita: 130). Privalumas tarp kitų sistemų yra tai, kad ji projektuojama remiantis socialin÷s konstruktyvistin÷s pedagogikos principais (bendradarbiavimas, aktyvumas, kritinis vertinimas ir kt.). Sistema sėkmingai taikoma vidurin÷se mokyklose ir universitetuose visame pasaulyje. Projektuojama Australijoje. Kadangi programa yra atviroji, bet kuris norintysis gali ją išsiversti, pritaikyti savo poreikiams ir naudoti.

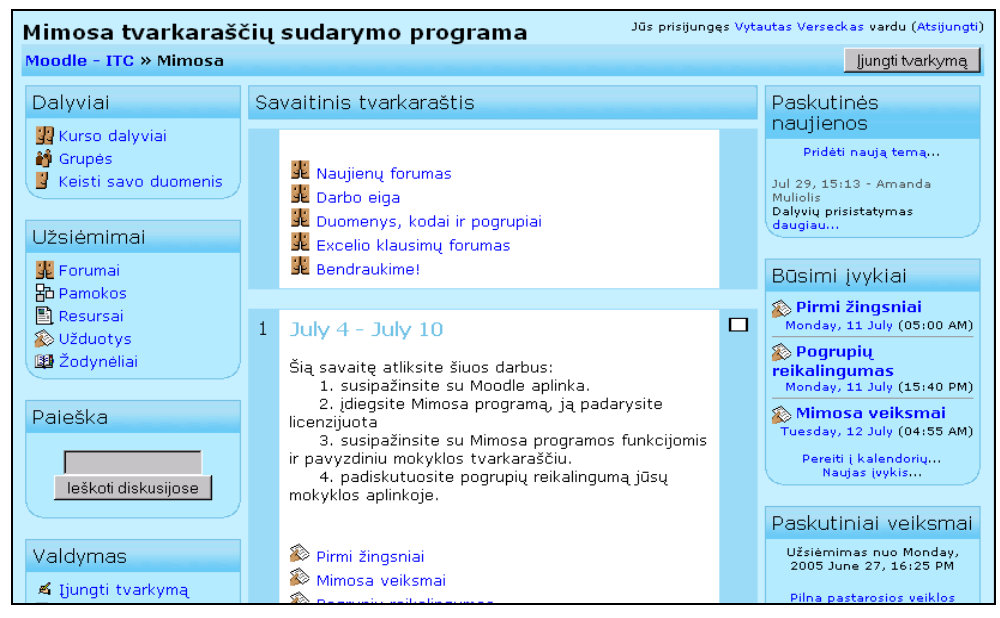

Pav. 6 Kursu tvarkymo sistema "Moodle" (prisijungus kaip mokinys)

Programa turi modulinę struktūrą. Kiekvienas modulis papildo ją naujomis priemonėmis. Pagrindiniai "Moodle" moduliai (pagal Pralgauski, J., 2004: 8):

užduočių tvarkymas (mokinių atliktų užduočių siuntimas ir priėmimas, pavėluotai atliktų užduočių tvarkymas, tikrinimo rezultatų skelbimas);

• pokalbiai (HTML, paveikslai, grafiniai jaustukai, pokalbių teksto įrašymas, kad jį būtų galima vėliau peržiūrėti);

• pasirinkimas ir balsavimas (kursų skelbimas ir mokinių kursų pasirinkimai);

• diskusijų forumai (tik mokytojų diskusijos, kursų naujienų forumai, kelių vartotojų forumai);

• dienynas (privatus tarp mokytojo ir mokinio);

klausimai, testai (pasirenkamų atsakymų klausimai; žodžio ar frazės atsakymų klausimai, "taip" arba "ne" atsakymų klausimai, atviro pobūdžio klausimai ir pan.; vaizdus klausimų pateikimas: HTML formatas, paveikslai; klausimų įtraukimas į duomenų bazę);

ištekliai (įvairaus formato turinys: tekstų, pateikčių rengyklės, vaizdinė, garsinė ir kt.; rinkmenų atnaujinimas, persiuntimas grynojo teksto arba HTML formatu);

tyrinėjimai (mokymosi analizės priemonės, skilčių kūrimas, rezultatų skelbimas);

• studijos (turi įvairias vertinimo skales, mokytojas gali pateikti bandomasias užduotis ir kt.).

"Pagrindinės sistemos savybės: tinka ir nuotoliniam mokymui(si), ir naudojimui klasėje, turi paprastą vartotojo sąsają, kursus galima rūšiuoti bei vykdyti jų paiešką, integruotos duomenų saugumą užtikrinančios priemonės, daugumoje tekstų rašymo sričių (ištekliai, forumai, žurnalas) medžiaga gali būti taisoma naudojant HTML rengyklę, sistemos svetainę tvarko administratorius (jis nurodomas diegiant sistemą), administratorius gali keisti sistemos svetainės išvaizdą, net jau įdiegta "Moodle" gali būti papildoma naujais moduliais, mokiniai gali kurti savo el. pašto paskyras, el. pašto adresai yra patikrinami ir patvirtinami, vartotojų prisijungimą gali tikrinti LDAP serveris (administratorius nurodo, kuriuos laukus tikrinti), turi išorinę duomenų bazę (bet kuri duomenų bazė, turinti bent du laukus, gali būti naudojama kaip išorinis tapatybės nustatymo šaltinis), darbo su IMAP, NNTP protokolais priemonės, skaitmeniniai liudijimai ir šifravimo priemonės, mokytojas gali įtraukti studentus į kursą arba išbraukti iš kurso, kiekvienas vartotojas gali nurodyti savo laiko juostą ir kiekviena data "Moodle" sistemoje yra konvertuojama į vartotojo nurodytąją, kiekvienas vartotojas gali pasirinkti sąsajos kalbą, administratorius (tai gali būti ir mokytojas) tvarko visus kursus bei kitų mokytojų registraciją, vartotojų aktyvumo stebėjimas – kiekvieno mokinio aktyvumo ataskaitos gali būti pateikiamos grafiškai, kursų atsarginių kopijų kūrimas (naudojamas zip pakavimas)." (Balbierius, G., Kriščiūnienė, N., Muraškienė D. 2005: 9).

Sistema išversta arba verčiama į 50 kalbų. Iš jų į šias ES šalių kalbas: čekų, danų, olandų, anglų, estų, suomių, prancūzų, vokiečių, graikų, vengrų, italų, lietuvių (iš dalies), latvių, lenkų, slovakų, ispanų, švedų. Pagal 2005 m. sausio mėn. duomenis, sistema turi daugiau nei 50000 vartotojų iš 120 šalių. Tarp jų ir ES šalyse: Estija, Graikija, Ispanija, Italija, Kipras, Latvija, Lenkija, Lietuva, Liuksemburgas, Olandija, Portugalija, Prancūzija, Slovakija, Slovėnija, Suomija, Švedija, Vengrija, Vokietija ir lt.

Norint įdiegti "Moodle", turi būti patenkinti šie reikalavimai (pagal Balbierių, G., Kriščiūnienę, N., Muraškienę D. 2005: 9):

Žiniatinklio serveris. Daugelis naudoja *Apache*, tačiau veikia ir su kitais serveriais, palaikančiais PHP, pavyzdžiui, IIS operacinėse sistemose Windows.

PHP scenarijų kalba (4.1.0 ar vėlesnė versija). PHP 5 galima naudoti tik su "Moodle" 1.4 ar naujesnėmis versijomis.

• Duomenų bazių serveris (rekomenduojama MySQL arba PostgreSQL).

"Moodle" suderinama su SCORM elektroninio mokymosi turinio pakavimo standartu, todėl sistemoje galima panaudoti mokymosi turinį iš kitų šiuos standartus atitinkančių aplinkų, taip pat eksportuoti turinį ir panaudoti jį kitose aplinkose.

Kurso kūrimas: "Moodle" siūlo tris skirtingus formatus kurso šablonui, skirtus svetainei: savaitinis, teminis arba socialiai orientuotas formatas. Medžiaga tada gali būti nusiunčiama į kursą, o veiklos pridedamos tokia tvarka kokia studentai jas naudos. Mokytojo pristatymo priemon÷s: medžiaga, forumai, žurnalai, testai, vertinimai, apklausos, pasirinkimai, pokalbiai, pasitarimai, vartotojo duomenys ir pan. Modulio medžiaga apima HTML ir kitokius dokumentus, taip pat galima pridėti išorinės programos pavidalo medžiagą (naudojantis programos sąsaja). Forumai yra esminė "Moodle" dalis. Kadangi "Moodle" naudoja raiškiojo teksto redagavimo programą, kurioje tai, kas matyti ekrane, atitinka spausdintą tekstą, forumai pritaikomi prie įvairiausių dalykų. Forumuose yra galimybė vertinti pasisakymus remiantis skirtingomis skal÷mis (įvertinti pasisakymus pagal tai, kaip jie yra vienas su kitu susiję), o tai kartu yra dar viena mokymosi priemonė. Taip pat yra veiklos modulis ir žurnalo modulis – žurnalas yra struktūrizuotas, ne tik paprastas teksto langelis. Taip pat galima pasitelkti apklausas, tačiau reikia naudoti patvirtintus įrankius, nėra galimybės konstruoti savo apklausų. Studento pristatymo priemonės: viskas, kas išvardinta anksčiau, išskyrus išteklius (šiuo metu jie yra skirti tik mokytojams). Priemonę planuojama pakeisti taip, kad studentai galėtų kaupti aplankus, taip pat autoriai norėtų, kad failų vieta pati perkeltų jų medžiagą iš vienos institucijos į kitą. Forumai yra labiausiai naudojamos priemonės ir leidžia pasirenkamus priedus, HTML formatavimą ir pan. Prisitaikymas: absoliutus. Viskas gali būti pritaikoma. Tačiau pakeitimai gali būti suaktyvinti tik po 30 minučių nuo jų atlikimo momento.

Produktas ypač gerai gali būti pritaikomas nedidelių mokyklų ar atskirų katedrų ar paskaitininkų poreikiams, kurie ketina diegti e-mokymosi kursus, tačiau neturi pakankamo finansavimo programinės irangos licenzijoms įsigyti. Programa sukurta remiantis konstruktyvistine perspektyva bei turi daugelį specifinių konstruktyvistinių priemonių, pavyzdžiui, pastabų žurnalą, lygių grupių įvertinimo galimybę, pašto reitingavimo galimybę, atsižvelgiant į siuntėjų pademonstruotas žinias. Programa specialiai sukurta modulinio pobūdžio, jos kūrėjai skatinami kurti naujus modulius, galimus pritaikyti prie jau anksčiau sukurtu sistemos standartinių modulių. Naudojantis "Moodle" svarbi informacija apie kiekvieną sistemos vartotoją, todėl vartotojo profilis kartu su jo nuotrauka nuolat pateikiamas ten, kur tik pasirodo jo vardas.

"Pagrindinis "Moodle" privalumas – sistema paprasta, tačiau pasižymi solidžiu dizainu ir architektūra. "Moodle" architektūra užtikrina puikų pagrindą, garantuoja gerą veikimo praktiką, ko negali užtikrinti kitos VMA. Tai paprasta naudoti, paslanki bei efektyvi sistema; be to, ja tobulinant nereikia įdėti daug šalutinių pastangų. Esminis kriterijus – modulinė, galima plėsti architektūra. "Moodle" sistema – pragmatiška, jos kūrėjai vadovaujasi gerai pagrįstomis strategijomis, pavyzdžiui, – sistemos kodas padalintas į modulius, standartines bibliotekas ir standartinį modulių API (Aplikacijų programavimo sąsaja - tai sąsaja, kurią suteikia kompiuterinė sistema, biblioteka ar programa tam, kad programuotojas per kitą programą galėtų pasiekti jos funkcionalumą ar apsikeistų su ja duomenimis). Identifikavimas atliekamas naudojant modulius, kurie yra atskirti nuo likusiųjų modulių. Tai užtikrins lengvesnę sistemos integraciją į portalinę struktūrą; jos sąsaja – lengviau suderinama su kitomis studentų administravimo sistemomis." (Tiriamojo darbo "Mokomųjų kompiuterinių priemonių ir virtualiųjų mokymosi aplinkų profesinio mokymo srityse diegimas" ataskaita, 2005: 119).

"Moodle" sistema taip pat turi tam tikrų trūkumų, – "jai akivaizdžiai trūksta IMS (standartas, pagal kurį vienos VMA turinys gali būti perkeliamas į kitą) pripažinimo, joje taikoma vaidmenų ir leidimų praktika yra ribota. Žvalgymas po tik skaityti skirtus failus arba nepripažįstamas, arba ribotas. Paveikslams trūksta ALT tekstų, negalima žvalgyti paslėptų saitų, negalima pasitelkti sparčiųjų klavišų." (Tiriamojo darbo "Mokomųjų kompiuterinių priemonių ir virtualiųjų mokymosi aplinkų profesinio mokymo srityse diegimas" ataskaita, 2005: 118).

# Virtualioji mokymosi aplinka "ATutor"

"ATutor – atviroji žiniatinklinė mokymosi turinio tvarkymo sistema suprojektuota paprastam prieinamumui ir pritaikymui." ("Atvirasis kodas švietime" 2004 metų ataskaita: 128).

"ATutor" virtualioji mokymosi aplinka sukurta Toronto universitete (Kanada). Ji naudojama įvairiuose universitetuose, sėkmingai taikoma ir vidurinėse mokyklose. Šią sistemą d÷stytojas ar mokytojas gali įdiegti ir atnaujinti per keletą minučių, gali greitai sutvarkyti, pateikti, perskirstyti mokymosi turinį arba tvarkyti ir prižiūrėti kursų modulius. Besimokantieji gali mokytis sau prisitaikytoje mokymosi aplinkoje. Tai pirmoji atviroji sistema galinti integruoti informacines įstaigos sistemas ir procesus.

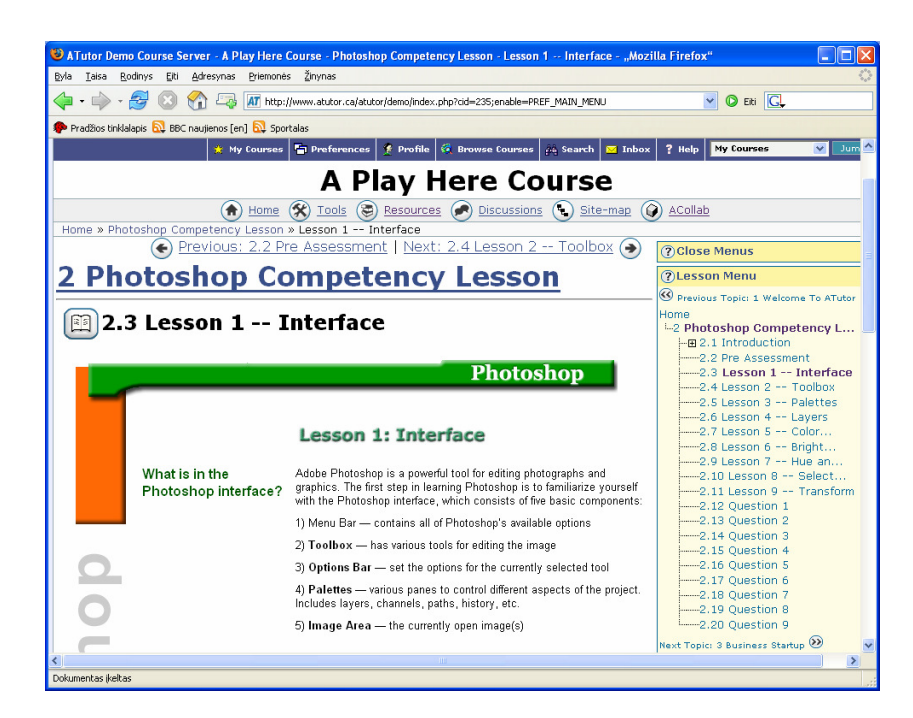

Pav. 7 "ATutor" mokymosi sistemos bendras vaizdas (prisijungus kaip mokinys)

"Sistema integruoja pagrindines priemones reikalingam veiksmingam mokytojų ir mokinių bendradarbiavimui bei mokymui ir mokymuisi. Sistemą sudaro: diskusijų forumai, pokalbiai, vidinis elektroninis paštas, pasikeitimo rinkmenomis priemonės (mokiniai gali persiųsti įvairių formatų dokumentus, dalytis kurso ar grupės biblioteka, gali dalytis savo aplankų turinių ir kt.), užrašai (mokiniai gali turėti dalomus arba savo asmeninius užrašus su rinkmenomis), kalendoriai (asmeniniai, grupės arba kurso), žinynas, paieška sistemoje, darbo atsijungus nuo tinklo priemonės (mokiniai gali persisiųsti kursų puslapius su peržiūros programa), darbo grupėse priemonės (administratorius gali sukurti grupes, grupių vadovus, kiekviena grupė gali turėti savo rinkmenų dalijimosi sritis, bendradarbiavimo dokumentus, diskusijas, pokalbių kambarius, el. pašta, kalendorių), savikontrolės priemonės (administratorius gali sukurti savikontrolės testus), mokinių aplankus (mokiniai turi savo arba viešus aplankus), saugumo lygio nustatymo priemonės (administratorius gali nustatyti kursų viešumą – laisvai prieinami ar su slaptažodžiu), automatinės testų vertinimo priemonės, kursų tvarkymo priemonės, mokinių stebėjimo priemonės (pateikiamos ataskaitos apie mokinių lankytus kursus, prisijungimo laiką, datą ir kt.), kursų šablonai, mokinių apklausos priemonės, mokymosi turinio importo ir eksporto priemones. "ATutor" suderinama su IMS/SCORM standartais, tod÷l sistemoje galima panaudoti mokymosi turinį iš kitų šiuos standartus atitinkančių aplinkų, taip pat eksportuoti turinį ir panaudoti jį kitose aplinkose." (Balbierius, G., Kriščiūnienė, N., Muraškienė D. 2005: 7)

Toliau esančiame paveiksle pavaizduota, kaip mokytojas gali tvarkyti mokymosi medžiagą:

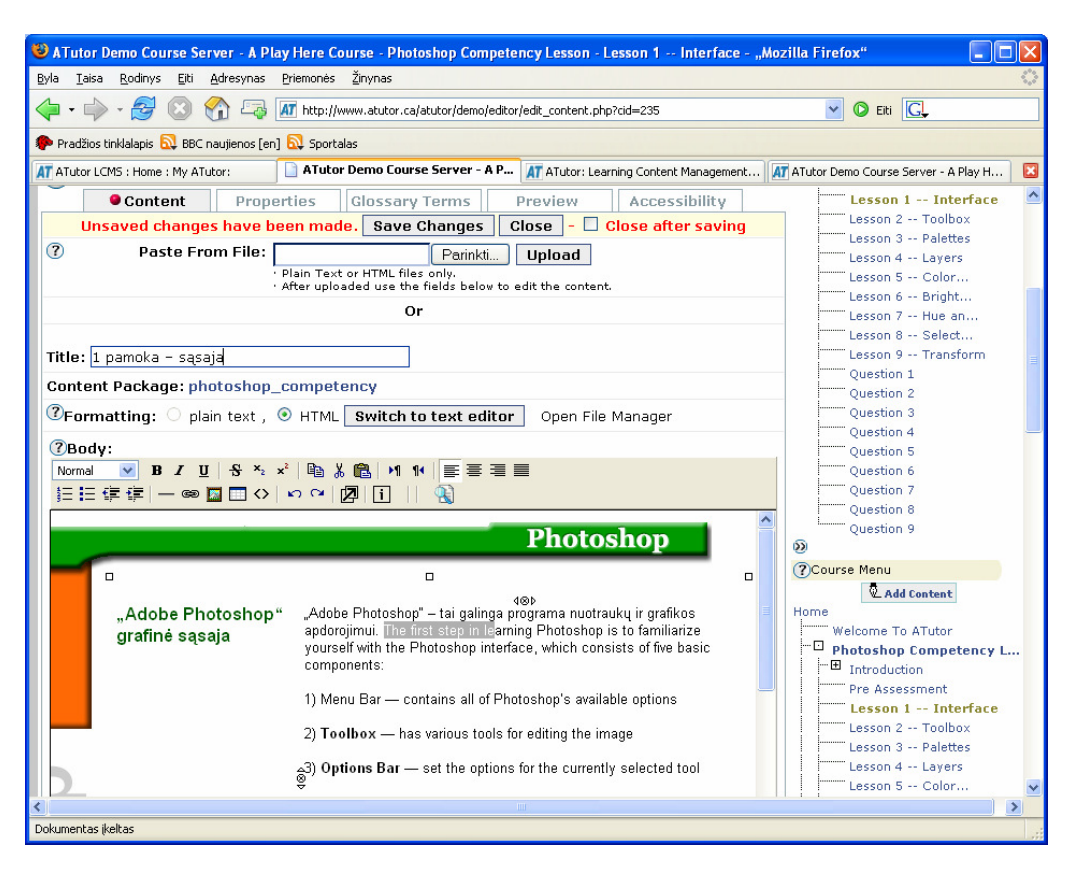

Pav. 8 Pamokos turinio tvarkymas "ATutor" aplinkoje (prisijungus kaip mokytojas)

Sistema išversta arba verčiama į 40 kalbų, iš jų  $-i$  šias Europos Sąjungos šalių kalbas: čekų, danų, olandų, prancūzų, vokiečių, graikų, vengrų, italų, latvių, lietuvių (iš dalies), lenkų, portugalų, slovakų, slovėnų, ispanų, švedų. Sistema naudojama įvairiuose pasaulio šalių universitetuose, tarp jų ir Europoje (Italijoje, Ispanijoje ir kt.).

Norint idiegti sistemą "ATutor", turi būti patenkinti šie reikalavimai (pagal Balbierių, G., Kriščiūnienę, N., Muraškienę D. 2005: 7):

- HTTP žiniatinklio serveris (rekomenduojama "Apache  $1.3.x.$ ", o ne "Apache  $2.x''$ ).
- PHP 4.2.0 arba naujesnė su Zlib ir MySOL  $(4.3.0$  arba naujesnė versija).
- MySOL 3.23.x arba naujesnė, 4.0.12 arba naujesnė (su MySOL 4.1.x ir 5.x oficialiai nesuderinama).
- Su ..ATutor" galima dirbti naudojant ankstesnes naršykles Netscape 4 arba Linx. Tačiau rekomenduojamos naujesnės jų versijos: Netscape (7+) ir kitos Mozillos šeimos naršyklės (pvz., Mozilla, Mozilla Firefox), Microsoft Internet Explorer 4+, Opera 5+.

"ATutor" yra stipri savo priemonėmis ir panaudojamumu, tačiau turi rimtų architektūros problemų.

## E-mokymo sistema "Padus"

"Padus" suteikia galimybę mokyti klasėje ir nuotoliniu būdu, kurti ir platinti mokomąją medžiagą elektroninių knygų pavidalu, pilnai organizuoti mokymo procesą (mokymas - testavimas - grįžtamasis ryšys). "Padus" integruotoje aplinkoje yra visos reikiamos priemonės e-mokymams organizuoti ir ne tik tai, bet ir daugybė originalių sprendimų, palengvinančių dėstytojo ar mokytojo darbą bei didinančių mokymo efektyvumą ir kursantų pasitenkinimą. Sistema yra pastoviai atnaujinama ir gali būti pritaikyta pagal individualius poreikius. "Padus" galimybės (pagal Gudaitį, V., 2006):

- Galimybė vienu metu organizuoti mokymus 5 kursams. Kursų skaičius gali būti ir didesnis, priklauso nuo licencijos
- Pilnavertės daugialypės terpės mokomosios medžiagos paruošimas
- Galimybė vienu metu ruošti mokomąją medžiagą keliems dėstytojams
- Galimybė ikelti į mokomąją medžiagą ankščiau sukurtus statinius HTML puslapius
- Paieška mokomojoje medžiagoje
- Elektroninių knygų ruošimas, mokomosios medžiagos platinimui elektroniniu pavidalu, bei spausdinimui
- Elektroninių knygų saugaus ir kontroliuojamo platinimo vartotojams sistema
- Testų paruošimas
- Praktinių užduočių ir kontrolinių klausimų ruošimas
- Žinių patikrinimas testavimas
- Laiko apskaita testų metu
- Apsauga nuo testų klausimų kopijavimo, bei puslapio išsaugojimo į diską
- Apsauga nuo neteisėto prisijungimo
- Vartotojų apklausos
- Galimybės vartotojams vertinti ir komentuoti mokomąją medžiagą
- Vartotojų valdymas registravimas, teisių nustatymas, blokavimas ir kt.
- Diskusijos
- Patogi, paprastai valdoma mokymo sistema
- Optimizuota mokymui pagerinti, o ne svetainės prižiūrėjimui
- Viskas vienoje aplinkoje

Techninės savybės: sistema veikia WEB serveryje. Mokomoji medžiaga, testai, vartotojų duomenys saugomi serveryje Access duomenų bazėse. "Padus" veikia Active Server Pages ir JavaScript pagrindu.

"Padus" gali būti idiegta į bet kurį kompiuterį su Windows NT/2000/XP/2003 operacine sistema. Vienu metu maksimaliai galima mokyti iki 100 kursantų (priklausomai nuo serverio pajėgumo). Registruotų vartotojų skaičius neribojamas. Pilnai palaikomos Internet Explorer 5/6/7, Netscape ir Firefox naršyklės. Sistema yra visiškai lietuviška.

Sistema licencijuojama autorinėmis sutartimis. Naudojimo teisės gali būti suteiktos organizacijoms arba bendrovėms užsiimančioms mokymu. Yra parengta demonstracinė versija, tačiau ji neplatinama laisvai. Norint atsisiųsti demonstracinę versiją, reikia kreiptis į patį autorių, sudaroma autorinė sutartis ir mažiausiai 3 mėnesius galima naudoti "Padus" nemokamai ir išbandyti. Galimas dar vienas variantas, prisijungti Internetu prie "Padus" serverio, tuomet reikėtų sutarti laiką ir kelioms valandoms būna suteiktos vartotojo teisės. Bet kuriuo atveju reikalingas kontaktas su pačiu autoriumi.

#### Virtualioji mokymosi aplinka "ILIAS"

"Ilias – integruota mokymosi, informacijos ir darbo sistema. Sukurta ir naudojama Kelno universitete." ("Atvirasis kodas švietime" 2004 metų ataskaita: 140). Kūrėjų bendruomenė nedidelė, tačiau aktyvi. Sistemos tobulinimas bei kūrimas atliekamas visiškai atvirai. Oficialiai sistema pasirodė 2001m. liepos mėn., tačiau kai kurios ankstesnės jos versijos buvo prieinamos jau nuo 2000 m. vidurio. 2004 m. gegužės mėn. sistemos naudotojų saraše buvo minima virš 100 serverių, iš kurių daugelis priklausė dideliems universitetams.

"Ilias yra į objektą orientuota mokomojo kurso administravimo sistema. Jos vartotojo sąsaja paremta darbalaukio metafora. Sistema plačiai naudojama Europoje ir Kinijoje, turi palankias internacionalizavimo charakteristikas." (Tiriamojo darbo "Mokomųjų kompiuterinių priemonių ir virtualiųjų mokymosi aplinkų profesinio mokymo srityse diegimas" ataskaita, 2005: 102). Gali būti daugelį kartų paleidžiama iš skirtingų URL. Sąrankos informacija išdėstyta keliuose failuose, tačiau gerai abstrahuota; galima paleisti keletą kartų pasinaudojant tuo pačiu config failų rinkiniu. Prisijungimo veiksmai atliekami naudojant Apache, be to, yra vidinio prisijungimo funkcija. Galima administruoti naudojantis apvalko skriptais, vis dėlto sąrankos failų ir duomenų bazės kūrimas yra sudėtingas. Teksto mastelis reguliuojamas, grafikos – ne. Dėl rėmelių problemos, sąsaja didelio mastelio šriftams nepritaikyta.

"Ilias sistema, nors ir daug žadanti, tačiau turi pernelyg sudėtingą architektūrą. Jos naudojamas kodas – naujas, jam trūksta užbaigtumo." (Tiriamojo darbo "Mokomųjų kompiuterinių priemonių ir virtualiųjų mokymosi aplinkų profesinio mokymo srityse diegimas" ataskaita, 2005: 102).

# Internetinis mokymuisi skirtas įrankis " $Fle3"$

". Fle3 yra į darbui grupėje orientuota programa, kuri koncentruojasi ties žinių reiškimo kūrimu ir vystymu." (Atvirasis kodas Lietuvai). Tai programa tiems, kurie mokosi bendradarbiaudami grupėse, patys kuria savo idėjas ir žinias diskusijų metu.

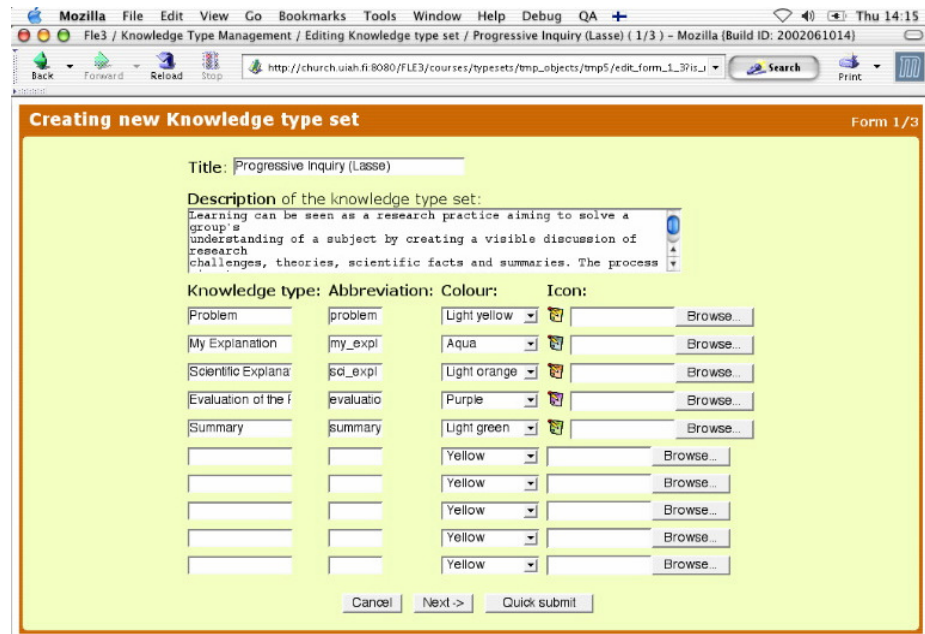

Pav. 9 Aplinkos "Fle3" langas

"Fle3 turi tris mokymosi įrankius ir keletą administracinių. Patys "Fle3" kūrėjai į šią programą žiūri kaip į dar vieną esminį mokymosi įrankį, kaip ir elektroninio pašto ar teksto redagavimo programa, kurių sukurta yra ir atviro kodo. "Fle3" yra išversta į 14 kalbų, tarp jų ir lietuvių. "WebTops" įrankiu gali naudotis mokytojai ir studentai ar moksleiviai saugoti dokumentus, bylas, nuorodas, pastabas, susijusias su studijomis, ir jais dalintis. "Knowledge Building" irankiu grupės gali organizuoti dialogus, teorijų kūrimą ar vesti debatus, įrašydamos mintis į bendrą duomenų bazę. Įrankis "Jamming" yra erdvė bendram produktui kūrimui: paveikslėlių, teksto, audio, video. Skirtingos versijos atvaizduojamos grafiškai. "Jamming" gali būti skirtas bet kokiam darbui, kuris reikalauja versijavimo. Mokytojams ir administratoriams "Fle3" siūlo įrankius vadovauti vartotojams, vesti kursus, studijų projektus. Galimas "Fle3" duomenų bazės eksportas ir importas į XML formatą "Fle3" turi stiprią pedagoginę pusę, programa sukurta nuolat tariantis su švietimo ekspertais, mokytojais bei studentais, tad atspindi mokymąsi, kuris reikalingas informacinėje visuomenėje. "Fle3" yra sukurta naudojantis programavimo kalba "Python". Ji veikia beveik visose operacinėse sistemose: "GNU/Linux", "MacOS X", "\*BSD", "MS Windows". Fle3 kuria Helsinkio menų ir dizaino universiteto laboratorija, kartu su Helsinio universiteto psichologijos padaliniu. Programos kūrimą parėmė Europos Komisijos IST programa." (Atvirasis kodas Lietuvai).
## Atviro kodo kolektyvinio mokymosi aplinka "Claroline"

"Atviroji kolektyvinio mokymosi aplinka, suteikianti galimybę mokytojams ir mokymosi įstaigoms kurti ir tvarkyti kursus tinkle." ("Atvirasis kodas švietime" 2004 metų ataskaita: 1293). Sistema dažniausiai naudojama universitetuose bei vyresnėse vidurinės mokyklos ar gimnazijos klasėse. Sistema integruoja grupių tvarkymo, forumų, dokumentų saugojimo, kalendoriaus, pokalbių, vertinimo priemones. Aplinka pradėta kurti Louvain universitete, Belgija. Sistema integruoja diskusijų forumus, pasikeitimą rinkmenomis, vidinį el. paštą, kalendorių (d÷stytojas gali rašyti pranešimus), savikontrolę, studentų portfolio, saugumas (viešas arba su slaptažodžiu prisijungimas prie kursų), žinynas, studentų stebėjimas (studentu kursų lankymo, prisijungimų prie kursų ataskaitos), kursų šablonai (dėstytojas gali naudotis šablonais, jei nori sukurti kursų turinį, diskusijų forumus, saitus).

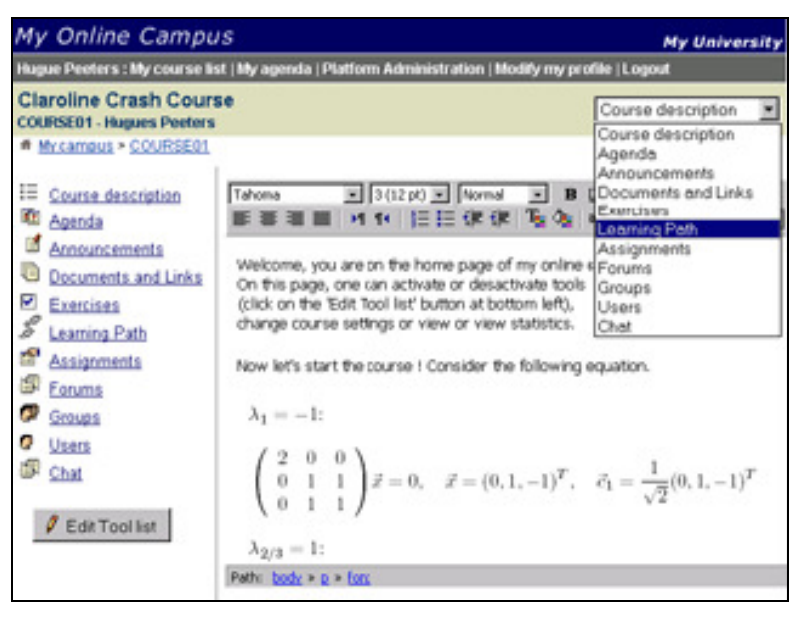

Pav. 10 "Claroline" kolektyvinio mokymosi aplinka

"Claroline" yra išversta į 16 kalbų. Tarp jų į šias Europos sąjungos šalių kalbas: suomių, prancūzų, vokiečių, italų, lenkų, portugalų, slovėnų, ispanų, švedų. Programą naudoja šimtai universitetų visame pasaulyje ir Europoje: Austrijoje, Belgijoje, Danijoje, Vokietijoje, Graikijoje, Italijoje, Lenkijoje, Slovakijoje, Ispanijoje, Švedijoje, Didžiojoje Britanijoje.

Reikalavimai techninėms galimybėms (pagal "Atvirasis kodas švietime" 2004 metų ataskaitą: 130):

- Interneto naršyklė (rekomenduojama Apache, bet puikiai veikia ir su kitomis)
- PHP  $4*$  arba naujesnė
- MySQL duomenų bazės serveris 3.23 arba naujesnis
- el. pašto perkėlimo agentas (neprivalomas)

## Virtuali mokymosi aplinka "Learning Space"

"Learning Space - tai virtuali mokymosi terpė, skirta teikti mokymo ir mokymosi paslaugas internete. "Learning Space" aplinkoje integruoti įrankiai, naudojami teikiant distancinio mokymosi kursus internetu: diskusijos, elektroninis paštas, pokalbiai, žodynėlis, kalendorius, kvizai (testai), savikontrolės testai, studentų duomenų bazė" (VGTU nuotolinių studijų centras).

"Learning Space" įrankiai leidžia teikti internetu kursus pagal įvairius scenarijus, organizuoti dinamišką, interaktyvų mokymą ir mokymąsi. Kaip pateikti kursą internete, priklauso nuo kurso turinio, mokymosi medžiagos sudėtingumo ir dėstytojo kuratoriaus pasirinktos teikimo metodologijos ir studentų paramos sistemos. Studentai nesunkiai įsisavina "Learning Space" aplinką ir su kiekvienu nauju kursu tampa vis labiau įgudę ją naudoti. Dėstytojai taip pat nesunkiai perpranta kurso kūrimo gudrybes: jiems nebūtinas techninis išsilavinimas

Ji veikia Lotus Notes terpėje.

#### Kai kurių VMA palyginimas

Palyginimas atliktas remiantis "Mokomųjų kompiuterinių priemonių ir virtualiųjų mokymosi aplinkų profesinio mokymo srityse diegimo" tyrimo duomenimis (2005m). Esama keleto sistemų, sukurtų skatinti naujovišką pedagoginį požiūrį pritaikant naujas technologijas. "COSE", "LAMS" ir "Moodle" buvo įvertintos autorių, atsižvelgiant į 1999 metais Sandy Britain'o ir Oleg'o Liber'io sukurtas ir 2004 metais pataisytas VMA pedagoginio vertinimo gaires. Kiekviena iš šių sistemų yra gana skirtinga. Nors tiek "COSE", tiek "Moodle" remiasi konstrūktyvistiniu požiūriu į mokymą ir mokymąsi, jose pritaikyti gana skirtingi vienas nuo kito modeliai. "Moodle" sistema turi keletą specifinių konstruktyvistinių priemonių, tačiau daugeliu atžvilgiu jos struktūra yra labai panaši į komercinėse VMA naudojamas struktūras. "COSE" sistema įkūnija griežtai konstruktyvistinį modelį, jos struktūra gan smarkiai skiriasi nuo kitų priemonių, tačiau ji nėra smarkiai paplitusi, todėl nėra labai lengvai panaudojama bendriesiems kurso administravimo tikslams, lyginant ją su kai kuriomis kitomis sistemomis. Kita vertus, "LAMS" sistema vėlgi smarkiai skiriasi nuo kitų panašaus pobūdžio sistemų. Tokios sistemos kaip "Moodle", "COSE" ar "LAMS" nėra skirtos taikyti instituciniu lygmeniu, veikiau jos pritaikytos dirbti esant specifinėms mokymo ir mokymosi situacijoms; tod÷l šios ir kitos į jas panašios sistemos užima kitą vietą institucinio e-mokymo aplinkoje. Galimybė naudoti tokias priemones atskiriems lektoriams ar katedroms yra svarbi užtikrinant e-mokymosi ir mokymo įvairovę, tačiau ji nėra pakankama tais atvejais, kai atskiros institucijos pageidauja turėti vieno tipo VMA, pritaikomą visiems savo poreikiams. Ir nors vadovaujantis įmonės standartais daugelio skirtingų VMA naudojimas vienoje institucijoje neturėtu būti kliūtis, tačiau, bendrai paėmus, apibendrinti skirtingose sistemose esančius duomenis nėra įmanoma: pavyzdžiui, "COSE" sistema gali turėti tokių duomenų laukų, kurie nėra suderinami su bet kuriais komercinės WebCT laukais.

## VMA naudojimas Lietuvos aukštosiose mokyklose

2005 m. lapkričio – gruodžio m÷nesiais VšĮ Viešosios politikos ir vadybos institutas atliko Lietuvos aukštųjų mokyklų apklausą, kurios pagrindinis tikslas – ištirti nuotolinių studijų ir jų kokybės vertinimo būklę. Apklausos anketa buvo išsiųsta paštu visoms 49 Lietuvos aukštosioms mokykloms: 15 valstybinių universitetų, 6 nevalstybiniams universitetams; 16 valstybinių kolegijų, 12 nevalstybinių kolegijų. Tyrimo metu buvo išsiaiškinta, kiek studijų modulių aukštosios mokyklos teikia nuotoliniu būdu:

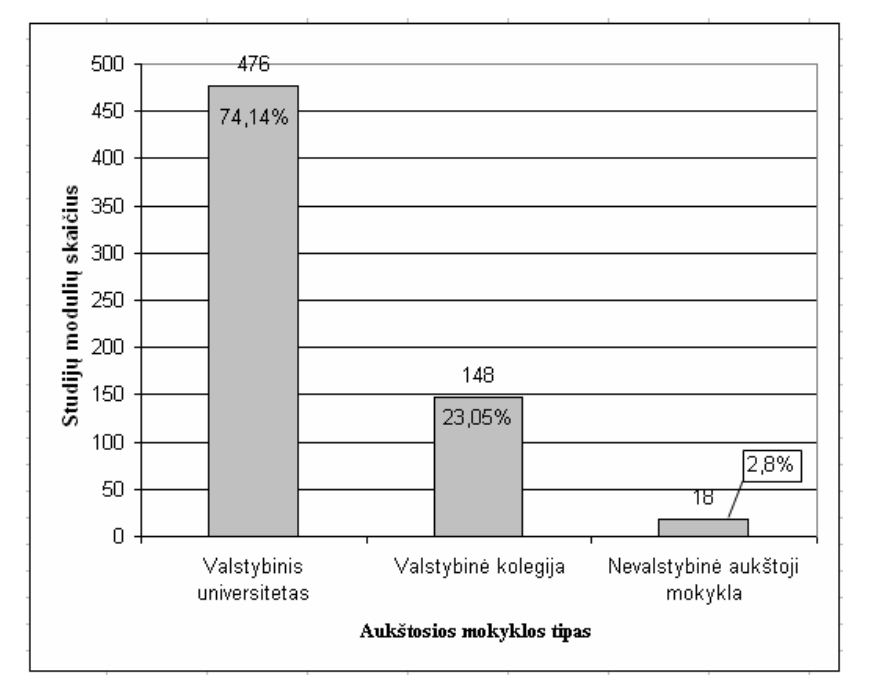

Pav. 11 Teikiamų nuotolinių modulių skaičius aukštosiose mokyklose

Tarp aukštųjų mokyklų, kurios 2004–2005 m. m. teikė nuotolinių studijų modulius, populiariausios virtualios mokymosi aplinkos buvo "WebCT" (ją naudojo 14 aukštųjų mokyklų) ir "Moodle" naudojo 6 aukštosios mokyklos.

|                                     | Aukštosios mokyklos tipas           |                        |                                     |            |  |
|-------------------------------------|-------------------------------------|------------------------|-------------------------------------|------------|--|
| Virtualioji mokymosi aplinka        | <b>Valstybinis</b><br>universitetas | Valstybinė<br>kolegija | Nevalstybinė<br>aukštoji<br>mokykla | Iš<br>viso |  |
| $WebCT^{\alpha}$                    |                                     |                        |                                     | 14         |  |
| "Learning Space"                    |                                     |                        |                                     |            |  |
| "Luvit"                             |                                     |                        |                                     |            |  |
| "First Class"                       |                                     |                        |                                     |            |  |
| "Moodle"                            |                                     |                        |                                     |            |  |
| Pačios institucijos sukurta aplinka | ↑                                   |                        |                                     |            |  |
| Kita                                |                                     |                        |                                     |            |  |

Lentelė 2 Lietuvos aukštosiose mokyklose VMA naudojamos

## Apibendrinimas

Nors į kai kurias aplinkas įdėti kursą galima nemokamai, pakanka tik registracijos, tačiau jos jau turi savo dizaina, kurio negalima keisti. Be to šios daugelis sistemu negalėtu būti plečiamos dėstytojo pageidavimu. Pavyzdžiui viena populiariausių Lietuvos aukštųjų mokymo įstaigų tarpe "WebCT" aplinka yra komercinė bei ne iki galo išversta į Lietuvių kalbą. Antroji pagal populiarumą "Moodle" nors ir atvirojo kodo programa, tačiau taip pat nepilnai išversta į Lietuvių kalba, o be to turi ir kitų trūkumų, pagrindinis iš kurių, netinkantis numatomai sukurti mokymo ir mokymosi metodinei priemonei yra tas, kad pakeitimai gali būti suaktyvinami tik po 30 minučių nuo jų atlikimo momento. Kita atvirojo kodo programa "ATutor" i Lietuvių kalba išversta tik iš dalies, be to orientuotis pačioje aplinkoje nėra labai paprasta. E-mokymo sistema "Padus" nėra laisvai platinama. Virtualioje mokymosi aplinkoje "ILIAS" sarankos failų ir duomenų bazės kūrimas yra sudėtingas, nereguliuojamas grafikos mastelis, dėl rėmelių problemos, sasaja nepritaikyta didelio mastelio šriftams, turi pernelyg sudėtingą architektūrą, kodui trūksta užbaigtumo. Įrankis "Fle3" yra pritaikytas grupiniam darbui. "Learning Space" veikia tik Lotus Notes terpėje ir t.t. Be to, kiekvienas metodinės priemonės kūrėjas turi savo metodiką, kurios įgyvendinimą išsivaizduoja savaip, atsižvelgdamas į asmeninę bei kolegų darbo patirtį. Virtualiųjų mokymosi terpių siūlomos priemonės ne visada yra priimtinos ar pakankamos. Nors susižavėjimas šiomis terpėmis pradžioje buvo didžiulis, dabar vis daugiau mokymo įstaigų ar pavienių asmenų kurią mokymosi aplinkas, kurios atitiktų tiek jų pačių, tiek jų kursą bestudijuojančiųjų poreikius ir pageidavimus.

## 2.3. Problemos formulavimas

Atsižvelgiant į analizės rezultatus, į vartotojų vertinimus, pasiūlymus ir pageidavimus galima teigti, jog egzistuoja laisvai visiems prieinamos medžiagos tinkamos modulio "Hipertekstinių sistemų kūrimas" studijavimui problema: arba medžiaga yra neprieinama, arba nesusisteminta, arba pateikta tik dalis teorinės medžiagos ir nėra nei praktinių užduočių, nei priemonių pasitikrinti įgytas žinias ir gauti įvertinimą. Todėl galima daryti išvadą, jog mokymo ir mokymosi organizavimo internete metodinės priemonės skirtos minėto modulio studijavimui sukūrimas būtų tikslingas. Pasirenkant tokios priemonės kūrimo įrankį, buvo išanalizuotos populiariausios priemonės (VMA) taikomos Lietuvoje, bei rečiau taikomos Lietuvoje, tačiau populiarios pasaulyje, ir padaryta išvada, jog patogiausia būtų sukurti konkretaus modulio studijoms skirtą aplinka.

## 2.4. Projektuojamos sistemos uždaviniai

Projektuojamos sistemos pagrindinis uždavinys – parengti mokymo ir mokymosi organizavimo internete metodinę priemonę skirta Utenos kolegijos verslo ir technologijų fakultete dėstomo modulio "Hipertekstinių sistemų kūrimas" studijoms.

Sistema turi palengvinti dėstytojo bei studentų, dėl tam tikrų pateisinamų priežasčių negalinčių lankyti paskaitų (taip pat ir neakivaizdinio skyriaus studentų), bendravimą bei modulio studijavima. Teorinė medžiaga turi būti pateikta suprantamai ir nuosekliai, kad padėtų studentams atlikti, privalomas įskaitai gauti, praktines užduotis. Metodinė priemonė turi užtikrinti, kad medžiaga, reikalinga tam tikrai užduočiai atlikti, būtų lengvai pasiekiama. Studentams turi būti sudaryta galimybė pasitikrinti žinias savikontrolės testais. Sistema turi užtikrinti, kad studentams būtų sudaryta galimybė sulaukti grižtamojo ryšio.

Dar vienas rengiamos priemonės uždavinys palengvinti ne tik studentų studijas, bet ir dėstytojų darbą. Turi būti sudaryta galimybė dėstytojui organizuoti visuotinę apklausą – atsiskaitymo testą, kurio rezultatus jis galėtų stebėti viename kompiuteryje prisijungęs prie sistemos. Taip pat būtų palengvintas ir pavaduojančiojo dėstytojo darbas, jei semestro eigoje tektų pakeisti pagrindinį modulio dėstytoja. Tokiu būdu dėstytojas jau turėtų visą teorinę medžiagą, paktines užduotis bei savikontrolės testus, reikalingus modulio įsisavinimui ir, jei pageidaus, gal÷tų juos koreguoti.

Kadangi yra išskiriamos dvi skirtingos vartotojų kategorijos, tai turėtų būti sukurtos ir dvi skirtingos aplinkos, kurių kiekviena sudarytų galimybę naudotis būtent tai vartotojų grupei suteikiamomis teisėmis. Kiekviena aplinka būtų pasiekiama tik jungiantis prie sistemos su tam tikru prisijungimo vardu bei slaptažodžiu. Vartotojų tvarkymas turėtų būti atliekamas dėstytojo, todėl tik dėstytojo teisėmis prisijungęs vartotojas galės registruoti naujus studentus, kaip sistemos vartotojus, bei tvarkyti jau užregistruotus.

Kadangi sistema skirta naudotis ne vienam vartotojui ir bus pasiekiama per interneto naršyklę, todėl vienas iš uždavinių – užtikrinti, jog vienu metu sistema galėtu naudotis neribotas skaičius žmonių.

Sistemos saugumas turi būti bent jau minimalus, kadangi registruojant vartotojus bei saugant jų įvertinimo rezultatus yra pateikiami asmeniniai studentų duomenys (vardas, pavardė, grupė, įvertinimas), todėl sistema turi būti sukurta taip, kad įdėti ir keisti informaciją bei registruoti ir šalinti vartotojus, peržiūrėti atsiskaitymo rezultatus galėtų tik moduli dėstantis dėstytojas. Kadangi sistemoje bus įdiegta galimybė vykdyti ir pažymiu vertinamą studentų apklausą, todėl turi būti sudaryta galimybė dėstytojui apsaugoti parengtą atsiskaitymo testą nuo išankstinio jo sprendimo.

Taipogi kuriama sistema turi būti ne tik saugi, bet ir patikima, lengvai adaptuojama prie pasikeitusių sąlygų, lengvai išplečiama ir turi laikytis "Autorių teisių ir gretutinių teisių istatymo" reikalavimų.

# 2.5. Išvados

• Kursų parengtų virtualiosiose mokymosi aplinkose bei teikiamų nuotolinių būdų skaičius vis auga.

• Jau egzistuojantys sprendimai pilnai neatitinka kuriamos sistemos galimybių ir turinio arba nėra laisvai prieinami.

- Neigiamo nusiteikimo sistemos atžvilgiu iš sistemos vartotojų pusės neturėtų būti.
- Priemonė palengvintų tiek dėstytojo darbą, tiek studentų studijas.

• Mokymo ir mokymosi organizavimo internete metodinės priemonės skirtos modulio "Hipertkstinių sistemų kūrimas" studijavimui sukūrimas būtų tikslingas.

• Kadangi kuriama metodinė priemonė turės ne tik pateikti nekintančius duomenis, bet ir apdoroti tinklapyje įvestus bei palaikyti ryšį su MySQL duomenų baze, todėl tikslingiausia priemonę kurti naudojant tinklapių kūrimo kalbą PHP.

# 3. MOKYMO IR MOKYMOSI ORGANIZAVIMO INTERNETE METODINöS PRIEMONöS PREOJELTINö DALIS

# 3.1. Kuriamos sistemos reikalavimų specifikacijos

- 3.1.1. Projekto varovai
	- 3.1.1.1. Sistemos paskirtis

#### 3.1.1.1.1. Projekto kūrimo pagrindas (pagrindimas)

Sistema skirta Utenos kolegijos Verslo ir technologijų fakulteto informacinių sistemų technologijų studentams studijuojantiems hipertekstinių sistemų kūrimo modulį bei jį dėstančiam dėstytojui. Sistemos poreikį sąlygojo tai, jog modulis bus dėstomas neakivaizdinio skyriaus studentams, kuriems skirtas labai mažas kontaktinių valandų skaičius, todėl metodinė priemonė internete palengvins jų studijas bei dėstytojo darbą. Dieninio skyriaus studentams modulis dėstomas trečiame kurse, kai daugelis jau yra dirbantys ir turi laisvus grafikus, todėl jiems tai bus puiki galimyb÷ studijuoti dalyką patogiu jiems metu.

#### 3.1.1.1.2. Sistemos tikslai (paskirtis)

Projekto tikslas – parengti mokymo ir mokymosi organizavimo internete metodinę priemonę. Projekto metu bus sukurta sistema skirta "Hipertekstinių sistemų kūrimo" modulio studijavimui. Pagrindinis kuriamos sistemos tikslas – palengvinti dėstytojo bei studentų, dėl tam tikrų pateisinamų priežasčių negalinčių lankyti paskaitų (taip pat ir neakivaizdinio skyriaus studentų), bendravimą bei modulio studijavimą.

Suprantamai ir nuosekliai pateikiama teorinė medžiaga padės studentams atlikti, privalomas įskaitai gauti, praktines užduotis. Sistemos tikslas užtikrinti, kad medžiaga, reikalinga tam tikrai užduočiai atlikti, būtų lengvai pasiekiama. Studentams bus sudaryta galimybė pasitikrinti žinias savikontrolės testais. Sistema turi užtikrinti, kad studentams sudaryta galimybė sulaukti grįžtamojo ryšio.

Sistemos tikslas palengvinti ne tik studentų studijas, bet ir dėstytojų, jei semestro eigoje tektų pakeisti pagrindinį modulio dėstytoją, darbą. Tokiu būdu dėstytojas jau turės visą teorine medžiaga, paktines užduotis bei savikontrolės testus, reikalingus modulio isisavinimui ir, jei pageidaus, galės juos koreguoti.

Parengta sistema galės naudotis ir kitų specialybių studentai, pageidaujantys studijuoti "Hipertekstinių sistemų kūrimo" modulį kaip laisvai pasirenkamą dalyką. Todėl tikslinga medžiagą pateikti taip, kad ji būtų suprantama ir savarankiškai studijuojančiam bei pagrindų šioje srityje neturinčiam asmeniui.

#### 3.1.1.2. Užsakovai, pirkėjai ir kiti sistema suinteresuoti asmenys

#### 3.1.1.2.1. Užsakovas

Gerda Ivanickienė, Utenos kolegijos Verslo ir technologijų fakulteto Informacinių technologijų katedros lektorė. Adresas: Maironio 7, Utena, e-paštas: gerda@ukolegija.lt

doc. Dr. Valentinas Kiauleikis, KTU Informatikos fakultetas Kompiuterių katedra. Adresas: Studentų g. 50, Kaunas, e-paštas: valentinas.kiauleikis@ktu.lt

#### 3.1.1.2.2. Pirkėjas

Gerda Ivanickienė, Utenos kolegijos Verslo ir technologijų fakulteto Informacinių technologijų katedros lektorė. Adresas: Maironio 7, Utena, e-paštas: gerda@ukolegija.lt

#### 3.1.1.2.3. Kiti sprendimus priimantys asmenys

Inga Dapkutė, Utenos kolegijos Verslo ir technologijų fakulteto Informacinių technologijų katedros vedėja. Adresas: Maironio 7, Utena, e-paštas: IT@ukolegija.lt

Lentelė 3 Vartotojas dėstytojas

| Vartotojo kategorija:                  | Dėstytojas                                           |  |  |
|----------------------------------------|------------------------------------------------------|--|--|
| Vartotojo sprendžiami uždaviniai:      | Vartotojų registracija                               |  |  |
|                                        | Vartotojų peržiūra ir šalinimas                      |  |  |
|                                        | Modulio koregavimas                                  |  |  |
|                                        | Savikontrolės testų pateikimas                       |  |  |
|                                        | Atsiskaitymo testų pateikimas                        |  |  |
|                                        | Atsiskaitymo testų rezultatų peržiūra                |  |  |
|                                        | Atsiskaitymo testų apsaugos kontrolė                 |  |  |
|                                        | Skelbimų kontrolė                                    |  |  |
| Patirtis dalykinėje srityje:           | Patyres                                              |  |  |
| Patirtis informacinese technologijose: | Patyres.                                             |  |  |
| Papildomos vartotojo charakteristikos: | reikalui sistema gali naudotis<br>Esant<br>tik<br>ne |  |  |
|                                        | specialybės dėstytojas, bet ir kiekvienas, turintis  |  |  |
|                                        | darbo su informacinemis technologijomis<br>bei       |  |  |
|                                        | hipertekstinėmis sistemomis patirtį, dėstytojas.     |  |  |

Lentelė 4 Informacinių sistemų technologijų specialybės studentai

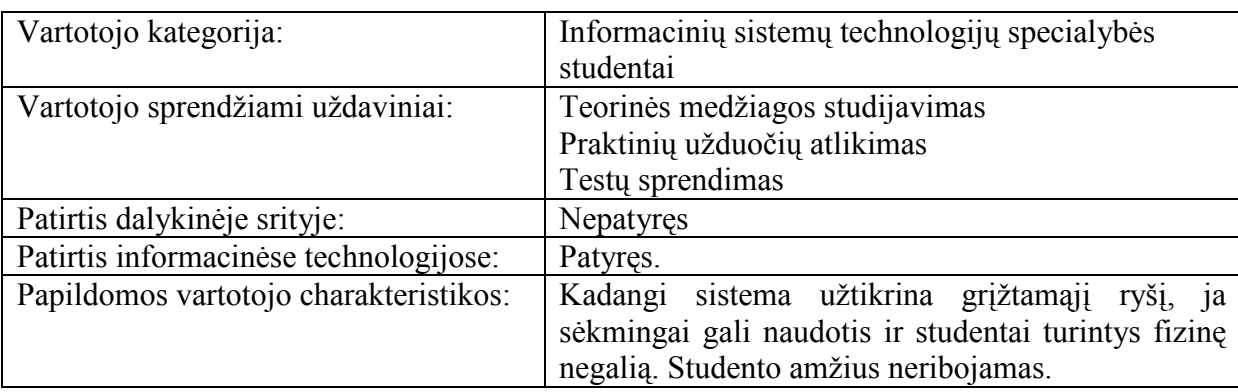

Lentelė 5 Ne informacinių sistemų technologijų specialybės studentai

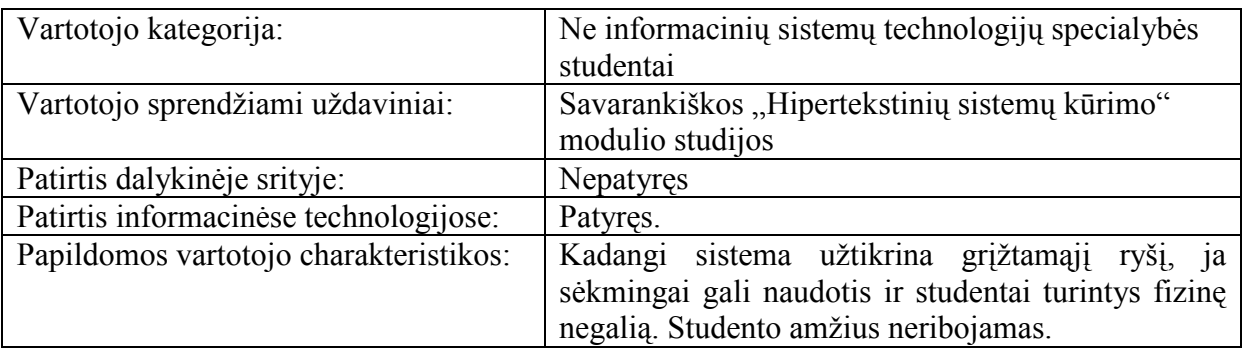

#### Lentelė 6 Vartotojų prioritetai

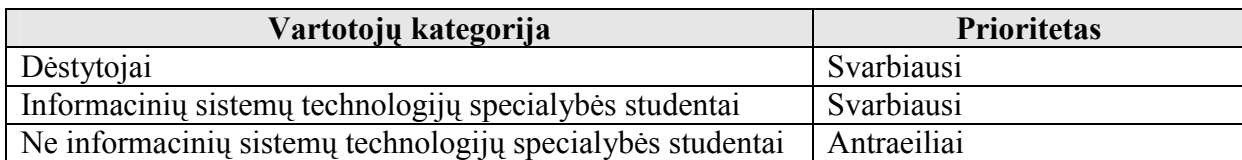

# 3.1.2. Projekto Apribojimai

# 3.1.2.1. Įpareigojantys apribojimai

# 3.1.2.1.1. Apribojimai sprendimui

• Sistema turi turėti galimybę būti papildoma ar keičiama, jei pasikeistų modulio turinys ar kreditų skaičius, atsirastų poreikis trinti ar atnaujinti testus ir panašiai.

• Parengta priemonė turi veikti nepriklausomai nuo kompiuteryje idiegtos operacinės sistemos.

• Programinė priemonė pasiekiama per interneto naršyklę, todėl kompiuteris turi būti prijungtas prie Internet tinklo.

## 3.1.2.1.2. Diegimo aplinka

Sistema diegiama Utenos kolegijos Verslo ir technologijų fakultete. Fakultete yra septynios kompiuterių klasės bei egzistuojantis kompiuterių tinklas, į kurį sujungti įvairių konfigūracijų kompiuteriai su idiegtomis Windows 2000 arba Windows XP operacinėmis sistemomis. Visi kompiuteriai prijungti prie Internet tinklo.

Kuriama informacinė sistema bus pasiekiama per interneto naršyklę, todėl nutolusiems jos naudotojams pakaks turėti priėjimą prie Interneto.

#### 3.1.2.1.3. Bendradarbiaujančios sistemos

Kuriama sistema atliks duomenų įrašymą ir nuskaitymą iš paprasto tekstinio failo..

## 3.1.2.1.4. Komerciniai specializuoti programų paketai

Į kuriamą sistemą nenumatoma įtraukti jokių papildomų specializuotų programų paketų.

#### 3.1.2.1.5. Numatoma darbo vietos aplinka

Numatomai darbo vietos aplinkai specialių reikalavimų nėra. Jei sistema bus naudojama paskaitų metu, tai bus įprasta darbo vieta Utenos kolegijos Verslo ir technologijų fakulteto kompiuteriu klasėje. Jei sistema naudosis studentai ne paskaitų metu, svarbu, kad konkreti darbo vieta atitiktų elementarius ergonominius reikalavimus.

#### 3.1.2.1.6. Sistemos kūrimo terminai

Lentelė 7 Sistemos kūrimo terminai

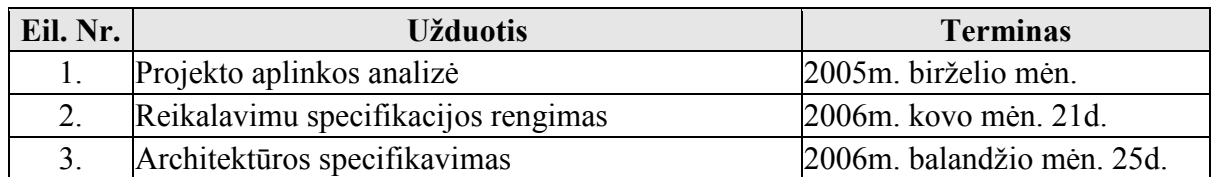

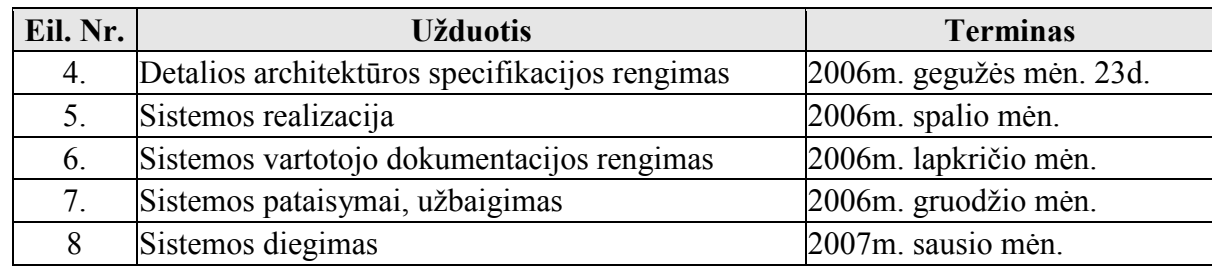

## 3.1.2.1.7. Sistemos kūrimo biudžetas

Projektui realizuoti numatomi tokie reikalingi resursai:

Lentelė 8 Projekto realizavimo resursai

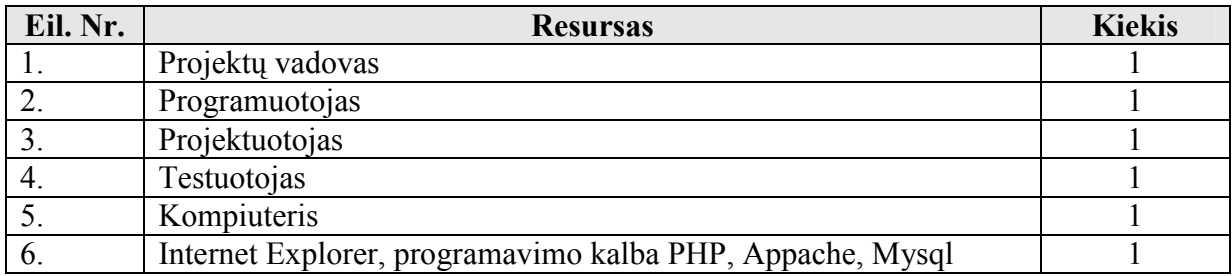

Projektui įgyvendinti skiriamos sąnaudos:

Lentelė 9 Projekto įgyvendinimo sąnaudos

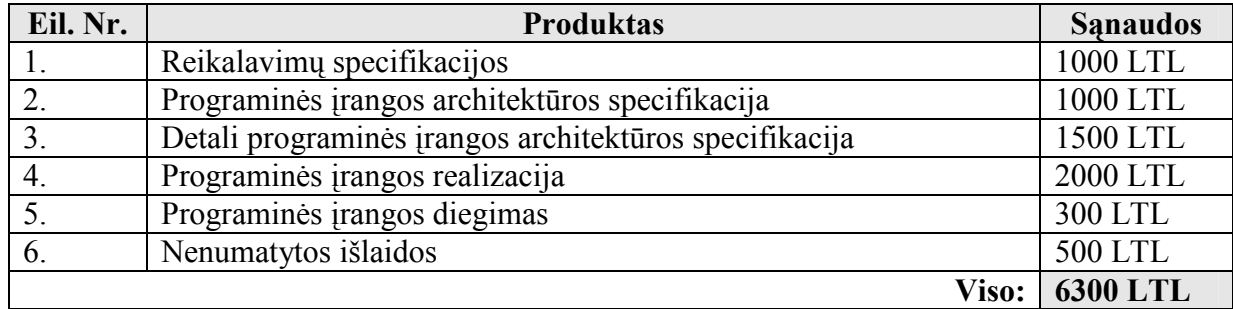

## 3.1.2.2. Terminų žodynas

Specifikacija - sistemos funkcionalumo aprašymas formaliais metodais.

Hipertekstas – tai nuorodų sistema arba nenuosekli informacija, susidedanti iš susietų teksto dalių ar kitų nuorodomis sujungtų informacijos mazgų.

Virtualioji mokymosi aplinka (VMA)– tai programinė įranga kompiuterių tinklu teikiamam mokymosi procesui valdyti.

Studijų modulis – tematiniu vientisumu išsiskirianti studijų programos dalis, pasibaigianti atsiskaitymu ir įvertinimu.

Mokymasis – tai vidinis procesas, kurio pagalba vyksta studento elgsenos pokyčiai, susiformuoja mokėjimai, įgyjamos žinios, kompetencija, nuostatos.

Naršyklė - programa hipertekstinių Interneto tinklapių turiniui peržiūrėti.

### 3.1.2.3. Svarbūs faktai ir prielaidos

### 3.1.2.3.1. Svarbūs faktai

Priemonė skirta modulio ..Hipertekstiniiu sistemų kūrimas" studijoms virtualioje aplinkoje. Dėstant modulį auditorijoje praktinių užduočių skaičius priklauso nuo praktiniams darbams skiriamų valandų skaičiaus. Praktiniams darbams skirtų valandų skaičių įtakoja tai, kokiame semestre dalykas yra dėstomas. Esant tokiai situacijai, dėstytojas turi turėti galimybę operatyviai informuoti studentus apie tai.

## 3.1.2.3.2. Prielaidos

Parengta priemonė gali būti patalpinta į Utenos kolegijos tinklapį ir prieinama tik kolegijos studentams.

## 3.1.3. Funkciniai reikalavimai

#### 3.1.3.1. Veiklos sfera

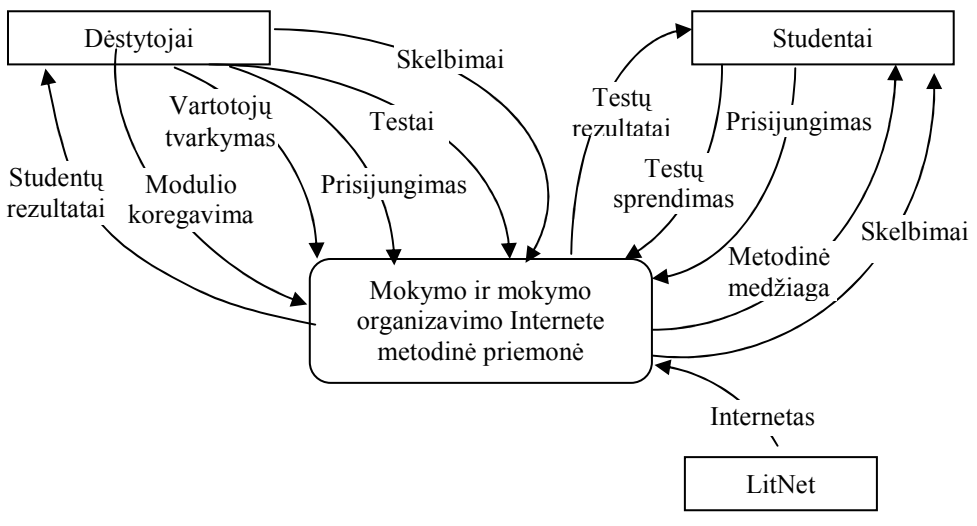

## 3.1.3.1.1. Veiklos kontekstas (pateikiama konteksto diagrama)

Pav. 12 Veiklos kontekstas

#### 3.1.3.1.2. Veiklos padalinimas

Lentelė 10 Veiklos padalinimas

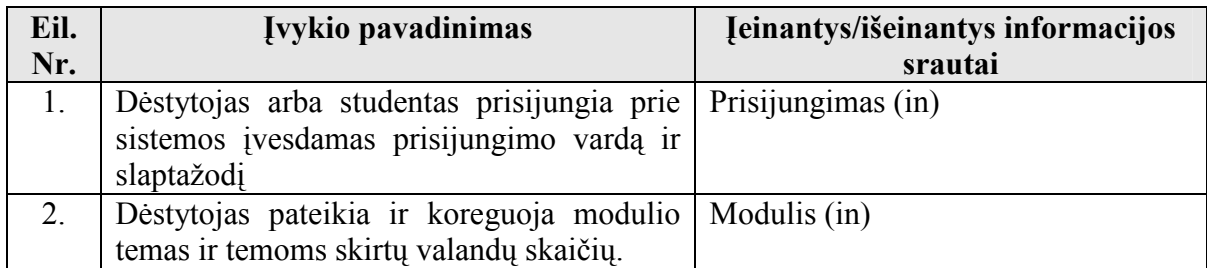

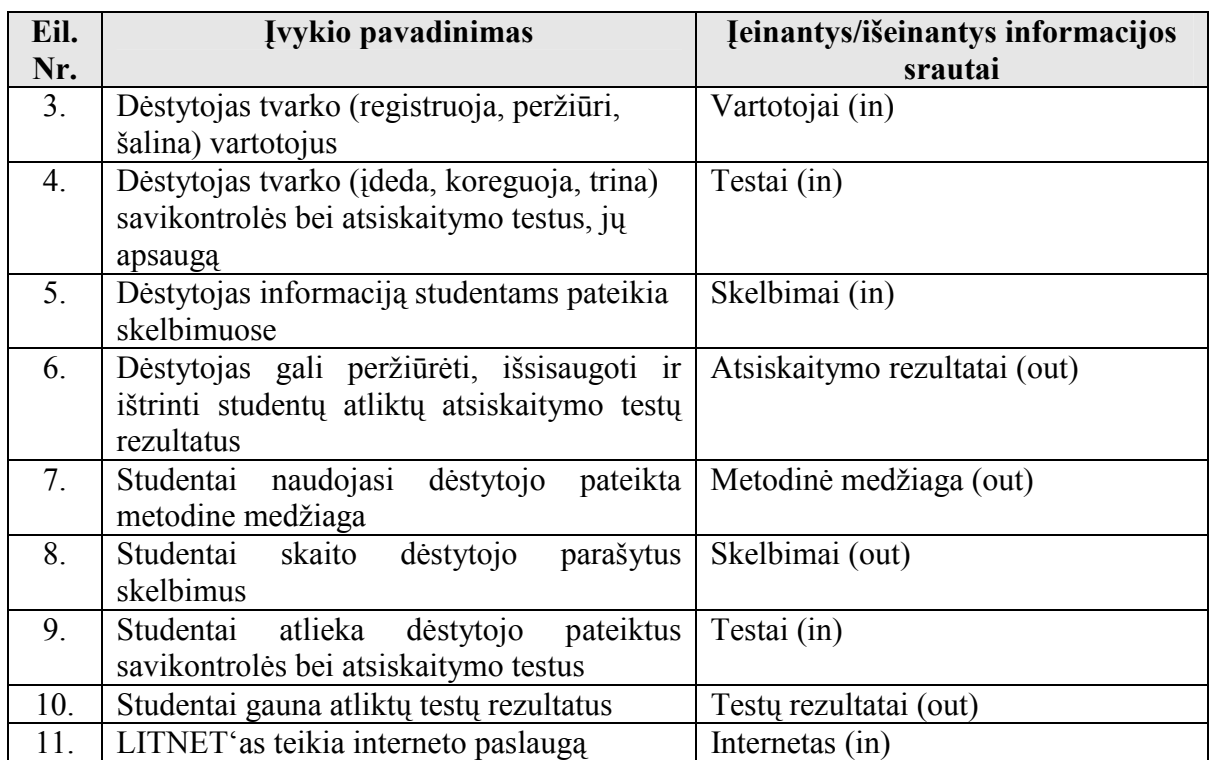

# 3.1.3.2. Produkto veiklos sfera

# 3.1.3.2.1. Sistemos ribos

Panaudojimo atvejų diagrama pateikta 3.2.4. skyriuje.

# 3.1.3.2.2. Panaudojimo atvejų sąrašas

Lentelė 11 Panaudojimo atvejis: "Tvarkyti vartotojus"

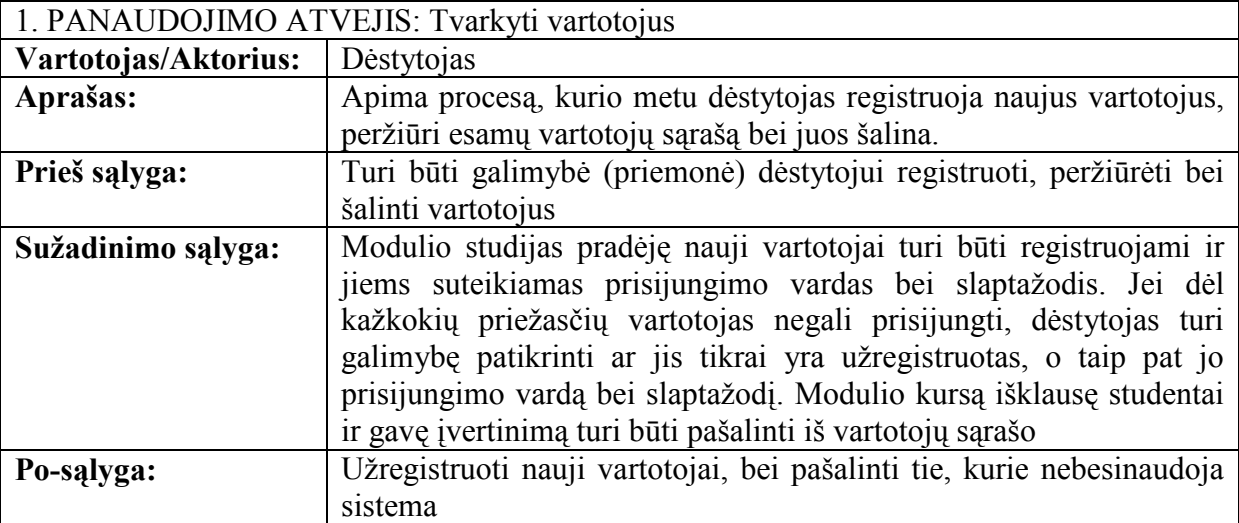

Lentelė 12 Panaudojimo atvejis: "Koreguoti modulį"

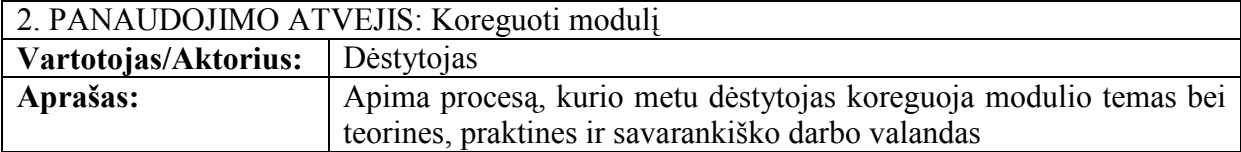

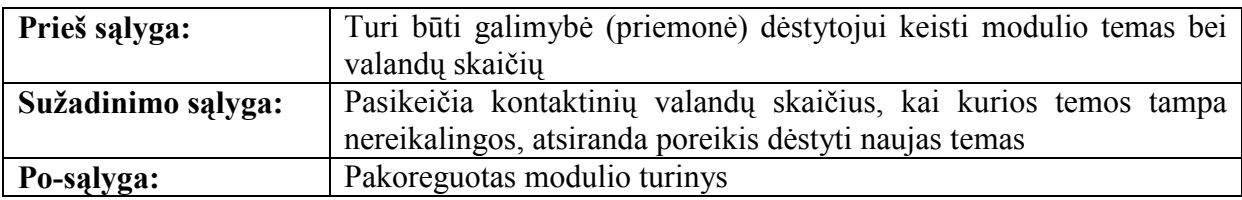

Lentelė 13 Panaudojimo atvejis: "Pranešti naujausią informaciją"

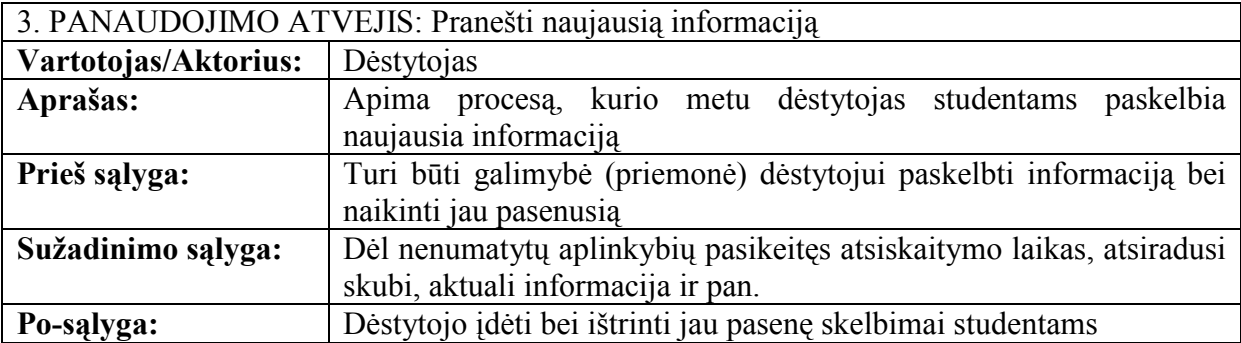

Lentelė 14 Panaudojimo atvejis: "Tvarkyti testus"

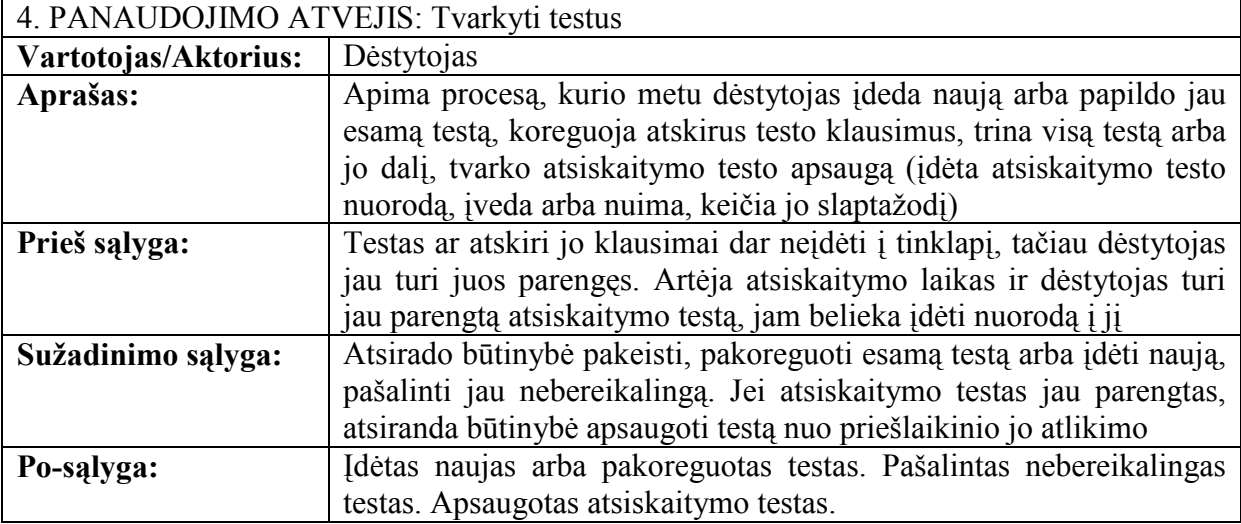

Lentelė 15 Panaudojimo atvejis: "Peržiūrėti rezultatus"

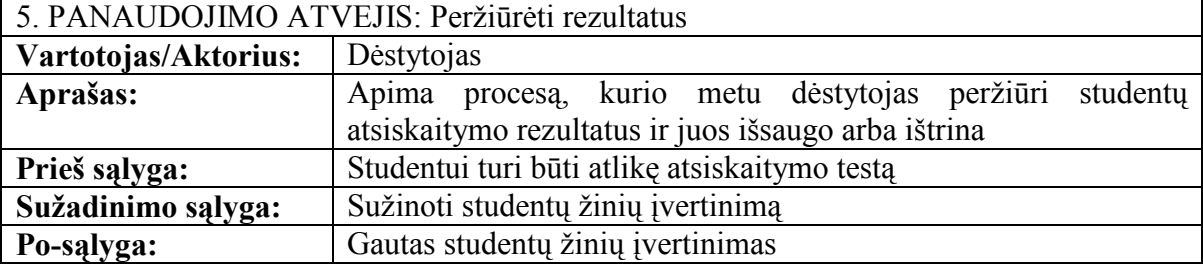

Lentelė 16 Panaudojimo atvejis: "Prisijungti prie sistemos"

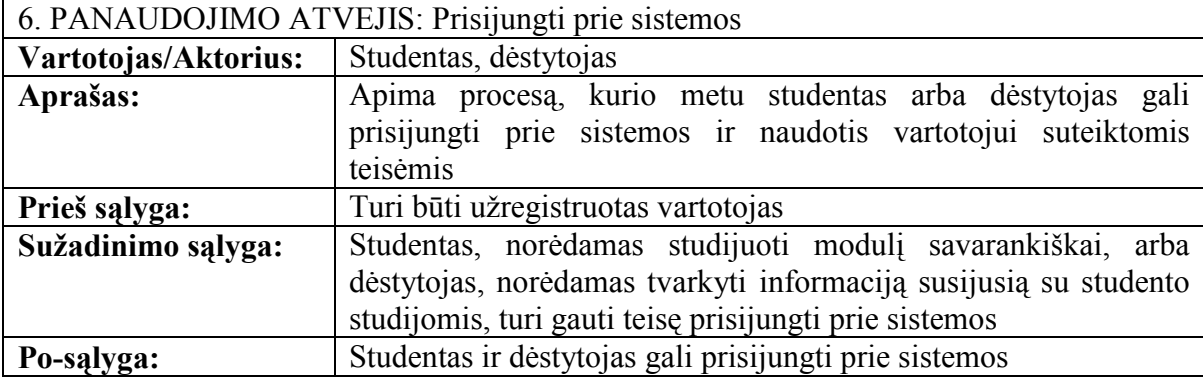

Lentelė 17 Panaudojimo atvejis: "Gauti medžiagą studijoms"

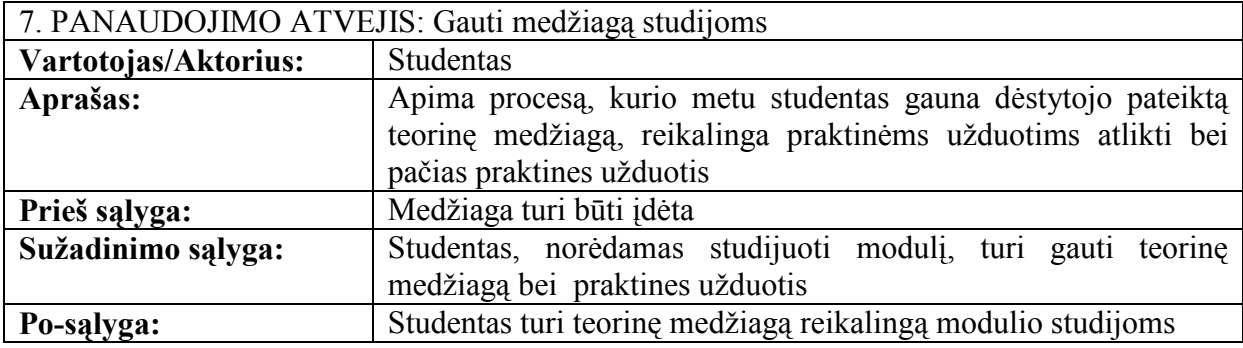

Lentelė 18 Panaudojimo atvejis: "Gauti informaciją"

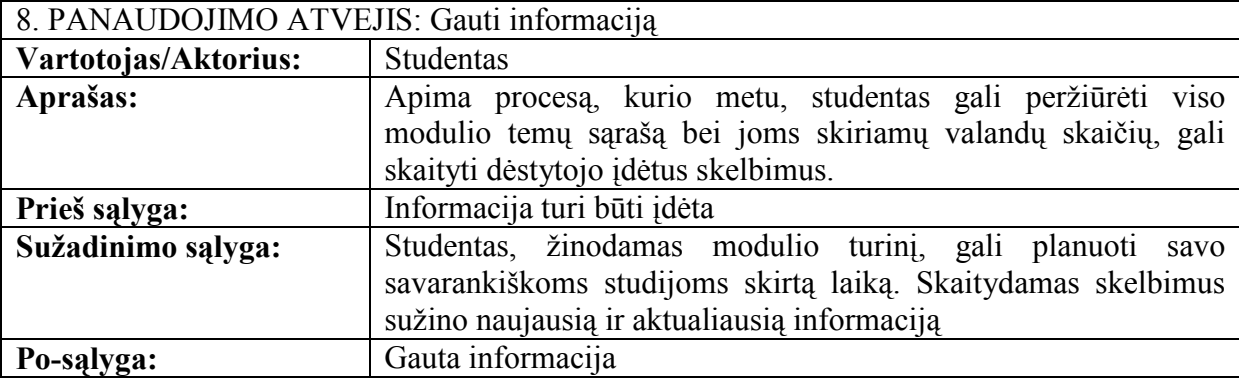

Lentelė 19 Panaudojimo atvejis: "Atlikti testus"

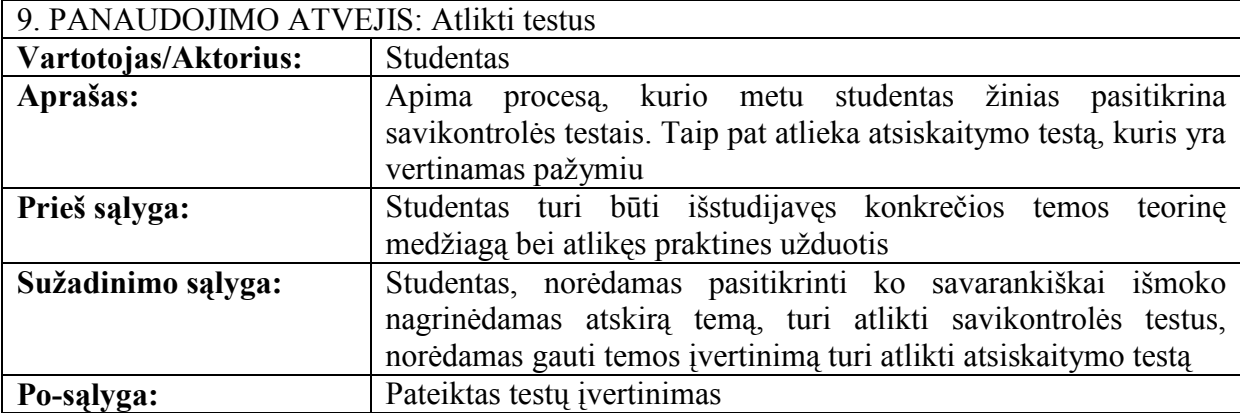

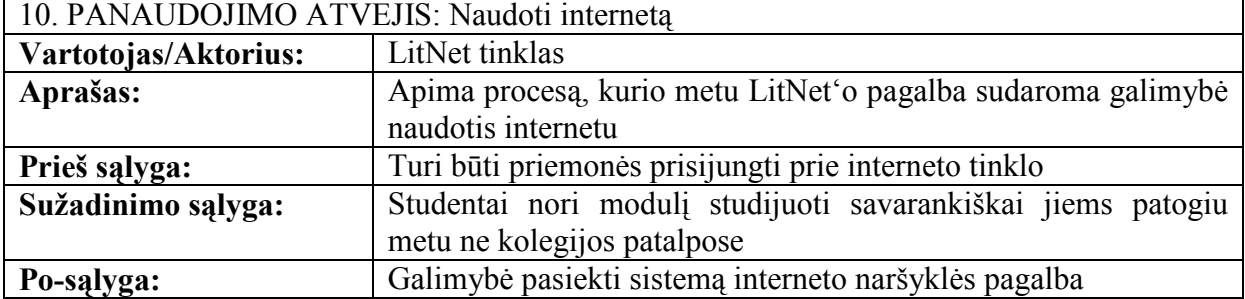

## 3.1.3.3. Funkciniai reikalavimai ir reikalavimai duomenims

#### 3.1.3.3.1. Funkciniai reikalavimai

Funkcinių reikalavimų sąrašas:

- 1. Sistema turi leisti registruoti vartotojus
- 2. Sistema turi leisti peržiūrėti vartotojų sąrašą
- 3. Sistemą turi leisti ištrinti vartotojus
- 4. Sistemą turi leisti koreguoti modulį
- 5. Sistema turi leisti įdėti skelbimus
- 6. Sistemą turi leisti ištrinti skelbimus
- 7. Sistemą turi leisti įdėti testą
- 8. Sistema turi leisti papildyti testą
- 9. Sistema turi leisti redaguoti testą
- 10. Sistema turi leisti ištrinti klausimą iš testo
- 11. Sistema turi leisti ištrinti testą
- 12. Sistema turi leisti apsaugoti atsiskaitymo testą slaptažodžiu
- 13. Sistema turi leisti pažiūrėti ir pakeisti atsiskaitymo testo slaptažodį
- 14. Sistema turi leisti įdėti arba išimti atsiskaitymo testo nuorodą iš studentų tinklapio
- 15. Sistema turi leisti dėstytojui peržiūrėti studentų atsiskaitymo rezultatus
- 16. Sistema turi leisti išsaugoti atsiskaitymo rezultatus į atskirą failą
- 17. Sistema turi leisti ištrinti atsiskaitymo testo rezultatus
- 18. Sistema turi leisti įdėti, šalinti ir redaguoti informaciją tik prisijungus dėstytojo teisėmis
- 19. Sistema turi leisti prisijungti tik registruotiems vartotojams
- 20. Sistema turi sudaryti galimybę studentui naudotis teorine medžiaga virtualioje aplinkoje
- 21. Sistema turi sudaryti galimybę studentui privalomas atlikti praktines užduotis matyti virtualioje aplinkoje
- 22. Sistema turi sudaryti galimybę studentui matyti modulio turinį bei valandų skirtų modulio temoms išdėstymą
- 23. Sistema turi sudaryti galimybę studentui gauti naujausią ir aktualiausią informaciją iš dėstytojo
- 24. Sistema turi leisti studentui atlikti savikontrolės testus
- 25. Sistema turi leisti studentui atlikti atsiskaitymo testus
- 26. Sistema turi pateikti studento atlikto testo rezultatus
- 27. Sistema turi turėti galimybę būti pasiekiama interneto naršyklės pagalba

Funkcinių reikalavimų aprašymas pateikiamas prieduose. Pateikimo forma:.

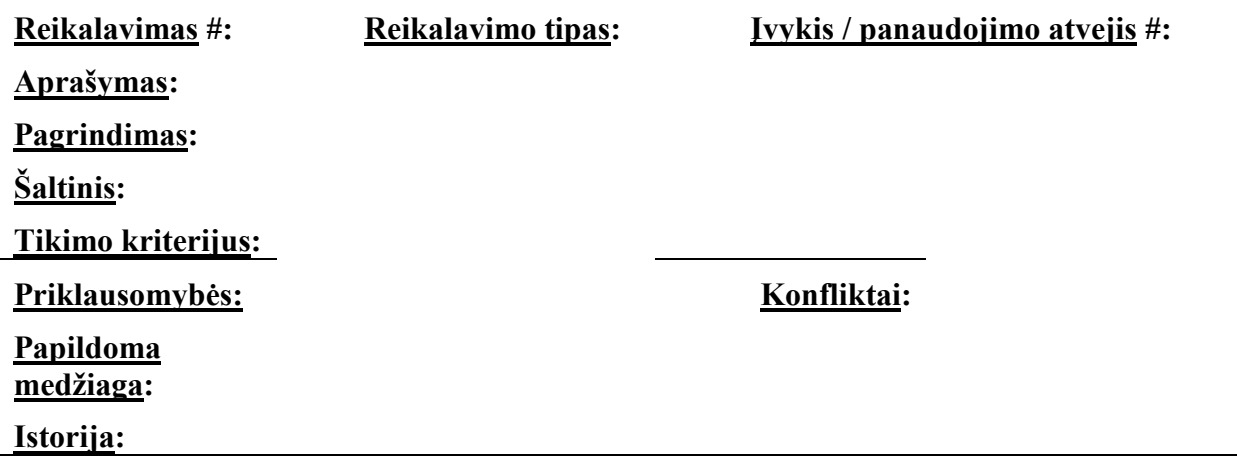

#### 3.1.3.3.2. Reikalavimai duomenims

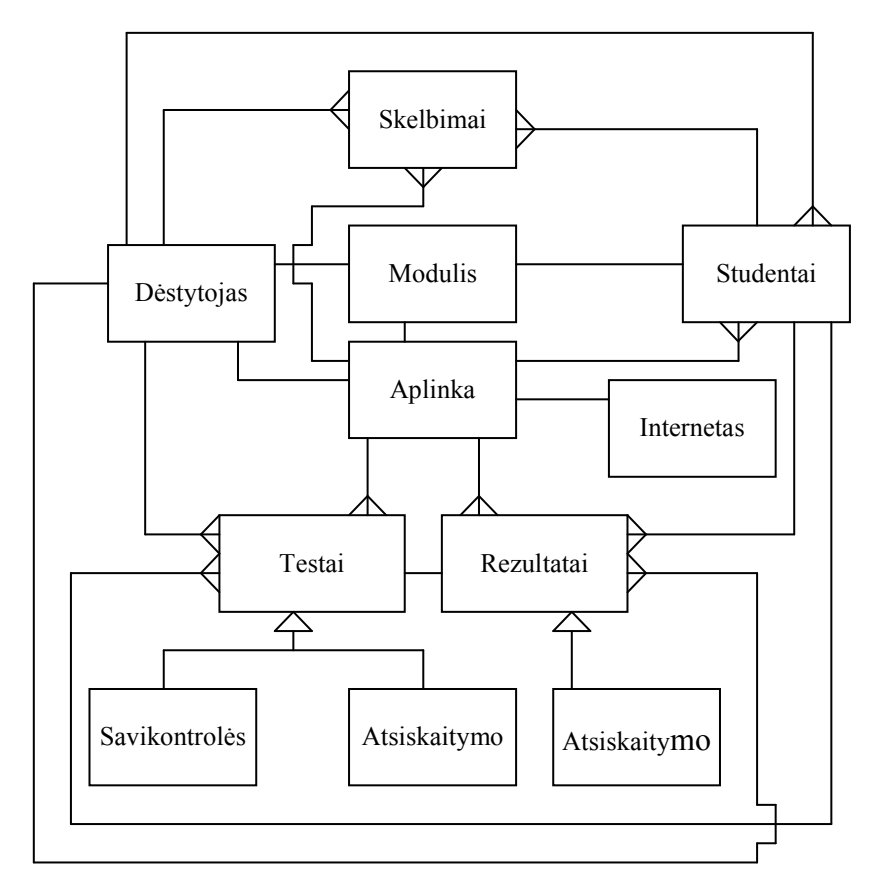

Pav. 13 Duomenų modelis

# 3.1.4. Nefunkciniai reikalavimai

# 3.1.4.1. Reikalavimai sistemos išvaizdai

- 1. Turi būti informatyvi ir lengvai skaitoma sąsaja
- 2. Tinklapio spalvingumas turi derintis su kolegijos tinklapio spalvomis

# 3.1.4.2. Reikalavimai panaudojamumui

- 1. Turi būti paprasta ir aišku kaip naudotis sistema
- 2. Turi būti paprasta ir aišku kaip registruoti ir šalinti vartotojus
- 3. Turi būti paprasta ir aišku kaip įdėti naują informaciją ar naują testą, kaip juos koreguoti bei trinti
- 4. Turi būti įdėtos nuorodos į tinklapius internete, kur pateikiama papildoma medžiagą

# 3.1.4.3. Reikalavimai vykdymo charakteristikoms

- 1. Turi būti galimyb÷ vienu metu sistema naudotis neribotam skaičius žmonių
- 2. Išplečiamumas

# 3.1.4.4. Reikalavimai veikimo sąlygoms

Sistema turi būti pasiekiama kiekviename prie interneto tinklo prijungtame kompiuteryje

## 3.1.4.5. Reikalavimai sistemos priežiūrai

- 1. Sistema turi veikti nepriklausomai nuo to kokia operacinė sistema įdiegta kompiuteryje
- 2. Sistema turi būti lengvai adaptuojama prie pasikeitusių studijų modulio temų bei valandų paskirstymo

# 3.1.4.6. Reikalavimai saugumui

- 1. Įdėti ir keisti informaciją bei registruoti ir šalinti vartotojus, peržiūrėti atsiskaitymo rezultatus turi turėti galimybę tik dėstantis dėstytojas
- 2. Sistema turi būti prieinama tik tuo metu modulį studijuojantiems studentams

# 3.1.4.7. Kultūriniai-politiniai reikalavimai

Sistemoje neturi būti naudojami kompiuteriniai žargonai

## 3.1.4.8. Teisiniai reikalavimai

Sistema turi laikytis "Autorių teisių ir gretutinių teisių istatymo" reikalavimų

#### 3.1.5. Projekto išeiga

#### 3.1.5.1. Atviri klausimai

Dar nenuspręsta ar kuriama sistemą patogiau būtų prijungi prie kolegijos tinklapio ar atskirai padėti į serverį. Kol kas laikomasis pastarosios versijos.

Manoma jog būtų patogu prie sistemos prijungti studentų duomenų bazę, tik dar nenuspręsta ar tai yra tikslinga.

#### 3.1.5.2. Egzistuojantys sprendimai

#### 3.1.5.2.1. Pagamintos sistemos, kurios gali būti nupirktos

Galima pasinaudoti virtualiomis mokymosi terpėmis (WebCT, Moodle, ATutor ir kt.), kurios skirtos teikti mokymo ir mokymosi paslaugas internete. Nors į kai kurias aplinkas įdėti kursą galima nemokamai, pakanka tik registracijos, tačiau jos jau turi savo dizainą, kurio negalima keisti. Be to šios sistemos negalėtų būti plečiamos vartotojo (šiuo atveju dėstytojo) pageidavimu. Pavyzdžiui, jei bus nuspręsta prijungti duomenų bazę.

#### 3.1.5.2.2. Pagaminti komponentai, kurie gali būti panaudoti

Tokių komponentų nerasta.

#### 3.1.5.2.3. Galimas pakartotinas panaudojimas

Dėstant modulį sukurtas tinklapis, kuriame pateikta tik kai kurių temų teorinė medžiaga bei praktinės užduotys. Tai gali būti dalinai panaudota visiškai nemokamai, kadangi tiek kuriamos sistemos tiek jau parengto tinklapio autorius tas pats.

#### 3.1.5.3. Naujos problemos

#### 3.1.5.3.1. Problemos diegimo aplinkai

Sistema bus įkelta į kolegijos serverį. Kadangi sistema bus pasiekiama per interneto naršyklę, todėl vartotojui - studentui pakanka galimybės naudotis internetu ir problemų neturėtų iškilti nebent sutriktų paties serverio darbas. Iš esmės sistemos įdiegimas neturės jokios neigiamos įtakos diegimo aplikai.

#### 3.1.5.3.2. Įtaka jau instaliuotoms sistemoms

Diegiama sistema neturėtų sukelti konfliktų su jau instaliuotomis sistemomis. Vienintelė problema - padidės serverio apkrovimas. Tačiau tai gali tapti problema tik ateityje, nes kol kas serverio charakteristikos yra pakankamai geros.

## 3.1.5.3.3. Neigiamas vartotojų nusiteikimas

Kadangi sistemos pagrindiniai vartotojai yra (dėstytojai) arba bus (studentai) informacinių technologijų specialistai, neigiamo nusiteikimo sistemos atžvilgiu būti neturėtų. Be to, sistema kuriama jų pačių patogumui.

### 3.1.5.3.4. Kliudantys diegimo aplinkos apribojimai

Diegimo aplinka pilnai tenkina sistemos poreikius, todėl kol kas jokių papildomų galimų apribojimų diegimo aplinkoje nenustatyta.

## 3.1.5.3.5. Galimos naujos sistemos sukeltos problemos

Kadangi sistema neoperuoja asmeniniais duomenimis ar panašiais dalykais, nenumatomos jokios problemos, kurias galėtų sukelti sistemos naudojimas

#### 3.1.5.4. Uždaviniai

#### 3.1.5.4.1. Sistemos pateikimo žingsniai (etapai)

┑

Lentelė 21 Sistemos pateikimo žingsniai

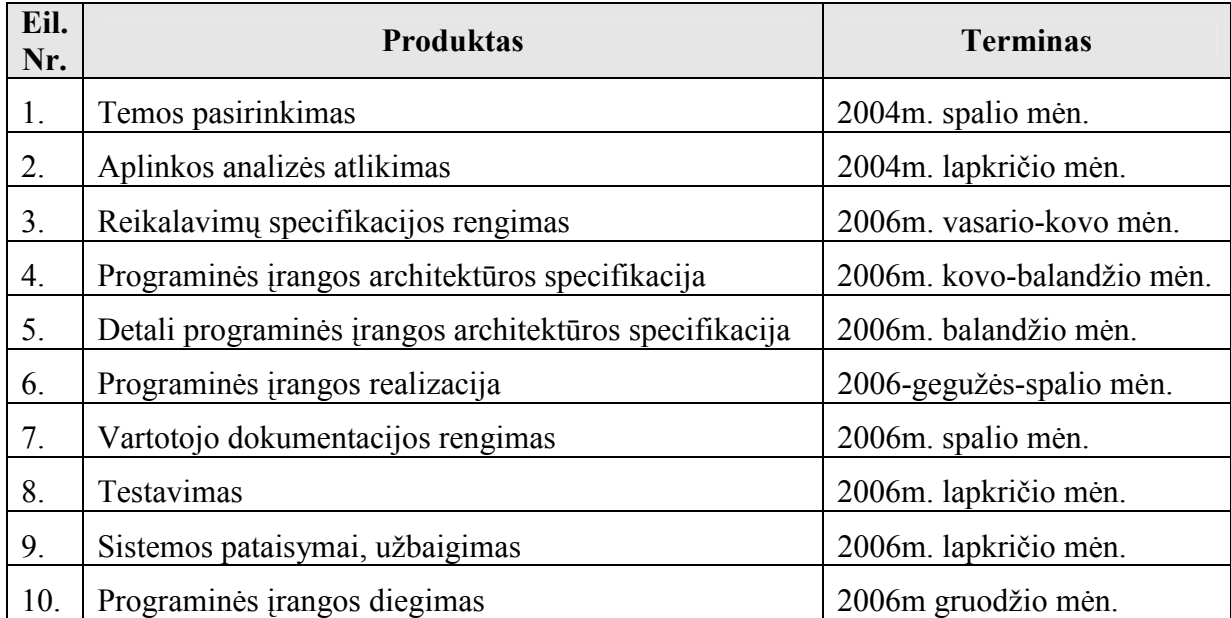

## 3.1.5.4.2. Vystymo etapai

Lentelė 22 Vystymo etapai Eil. Nr. Fazės pavadinimas Pristatymo data Komponentai Funkciniai reikalavimai Nefunkciniai reikalavimai 1. Dėstytojo aplinkos kūrimas 2006m. rugsėjo mėn. Dėstytojo aplinkos komponentas 1-18, 27 29-32, 35-39, 41-42 2. Studento aplinkos kūrimas 2006m. rugsėjo mėn. Studento aplinkos komponentas 19-27 | 28-30, 33-37, 40-42

## 3.1.5.5. Pritaikymas

## 3.1.5.5.1. Reikalavimai esamų duomenų perkėlimui

Duomenų perkėlimo darbų atlikti nereikia.

# 3.1.5.5.2. Reikalingas duomenų transformavimas perkeliant į naują sistemą

Seni duomenys nėra perkeliami į naują sistemą. Prireikus tą padaryti, tektų elementariai pačioje sistemoje jau numatytais būdais (kaip viena iš sistemos funkcijų) koreguoti esamus duomenis.

## 3.1.5.6. Rizikos

## 3.1.5.6.1. Galimos sistemos kūrimo rizikos

#### Lentel÷ 23 Galimos sistemos kūrimo rizikos

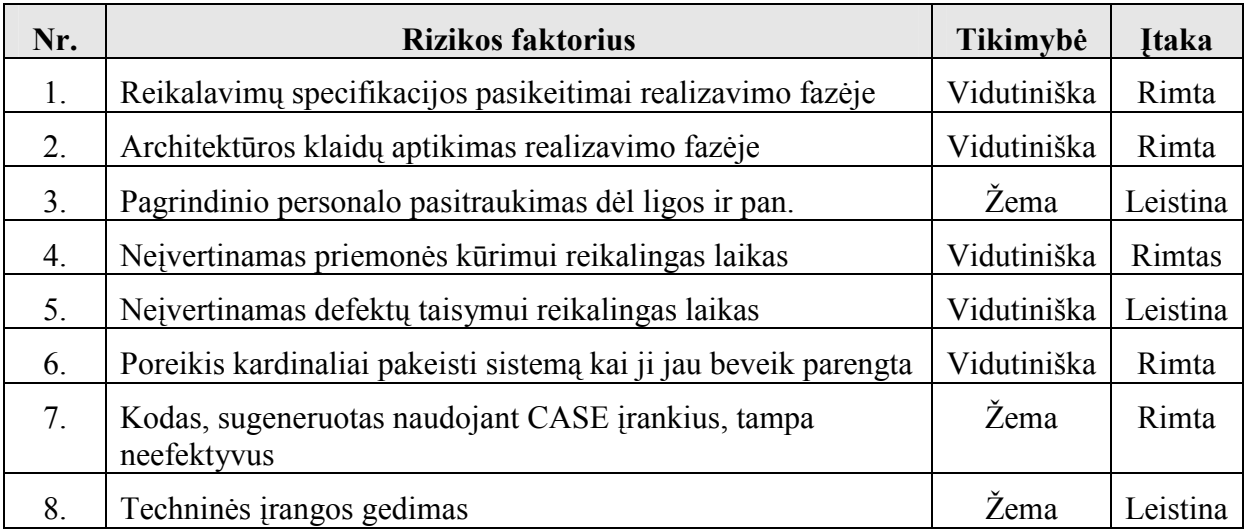

## 3.1.5.6.2. Atsitiktinumų (rizikų) valdymo planas

Lentelė 24 Atsitiktinumų (rizikų) valdymo planas

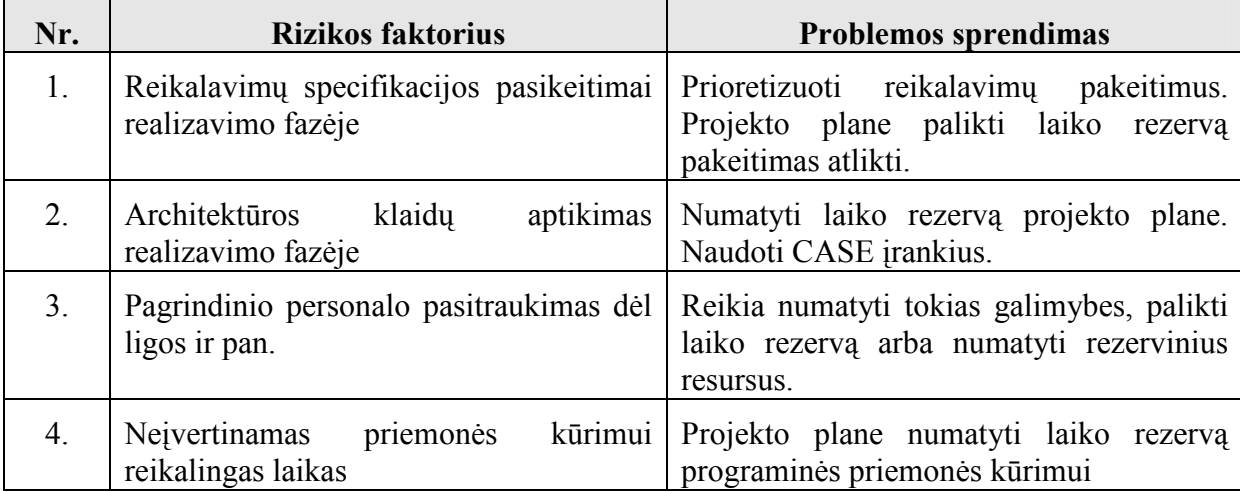

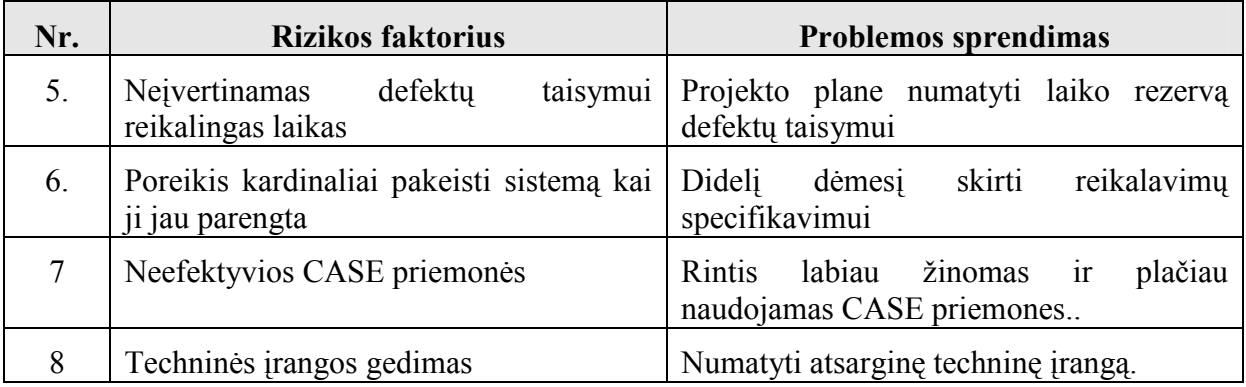

#### 3.1.5.7. Kaina

Šiame projekte kaina nebus skaičiuojama, nes projekto užsakovas ir kūrėjas yra tas pats asmuo suinteresuotas projekto realizavimu dėl dviejų priežasčių. Pirmiausia tai reikalinga priemonė jo tiesioginiame darbe, kaip nebūtina, bet darbą palengvinanti priemonė. Be to tai yra magistrinis darbas. Jis nėra komercinis, o kuriamas mokomiesiems tikslams. Autoriui jis realiai nepadidins lėšų. Šio projekto kaina galima įvardinti sugaištą laiką projektui įgyvendinti.

## 3.1.5.8. Vartotojo dokumentacija ir apmokymas

Pateikiama dviejų tipų dokumentacija: skirta patyrusiam ir nepatyrusiam vartotojui. Sistemos vystytojo ir administratoriaus dokumentacijos nėra, nes sistema prižiūrės jos kūrėjas. Kadangi pagrindiniai sistemos vartotojai turi gerus darbo su informacinėm technologijom bei įvairia programine įranga įgūdžius, be to sistema pasiekiama per interneto naršyklę, tai papildomas vartotojų apmokymas yra nereikalingas. Patyrusio vartotojo dokumentacijoje bus tik minimaliai paaiškinta, kokia yra sistemos struktūra (kur ir ką galima surasti). Kadangi sistema galės naudotis ir nepatyrę vartotojai (antraeiliai sistemos vartotojai), tai jų dokumentacijoje bus detaliau paaiškinama kokiu principu sistema veikia. Už dokumentacijos rengimą atsakingas sistemos kūrėjas. Patys vartotojai dokumentacijos rengime nedalyvaus. Dokumentacija pateikiama kartu su pačia sistema: integruota į vartotojo sąsają bei atskiruose tekstiniuose failuose.

## 3.1.5.9. Perspektyviniai reikalavimai

Pasiteisinus sėkmingam parengtos sistemos naudojimui galima būtų į sistemą įvesti daugiakalbystę arba pritaikyti ją dėstant kitus dalykus.

# 3.2. KURIAMOS SISTEMOS ARCHITEKTŪROS SPECIFIKACIJA

## 3.2.1. Įvadas

#### 3.2.1.1. Dokumento paskirtis

Šis dokumentas skirtas architektūrinio sistemos vaizdo aprašymui, naudojant skirtingus architektūrinius vaizdus ir tokiu būdu išreiškiant skirtingus sistemos architektūros aspektus. Dokumento tikslas yra surinkti ir pateikti svarbius architektūrinius sprendimus, kuriuos galima atlikti kuriamoje sistemoje. Dokumentas sudarytas vadovaujantis projekto paraiškoje išd÷stytais užsakovo tikslais bei reikalavimų specifikacijoje užfiksuotais reikalavimais sistemai ir bus naudojamas kaip pagrindas sudarant sistemos detalią architektūrą bei rašant sistemos kodą.

#### 3.2.1.2. Apibrėžimai ir sutrumpinimai

- Specifikacija sistemos funkcionalumo aprašymas formaliais metodais.
- UML unifikuota modeliavimo kalba (Unified Modeling Language).
- PA panaudojimo atvejai (Use Case).
- RUP Rational Unifikuotas Procesas (Rational Unified Process).
- DB duomenų bazė.

#### 3.2.1.3. Apžvalga

Dokumentas aprašo "Hipertekstinių sistemų kūrimo" modulio studijavimui Utenos kolegijos Verslo ir technologijų fakultete skirtos sistemos programinės įrangos architektūrą. Sistemos nefunkciniai reikalavimai ir apribojimai pateikiami skyriuje "Architektūros tikslai ir apribojimai". Panaudojimo atvejai pateikiami skyrelyje "Panaudojimo atvejų vaizdas". Sistemos išskaidymas bei statinė struktūra pateikiama skyriuje "Loginis vaizdas". Procesai bei jų aprašymas išdėstyti skyriuje "Procesų vaizdas". Sistemos išdėstymas, ir techninė įranga, pateikiama skyriuje "Išdėstymo vaizdas". Skyrelyje "Duomenų vaizdas" pateikiama sistemos duomenų bazinė struktūra. Skyriuje "Kokybė" aprašoma kaip architektūra įtakoja kokybės parametrus, tokius kaip patikimumas, išplečiamumas, pernešamumas ir pan.

#### 3.2.2. Architektūros pateikimas

Sistemos architektūra dokumente pateikiama keliais vaizdais: panaudojimo atvejų (PA), statinis, dinaminis ir išdėstymo. Šie vaizdai yra pateikiami kaip Rational Rose modeliai naudojant unifikuota modeliavimo kalba (UML). Sistemos architektūra pateikta remiantis RUP rekomendacijomis. Sistemos specifikacija pateikta šiais vaizdais kuriems įgyvendinti reikia UML diagramų:

- Panaudojimo atvejų vaizdas (PA diagrama).
- Sistemos statinis vaizdas (paketai ir klasių diagramos).
- Sistemos dinaminis vaizdas (būsenų, veiklos ir sekų diagramos).
- Išdėstymo vaizdas (išdėstymo diagrama).

# 3.2.3. Architektūros tikslai ir apribojimai

- Kuriama sistema bus pateikta kaip nekomercinė programinė įranga.
- Sistema neturi leisti prie jos prisijungti neautorizuotiems vartotojams.
- Sistema turi užtikrinti kaupiamų duomenų saugumą. Sistemos vartotojui duomenų pasiekiamumas turi priklausyti nuo jo, kaip vartotojo statuso.
- Sistemos architektūra turi būti parenkama taip, kad ja galima būtų lengva išplėsti ar prijungi naujus komponentus.
- Sistemos pasiekiamumas neturi būti priklausomas nuo platformos, todėl sistema pasiekiama per interneto naršyklę.
- Sudarant sistemos architektūra, turi būti atsižvelgta į būtinas programos vykdymo charakteristikas, apibrėžtas reikalavimų specifikacijoje.

# 3.2.4. Panaudojimo atvejų vaizdas

Programinės įrangos panaudojimo atvejų diagrama pateikta paveikslėlyje:

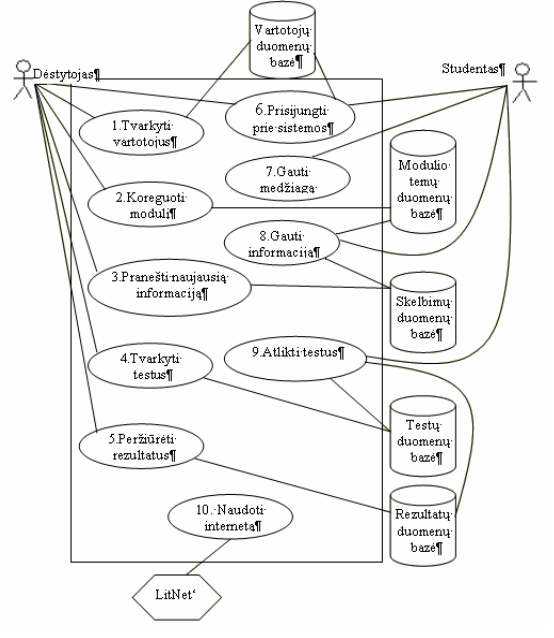

Pav. 14 Panaudojimo atvejų diagrama

 Patys panaudojimo atvejai aprašyti skyriuje 3.1.3.2.2. Panaudojimo atvejų scenarijai pateikti prieduose (1 skyrius).

## 3.2.5. Sistemos statinis vaizdas

## 3.2.5.1. Apžvalga

Sistema suskaidyta į tris paketus aukščiausiame lygyje.

| Aplinka | Testai |
|---------|--------|
|         |        |

Pav. 15 Sistemos išskaidymas į paketus

#### 3.2.5.2. Paketų detalizavimas

## Paketas "Aplinka"

Paketa "Aplinka" sudaro penkios klasės: "Aplinka", "Dėstytojas", "Studentas", "Skelbimai" ir "Modulis". Per šį paketą realizuojamas vartotojų prisijungimas prie aplinkos, naujų vartotojų registracija bei, jau nebesinaudojančių sistema, vartotojų šalinimas. Taip pat per šį paketą realizuojama mokymuisi skirtos medžiagos peržiūra bei informacijos suteikimas studentams. Klasėje "Modulis" realizuojama informacijos apie modulio tikslus, reikalingas pradines žinias, vertinimą pateikimas, o taip pat pateikiamas modulio studijų planas, kuriame nurodomos pagrindinės modulio temos bei joms skirtų valandų skaičius. Klasėje "Skelbimai" realizuojamas dėstytojo informacijos perdavimas studentams, bei jau nebeaktualios informacijos šalinimas.

Paketą sudarančių klasių tarpusavio ryšį nusako tokia diagrama:

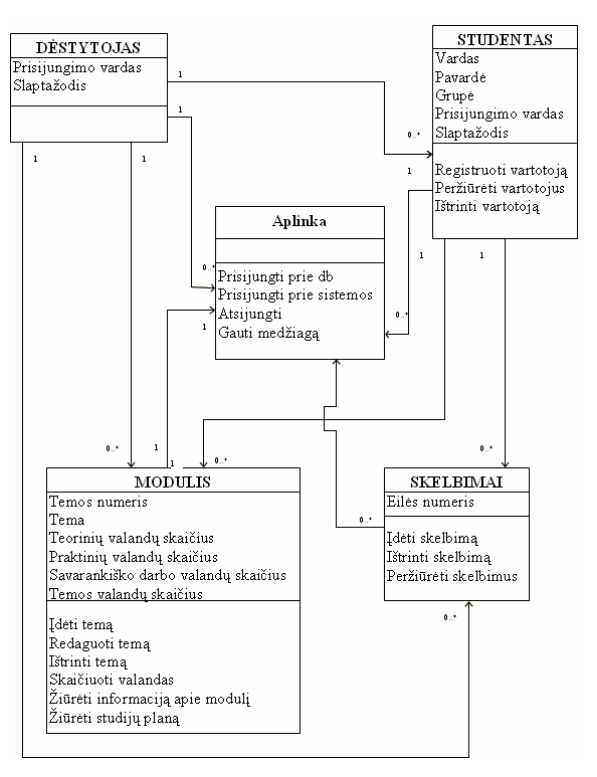

Pav. 16 Paketo "Aplinka" klasių diagrama

## Paketas "Testai"

Paketą sudaro dvi pagrindinės klasės "Testai" ir "Rezultatai" turinčios klases – "vaikus". Šiuo paketu yra realizuojamas testų įvedimas į sistemą, jų redagavimas bei šalinimas ir pateikimas vartotojams, kurie atlikę testą, gauna įvertinimą ir informaciją apie neteisingai atsakytus klausimus. Jei buvo atliktas atsiskaitymo testas, gauti rezultatai yra pateikiami ne tik testą atlikusiam studentui, bet ir dėstytojui, kuris gali juos išsaugoti arba ištrinti. Taip pat šiame pakete realizuojama atsiskaitymo testo apsauga, kurią gali uždėti arba nuimti tik dėstytojas.

Ryšys tarp paketą sudarančių klasių atrodo taip:

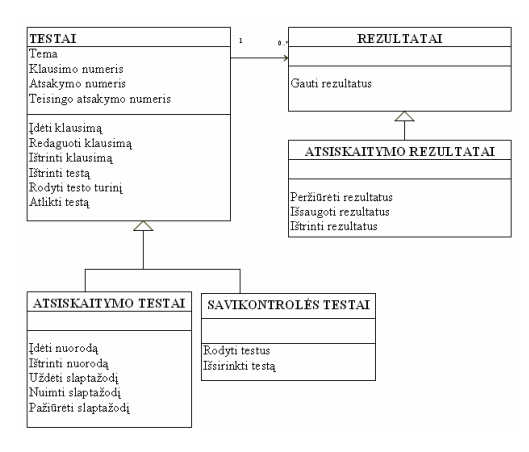

Pav. 17 Paketo "Testai" klasių diagrama

#### Klasių diagrama

Bendra visos sistemos klasių diagrama atrodo taip:

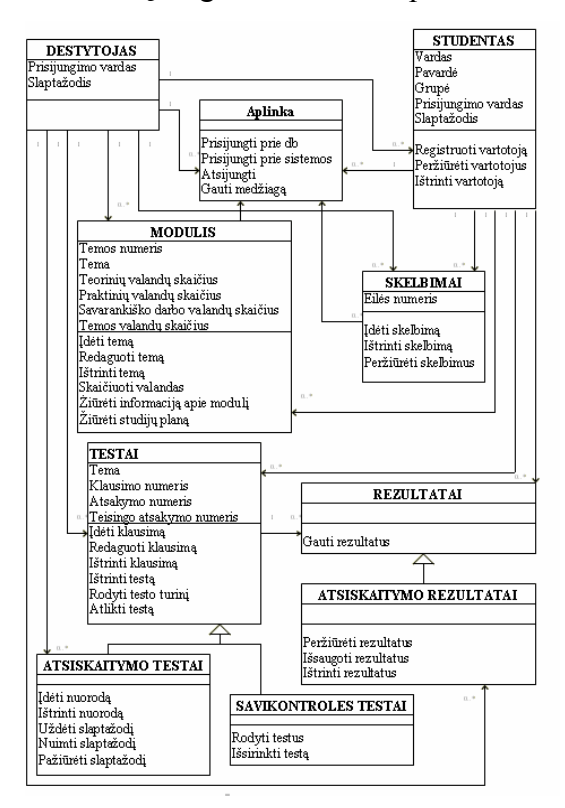

Pav. 18 Sistemos klasių diagrama

## 3.2.6. Sistemos dinaminis vaizdas

## 3.2.6.1. Sekų diagramos

#### Prisijungimo prie sistemos diagrama

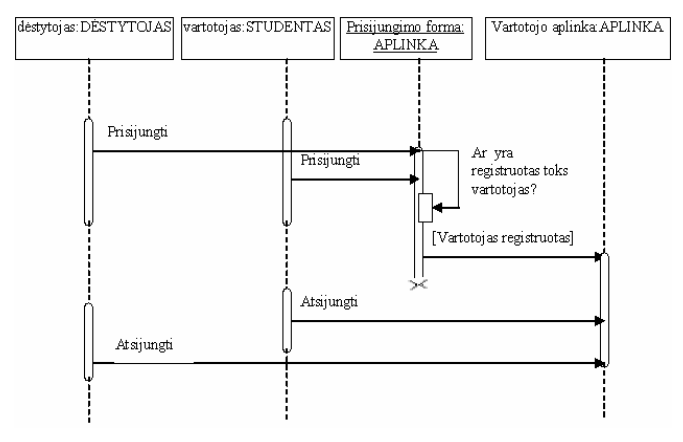

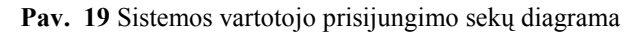

#### Vartotojų registravimo sekų diagrama

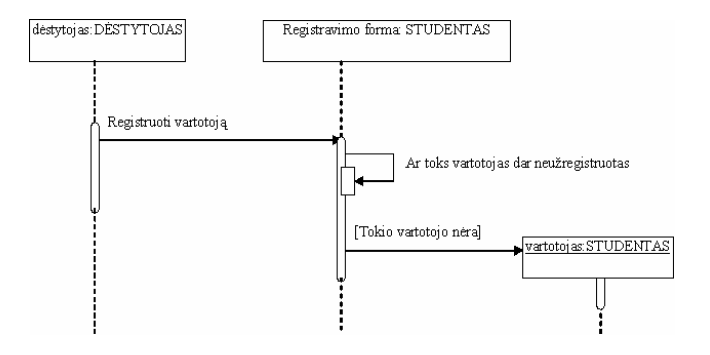

Pav. 20 Vartotojų registravimo sekų diagrama

#### Vartotojų peržiūros ir šalinimo sekų diagrama

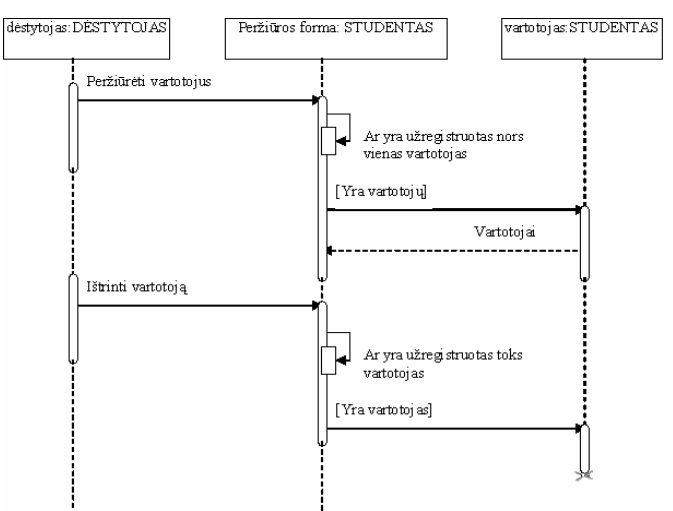

Pav. 21 Vartotojų peržiūros ir šalinimo sekų diagrama

## Pateiktos medžiagos naudojimo sekų diagrama

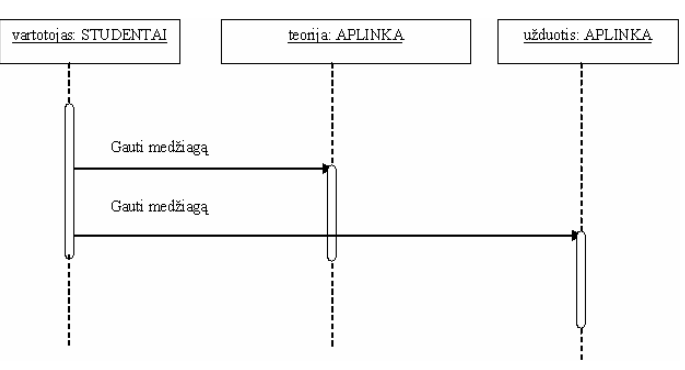

Pav. 22 Pateiktos medžiagos naudojimo sekų diagrama

## Skelbimų įdėjimo, peržiūros ir ištrynimo sekų diagrama

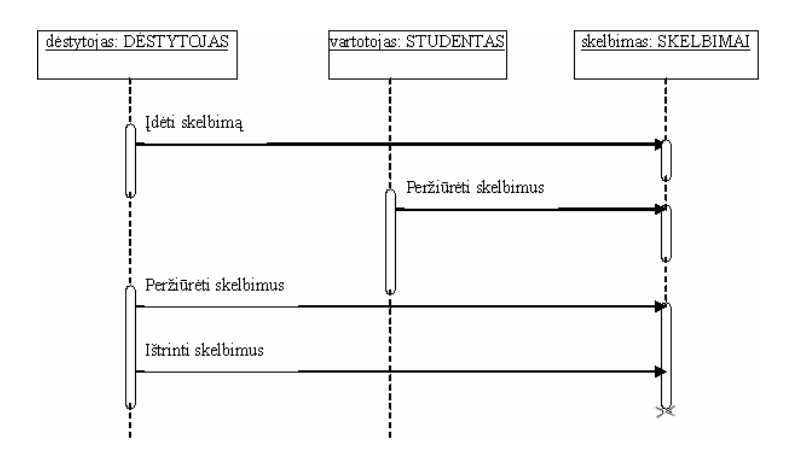

Pav. 23 Skelbimų įdėjimo, peržiūros ir ištrynimo sekų diagrama

Modulio redagavimo ir peržiūros sekų diagrama

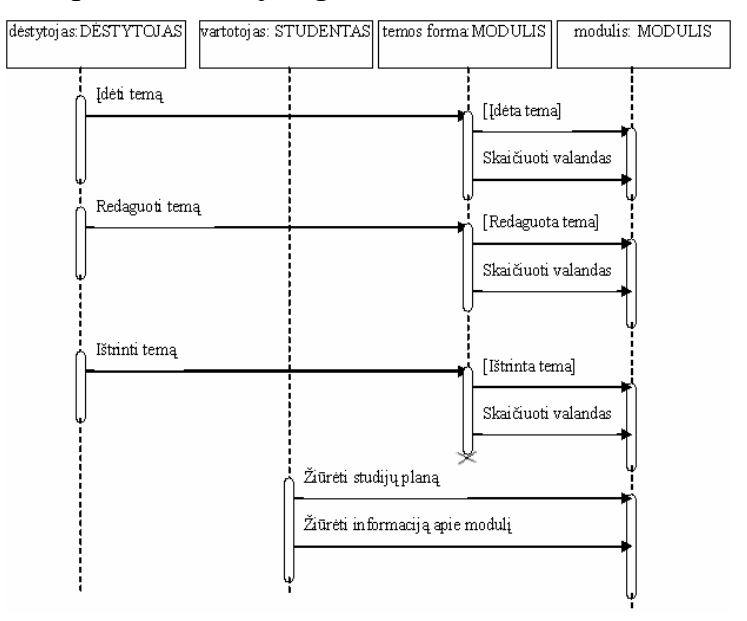

Pav. 24 Modulio redagavimo ir peržiūros sekų diagrama

# Testo įkėlimo, redagavimo ir trynimo sekų diagrama

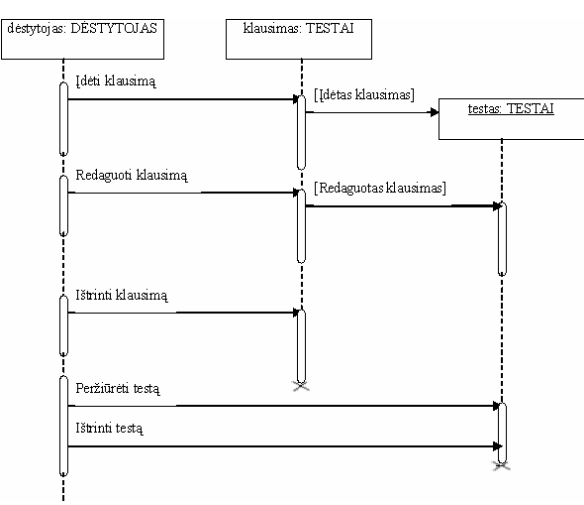

Pav. 25 Testo įkėlimo, redagavimo ir trynimo sekų diagrama

## Atsiskaitymo testo apsaugos sekų diagrama

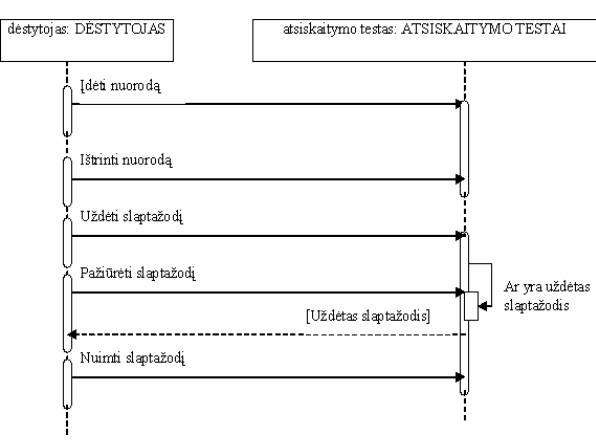

Pav. 26 Atsiskaitymo testo apsaugos sekų diagrama

#### Testo atlikimo sekų diagrama

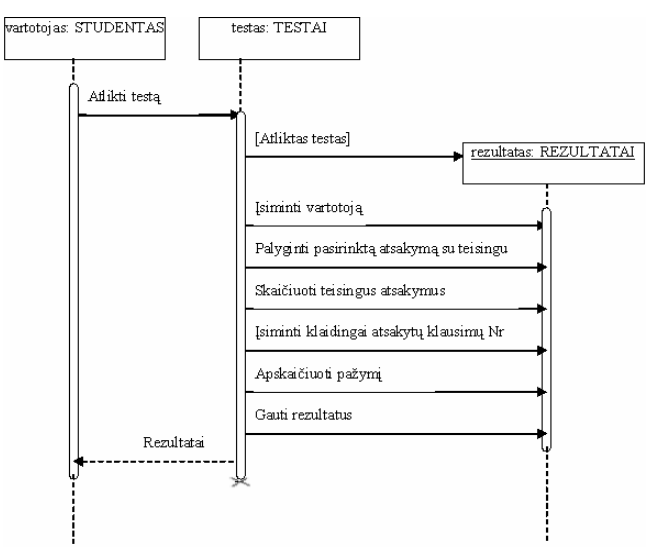

Pav. 27 Testo atlikimo sekų diagrama

#### Atsiskaitymo rezultatų tvarkymo sekų diagrama

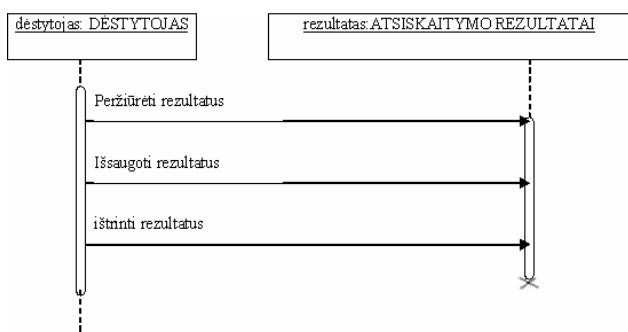

Pav. 28 Atsiskaitymo rezultatų tvarkymo sekų diagrama

## 3.2.6.2. Bendradarbiavimo diagrama

## Vartotojų registravimo bendradarbiavimo diagrama

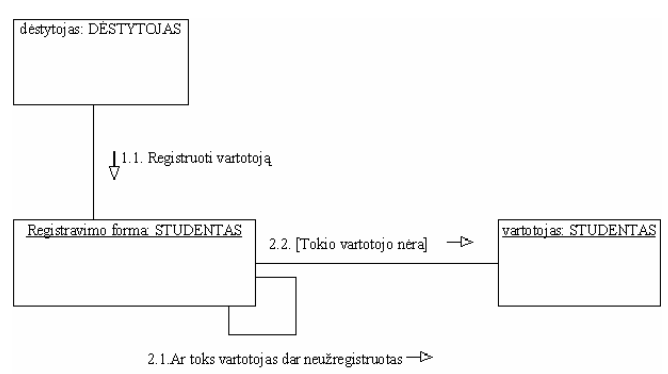

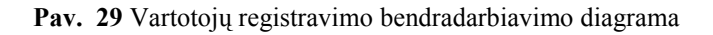

# 3.2.6.3. Būsenų diagramos

#### Objekto "Dėstytojas" būsenų diagrama

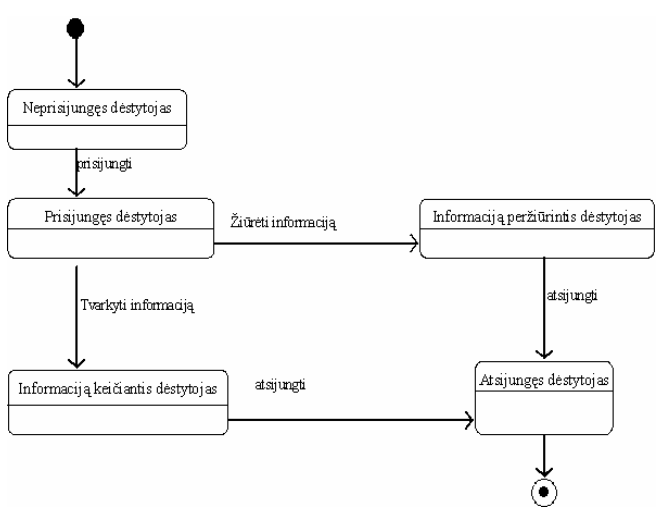

Pav. 30 Objekto "Dėstytojas" būsenų diagrama

# Objekto "Vartotojas" būsenų diagrama

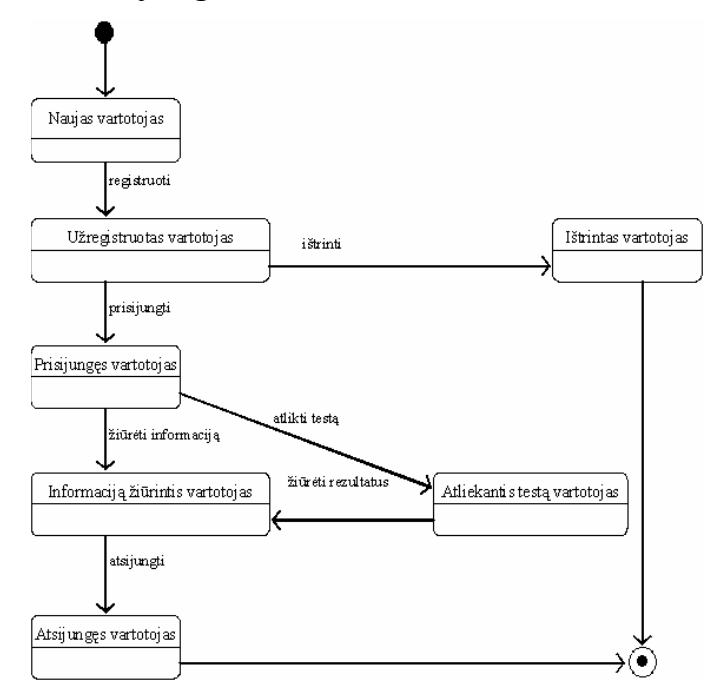

Pav. 31 Objekto "Vartotojas" būsenų diagrama

# Objekto "Modulis" būsenų diagrama

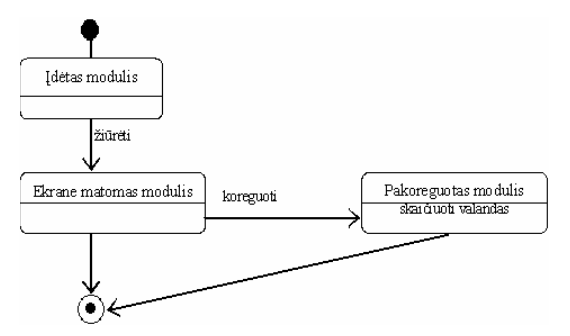

Pav. 32 Objekto "Modulis" būsenų diagrama

## Objekto "Skelbimas" būsenų diagrama

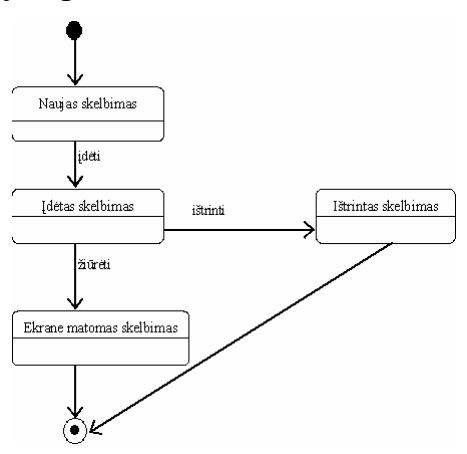

Pav. 33 Objekto "Skelbimas" būsenų diagrama

#### Objekto "Savikontrolės testas" būsenų diagrama

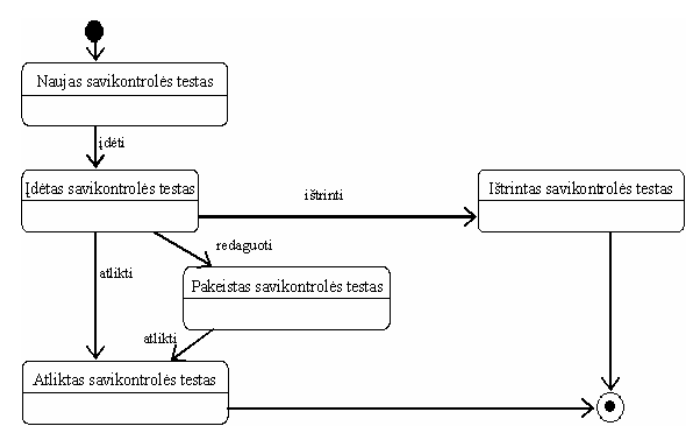

Pav. 34 Objekto "Savikontrolės testas" būsenų diagrama

# Objekto "Atsiskaitymo testas" būsenų diagrama

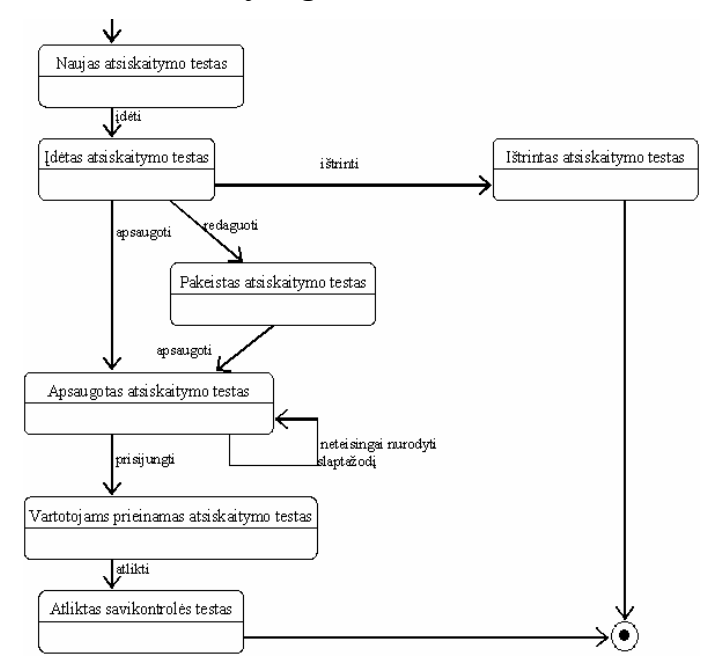

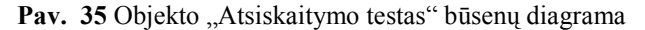

# Objekto "Savikontrolės testo rezultatas" būsenų diagrama

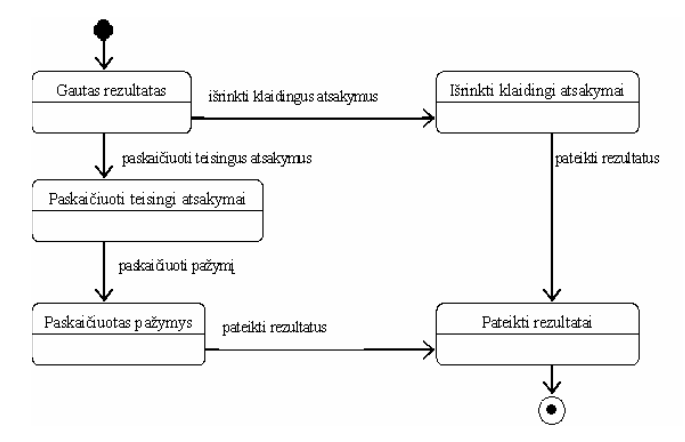

Pav. 36 Objekto "Savikontrolės testo rezultatas" būsenų diagrama

# Objekto "Atsiskaitymo testo rezultatas" būsenų diagrama

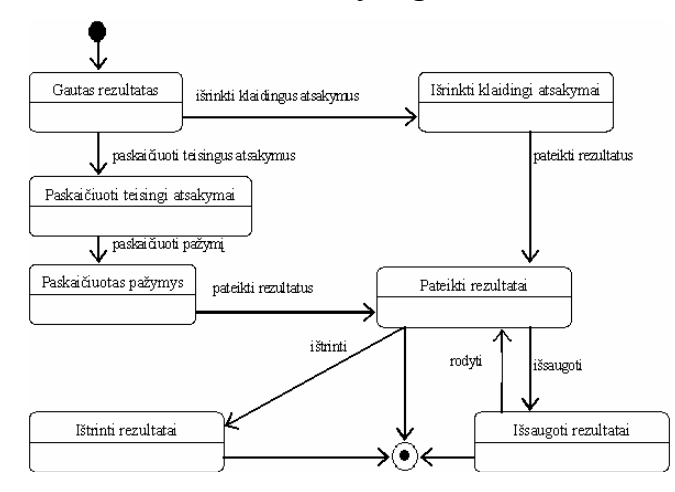

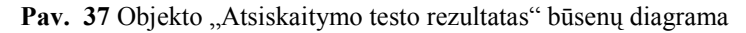

## 3.2.6.4. Veiklos diagramos

#### Dėstytojo prisijungimo veiklos diagrama

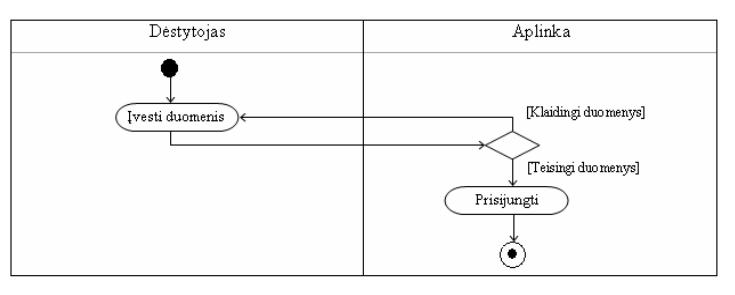

Pav. 38 Dėstytojo prisijungimo veiklos diagrama

Studento prisijungimo veiklos diagrama

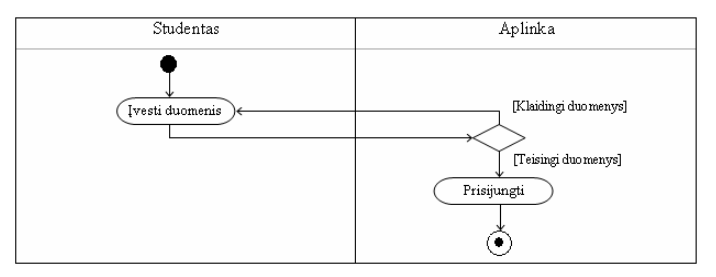

Pav. 39 Studento prisijungimo veiklos diagrama

#### Vartotojų registravimo veiklos diagrama

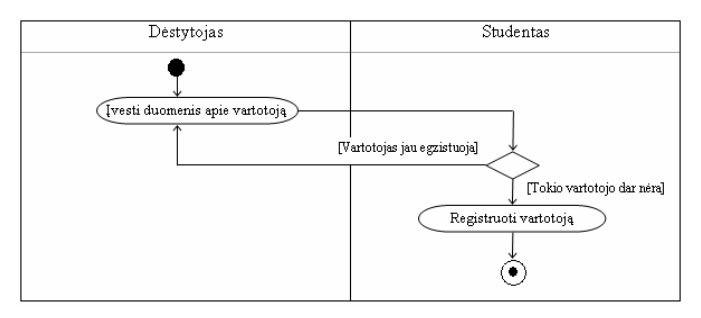

Pav. 40 Vartotojų registravimo veiklos diagrama

## Vartotojų peržiūros veiklos diagrama

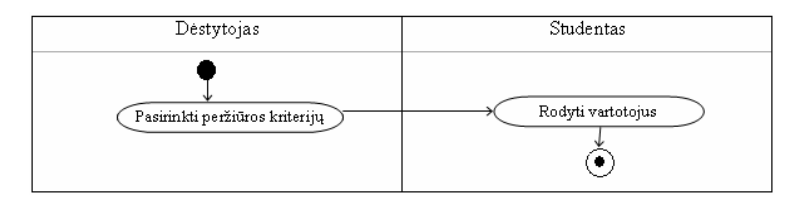

Pav. 41 Vartotojų peržiūros veiklos diagrama

# Vartotojų šalinimo veiklos diagrama

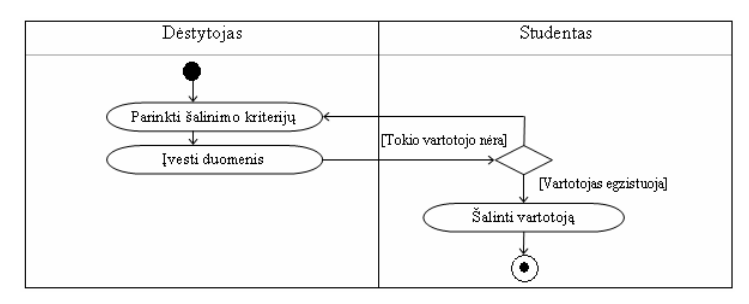

#### Pav. 42 Vartotojų šalinimo veiklos diagrama

# Skelbimų veiklos diagrama

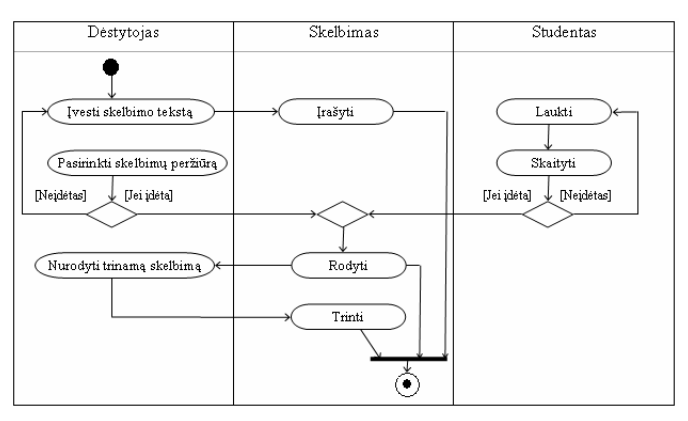

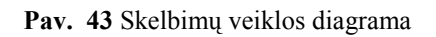

Modulio veiklos diagrama

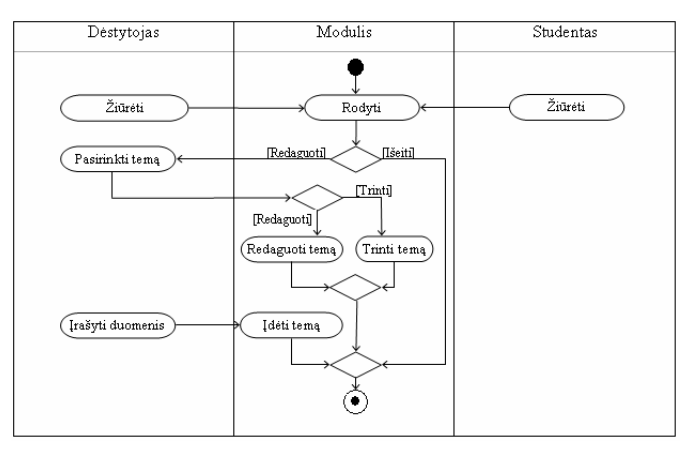

Pav. 44 Modulio veiklos diagrama

### Savikontrolės testo veiklos diagrama

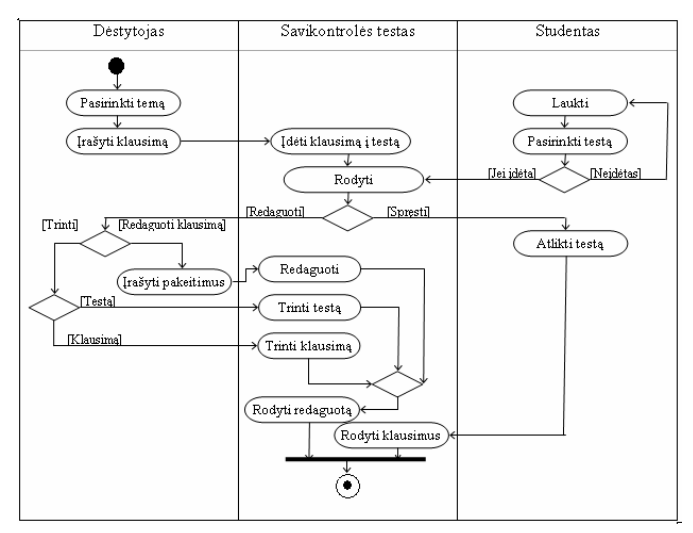

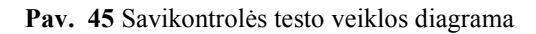

#### Atsiskaitymo testo veiklos diagrama

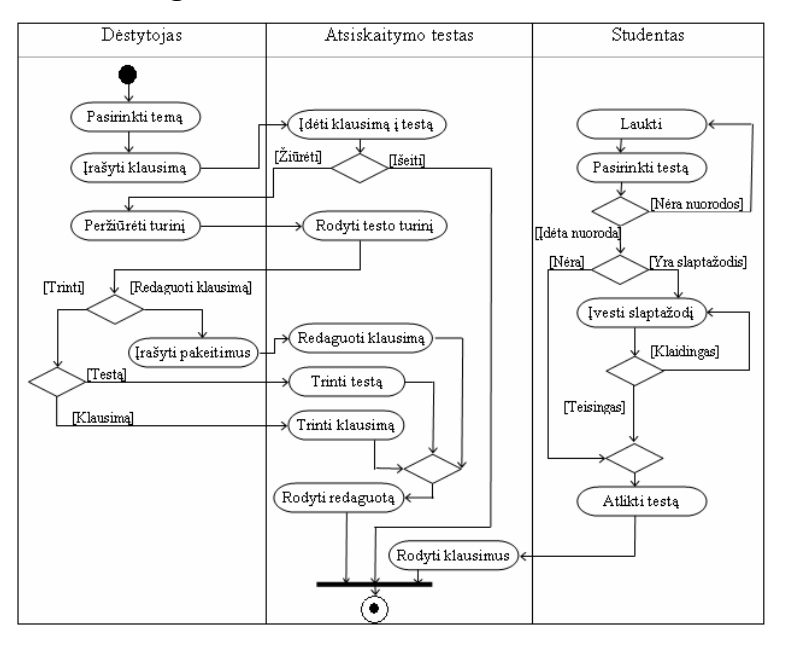

Pav. 46 Atsiskaitymo testo veiklos diagrama

Atsiskaitymo testo apsaugos veiklos diagrama

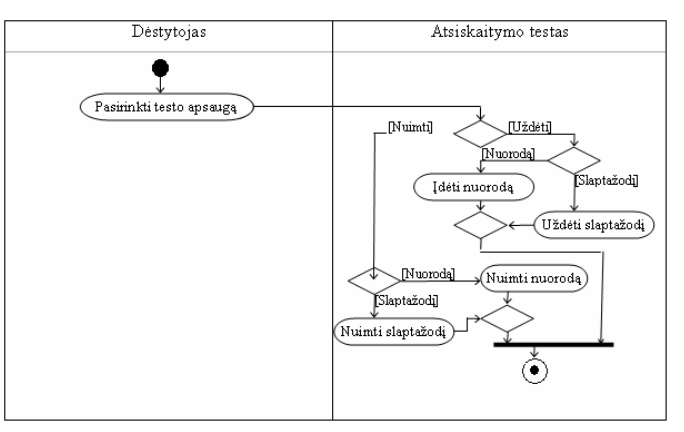

Pav. 47 Atsiskaitymo testo apsaugos veiklos diagrama

#### Testo rezultatų veiklos diagrama

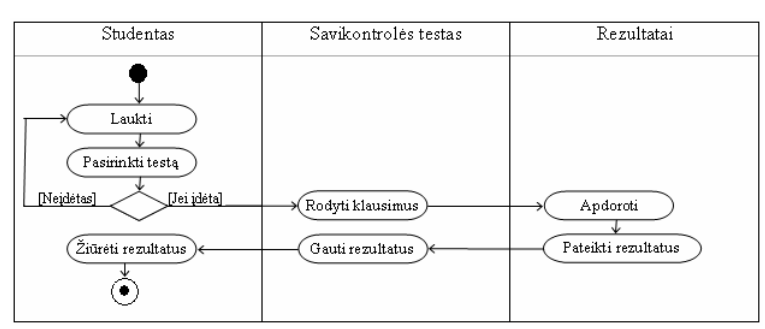

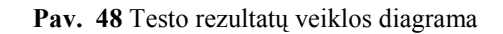

## Atsiskaitymo testo rezultatų peržiūros veiklos diagrama

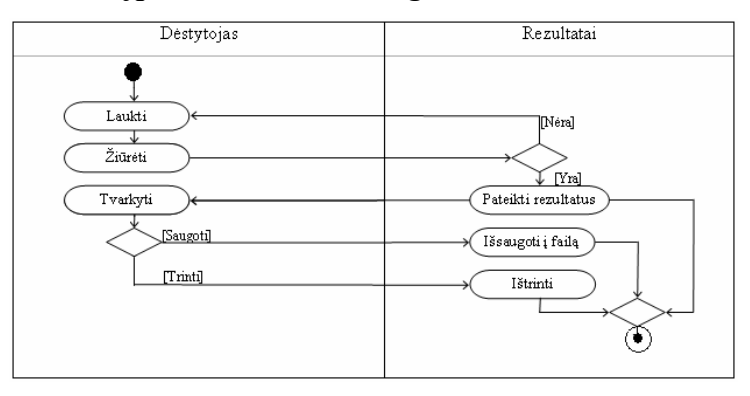

Pav. 49 Atsiskaitymo testo rezultatų peržiūros veiklos diagrama

#### 3.2.7. Išdėstymo vaizdas

Sistemos išdėstyto vaizdais pateikiamas paveikslėlyje:

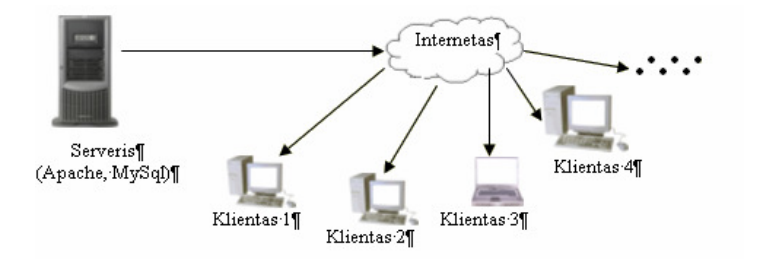

Pav. 50 Sistemos išdėstymo diagrama

 Sistema diegiama MySQL DBVS, Apache serveryje su PHP palaikymu Minimalūs reikalavimai:

Procesorius: 133 MHz;

Operatyvioji atmintis: 128 MB RAM;

Disko dydis 2 GB;

Serveriui reikalingas tinklo palaikymas.

 Kliento kompiuteryje sistema veikia nepriklausomai nuo platformos ir yra pasiekiama per Interneto naršyklę.

Minimalūs reikalavimai:

Procesorius: 133 MHz;

Operacinė sistema: nepriklausomai;

Operatyvioji atmintis: 16 Mb RAM;

Monitorius: palaikantis 800x600 skiriamąją gebą ir 16 bitų spalvinį režimą;

Interneto ryšys (patogiam žiūrėjimui rekomenduojamas 128 Kbps ir didesnis greitis); Interneto naršykl÷.

## 3.2.8. Duomenų vaizdas

Duomenų bazė saugoma MySQL serveryje. Duomenų bazės modelis :

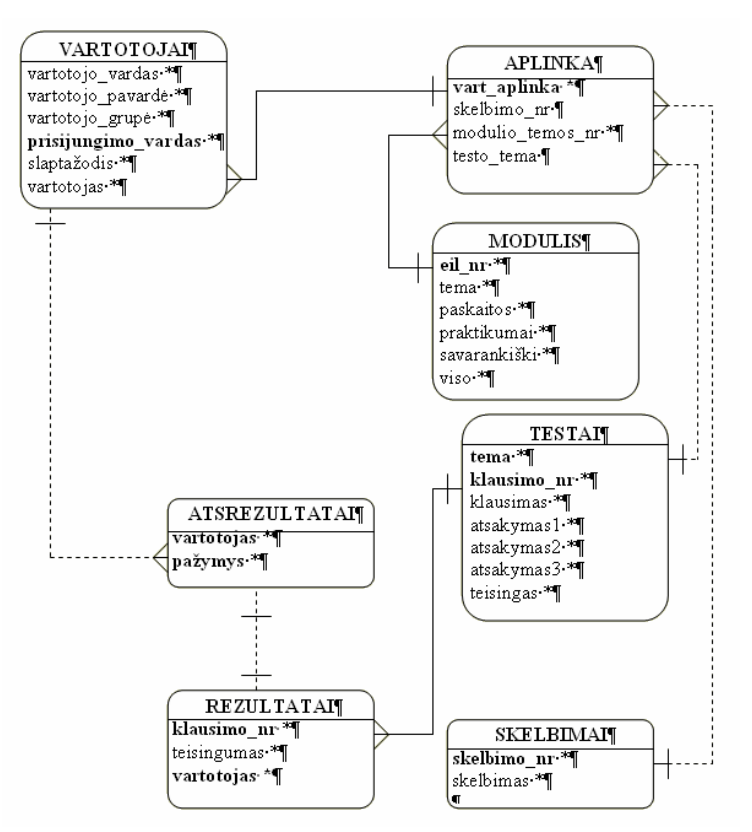

Pav. 51 Duomenų bazės modelis

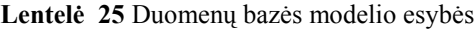

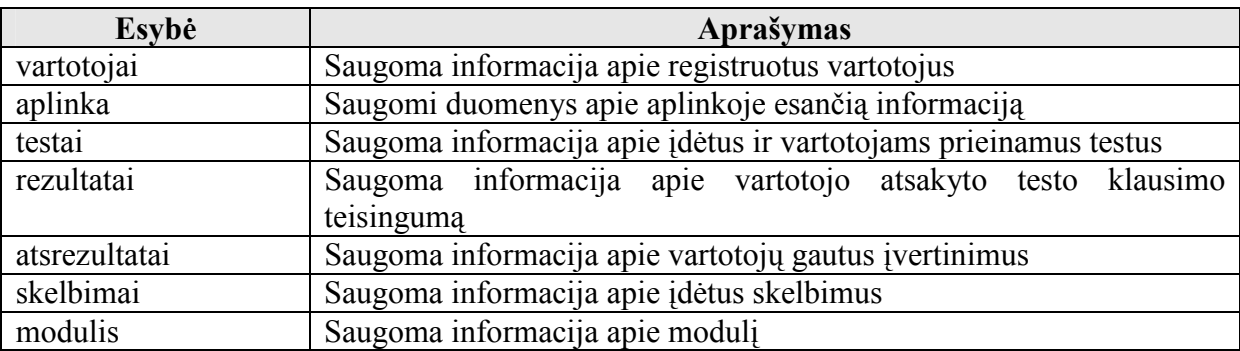
### 3.2.9. Kokyb÷

Pasirinkta informacinės sistemos architektūra ateityje leis nesunkiai papildyti sistema naujais komponentais, pakartotinai juos panaudoti kitose sistemose ar panašiuose projektuose. Sudaryta sistemos architektūra tenkina sistemos priežiūros bei saugumo reikalavimus:

- sistema turi veikti nepriklausomai nuo to kokia operacinė sistema įdiegta kompiuteryje;
- sistema lengvai adaptuojama prie pasikeitusių studijų modulio temų bei valandų paskirstymo;
- įdėti ir keisti informaciją bei registruoti ir šalinti vartotojus, peržiūrėti atsiskaitymo rezultatus galės tik dėstantis dėstytojas;
- sistema bus prieinama tik tuo metu modulį studijuojantiems studentams.

# 3.3. KURIAMOS SISTEMOS DETALIOS ARCHITEKTŪROS **SPECIFIKACIJA**

#### 3.3.1. Įvadas

Dokumentas skirtas sistemos detalios architektūros aprašymui. Dokumente pateikiamas kiekvieno komponento, įvardinto architektūros specifikacijoje, detalus aprašymas.

Šiame dokumente kiekvienas komponentas yra klasifikuojamas, aprašomas jo tikslas, apribojimai, struktūra, sąveika, resursai ir sąsajos. Vadovaujantis detalia architektūros specifikacija bus kuriama sistema.

#### 3.3.2. Detali sistemos architektūra

Aukščiausiame lygyje sistema suskaidyta į du paketus (skyrius 3.2.5.1.).

### 3.3.2.1. Komponentas "Aplinka"

Klasifikacija: Paketas.

Apibrėžimas: Pakete pateikiamos klasės, kurių tikslas sudaryti sąlygas tvarkyti vartotojus, bei sudaryti jiems galimybę prisijungti prie sistemos ir naudotis atitinkamomis vartotojo teisėmis. Taip pat pakete yra klasės skirtos pateikti informaciją vartotojui.

Atsakomybės: Šiame pakete vykdoma vartotojų registracija, peržiūra, šalinimas bei prisijungimas prie sistemos. Vartotojas, prisijungęs dėstytojo teisėmis, taip pat gali koreguoti studijų modulio turinį bei įdėti ar ištrinti informaciją (skelbimus) skirtą studentams. Vartotojas, prisijungęs studento teisėmis, gali gauti visą studijoms reikalingą teorinę medžiagą bei praktines užduotis.

Apribojimai: Kad komponentas būtų pasiekiamas, kompiuteris turi būti prijungtas prie interneto tinklo ir turi būti ryšys su MySQL serveryje esančia duomenų baze.

Struktūra: Komponentą sudaro penkios klasės: "Dėstytojas", "Studentas", "Aplinka", "Modulis" ir "Skelbimai". Klasė "Dėstytojas" aprašo dėstytojo prisijungimo vardą ir slaptažodį. Klasė "Studentas" aprašo duomenis apie vartotojais užregistruotus studentus nurodydama jų vardą, pavardę, grupę, prisijungimo, vardą ir slaptažodį. Klasė "Aplinka" realizuoja vartotojų prisijungimą prie sistemos bei medžiagos pateikimą vartotojams prisijungusiems studento teisėmis. Klasė "Modulis" pateikia modulio tikslus, anotaciją, vertinimo kriterijus bei modulio studijų planą, kurį taip pat leidžia koreguoti vartotojui prisijungusiam dėstytojo teisėmis. Klasėje "Skelbimai" realizuojama skubios, aktualios dėstytojo informacijos perdavimas studentams.

Saveikavimas: Komponentas "Aplinka" saveikauja su kitu sistemos komponentu – paketu "Testai". Komponentas tiek pats naudoja kitą komponentą, tiek yra naudojamas pats.

Resursai: Naudojama duomenų bazė esanti MySQL serveryje.

Skaičiavimai: Skaičiavimai detalizuojami paketo klasių metodų aprašymuose.

Sąsaja/eksportas: Sąsaja pateikiama kaip prisijungimo forma (langas) arba kaip vartotojo aplinka (prisijungus). Tvarkant vartotojus, skelbimus ir modulį sąsaja pateikiama vartotojų registravimo ir trynimo formomis. Duomenys iš formų perduodami POST metodu.

### 3.3.2.1.1. Komponentas "Dėstytojas"

#### Klasifikacija: Klasė.

Apibrėžimas: Klasė skirta saugoti informaciją apie dėstytojo prisijungimo duomenis bei dėstytojo aplinkoje pateikiamas galimybes.

Atsakomybės: Klasės paskirtis perduoti sistemai duomenis apie dėstytoją kaip sistemos vartotoją ir sudaryti galimybę dėstytojui naudotis jam suteiktomis teisėmis.

Apribojimai: Priėjimą prie šios klasės duomenų turi tik administratorius.

Struktūra: Komponentą sudaro du metodai: dest header(), kuriuo klasė, dėstytojui prisijungus prie sistemos, dėstytojo aplinkoje rodo informaciją apie prisijungusio vartotojo prisijungimo vardą bei pateikia nuorodą atsijungti nuo sistemos ir destytojo\_aplinka(), kuriame pateikiamos nuorodos į visas dėstytojo, kaip sistemos vartotojo, galimybes.

Sąveikavimas: Komponentas "Dėstytojas" sąveikauja su kitais to paties paketo komponentais bei su komponentu "Testai". Komponentas tiek pats naudoja kitus komponentus, tiek yra naudojamas pats. Komponentą naudoja tam pačiam paketui priklausanti klasė "Aplinka", iškviesdama metodus prisijungti prie sistemos ir dėstytojo aplinka. Klasė "Dėstytojas" naudoja šiuos klasės "Studentas" metodus: perziureti(\$laukas), registruoti (\$vartotojo\_vardas,

\$vartotojo pavarde, \$grupe, \$prisijungimo\_vardas, \$slaptazodis, \$vartotojas), salinti(\$kriterijus, \$laukas), klasės "Skelbimai" metodus: irasyti(\$naujas skelbimas), trinti(\$numeris), rodyti(), klasės "Modulis" metodus: perziureti(), redaguoti tema(\$nr), trinti tema(\$nr), ideti tema(\$temaN, \$paskaitosN, \$praktikumaiN, \$savarankiskiN) bei klasės "Aplinka" metodus: prisijungti(\$serveris,\$baze,\$slaptazodis), atsijungti(), gauti medziaga(\$vartotojas). Taip pat klasė "Dėstytojas" naudoja ir kito paketo komponentus t.y. iškviečia tokius klasės "Testai" metodus: ideti klausima(\$tema, \$klausimas, \$atsakymas1, \$atsakymas2, \$atsakymas3, \$teisingas), trinti\_testa(\$tema), rodyti\_testa(\$tema, \$istrinta), trinti klausima(\$tema, \$nr), redaguoti klausima(\$tema, \$nr), irasyti pakeista klausima(\$tema, \$nr, \$klaus, \$ats1, \$ats2, \$ats3, \$teis). Taip pat naudojami klasės "Testai" poklasio "Atsiskaitymo testai" metodai: ivesti slaptazodi(\$slaptazodis), ziureti slaptazodi(), trinti slaptazodi(), ideti nuoroda(), istrinti nuoroda(). Klasės "Atsiskaitymo rezultatai" metodai iškviečiami klasė "Dėstytojas" yra šie: rezultatu perziura(), rezultatu issaugojimas(), rezultatu trynimas().

Resursai: Naudojama duomenų bazė esanti MySQL serveryje. Registruojant ir trinant vartotojus yra keičiama bazės lentelė "Vartotojai", įdedant ir šalinant skelbimus keičiasi bazės lentelė "Skelbimai", taip pat koreguojant modulį kinta ir lentelė "Modulis". Idedant, šalinant ir koreguojant testus, kinta duomenų bazės lentelė "Testai", o išsaugant ar trinant atsiskaitymo rezultatus, keičiasi lentelės "Rezultatai" turinys.

Skaičiavimai: Pačios klasės "Dėstytojas" metodai skaičiavimų neatlieka, tai yra daroma iškviečiant kitų klasių metodus.

Sasaja/eksportas: Komponento sasają iškviečia klasės metodai destytojo aplinka () ir dest header().

#### 3.3.2.1.1.1. Komponentas "dest header $()$ "

Klasifikacija: Metodas.

Apibrėžimas: Metodas skirtas uždėti dėstytojo aplinkos antraštę.

Atsakomybės: Metodo pagalba uždedama dėstytojo aplinkos antraštė kurioje nurodoma prisijungęs vartotojas bei pasiūloma atsijungti nuo sistemos.

Apribojimai: Ši metoda naudoja tik pati klasė.

Struktūra: Metodas yra žemiausia komponentų dalis ir dar žemesnių komponentų nebeturi.

Sąveikavimas: Metodas kreipiasi į klasės "Aplinka" metodą atsijungti().

Resursai: Komponentas išorinių resursų nenaudoja.

Skaičiavimai: Šis komponentas skaičiavimu neatlieka.

Sasaja/eksportas: Pateikiama nuoroda "Atsijungti", kurios pagalba dėstytojas atsijungia nuo sistemos.

### 3.3.2.1.1.2. Komponentas "destytojo aplinka  $0$ "

Klasifikacija: Metodas.

Apibrėžimas: Metodas skirtas pateikti dėstytojo, kaip vartotojo, sasają.

Atsakomybės; Metodas sukuria dėstytojo aplinką, kurioje pateikia nuorodas i jo, kaip vartotojo, galimus veiksmus.

Apribojimai: Šis metodas naudojamas tik prisijungus vartotojui prie sistemos dėstytojo teisėmis.

Struktūra: Metodas yra žemiausia komponentų dalis ir dar žemesnių komponentų nebeturi.

Sąveikavimas; I metodą kreipiasi klasės "Aplinka" metodas gauti medziaga(\$vartotojas).

Resursa; Komponentas išorinių resursų nenaudoja.

Skaičiavimai; Šis komponentas skaičiavimų neatlieka.

Sąsaja/eksportas: Sąsaja pateikiama nuorodų į dėstytojui leistinus veiksmus pavidalu.

### 3.3.2.1.2. Komponentas "Studentas"

Klasifikacija: Klasė.

Apibrėžimas: Klasė skirta saugoti informaciją apie studentų prisijungimo duomenis, vartotojo aplinkoje teikiamas galimybes bei pačių vartotojų tvarkymą.

Atsakomybės: Klasės paskirtis perduoti sistemai duomenis apie studentą kaip sistemos vartotoją ir sudaryti galimybę dėstytojui tvarkyti vartotojus.

Apribojimai: Turi būti ryšys su MySQL serveryje esančia duomenų baze.

Struktūra: Komponentą sudaro penki metodai. Metodo studento aplinka(\$vartotojas) paskirtis yra pateikti nuorodos į visas studento, kaip sistemos vartotojo, galimybes. Metodas header(\$vartotojas) studento aplinkoje nurodo, koks vartotojas yra prisijungęs ir sudaro galimybę atsijungti nuo sistemos. Metodai perziureti(\$laukas), registruoti (\$vartotojo\_vardas, \$vartotojo\_pavarde, \$grupe, \$prisijungimo\_vardas, \$slaptazodis, \$vartotojas) ir salinti(\$kriterijus, \$laukas) skirti vartotojų tvarkymui.

Sąveikavimas; Komponentas "Studentas" " sąveikauja su kitais to paties paketo komponentais bei su komponentu "Testai". Komponentas tiek pats naudoja kitus komponentus, tiek yra naudojamas pats. Komponentą naudoja tam pačiam paketui priklausanti klasė "Aplinka", kuri kreipiasi į jo metodą studento aplinka() bei klasė "Dėstytojas", kuri kreipiasi į metodus perziureti(\$laukas), registruoti (\$vartotojo\_vardas, \$vartotojo\_pavarde, \$grupe, \$prisijungimo\_vardas, \$slaptazodis, \$vartotojas), salinti(\$kriterijus, \$laukas). Pats komponentas naudoja to paties paketo klasės "Aplinka" metodus

prisijungti(\$serveris,\$baze,\$slaptazodis), atsijungti() ir gauti\_medziaga(\$vartotojas), klas÷s "Skelbimai" metodą perziureti() ir klsės "Modulis" metodą rodyti(). Su kito paketo komponentais sąveikauja taip: pats naudoja klasės "Testai" metodą sprendimas (\$ats1, \$ats2, \$ats3, \$vartotojas, \$tema, \$j) ir jos poklasių "Savikontrolės testai" metodus rodyti testus(\$vartotojas) ir issirinkti testa(\$nr, \$vartotojas) bet poklasio "Atsiskaitymo rezultatai" metodą prisijungti prie atsiskaitymo testo(\$slaptazodis, \$vartotojas, o taip pat klasės "Rezultatai" metodą gauti rezultatus(\$vartotojas).

Resursai; Naudojama duomenų bazė esanti MySQL serveryje.

Skaičiavimai: Skaičiavimai pateikti klasės metodų aprašymuose.

Sąsaja/eksportas; Komponento sąsają iškviečia klasės metodai studento aplinka(\$vartotojas) ir header(\$vartotojas).

### 3.3.2.1.2.1. Komponentas "studento aplinka(\$vartotojas)"

Klasifikacija: Metodas.

Apibrėžimas; Metodas skirtas pateikti studento, kaip vartotojo, sąsają.

Atsakomybės: Metodas sukuria studento aplinka, kurioje pateikia nuorodas į jo, kaip vartotojo, galimus veiksmus.

Apribojimai: Šis metodas naudojamas tik prisijungus vartotojui prie sistemos studento teisėmis.

Struktūra: Metodas turi vieną atributą \$vartotojas. Šiuo atributų perduodami duomenys iš prisijungimo formos ir nurodo, kuris vartotojas prisijungė prie sistemos.

Sąveikavimas: I metodą kreipiasi klasės "Aplinka" metodas gauti medziaga(\$vartotojas).

Resursai: Komponentas kreipiasi į failą. nuoroda.txt, kuriame nurodoma yra ar nėra įdėta atsiskaitymo testo nuoroda.

Skaičiavimai: Šis komponentas skaičiavimų neatlieka.

Sąsaja/eksportas: Sąsaja pateikiama nuorodų į dėstytojui leistinus veiksmus pavidalu.

### 3.3.2.1.2.2. Komponentas "header(\$vartotojas)"

### Klasifikacija: Metodas.

Apibrėžimas: Metodas skirtas uždėti sistemos vartotojo aplinkos antraštę.

Atsakomybės: Metodo pagalba uždedama vartotojo prisijungusio studento teisėmis aplinkos antraštė kurioje nurodoma prisijungusio vartotojo vardas ir pavardė bei pasiūloma atsijungti nuo sistemos.

Apribojimai: Šį metodą naudoja tik pati klasė.

Struktūra: Metodas turi vieną atributą \$vartotojas. Šiuo atributų perduodami duomenys iš prisijungimo formos ir nurodo, kuris vartotojas prisijungė prie sistemos.

Saveikavimas: Metodas kreipiasi į klasės "Aplinka" metoda atsijungti().

Resursai: Komponentas naudoja duomenų bazę esančią MySQL serveryje, kurioje pagal prisijungimo vardą suranda vartotojo vardą ir pavardę.

Skaičiavimai: Skaičiavimai komponente atliekami prisijungus prie duomenų bazės. Yra formuojamas registruotų vartotojų masyvas ir jame atrenkamas prisijungęs vartotojas.

Sąsaja/eksportas: Pateikiama nuoroda "Atsijungti", kurios pagalba studentas atsijungia nuo sistemos.

#### 3.3.2.1.2.3. Komponentas "perziureti(\$laukas)"

#### Klasifikacija: Metodas.

Apibrėžimas: Metodo tikslas pateikti dėstytojui registruotų vartotojų sąrašą, kai nurodomi įvairūs peržiūros kriterijai.

Atsakomybės: Metodas leidžia peržiūrėti registruotų vartotojų sąrašą. Galima pasirinkti jog būtų rodomi visi duomenys apie vartotojus arba tik jų vardai, pavardės, prisijungimo vardai ir slaptažodžiai. Dar vienas pasirinkimas, kai rodoma tik vartotojų vardai ir pavardės.

Apribojimai: Šio metodo atliekamų funkcijų rezultatus gali matyti tik vartotojas prisijungęs dėstytojo teisėmis, t.y metodas iškviečiamas tik klasės "Dėstytojas". Kad būtų galima naudoti metodo funkcijas, sistemoje turi būti užregistruotas nors vienas vartotojas, kitu atveju metodas savo paskirties neatliks ir tik informuos apie tai, jog vartotojų nėra.

Struktūra: Metodas turi vieną atributą Slaukas. Šiuo atributų perduodami duomenys iš formos, kurioje yra pasirinkimo galimybės, leidžiančios nurodyti pagal kokius kriterijus norima peržiūrėti duomenis.

Sąveikavimas: Metodas kreipiasi į klasės "Aplinka" metodus prisijungti() ir atsijungti(). Pats metodas yra naudojamas klasės "Dėstytojas".

Resursai: Komponentas naudoja duomenų bazę esančią MySQL serveryje, iš kurios ir paimami peržiūrai reikalingi duomenys: vartotojo vardas, pavardė, grupė, prisijungimo vardas bei slaptažodis.

Skaičiavimai: Skaičiavimai komponente atliekami prisijungus prie duomenų bazės. Yra paskaičiuojama kiek vartotojų užregistruota, suformuojamas visų vartotojų masyvas ir, pagal pasirinktą peržiūros kriterijų, iš masyvo paimami reikalingi duomenys ir parodomi ekrane. Sąsaja/eksportas: Sąsaja pateikiama formos pavidalu.

# 3.3.2.1.2.4. Komponentas "registruoti (\$vartotojo\_vardas, \$vartotojo\_pavarde, \$grupe, \$prisijungimo\_vardas, \$slaptazodis, \$vartotojas)"

Klasifikacija: Metodas.

Apibrėžimas: Metodo tikslas sudaryti galimybę dėstytojui registruoti naujus sistemos vartotojus studento teisėmis.

Atsakomybės: Metodas leidžia registruoti naujus vartotojus nurodant jų vardą, pavardę, grupę, prisijungimo vardą ir slaptažodį.

Apribojimai: Šio metodo atliekamomis funkcijomis gali naudotis tik vartotojas prisijungęs dėstytojo teisėmis, t.y metodas iškviečiamas tik klasės "Dėstytojas".

Struktūra: Metodas turi šešis atributus: \$vartotojo vardas, \$vartotojo pavarde, \$grupe, \$prisijungimo\_vardas, \$slaptazodis, \$vartotojas. Šiais atributais metodui perduodami duomenys iš formos. Atributu \$vartotojo\_vardas nurodomas registruojamo studento vardas, atributu \$vartotojo\_pavarde – pavard÷, \$grupe – kokiai akademinei grupei studentas priklauso, \$prisijungimo\_vardas – d÷stytojo studentui suteiktas prisijungimo vardas, \$slaptazodis – d÷stytojo suteiktas prisijungimo prie sistemos slaptažodis, \$vartotojas – vartotojo identifikatorius, kurį sudaro prisijungimo vardas ir slaptažodis.

Sąveikavimas: Metodas kreipiasi į klasės "Aplinka" metodus prisijungti() ir atsijungti(). Pats metodas yra naudojamas klasės "Dėstytojas".

Resursai: Komponentas naudoja duomenų bazę esančią MySQL serveryje. Į šią bazę yra įrašomi ir naujai registruoti vartotojai.

Skaičiavimai: Pirmiausia skaičiavimai atliekami tikrinant iš formos gautus duomenis, t.y. žiūrima ar įvesti visi reikalingi duomenys: vartotojo vardas, pavardė, grupė, prisijungimo vardas, slaptažodis. Ir jei neužpildytas nors vienas laukelis vartotojas nėra užregistruojamas, o dėstytojui pasiūloma pakartoti duomenų įvedimą. Skaičiavimai komponente taip pat atliekami ir prisijungus prie duomenų bazės. Pirmiausia yra formuojamas visų vartotojų prisijungimo vardų masyvas ir tikrinama ar toks prisijungimo vardas dar nėra suteiktas nė vienam vartotojui. Jei toks ardas jau egzistuoja, informuojama apie tai pranešimu ir pasiūloma jį pakeisti. Jei prisijungimo vardas dar neegzistuoja, vartotojas registruojamas t.y. įrašomas į duomenų bazės lentelę "Vartotojai".

Sąsaja/eksportas: Sąsaja pateikiama formos pavidalu.

#### 3.3.2.1.2.5. Komponentas "salinti(\$kriterijus, \$laukas)"

#### Klasifikacija: Metodas.

Apibrėžimas: Metodo tikslas sudaryti galimybę dėstytojui pašalinti iš vartotojų bazės tuos vartotojus, kurie nebesinaudoja sistema.

Atsakomyb÷s: Metodas leidžia pašalinti iš sistemos vartotojų sąrašų tuos studentus, kurie sistema nebesinaudoja. Pašalinant galima nurodyti kriterijų, pagal kurį vartotojas ir bus pašalintas. Galima nurodyti grupę ir tokiu būdu pašalinti visos grupės studentus iš vartotoju sarašų, tai patogu atlikti, jei grupė jau gavo modulio įvertinimą. Taip pat pašalinti galima nurodant pavardę, bet tai daryti rizikinga, nes tokiu atveju bus pašalinti visi vartotojai turintys tokią pavardę. Norint pašalinti vieną vartotoją, patogiausia tą padaryti nurodant jo prisijungimo vardą.

Apribojimai: Šio metodo atliekamomis funkcijomis gali naudotis tik vartotojas prisijungęs dėstytojo teisėmis, t.y metodas iškviečiamas tik klasės "Dėstytojas". Kad būtų galima naudoti metodo funkcijas, sistemoje turi būti užregistruotas nors vienas vartotojas, kitu atveju metodas savo paskirties neatliks ir tik informuos apie tai, jog vartotojų nėra.

Struktūra: Metodas turi du atributus: \$kriterijus ir \$laukas, kurias metodui perduodami duomenys iš vartotojų šalinimo formos. Atributas \$laukas nurodo pagal kokį kriterijų bus pasirenkami šalinami vartotojai: pagal prisijungimo vardą, pavardę ar grupę. Atributu \$kriterijus nurodomas jau konkretus vartotojo prisijungimo vardas, pavardė ar konkreti grupė. Saveikavimas: Metodas kreipiasi į klasės "Aplinka" metodus prisijungti() ir atsijungti(). Pats metodas yra naudojamas klasės "Dėstytojas".

Resursai: Komponentas naudoja duomenų bazę esančią MySQL serveryje. Iš šios bazės lentelės "Vartotojai" ir yra ištrinami sistema nebeturintys teisės naudotis vartotojai.

Skaičiavimai: Pirmiausia skaičiavimai komponente atliekami tikrinant iš formos gautus duomenis, t.y. žiūrima ar įvesti duomenys. Jei duomenys neįvesti informuojama apie tai pranešimu. Skaičiavimai taip pat atliekami prisijungus prie duomenų bazės. Pirmiausia patikrinama, kuris vartotojų trynimo kriterijus yra pasirinktas. Po to paskaičiuojama kiek vartotojų užregistruota, suformuojamas visų vartotojų masyvas ir, pagal pasirinktą šalinimo kriterijų, iš masyvo paimami reikalingi duomenys ir lyginami su dėstytojo įvestais. Radus atitinkamus duomenis, tas vartotojas pašalinamas iš vartotojų duomenų bazės.

Sąsaja/eksportas: Sąsaja pateikiama formos pavidalu.

### 3.3.2.1.3. Komponentas "Aplinka"

Klasifikacija: Klasė.

Apibrėžimas: Klasės tikslas sudaryti sąlygas prisijungti prie sistemos, prisijungti ir atsijungti nuo duomenų bazės.

Atsakomybės: Klasės sudaro galimybes vartotojams prisijungti prie sistemos tam tikromis teisėmis. Taip pat klasės paskirtis leisti prisijungti ir atsijungti nuo duomenų bazės.

Apribojimai: Turi būti ryšys su MySQL serveryje esančia duomenų baze.

Struktūra: Komponentą sudaro keturi metodai: prisijungti(\$serveris,\$baze,\$slaptazodis), atsijungti(), prisijungti prie sistemos(\$prisijungimo vardas,\$slaptazodis2, \$prisijungimas), gauti\_medziaga(\$vartotojas) bei konstruktorius aplinka(), kuriuo nurodomos prisijungimo prie duomenų bazės parametrai. Metodas prisijungti(\$serveris,\$baze,\$slaptazodis) realizuoja prisijungimą prie MySQL serveryje esančios duomenų bazės, metodas atsijungti $()$  – atsijungimą nuo duomenų bazės. Metodas prisijungti prie sistemos(\$prisijungimo vardas, \$slaptazodis2, \$prisijungimas) skirtas vartotojų prisijungimui prie sistemos bei tam tikrų teisių jiems suteikimui. Metodo gauti medziaga(\$vartotojas) paskirtis pateikti prisijungusiam vartotojui jam suteiktų galimybių sąrašą bei medžiagą.

Sąveikavimas: Komponentas "Aplinka" sąveikauja su kitais to paties paketo komponentais bei su komponentu "Testai". Komponentas tiek pats naudoja kitus komponentus, tiek yra naudojamas pats. Komponentą naudoja visos tam pačiam paketui priklausančios klasės. Klasė "Dėstytojas" kreipiasi į prisijungti prie sistemos(\$prisijungimo vardas, \$slaptazodis2, \$prisijungimas), atsijungti() ir gauti medziaga(\$vartotojas) metodus, klasė "Studentas" kreipiasi į visus keturis komponento metodus, o klasės "Modulis" ir "Skelbimai" naudoja prisijungti(\$serveris,\$baze,\$slaptazodis) ir atsijungti() metodus. Kito paketo visos klasės išskyrus klasės "Testai" poklasį "Atsiskaitymo testai" taip pat kreipiasi į komponento metodus prisijungti(\$serveris,\$baze,\$slaptazodis) ir atsijungti(). Pačios klasės "Aplinka" metodas gauti medziaga(\$vartotojas) kreipiasi į klasių "Studentas" ir "Dėstytojas" metodus studento aplinka() ir destytojo aplinka().

Resursai: Naudojama duomenų bazė esanti MySQL serveryje.

Skaičiavimai: Skaičiavimai pateikti klasės metodų aprašymuose.

Sąsaja/eksportas: Sąsaja pateikiama prisijungimo formos pavidalu.

### $3.3.2.1.3.1.$  Komponentas  $\alpha$ aplinka $0^{\alpha}$

Klasifikacija: Konstruktorius.

Apibrėžimas: Konstruktoriaus tikslas palengvinti prisijungimą prie duomenų bazės.

Atsakomybės: Konstruktoriuje nurodoma prisijungimo prie duomenų bazės parametrai: serveris, prie kurio jungiamasi, duomenų bazės pavadinimas bei slaptažodis.

Apribojimai: Perkėlus duomenų bazę į kitą serverį ar pakeitus kitus prisijungimo parametrus, reikia rankiniu būdu pakeisti konstruktoriuje nurodomas reikšmes.

Struktūra: Komponentas yra žemiausia grandis ir žemesnių komponentų nebeturi.

Saveikavimas: Konstruktoriu naudoja tos pačios klasės "Aplinka" metodas prisijungti(\$serveris, \$baze, \$slaptazodis).

Resursai: Komponentas naudoja prisijungimo prie duomenų bazės esančios MySQL serveryje parametrus.

Skaičiavimai: Komponentas skaičiavimų neatlieka.

Sąsaja/eksportas: Komponentas pasiekiamas per kitą metodą.

#### 3.3.2.1.3.2. Komponentas "prisijungti(\$serveris,\$baze,\$slaptazodis)"

Klasifikacija: Metodas.

Apibrėžimas: Metodo tikslas sudaryti galimybę prisijungti prie duomenų bazės.

Atsakomybės: Metodas leidžia prisijungti prie duomenų bazės esančios MySQL serveryje..

Apribojimai: MySQL serveryje turi būti įkelta duomenų bazė. Konstruktoriuje turi būti nurodyti teisingi prisijungimo parametrai.

Struktūra: Metodas turi tris atributus: \$serveris, \$baze, \$slaptazodis. Atributais perduodamos konstruktoriuje "aplinka() nurodytos serverio prie kurio reikia jungtis, duomenų bazės bei prisijungimo slaptažodžio reikšmės.

Sąveikavimas: Metodas naudoja tos pačios klasės konstruktoriaus aplinka() nurodytas reikšmes. Į komponentą kreipiasi to paties paketo klasės: "Studentas", "Modulis", "Skelbimai" bei kito paketo klasės "Testai" ir jos poklasiai "SavikontrolEs-testai" ir "Atsiskaitymo testai", klasė "Rezultatai" ir jos poklasis "Atsiskaitymo rezultatai"

Resursai: Komponentas naudoja duomenų bazę esančią MySQL serveryje.

Skaičiavimai: Sudėtingesni skaičiavimai komponente neatliekami yra tik prisijungiama prie duomenų bazės.

Sąsaja/eksportas: Objekto savybės prieinamos tiesiogiai.

### $3.3.2.1.3.3.$  Komponentas "atsijungti $()$ "

Klasifikacija: Metodas.

Apibrėžimas: Metodo tikslas sudaryti galimybę atsijungti nuo duomenų bazės.

Atsakomybės: Metodas leidžia atsijungti nuo duomenų bazės esančios MySQL serveryje. Apribojimai: MySQL serveryje turi būti įkelta duomenų bazė ir prie jos turi būti prisijungta.

Struktūra: Metodas atributų neturi.

Sąveikavimas: Metodas yra iškviečiamas to paties paketo klasių: "Dėstytojas", "Studentas", "Modulis", "Skelbimai" bei kito paketo klasės "Testai" ir jos poklasiai "SavikontrolEs-testai" ir "Atsiskaitymo testai", klasė "Rezultatai" ir jos poklasis ".Atsiskaitymo rezultatai" Resursa: Komponentas naudoja duomenų bazę esančią MySQL serveryje.

Skaičiavimai: Sudėtingesni skaičiavimai komponente neatliekami yra tik atsijungiama nuo duomenų bazės.

Sąsaja/eksportas: Objekto savybės prieinamos tiesiogiai.

# 3.3.2.1.3.4. Komponentas "prisijungti prie sistemos (\$prisijungimo vardas, \$slaptazodis2, \$prisijungimas)

### Klasifikacija: Metodas.

Apibrėžimas: Metodo tikslas sudaryti galimybę vartotojams prisijungti prie sistemos.

Atsakomybės: Metodas leidžia prisijungti prie sistemos registruotiems vartotojams ir suteikia jiems priskirtas teises bei galimybes.

Apribojimai: MySQL serveryje turi būti įkelta vartotojų duomenų bazė.

Struktūra: Metodas turi tris atributus: \$prisijungimo\_vardas, \$slaptazodis2, \$prisijungimas. Atributu \$prisijungimo\_vardas nurodomas iš prisijungimo prie sistemos formos perduotas vartotojo įrašytas prisijungimo vardas. Atributas \$slaptazodis2 perduoda vartotojo įvestą slaptažodį. Atributas \$prisijungimas suformuojamas sujungus prisijungimo vardą ir slaptažodį.

Sąveikavimas: Darbo su sistema metu šis komponentas naudojamas tik vieną kartą, kai į prisijungimo prie sistemos formą yra įvedami duomenys ir paspaudžiamas prisijungimo mygtukas. Įvedus teisingus duomenis vartotojas prijungiamas prie sistemos, jei duomenys klaidingi arba neužpildytas nors vienas laukelis, apie tai informuojama pranešimu.

Resursai: Komponentas naudoja duomenų baze esančia MySOL serveryje, kurios lentelėje "Vartotojai" saugomi duomenys apie registruotus vartotojus. Taip pat komponentas kreipiasi į failą dest.txt, kuriame yra nurodytas dėstytojo prisijungimo slaptažodis.

Skaičiavimai: Skaičiavimai metode atliekami, kai prisijungus prie duomenų bazės yra paskaičiuojamas registruotų vartotojų skaičius ir vykdant ciklą nuo 1 iki to skaičiaus tikrinami ir lyginami duomenys su įvestaisiais į prisijungimo formą.

Sąsaja/eksportas: Sąsaja pateikiama formos pavidalu.

#### 3.3.2.1.3.5. Komponentas "gauti medziaga(\$vartotojas)"

Klasifikacija: Metodas.

Apibrėžimas: Metodo tikslas sudaryti galimybę vartotojams gauti medžiagą, kuri pateikiama atsižvelgiant į jiems, kaip sistemos vartotojams, suteiktas teises.

Atsakomybės: Metodas leidžia prisijungusiems prie sistemos vartotojams gauti nuorodas į jiems skirtą medžiagą.

Apribojimai: Vartotojas turi būti registruotas ir prisijungęs prie sistemos.

Struktūra: Metodas turi vieną atributą \$vartotojas, kuriuo metodui perduodama informacija apie tai, kokias teises sistemoje turintis vartotojas yra prisijungęs ir nori gauti medžiagą

Saveikavimas: Metodas kreipiasi į to paties paketo klasių "Dėstytojas" ir "Studentas" metodus destytojo\_aplinka() ir studento\_aplinka()

Resursai: Komponentas naudoja duomenų bazę esančią MySQL serveryje, kurią pasiekia iškvietęs kitų klasių metodus.

Skaičiavimai: Skaičiavimai metode atliekami tik per iškvietus kitos klasės metoda.

Sasaja/eksportas: Sasaja pateikiama nuorodų į tam tikras vartotojams suteiktas galimybes (matyti tam tikrą medžiagą) pavidalu.

### 3.3.2.1.4. Komponentas "Skelbimai"

Klasifikacija: Klasė.

Apibrėžimas: Klasės tikslas sudaryti sąlygas įdėti, peržiūrėti ir ištrinti skelbimus.

Atsakomybės: Komponento paskirtis leisti dėstytojui perduoti studentams naujausia informaciją nuotoliniu būdu, o studentams operatyviai gauti aktualią informaciją.

Apribojimai: Turi būti ryšys su MySQL serveryje esančia duomenų baze.

Struktūra: Komponentą sudaro keturi metodai: irasyti(\$naujas skelbimas), rodyti(), trinti(\$numeris), perziureti(). Metodo irasyti(\$naujas\_skelbimas) paskirtis – leisti d÷stytojui paskelbti naujausią informaciją registruotiems vartotojais studentams nuotoliniu būdu. Metodas rodyti() leidžia dėstytojui peržiūrėti visus skelbimus ir, jei reikia, nurodyti skelbimo numerį, kurį jis norėtų ištrinti. Metodas trinti(\$numeris) leidžia ištrinti nurodyto numerio skelbimą. Metodas perziureti() naudojamas kai vartotojai nori peržiūrėti jiems paskelbtą informaciją.

Saveikavimas: Komponentas "Skelbimai" saveikauja su kitais to paties paketo komponentais, kurių yra naudojamas ir kuriuos naudoja pats. Klasė "Skelbimai" kreipiasi į klasės "Aplinka" metodus prisijungti() ir atsijungti(). I komponentą kreipiasi klasės "Dėstytojas" ir "Studentas".

Resursai: Naudojama duomenų bazė esanti MySQL serveryje.

Skaičiavimai: Skaičiavimai pateikti klasės metodų aprašymuose.

Sasaja/eksportas: Sasaja pateikiama formos pavidalu.

#### 3.3.2.1.4.1. Komponentas "irasyti(\$naujas\_skelbimas)"

Klasifikacija: Metodas.

Apibrėžimas: Metodo tikslas sudaryti galimybę dėstytojui operatyviai pateikti informacija studentams nuotoliniu būdu.

Atsakomybės: Metodas leidžia vartotojui prisijungusiam dėstytojo teisėmis įdėti skelbimus, kuriuos gali tvarkyti jis pats, o peržiūrėti gali vartotojai prisijungę studento teisėmis.

Apribojimai: Turi būti ryšys su MySQL serveryje esančia duomenų baze.

Struktūra: Metodas turi vieną atributą \$naujas skelbimas, kuriuo iš skelbimo įvedimo formos perduodamas įvesto skelbimo tekstas.

Sąveikavimas: Šis komponentas yra naudojamas to paties paketo klasės "Dėstytojas", o pats naudoja taip pat to paties paketo klasės "Aplinka" metodus prisijungti() ir atsijungti().

Resursai: Komponentas naudoja duomenų bazę esančią MySQL serveryje, kurios lentelėje "Skelbimai" saugomi duomenys apie jau įvestus skelbimus.

Skaičiavimai: Skaičiavimai metode atliekami, kai prisijungus prie duomenu bazės yra paskaičiuojamas jau įvestų skelbimų skaičius ir naujai įvestam skelbimui suteikiamas dar neegzistuojantis numeris.

Sąsaja/eksportas: Sąsaja pateikiama formos pavidalu.

### $3.3.2.1.4.2.$  Komponentas "rodyti $()$ "

Klasifikacija: Metodas.

Apibrėžimas: Metodo tikslas sudaryti galimybę dėstytojui peržiūrėti jau įvestus skelbimus.

Atsakomybės: Metodas leidžia vartotojui prisijungusiam dėstytojo teisėmis peržiūrėti skelbimus ir pasirinkti norimo šalinti skelbimo numerį.

Apribojimai: Turi būti ryšys su MySQL serveryje esančia duomenų baze.

Struktūra: Metodas atributų neturi.

Sąveikavimas: Šis komponentas yra naudojamas to paties paketo klasės "Dėstytojas", o pats naudoja taip pat to paties paketo klasės "Aplinka" metodus prisijungti() ir atsijungti().

Resursai: Komponentas naudoja duomenų bazę esančią MySQL serveryje, kurios lentelėje "Skelbimai" saugomi duomenys apie jau įvestus skelbimus.

Skaičiavimai: Skaičiavimai metode atliekami, kai prisijungus prie duomenų bazės yra paskaičiuojamas jau įvestų skelbimų skaičius ir naudojant ciklą skelbimai išvedami į ekraną dėstytojo aplinkoje.

Sąsaja/eksportas: Sąsaja pateikiama formos pavidalu.

### $3.3.2.1.4.3.$  Komponentas "trinti $(\text{Snumeris})$ "

Klasifikacija: Metodas.

Apibrėžimas: Metodo tikslas sudaryti galimybę dėstytojui ištrinti įvestus skelbimus.

Atsakomybės: Metodas leidžia vartotojui prisijungusiam dėstytojo teisėmis ištrinti jau pasenusią ar nebeaktualią informaciją įvestą skelbimų pavidalu.

Apribojimai: Turi būti ryšys su MySQL serveryje esančia duomenų baze, kurioje turi būti įvestas nors vienas skelbimas.

Struktūra: Metodas turi vienintelį atributą \$numeris, kuriuo iš formos perduodamas norimo ištrinti skelbimo numeris.

Sąveikavimas: Šis komponentas yra naudojamas to paties paketo klasės "Dėstytojas", o pats naudoja taip pat to paties paketo klasės "Aplinka" metodus prisijungti() ir atsijungti().

Resursai: Komponentas naudoja duomenų bazę esančią MySOL serveryje, kurios lentelėje "Skelbimai" saugomi duomenys apie įvestus skelbimus.

Skaičiavimai: Skaičiavimai metode atliekami, kai prisijungus prie duomenų bazės yra paskaičiuojamas jau įvestų skelbimų skaičius ir patikrinama ar įvestas norimo trinti skelbimo numeris yra teisingas, t.y. ar bazėje egzistuoja skelbimas tokiu numeriu. Ištrynus skelbima likusieji yra pernumeruojami.

Sąsaja/eksportas: Sąsaja pateikiama formos pavidalu.

### $3.3.2.1.4.4.$  Komponentas "perziureti $()$ "

Klasifikacija: Metodas.

Apibrėžimas: Metodo tikslas sudaryti galimybę studentui peržiūrėti jau įvestus skelbimus. Atsakomybės: Metodas leidžia vartotojui prisijungusiam studento teisėmis peržiūrėti dėstytojo nuotoliniu būdu paskelbtą informaciją.

Apribojimai: Turi būti ryšys su MySQL serveryje esančia duomenų baze, į kurią turi būti irašytas nors vienas skelbimas, kitu atveju bus informuojama apie tai, jog skelbimų nėra. Struktūra: Metodas atributų neturi.

Saveikavimas: Šis komponentas yra naudojamas to paties paketo klasės "Studentas", o pats naudoja taip pat to paties paketo klasės "Aplinka" metodus prisijungti() ir atsijungti().

Resursai: Komponentas naudoja duomenų bazę esančią MySQL serveryje, kurios lentelėje "Skelbimai" saugomi duomenys apie jau įvestus skelbimus.

Skaičiavimai: Skaičiavimai metode atliekami, kai prisijungus prie duomenų bazės yra paskaičiuojamas jau įvestų skelbimų skaičius ir naudojant ciklą skelbimai išvedami į ekraną studento aplinkoje.

Sąsaja/eksportas: Sąsaja pateikiama formos pavidalu.

### 3.3.2.1.5. Komponentas "Modulis"

Klasifikacija: Klasė.

Apibrėžimas: Klasės tikslas sudaryti sąlygas peržiūrėti ir redaguoti modulio turinį.

Atsakomybės: Komponento paskirtis leisti dėstytojui redaguoti modulio turinį, o studentams peržiūrėti modulio tikslus, vertinimą, studijų planą...

Apribojimai: Turi būti ryšys su MySQL serveryje esančia duomenų baze, kurioje įvestas modulio turinys.

Struktūra: Komponentą sudaro penki metodai: rodyti(), perziureti(), redaguoti tema(\$nr), trinti\_tema(\$nr), ideti\_tema(\$temaN, \$paskaitosN, \$praktikumaiN, \$savarankiskiN). Metodas rodyti() skirtas pateikti modulio turinį (temas bei joms studijuoti skirtų valandų išdėstymą) vartotojams prisijungusiems studento teis÷mis. Metodas perziureti() skirtas parodyti modulio turinį dėstytojo aplinkoje. Modulio temos yra numeruojamos, kad dėstytojas galėtų pasirinkti redaguojamą ar trinamą temą. Metodo redaguoti tema(\$nr) paskirtis leisti pakeisti pasirinktos

temos pavadinimą ar valandų paskirstymą teorijai, praktikumams ir savarankiškiems darbams. Metodas trinti-tema(\$nr) leidžia dėstytojui ištrinti nurodytą temą. Metodo ideti tema(\$temaN, \$paskaitosN, \$praktikumaiN, \$savarankiskiN) pagalba dėstytojas įdėta naują temą į modulio studijų planą

Sąveikavimas: Komponentas "Modulis" sąveikauja su kitais to paties paketo komponentais, kurių yra naudojamas ir kuriuos naudoja pats. Klasė "MOdulis" kreipiasi į klasės "Aplinka" metodus prisijungti() ir atsijungti(). I komponentą kreipiasi klasės "Dėstytojas" ir "Studentas".

Resursai: Naudojama duomenų bazė esanti MySQL serveryje.

Skaičiavimai: Skaičiavimai pateikti klasės metodų aprašymuose.

Sąsaja/eksportas: Sąsaja pateikiama formos pavidalu.

#### $3.3.2.1.5.1.$  Komponentas "rodyti $0$ "

Klasifikacija: Metodas.

Apibrėžimas: Metodo tikslas sudaryti galimybę studentui peržiūrėti informaciją apie studijų modulį.

Atsakomybės: Metodas leidžia vartotojui prisijungusiam studento teisėmis peržiūrėti modulio studijų planą, kuriame nurodytos pagrindinės temos bei kiekvienos iš jų studijoms skiriamų valandų skaičių. Taip pat nurodoma kiek iš viso valandų skiriama teoriniams ir praktiniams užsiėmimams bei savarankiškam darbui.

Apribojimai: Turi būti ryšys su MySQL serveryje esančia duomenų baze.

Struktūra: Metodas atributų neturi.

Saveikavimas: Šis komponentas yra naudojamas to paties paketo klasės "Studentas", o pats naudoja taip pat to paties paketo klasės "Aplinka" metodus prisijungti() ir atsijungti().

Resursai: Komponentas naudoja duomenų bazę esančią MySQL serveryje, kurios lentelėje "Modulis" saugomi duomenys apie studijų modulį.

Skaičiavimai: Skaičiavimai metode atliekami, kai prisijungus prie duomenų bazės yra paskaičiuojamas kiek modulio temų įvesta ir naudojant ciklą visos temos bei jų studijoms skirtas valandų kiekis išvedama į ekraną studento aplinkoje.

Sasaja/eksportas: Sasaja pateikiama formos pavidalu.

### $3.3.2.1.5.2.$  Komponentas "perziureti $0$ "

Klasifikacija: Metodas.

Apibrėžimas: Metodo tikslas sudaryti galimybe dėstytojui peržiūrėti modulio turinį.

Atsakomybės: Metodas leidžia vartotojui prisijungusiam dėstytojo teisėmis peržiūrėti modulio studijų planą, kuriame temos yra sunumeruotos, kad vėliau galima būtų pasirinkti norimos redaguoti ar pašalinti temos numerį.

Apribojimai: Turi būti ryšys su MySQL serveryje esančia duomenų baze.

Struktūra: Metodas atributų neturi.

Sąveikavimas: Šis komponentas yra naudojamas to paties paketo klasės "Dėstytojas", o pats naudoja taip pat to paties paketo klasės "Aplinka" metodus prisijungti() ir atsijungti().

Resursai: Komponentas naudoja duomenų bazę esančią MySQL serveryje, kurios lentelėje "Modulis" saugomi duomenys apie modulio turinį.

Skaičiavimai: Skaičiavimai metode atliekami, kai prisijungus prie duomenų bazės yra paskaičiuojama kiek modulio temų yra įvesta ir naudojant ciklą temos bei jų studijoms skirtas valandų skaičius išvedama į ekraną dėstytojo aplinkoje.

Sasaja/eksportas: Sasaja pateikiama formos pavidalu.

#### 3.3.2.1.5.3. Komponentas "redaguoti  $tema(Snr)$ "

### Klasifikacija: Metodas.

Apibrėžimas: Metodo tikslas sudaryti galimybę dėstytojui redaguoti modulio studijų planą.

Atsakomybės: Metodas leidžia vartotojui prisijungusiam dėstytojo teisėmis redaguoti pasirinktą modulio temą. Galima pakeisti pačią temą arba tik jos studijoms skirtą valandų skaičių (teoriniams užsiėmimams, praktiniams darbams ar savarankiškiems darbams).

Apribojimai: Turi būti ryšys su MySQL serveryje esančia duomenų baze.

Struktūra: Metodas turi vieną atributą \$nr, kuriuo metodui perduodamas norimos redaguoti temos numeris iš atitinkamo formos laukelio.

Saveikavimas: Šis komponentas yra naudojamas to paties paketo klasės "Dėstytojas", o pats naudoja taip pat to paties paketo klasės "Aplinka" metodus prisijungti() ir atsijungti().

Resursa: Komponentas naudoja duomenų bazę esančią MySQL serveryje, kurios lentelėje "Modulis" saugomi duomenys apie modulio turinį.

Skaičiavimai: Skaičiavimai metode atliekami, kai prisijungus prie duomenų bazės yra atrenkami duomenys apie tą temą, kurios numeris sutampa su numeriu perduotu atributo.

Sasaja/eksportas: Sasaja pateikiama formos pavidalu.

### 3.3.2.1.5.4. Komponentas "trinti  $tema(Snr)$ "

Klasifikacija: Metodas.

Apibrėžimas: Metodo tikslas sudaryti galimybe dėstytojui koreguoti studijų modulio turini ištrinant nereikalingą temą.

Atsakomybės: Metodas leidžia vartotojui prisijungusiam dėstytojo teisėmis pašalinti nereikalingą temą iš modulio studijų plano.

Apribojimai: Turi būti ryšys su MySQL serveryje esančia duomenų baze, į kurią įkeltas modulio turinys.

Struktūra: Metodas turi vieną atributą \$nr, kuriuo metodui perduodamas norimos ištrinti temos numeris iš atitinkamo formos laukelio.

Saveikavimas: Šis komponentas yra naudojamas to paties paketo klasės "Dėstytojas", o pats naudoja taip pat to paties paketo klasės "Aplinka" metodus prisijungti() ir atsijungti().

Resursai: Komponentas naudoja duomenų bazę esančią MySQL serveryje, kurios lentelėje "Modulis" saugomi duomenys apie modulio turinį.

Skaičiavimai: Skaičiavimai metode atliekami, kai prisijungus prie duomenų bazės yra atrenkami duomenys apie tą temą, kurios numeris sutampa su numeriu perduotu atributo. Sasaja/eksportas: Sasaja pateikiama formos pavidalu.

# 3.3.2.1.5.5. Komponentas "ideti tema(\$temaN, \$paskaitosN, \$praktikumaiN, \$savarankiskiN)"

Klasifikacija: Metodas.

Apibrėžimas: Metodo tikslas sudaryti galimybę dėstytojui koreguoti studijų modulio turinį įdedant naują temą.

Atsakomybės: Metodas leidžia vartotojui prisijungusiam dėstytojo teisėmis papildyti studijų modulio planą nauja tema.

Apribojimai: Turi būti ryšys su MySQL serveryje esančia duomenų baze, į kurią įkeltas modulio turinys.

Struktūra: Metodas turi keturis atributus: \$temaN, \$paskaitosN, \$praktikumaiN, \$savarankiskiN, kuriais perduodami duomenys iš temos įvedimo formos. Atributu \$temaN metodui peduoda naujos temos pavadinimą, atributas \$paskaitosN – teoriniams užsiėmimams skirtų valandų skaičių, \$praktikumaiN – temos praktiniams užsiėmimams skirtą valandų skaičių, \$savarankiskiN – savarankiško darbo valandas.

Saveikavimas: Šis komponentas yra naudojamas to paties paketo klasės "Dėstytojas", o pats naudoja taip pat to paties paketo klasės "Aplinka" metodus prisijungti() ir atsijungti().

Resursa: Komponentas naudoja duomenų bazę esančią MySQL serveryje, kurios lentelėje "Modulis" saugomi duomenys apie modulio turinį.

Skaičiavimai: Pirmiausia skaičiavimai atliekami, kai yra tikrinama ar teisingai (įrašytas temos pavadinimas, o valandos nurodytos didesnės už nulį arba palikti tušti laukeliai) užpildyti visi formos laukeliai, jei ne – informuojama apie tai pranešimu. Prisijungus prie duomenų bazės skaičiavimai atliekami, kai yra paskaičiuojama kiek temų yra įvesta ir naujai temai priskiriamas numeris. Nauja tema įrašoma į duomenų bazę.

Sasaja/eksportas: Sasaja pateikiama formos pavidalu.

### 3.3.2.2. Komponentas "Testai"

#### Klasifikacija: Paketas.

Apibrėžimas: Pakete pateikiamos klasės, kurių tikslas sudaryti galimybę studentams savo žinias pasitikrinti savikontrolės testais bei gauti įvertinimą už atitinkamų modulio temų studijavimą atliekant atsiskaitymo testą. Dėstytojui sudaromos galimybės tvarkyti.

Atsakomybės: Šiame pakete vykdomi veiksmai susiję su testų tvarkymu bei atlikimu. Dėstytojo teisėmis prisijungęs vartotojas gali įkelti naują testą, redaguoti ar papildyti jau ikelta arba jį ištrinti. Studentas gali savo žinias pasitikrinti atlikdamas savikontrolės testus. Rezultatai pateikiami ekrane, taip pat nurodomi neteisingai atsakytų klausimų numeriai. Savikontrolės testų atlikimų skaičius nėra ribojamas. Atsiskaitymo testo paskirtis įvertinti studentų žinias pažymių, todėl dėstytojas turi galimybę testą apsaugoti slaptažodžių bei įdėti arba nuimti nuorodą į atsiskaitymo testą. Visų studentų atsiskaitymo rezultatus gali peržiūrėti ir dėstytojas, taip pat gali juos ištrinti arba išsaugoti.

Apribojimai: Kad komponentas būtų pasiekiamas, kompiuteris turi būti prijungtas prie interneto tinklo ir turi būti ryšys su MySQL serveryje esančia duomenų baze.

Struktūra: Komponentą sudaro dvi pagrindinės klasės "Testai" ir "Rezultatai". Kiekviena klasė dar turi poklasius. Klasės "Testai" poklasiai yra du: "Savikontrolės testai" ir "Atsiskaitymo testai". Klasė "Rezultatai" turi vieną poklasį "Atsiskaitymo rezultatai". Klasė "Testai" naudojama testų tvarkymui, t.y. vartotojas prisijungęs dėstytojo teisėmis įkelia testus, papildo juos naujais klausimais, ištrina ar koreguoja atskirus klausimus arba gali ištrinti visą testą. Taip pat šios klasės paskirtis leisti atlikti testą studentui. Klasės "Testai" poklasis "Savikontrolės testai" parodo vartotojui prisijungusiam studento teisėmis, kokie testai iš viso yra bei leidžia išsirinkti tą, kurį norėtų atlikti. Poklasio "Atsiskaitymo testai" pagrindinės funkcijos atsiskaitymo testo apsaugojimas nuo išankstinio jo atlikimo. Ši klasė sudaro galimybę dėstytojui uždėti slaptažodį atsiskaitymo testui, peržiūrėti koks slaptažodis uždėtas arba jį nuimti ar pakeisti kitu. Taip pat atsiskaitymo testą galima apsaugoti jo nerodant studentų aplinkoje, kol neateis tam skirtas laikas. Dėstytojas šios klasės pagalba gali įdėti arba išimti atsiskaitymo testo nuorodą. "Atsiskaitymo\_testai" sudaro galimybę studentui prisijungti prie atsiskaitymo testo. Klasės "Rezultatai" atliekami veiksmai leidžia studentui gauti grižtamajį ryšį atlikus testa, t.y. pamatyti ekrane rezultatus bei neteisingai atsakytų klausimų numerius. Klasės "Rezultatai" poklasis "Atsiskaitymo rezultatai" aptarnauja dėstytojo poreikius peržiūrėti studentų rezultatus, išsaugoti juos arba ištrinti.

Sąveikavimas: Komponentas "Testai" sąveikauja su kitu sistemos komponentu – paketu "Aplinka". Komponentas tiek pats naudoja kitą komponentą, tiek yra naudojamas pats.

Resursai: Naudojama duomenų bazė esanti MySQL serveryje.

Skaičiavimai: Skaičiavimai detalizuojami paketo klasių metodų aprašymuose.

Sąsaja/eksportas: Sąsaja pateikiama formų pavidalu. Duomenys iš formų perduodami POST metodu.

### 3.3.2.2.1. Komponentas "Testai"

#### Klasifikacija: Klasė.

Apibrėžimas: Klasės tikslas sudaryti sąlygas įdėti, peržiūrėti, redaguoti, ištrinti ir atlikti testus. Atsakomybės: Komponento paskirtis sudaryti galimybę dėstytojui įdėti testus, kurie būtų matomi studento aplinkoje. Taip pat dėstytojas turi galimybę papildyti testus naujais klausimais, redaguoti klausimą, ištrinti iš testo atskirą klausimą ar visą testą. Studento teisėmis prisijungusiam vartotojui komponentas leidžia atlikti testą, kurio rezultatai yra įsimenami.

Apribojimai: Turi būti ryšys su MySQL serveryje esančia duomenų baze.

Struktūra: Komponentas turi du poklasius "Savikontroles testai" ir ,Atsiskaitymo testai". Komponentą sudaro septyni metodai. Metodas ideti\_klausima(\$tema, \$klausimas, \$atsakymas1, \$atsakymas2, \$atsakymas3, \$teisingas) leidžia dėstytojui į testą įdėti naują klausimą. Metodo trinti testa(\$tema) pagalba ištrinamas visas nurodytas testas. Metodas rodyti testa(\$tema, \$istrinta) dėstytojo aplinkoje parodo pasirinkto testo klausimus ir galimus atsakymus. Metodo trinti klausima(\$tema, \$nr) pagalba dėstytojas gali iš testo ištrinti nereikalinga klausima. Metodas redaguoti klausima(\$tema, \$nr) skirtas redaguoti pasirinkta testo klausimą. Redaguotas klausimas įrašomas į testą metodo irasyti pakeista klausima(\$tema, \$nr, \$klaus, \$ats1, \$ats2, \$ats3, \$teis) pagalba. Ir metodad sprendimas(\$ats1, \$ats2, \$ats3, \$vartotojas, \$tema, \$j) įsimena studento teisingai ar klaidingai pasirinktus atsakymus į kiekvieną testo klausimą.

Sąveikavimas: Komponentas "Testai" sąveikauja su to paties paketo komponentu "Rezultatai", kuris jį naudoja. Klasė "Testai" kreipiasi į kito paketo klasės "Aplinka" metodus prisijungti() ir atsijungti(). Į komponentą kreipiasi klasės "Dėstytojas" ir "Studentas".

Resursai: Naudojama duomenų bazė esanti MySQL serveryje.

Skaičiavimai: Skaičiavimai pateikti klasės metodų aprašymuose.

Sąsaja/eksportas: Sąsaja pateikiama formos pavidalu.

# 3.3.2.2.1.1. Komponentas "ideti klausima(\$tema, \$klausimas, \$atsakymas1, \$atsakymas2, \$atsakymas3, \$teisingas)"

Klasifikacija: Metodas.

Apibrėžimas: Metodo tikslas sudaryti galimybę dėstytojui įdėti naują klausimą į testą.

Atsakomybės: Metodas leidžia vartotojui prisijungusiam dėstytojo teisėmis idėti naują klausimą į jau egzistuojantį testą arba tokiu būdu įdėti visiškai naują testą.

Apribojimai: Turi būti ryšys su MySQL serveryje esančia duomenų baze.

Struktūra: Metodas turi šešis atributus, kurias perduodami duomenys iš formos skirtos klausimo įvedimui. Atributu \$tema nurodoma testo, į kurį dedamas klausimas, tema. Atributas \$klausimas perduoda patį klausimą, o atributais \$atsakymas1, \$atsakymas2, \$atsakymas3 – galimi to klausimo atsakymai. Teisingo atsakymo į klausimą numeris perduodamas atributu \$teisingas.

Saveikavimas: Šis komponentas yra naudojamas kito paketo klasės "Dėstytojas", o pats naudoja paketo "Aplinka" klasės "Aplinka" metodus prisijungti() ir atsijungti().

Resursai: Komponentas naudoja duomenų bazę esančią MySQL serveryje, kurios lentelėje "Testai" saugomi duomenys apie jau įvestus testus.

Skaičiavimai: Skaičiavimai metode atliekami kai įvedant naują klausimą į testą jungiamasi prie duomenų bazės ir skaičiuojama kiek tos temos klausimų jau yra įvesta. Naujai įvedamam klausimui priskiriamas pirmas iš eilės, dar neegzistuojantis numeris..

Sasaja/eksportas: Sasaja pateikiama formos pavidalu.

#### $3.3.2.2.1.2.$  Komponentas "trinti testa(\$tema)"

Klasifikacija: Metodas.

Apibrėžimas: Metodo tikslas sudaryti galimybę dėstytojui ištrinti visą testą.

Atsakomybės: Metodas leidžia vartotojui prisijungusiam dėstytojo teisėmis ištrinti visa testa iš testų duomenų bazės.

Apribojimai: Turi būti ryšys su MySQL serveryje esančia duomenų baze.

Struktūra: Metodas turi vieną atributą \$tema, kuriuo ir nurodoma, kurios temos testas turi būti ištrintas.

Sąveikavimas: Šis komponentas yra naudojamas kito paketo klasės "Dėstytojas", o pats naudoja paketo "Aplinka" klasės "Aplinka" metodus prisijungti() ir atsijungti().

Resursai: Komponentas naudoja duomenų bazę esančią MySQL serveryje, kurios lentelėje "Testai" saugomi duomenys apie įvestus testus.

Skaičiavimai: Ištrynus testą pasikeičia duomenų bazės lentelės "Testai" turinys. Trinant testą, duomenų baz÷je surandami visi klausimai, kurių tema yra nurodyta, kaip trinamo testo tema ir tie klausimai ištrinami.

Sąsaja/eksportas: Sąsaja pateikiama formos pavidalu.

### 3.3.2.2.1.3. Komponentas "rodyti\_testa(\$tema, \$istrinta)

Klasifikacija: Metodas.

Apibrėžimas: Metodo tikslas sudaryti galimybę dėstytojui peržiūrėti testo turinį.

Atsakomybės: Metodas leidžia vartotojui prisijungusiam dėstytojo teisėmis peržiūrėti pasirinkto testo klausimus, galimus atsakymus bei koks yra kiekvieno klausimo teisingo atsakymo numeris.

Apribojimai: Turi būti ryšys su MySQL serveryje esančia duomenų baze, kurios lentelėje "Testai" turi būti įvestas nors vienas pasirinkto testo klausimas, kitaip bus informuojama, jog testo nėra.

Struktūra: Metodas turi du atributus \$tema ir \$istrinta. Atributu \$tema nurodoma, kurios temos testas turi būti ištrintas. Atributas \$istrinta nusako testo būseną ar jis egzistuoja ar yra ištrintas.

Sąveikavimas: Šis komponentas yra naudojamas kito paketo klasės "Dėstytojas", o pats naudoja paketo "Aplinka" klasės "Aplinka" metodus prisijungti() ir atsijungti().

Resursai: Komponentas naudoja duomenų bazę esančią MySQL serveryje, kurios lentelėje "Testai" saugomi duomenys apie įvestus testus.

Skaičiavimai: Kai dėstytojas bando peržiūrėti tam tikros temos testą, duomenų bazėje vykdoma paieška ir atrenkami visi klausimai, kurie priklauso šiai temai. Atrinkti klausimai pateikiami ekrane dėstytojo aplinkoje.

Sąsaja/eksportas: Sąsaja pateikiama formos pavidalu.

### 3.3.2.2.1.4. Komponentas "trinti klausima(\$tema, \$nr)"

Klasifikacija: Metodas.

Apibrėžimas: Metodo tikslas sudaryti galimybę dėstytojui ištrinti klausimą iš testo.

Atsakomybės: Metodas leidžia vartotojui prisijungusiam dėstytojo teisėmis ištrinti nurodyto numerio klausimą iš "Testų" duomenų bazės. Likę to testo klausimai pernumeruojami taip, kad numeriai eitų iš eilės.

Apribojimai: Turi būti ryšys su MySQL serveryje esančia duomenų baze.

Struktūra: Metodas turi du atributus: \$tema ir \$nr Atributu \$tema nurodoma, kurios temos testo klausimas turi būti ištrintas. Atributas \$nr nurodo trinamo klausimo numerį.

Saveikavimas: Šis komponentas yra naudojamas kito paketo klasės "Dėstytojas", o pats naudoja paketo "Aplinka" klasės "Aplinka" metodus prisijungti() ir atsijungti().

Resursai: Komponentas naudoja duomenų bazę esančia MySOL serveryje, kurios lentelėje "Testai" saugomi duomenys apie įvestus testus.

Skaičiavimai: Trinant atskirą klausimą iš testo, duomenų bazėje surandamas klausimas pagal nurodytą jo numerį (kiekvienos temos testo klausimai numeruojami atskirai) ir ištrinamas. Likusieji to testo klausimai pernumeruojami.

Sąsaja/eksportas: Sąsaja pateikiama formos pavidalu.

#### 3.3.2.2.1.5. Komponentas "redaguoti klausima(\$tema, \$nr)"

Klasifikacija: Metodas.

Apibrėžimas: Metodo tikslas sudaryti galimybę dėstytojui redaguoti testa.

Atsakomybės: Metodas leidžia vartotojui prisijungusiam dėstytojo teisėmis redaguoti pasirinkto testo pasirinktą klausimą. Redaguoti galima tiek patį klausimą, tiek galimus jo atsakymus arba nurodyti kitą teisingo atsakymo numerį. Pakeistas klausimas įrašomas duomenų bazėje vietoj senojo duomenų.

Apribojimai: Turi būti ryšys su MySQL serveryje esančia duomenų baze.

Struktūra: Metodas turi du atributus: \$tema ir \$nr Atributu \$tema nurodoma, kurios temos testo klausimas turi būti redaguojamas. Atributas \$nr nurodo redaguojamo klausimo numerį.

Sąveikavimas: Šis komponentas yra naudojamas kito paketo klasės "Dėstytojas", o pats naudoja paketo "Aplinka" klasės "Aplinka" metodus prisijungti() ir atsijungti().

Resursai: Komponentas naudoja duomenų bazę esančią MySQL serveryje, kurios lentelėje "Testai" saugomi duomenys apie įvestus testus.

Skaičiavimai: Metode skaičiavimai atliekami, kai redaguojant klausimą pirmiausia patikrinama, kuri jo dalis yra redaguojama ar pats klausimas ar galimi atsakymai, ar teisingo atsakymo numeris.

Sąsaja/eksportas: Sąsaja pateikiama formos pavidalu.

# 3.3.2.2.1.6. Komponentas "irasyti pakeista klausima(\$tema, \$nr, \$klaus, \$ats1, \$ats2, \$ats3, \$teis)"

Klasifikacija: Metodas.

Apibrėžimas: Metodo tikslas išsaugoti redaguotą klausimą.

Atsakomybės: Metodas leidžia į duomenų bazę įrašyti dėstytojo redaguotą klausimą. Nesvarbu ar būna redaguojami visi jo elementai (pats klausimas, galimi atsakymai, teisingo atsakymo numeris) ar tik kuris nors vienas iš jų.

Apribojimai: Turi būti ryšys su MySQL serveryje esančia duomenų baze. Metodas gali būti iškviečiamas tik įvykdžius tos pačios klasės metoda redaguoti klausima(\$tema, \$nr).

Struktūra: Metodas turi šešis atributus, kurias perduodami duomenys iš formos skirtos klausimo redagavimui. Atributu \$tema nurodoma testo, kurio klausimas redaguojamas, tema. Atributas \$klausimas perduoda patį klausimą, o atributais \$atsakymas1, \$atsakymas2, \$atsakymas3 – galimi to klausimo atsakymai. Teisingo atsakymo į klausimą numeris perduodamas atributu \$teisingas.

Sąveikavimas: Šis komponentas yra naudojamas kito paketo klasės "Dėstytojas", o pats naudoja paketo "Aplinka" klasės "Aplinka" metodus prisijungti() ir atsijungti().

Resursai: Komponentas naudoja duomenų bazę esančią MySQL serveryje, kurios lentelėje "Testai" saugomi duomenys apie įvestus testus.

Skaičiavimai: Metode skaičiavimai atliekami, kai yra tikrinam, kurie klausimo atributai buvo pakeisti. Jei nebuvo pakeistas nė vienas apie tai informuojama pranešimu ir irašymas i duomenų bazę nevyksta, jei nors vienas atributas buvo keistas, klausimas įrašomas į duomenų bazės lentelę "Testai" vietoje buvusio tos temos klausimo tuo pačiu numeriu.

Sąsaja/eksportas: Sąsaja pateikiama formos pavidalu.

# 3.3.2.2.1.7. Komponentas "sprendimas(\$ats1, \$ats2, \$ats3, \$vartotojas, \$tema,  $$j)$ "

#### Klasifikacija: Metodas.

Apibrėžimas: Metodo tikslas nustatyti ar į klausimą buvo atsakyta teisingai.

Atsakomybės: Metodas duomenų bazėje išsaugo atsakymų į atliekamo testo klausimus teisingumo rezultatus, t.y. fiksuojama ar į klausimą buvo atsakyta teisingai ar ne, taip pat įsimenami neteisingai atsakytų klausimų numeriai.

Apribojimai: Turi būti ryšys su MySQL serveryje esančia duomenų baze, kurios lentelėje "Testai" turi būti ikeltas nors vieno testo nors vienas klausimas.

Struktūra: Metodas turi šešis atributus. Atributais \$ats1, \$ats2 ir \$ats3 nurodomi galimi to klausimo atsakymai. Atributas \$vartotojas nurodo, kuris vartotojas testą atlieka. Atributu \$tema yra nurodoma, kuris testas atliekamas, o atributas \$j perduoda klausimo numerį.

Sąveikavimas: Šis komponentas yra naudojamas kito paketo klasės "Studentas", o pats naudoja paketo "Aplinka" klasės "Aplinka" metodus prisijungti() ir atsijungti().

Resursai: Komponentas naudoja duomenų bazę esančią MySQL serveryje, kurios lentelėje ..Testai" saugomi duomenys apie įvestus testus.

Skaičiavimai: Metode skaičiavimai atliekami kai iš duomenų bazės paimamas klausimo teisingo atsakymo numeris ir lyginamas su studento pasirinktu. Duomenų bazėje yra kaupiami tiek teisingai tiek neteisingai atsakytų klausimų numeriai..

Sąsaja/eksportas: Objekto savybės prieinamos tiesiogiai.

### 3.3.2.2.2. Komponentas "Savikontroles testai"

### Klasifikacija: Klasė.

Apibrėžimas: Klasės tikslas sudaryti sąlygas studentams išsirinkti norimą atlikti testą iš testų sąrašo.

Atsakomybės: Komponento paskirtis pateikti studento aplinkoje visus įvestus savikontrolės testus ir leisti pasirinkti tą, kurį jis nori atlikti.

Apribojimai: Turi būti ryšys su MySQL serveryje esančia duomenų baze, į kurią įvestas nors vienas testas.

Struktūra: Komponentą sudaro du metodai: rodyti testus(\$vartotojas) ir issirinkti testa(\$nr, \$vartotojas). Metodas rodyti testus(\$vartotojas) vartotojo prisijungusio studento teisėmis aplinkoje pateikia visus dėstytojo įvestus savikontrolės testus. Metodas issirinkti testa(\$nr,  $$vartotojas)$  leidžia vartotojui pasirinkti testą, kurį jis norėtų atlikti. Tą patį testą galima atlikti kelis kartus. Savikontrolės testų rezultatai yra pateikiami vartotojui atlikus testą ir nėra saugomi.

Sąveikavimas: Komponentas "Savikontroles testai" kreipiasi į kito paketo klasės "Aplinka" metodus prisijungti $($ ) ir atsijungti $($ ). I komponentą kreipiasi klasė "Studentas".

Resursai: Naudojama duomenų bazė esanti MySQL serveryje.

Skaičiavimai: Skaičiavimai pateikti klasės metodų aprašymuose.

Sąsaja/eksportas: Sąsaja pateikiama formos pavidalu.

## 3.3.2.2.2.1. Komponentas "rodyti testus(\$vartotojas)"

Klasifikacija: Metodas.

Apibrėžimas: Metodo tikslas studento aplinkoje pateikti visų siūlomų testų temų pavadinimus. Atsakomybės: Metodas duomenų bazėje atrenka kiek yra skirtingų testų temų ir išveda jas į

ekraną studento aplinkoje.

Apribojimai: Turi būti ryšys su MySQL serveryje esančia duomenų baze, kurios lentelėje "Testai" turi būti įkeltas nors vieno testo nors vienas klausimas.

Struktūra: Metodas turi vieną atributą \$vartotojas, kuriuo nurodoma koks prie sistemos prisijungęs vartotojas peržiūri savikontrolės testų temas.

Sąveikavimas: Šis komponentas yra naudojamas kito paketo klasės "Studentas", o pats naudoja paketo "Aplinka" klasės "Aplinka" metodus prisijungti() ir atsijungti().

Resursai: Komponentas naudoja duomenų bazę esančią MySOL serveryje, kurios lentelėje "Testai" saugomi duomenys apie įvestus testus.

Skaičiavimai: Metode skaičiavimai atliekami kai duomenu bazėje paskaičiuojama kiek yra skirtingų testų temų ir vykdant ciklą išvedama į ekraną.

Sąsaja/eksportas: Sąsaja pateikiama formos pavidalu.

### 3.3.2.2.2.2. Komponentas "issirinkti testa(\$nr, \$vartotojas)"

Klasifikacija: Metodas.

Apibrėžimas: Metodo tikslas leisti studentui išsirinkti testą, kurį jis nori atlikti.

Atsakomybės: Metodas užfiksuoja savikontrolės testo, kurį pasirenka studentas numerį.

Apribojimai: Turi būti ryšys su MySQL serveryje esančia duomenų baze, kurios lentelėje "Testai" turi būti ikeltas nors vienas testas.

Struktūra: Metodas turi du atributus: \$nr ir \$vartotojas. Atributas \$vartotojas nurodo koks prie sistemos prisijungęs vartotojas nori atlikti savikontrolės testą, o testo numeris iš testo pasirinkimo formos perduodamas atributu \$nr.

Saveikavimas: Šis komponentas yra naudojamas kito paketo klasės "Studentas", o pats naudoja paketo "Aplinka" klasės "Aplinka" metodus prisijungti() ir atsijungti().

Resursai: Komponentas naudoja duomenų bazę esančią MySQL serveryje, kurios lentelėje "Testai" saugomi duomenys apie įvestus testus.

Skaičiavimai: Išsirenkant testą nurodomas jo numeris, todėl skaičiavimai atliekami tikrinant ar egzistuoja testas turintis tokį numerį.

Sąsaja/eksportas: Sąsaja pateikiama formos pavidalu.

### 3.3.2.2.3. Komponentas "Atsiskaitymo testai"

Klasifikacija: Klasė (klasės "Testai" poklasis).

Apibrėžimas: Klasės tikslas sudaryti sąlygas apsaugoti atsiskaitymo testus nuo išankstinio jų sprendimo bei prisijungti prie atsiskaitymo testo.

Atsakomybės: Komponento paskirtis sudaryti galimybes dėstytojui apsaugoti atsiskaitymo testą uždedant jam slaptažodžiu arba įdedant/išimant atsiskaitymo testo nuorodą iš studento aplinkos. Studentui sudaroma galimybė prisijungti prie atsiskaitymo testo dėstytojui informavus koks yra prisijungimo slaptažodis.

Apribojimai: Turi būti ryšys su MySQL serveryje esančia duomenų baze, į kurią įvestas atsiskaitymo testas.

Struktūra: Komponentą sudaro šeši metodai. Metodas prisijungti prie atsiskaitymo testo (\$slaptazodis, \$vartotojas) leidžia vartotojams, prisijungusiems studento teisėmis, atlikti atsiskaitymo testą prieš tai įvedus slaptažodį. Metodas ivesti\_slaptazodi(\$slaptazodis) leidžia vartotojui, prisijungusiam dėstytojo teisėmis, atsiskaitymo testui uždėti slaptažodi, kuri galima pažiūrėti metodo ziureti slaptazodi() pagalba arba ištrinti vykdant metoda trinti slaptazodi(). Metodas ideti nuoroda() leidžia dėstytojui studento aplinkoje įdėti nuorodą į atsiskaitymo testą, nuorodą galima ištrinti iš studento aplinkos metodu istrinti\_nuoroda().

Sąveikavimas: Komponentas "Atsiskaitymo testai" kreipiasi į kito paketo klasės "Aplinka" metodus prisijungti() ir atsijungti(). Į komponentą kreipiasi klasės "Dėstytojas" ir "Studentas".

Resursai: Prisijungimo prie testo slaptažodis bei nuoroda saugomi tekstiniuose failuose "ats pass.txt" ir "nuoroda.txt". Laikiniems duomenims saugoti naudojama duomenų bazė esanti MySQL serveryje.

Skaičiavimai: Skaičiavimai pateikti klasės metodų aprašymuose.

Sasaja/eksportas: Sasaja pateikiama prisijungimo prie atsiskaitymo testo formos pavidalu.

# 3.3.2.2.3.1. Komponentas "prisijungti prie atsiskaitymo testo(\$slaptazodis, \$vartotojas)"

Klasifikacija: Metodas.

Apibrėžimas: Metodo tikslas leisti studentui prisijungti prie atsiskaitymo testo.

Atsakomybės: Metodas leidžia studentui prisijungti prie atsiskaitymo testo įvedant slaptažodį. Jei slaptažodis sutampa su tuo, kurį testui uždėjo dėstytojas, studentui sudaroma galimybė atlikti testą

Apribojimai: Turi būti galimybė nuskaityti duomenis iš failo, kuriame yra nurodytas atsiskaitymo testui uždėtas slaptažodis...

Struktūra: Metodas turi du atributus: \$vartotojas ir \$slaptazodis. Atributas \$vartotojas nurodo koks prie sistemos prisijungęs vartotojas nori prisijungti prie atsiskaitymo testo, o atributas \$slaptazodis perduoda vartotojo įvestą slaptažodį į prisijungimo formą.

Sąveikavimas: Šis komponentas yra naudojamas kito paketo klasės "Studentas".

Resursai: Prisijungimo prie testo slaptažodis saugomas tekstiniame faile "ats pass.txt". Laikiniems duomenims saugoti naudojama duomenų bazė esanti MySOL serveryje.

Skaičiavimai: Skaičiavimai atliekami tik tikrinant ar studento įvestas slaptažodis sutampa su dėstytojo uždėtu slaptažodžiu.

Sąsaja/eksportas: Sąsaja pateikiama formos pavidalu.

### 3.3.2.2.3.2. Komponentas "ivesti slaptazodi(\$slaptazodis)"

Klasifikacija: Metodas.

Apibrėžimas: Metodo tikslas sudaryti galimybes dėstytojui atsiskaitymo testa apsaugoti slaptažodžiu.

Atsakomybės: Metodas leidžia vartotojui, prisijungusiam dėstytojo teisėmis, uždėti slaptažodį, nežinodami kurio, studentai negalėtų prisijungti prie atsiskaitymo testo.

Apribojimai: Turi būti galimybė įrašyti duomenis į tekstinį failą.

Struktūra: Metodas turi vienintelį atributą \$slaptazodis, kuriuo perduodamas į slaptažodžio nurodymo formą dėstytojo įvestas slaptažodis.

Sąveikavimas: Šis komponentas yra naudojamas kito paketo klasės "Dėstytojas".

Resursai: Slaptažodžiui saugoti naudojamas tekstinis failas.

Skaičiavimai: Skaičiavimai šiame metode neatliekami.

Sąsaja/eksportas: Sąsaja pateikiama formos pavidalu.

### 3.3.2.2.3.3. Komponentas "ziureti slaptazodi $()$ "

Klasifikacija: Metodas.

Apibrėžimas: Metodo tikslas sudaryti galimybes dėstytojui pažiūrėti koks slaptažodis uždėtas atsiskaitymo testui.

Atsakomybės: Metodas leidžia vartotojui, prisijungusiam dėstytojo teisėmis, pažiūrėti koks slaptažodis uždėtas atsiskaitymo testui.

Apribojimai: Turi būti galimybė nuskaityti duomenis iš tekstinio failo.

Struktūra: Metodas atributų neturi.

Sąveikavimas: Šis komponentas yra naudojamas kito paketo klasės "Dėstytojas".

Resursai: Slaptažodžiui saugoti naudojamas tekstinis failas ... ats\_pass.txt".

Skaičiavimai: Skaičiavimai šiame metode neatliekami.

Sąsaja/eksportas: Sąsaja pateikiama mygtuko dėstytojo aplinkoje pavidalu.

#### $3.3.2.2.3.4.$  Komponentas "trinti slaptazodi $()$ "

Klasifikacija: Metodas.

Apibrėžimas: Metodo tikslas sudaryti galimybes dėstytojui ištrinti atsiskaitymo testui uždėtą slaptažodį.

Atsakomybės: Metodas leidžia vartotojui, prisijungusiam dėstytojo teisėmis, ištrinti slaptažodį, kuris yra uždėtas atsiskaitymo testui.

Apribojimai: Turi būti galimybė ištrinti duomenis iš tekstinio failo.

Struktūra: Metodas atributų neturi.

Sąveikavimas: Šis komponentas yra naudojamas kito paketo klasės "Dėstytojas".

Resursai: Slaptažodžiui saugoti naudojamas tekstinis failas "ats pass.txt".

Skaičiavimai: Ištrynus slaptažodį tekstinis failas lieka tuščias. Kitokie skaičiavimai neatliekami.

Sasaja/eksportas: Sasaja pateikiama mygtuko dėstytojo aplinkoje pavidalu.

### 3.3.2.2.3.5. Komponentas "ideti nuoroda $()$ "

Klasifikacija: Metodas.

Apibrėžimas: Metodo tikslas sudaryti galimybes dėstytojui įdėti nuorodą į atsiskaitymo testą.

Atsakomybės: Metodas leidžia vartotojui, prisijungusiam dėstytojo teisėmis, į studento aplinką įd÷ti nuorodą į atsiskaitymo testą.

Apribojimai: Turi būti galimybė įrašyti duomenis į tekstinį failą.

Struktūra: Metodas atributų neturi

Sąveikavimas: Šis komponentas yra naudojamas kito paketo klasės "Dėstytojas".

Resursai: Nuorodos tekstui bei keliui iki jos saugoti naudojamas tekstinis failas.

Skaičiavimai: Skaičiavimai šiame metode neatliekami.

Sąsają/eksportas: Sąsają pateikiama mygtuko dėstytojo aplinkoje pavidalu.

### $3.3.2.2.3.6$ . Komponentas "istrinti nuoroda $0$ "

Klasifikacija: Metodas.

Apibrėžimas: Metodo tikslas sudaryti galimybes dėstytojui ištrinti nuorodą į atsiskaitymo testą.

Atsakomybės: Metodas leidžia vartotojui, prisijungusiam dėstytojo teisėmis, iš studento aplinkos ištrinti nuorodą į atsiskaitymo testą.

Apribojimai: Turi būti galimybė įrašyti duomenis į tekstinį failą.

Struktūra: Metodas atributų neturi

Sąveikavimas: Šis komponentas yra naudojamas kito paketo klasės "Dėstytojas".

Resursai: Nuorodos tekstui bei keliui iki jos saugoti naudojamas tekstinis failas.

Skaičiavimai: Ištrynus nuorodą tekstinis failas lieka tuščias. Kitokie skaičiavimai neatliekami. Sąsają/eksportas: Sąsają pateikiama mygtuko dėstytojo aplinkoje pavidalu.

### 3.3.2.2.4. Komponentas "Rezultatai"

Klasifikacija: Klasė.

Apibrėžimas: Komponento tikslas sudaryti galimybe testa atlikusiam studentui pamatyti rezultatus.

Atsakomybės: Komponentas leidžia studentui sužinoti atlikto testo įvertinimą. Rezultatuose nurodoma kiek iš viso teste buvo klausimų ir kiek iš jų atsakyta teisingai. Jei tai buvo savikontrolės testas, tai taip pat nurodoma kurie klausimai buvo atsakyti klaidingai.

Apribojimai: Turi būti ryšys su MySQL serveryje esančia duomenų baze.

Struktūra: Komponentas turi poklasi "Atsiskaitymo\_rezultatai" ir vieną metodą gauti rezultatus(\$vartotojas), kuris sudaro galimybę studentui gauti grįžtamąjį ryšį atlikus testą, t.y. pamatyti ekrane rezultatus bei neteisingai atsakytų klausimų numerius. Pačiame metode paskaičiuojamas ir pažymys. Jeigu tai yra atsiskaitymo testas, duomenys išsaugomi duomenų bazėje.

Sąveikavimas: Komponentas "Rezultatai" kreipiasi į kito paketo klasės "Aplinka" metodus prisijungti() ir atsijungti(). Į komponentą kreipiasi klasė "Studentas".

Resursai: Komponentas naudoja duomenų bazę esančią MySQL serveryje.

Skaičiavimai: Skaičiavimai pateikti klasės metodų aprašymuose.

Sąsaja/eksportas: Komponentas savybės prieinamos tiesiogiai.

### 3.3.2.2.4.1. Komponentas "gauti rezultatus(\$vartotojas)"

Klasifikacija: Metodas.

Apibrėžimas: Komponento tikslas sudaryti galimybę studentui pamatyti atlikto testo rezultatus.

Atsakomybės: Komponentas leidžia studentui sužinoti atlikto testo įvertinimą. Nurodoma kiek iš viso teste buvo klausimų ir kiek iš jų atsakyta teisingai. Jei tai buvo savikontrolės testas, tai taip pat nurodoma kurie klausimai buvo atsakyti klaidingai.

Apribojimai: Turi būti ryšys su MySQL serveryje esančia duomenų baze.

Struktūra: Komponentas turi vieną atributą \$vartotojas, kuris perduoda metodui duomenis apie tai, koks vartotojas atliko testą.

Sąveikavimas: Komponentas kreipiasi į kito paketo klasės "Aplinka" metodus prisijungti() ir atsijungti(). I komponentą kreipiasi klasė "Studentas".

Resursai: Komponentas naudoja duomenų bazę esančią MySQL serveryje.

Skaičiavimai: Paskaičiuojama kiek yra teisingai atsakyta ir kiek neteisingai, taip pat skaičiuojamas pažymys ir, jei tai atsiskaitymo testas, išsaugomas duomenų bazėje kartu su vartotojo vardu ir pavarde.

Sąsaja/eksportas: Komponentas savybės prieinamos tiesiogiai.

### 3.3.2.2.5. Komponentas "Atsiskaitymo rezultatai"

Klasifikacija: Klasė (klasės "Rezultatai").

Apibrėžimas: Komponento tikslas sudaryti galimybę vartotojui, prisijungusiam dėstytojo teisėmis, peržiūrėti ir tvarkyti studentų atsiskaitymo rezultatus..

Atsakomybės: Komponentas leidžia dėstytojui peržiūrėti studentų atsiskaitymo rezultatus, kur yra nurodoma studento vardas, pavardė, akademinė grupė bei įvertinimas. Peržiūrėjes rezultatus dėstytojas gali juos išsaugoti į atskirą failą arba ištrinti.

Apribojimai: Turi būti ryšys su MySQL serveryje esančia duomenų baze. Turi būti galimybė įrašyti duomenis į tekstinį failą.

Struktūra: Komponentas yra klasės "Rezultatai" poklasis. Pats komponentas turi tris metodus: rezultatu perziura(), rezultatu issaugojimas() ir rezultatu trynimas(). Metodas rezultatu perziura() leidžia dėstytojui peržiūrėti studentų įvertinimą. Metodo rezultatu issaugojimas() pagalba rezultatai įrašomi į tekstinį failą. Metodas rezultatu trynimas() ištrina rezultatus iš duomenų bazės.

Sąveikavimas: Komponentas "Atsiskaitymo rezultatai" kreipiasi į kito paketo klasės "Aplinka" metodus prisijungti() ir atsijungti(). I komponentą kreipiasi klasė "Dėstytojas".

Resursai: Komponentas naudoja duomenų bazę esančią MySQL serveryje bei duomenis rašo į tekstinį failą.

Skaičiavimai: Skaičiavimai klasėje "Atsiskaitymo rezultatai" atliekami kai duomenų bazėje paskaičiuojama kiek iš viso studentų yra gavusių įvertinimą ir naudojant ciklą rezultatai išbedami į ekraną. Ištrynus rezultatus duomenų bazės lentelė su atsiskaitymo testo rezultatais lieka tuščia.

Sąsają/eksportas: Komponento savybės prieinamos paspaudus nuorodą dėstytojo aplinkoje..

### 3.3.2.2.5.1. Komponentas "rezultatu perziura $()$ "

Klasifikacija: Metodas.

Apibrėžimas: Komponento tikslas sudaryti galimybę dėstytojui pamatyti studentų atlikto atsiskaitymo testo rezultatus.

Atsakomybės: Komponentas leidžia dėstytojui peržiūrėti studentų atsiskaitymo testo rezultatus: vartotojų vardai, pavardės, akademinės grupės bei įvertinimai.

Apribojimai: Turi būti ryšys su MySQL serveryje esančia duomenų baze.

Struktūra: Komponentas atributų neturi.

Sąveikavimas: Komponentas kreipiasi į kito paketo klasės "Aplinka" metodus prisijungti() ir atsijungti(). I komponentą kreipiasi klasė "Dėstytojas".

Resursai: Komponentas naudoja duomenų bazę esančią MySQL serveryje.

Skaičiavimai: Skaičiavimai atliekami kai duomenų bazėje paskaičiuojama kiek iš viso studentų yra gavusių įvertinimą ir naudojant ciklą rezultatai išvedami į ekraną.

Sąsaja/eksportas: Komponento savybės prieinamos paspaudus nuorodą dėstytojo aplinkoje.

#### $3.3.2.2.5.2.$  Komponentas "rezultatu issaugojimas $()$ "

Klasifikacija: Metodas.

Apibrėžimas: Komponento tikslas sudaryti galimybę dėstytojui išsaugoti studentų atlikto atsiskaitymo testo rezultatus.

Atsakomybės: Komponentas leidžia dėstytojui išsaugoti studentų atsiskaitymo testo rezultatus (vartotojų vardai, pavardės, akademinės grupės bei įvertinimai) į tekstinį failą "ats rez.txt".

Apribojimai: Turi būti ryšys su MySQL serveryje esančia duomenų baze ir galimybė įrašyti duomenis į tekstinį failą.

Struktūra: Komponentas atributų neturi.

Sąveikavimas: Komponentas kreipiasi į kito paketo klasės "Aplinka" metodus prisijungti() ir atsijungti(). I komponentą kreipiasi klasė "Dėstytojas".

Resursai: Komponentas naudoja duomenų bazę esančią MySQL serveryje bei įrašo duomenis į tekstinį failą.

Skaičiavimai: Skaičiavimai atliekami kai duomenų bazėje paskaičiuojama kiek iš viso studentų yra gavusių įvertinimą ir naudojant ciklą rezultatai išsaugomi į tekstinį failą.

Sąsaja/eksportas: Komponento savybės prieinamos paspaudus nuorodą dėstytojo aplinkoje.

#### 3.3.2.2.5.3. Komponentas "rezultatu\_trynimas()"

Klasifikacija: Metodas.

Apibrėžimas: Komponento tikslas sudaryti galimybę dėstytojui ištrinti studentų atlikto atsiskaitymo testo rezultatus.

Atsakomybės: Komponentas leidžia dėstytojui ištrinti studentų atsiskaitymo testo rezultatus iš duomenų baz÷s. Kai jie jau būna išsaugoti į failą arba tampa nebereikalingi.

Apribojimai: Turi būti ryšys su MySQL serveryje esančia duomenų baze.

Struktūra: Komponentas atributų neturi.

Saveikavimas: Komponentas kreipiasi į kito paketo klasės "Aplinka" metodus prisijungti() ir atsijungti(). Į komponentą kreipiasi klasė "Dėstytojas".

Resursai: Komponentas naudoja duomenų bazę esančią MySQL serveryje.

Skaičiavimai: Panaudojus šį metodą atsiskaitymo rezultatus sauganti duomenų bazė lieka tuščia.

Sąsaja/eksportas: Komponento savybės prieinamos paspaudus nuorodą dėstytojo aplinkoje.

# 3.4. SISTEMOS TESTAVIMO MEDŽIAGA

#### 3.4.1. Įvadas

Skyrius skirtas informacinės sistemos "Mokymo ir mokymosi internete metodinė priemonė skirta modulio "Hipertekstinių sistemų kūrimas" studijoms" testavimo specifikacijai. Pateikiama bendra testavimo specifikacijos apžvalga, testavimo planas bei testavimo procedūra.

#### 3.4.1.1. Testavimo tikslai ir objektai

Kuriant sistemą (programinę įrangą) siekiama užsakovui (vartotojui) pateikti kuo kokybiškesnį, kuo mažiau klaidų ir defektų turintį, produktą. Testuojant programinę įrangą galima surasti klaidas, tačiau testavimas neparodys jų nebuvimo.

Testavimo tikslas atskleisti kaip galima daugiau programinės įrangos klaidų, kad jas būtų galima ištaisyti. Tai leidžia užsakovui pateikti produktą su mažesniu klaidų kiekiu.

Kitas svarbus testavimo tikslas yra patikrinti ar sukurta programinė įranga atitinka specifikaciją ir vartotojų reikalavimus.

Skyriuje pateikiami testavimo atvejai leidžiantys užtikrinti minimalų kuriamos sistemos klaidų kiekį ir aukštą kokybę. Atliekant testavimą buvo testuojama: sąsajos, klasės, klasių sąveika. Buvo atliekamas vienetų testavimas, integravimo testavimas, priėmimo ir aukšto lygio testavimas.

#### 3.4.1.2. Testavimo apimtis

Siekiant užtikrinti aukštą sistemos kokybę bus atliekami įvairaus lygio testavimai, nuo atskirų vienetų testavimo, integravimo testavimo ir baigiant vartotojo sąsajos testavimu.

#### 3.4.1.3. Pagrindiniai apribojimai

Pagrindiniai apribojimai, kurie gali įtakoti testavimo plano nevykdymą būtų patirties trūkumas ir tai, jog lygiagrečiai atliekama keletas darbų.

Minimalūs techniniai reikalavimai reikalingi sistemos veikimui bei testavimui: bet kokia operacinė sistema (Linux/Unix, Windows 2000/XP/Me/2003 arba Mac OS X), Apache 1.3.24 arba vėlesnė versija, PHP 4.4.4 arba naujesnė, MySQL 3.23.49 arba naujesnė. Naudojamas minimalus SQL užklausų kiekis todėl pakanka serverio su minimaliais serverio ir RAM resursais. Taip pat reikalinga galimybė naudotis internetu.

### 3.4.1.4. Terminų žodynas

Lentelė 26 Terminų žodynas

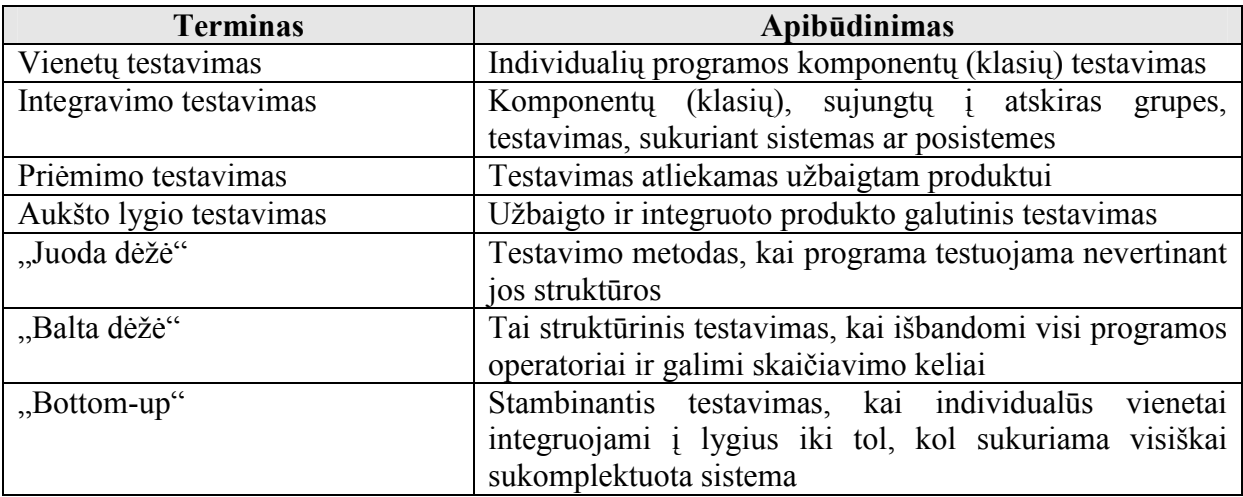

### 3.4.1.5. Nuorodos

Lentelė 27 Nuorodos

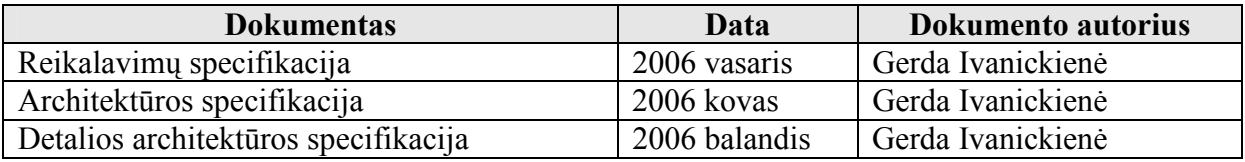

#### 3.4.1.6. Dokumento struktūra

Skyriuje "Testavimo planas" pateikiamos testavimo procedūros ir strategija, kurių pagalba testuojant programinę įrangą galima pasiekti užsibrėžtus testavimo tikslus.

Skyriuje "Testavimo procedūra" detaliai apžvelgiamos naudojamos testavimo procedūros: naudojami testavimo metodai, laukiami rezultatai ir rezultatų saugojimas.

Skyriuje "Testavimo rezultatai" pateikiami testavimo rezultatai.

### 3.4.2. Testavimo planas

Šiame skyriuje pateikiamos testavimo procedūros ir strategija, kurių pagalba testuojant programinę įrangą galima pasiekti užsibrėžtus testavimo tikslus.

#### 3.4.2.1. Testuojama programinė įranga

Testuojama informacinė sistema – tai mokymo ir mokymosi organizavimo internete metodinė priemonė skirta Utenos kolegijos Verslo ir technologijų fakultete dėstomo modulio "Hipertekstinių sistemų kūrimas" studijavimui. Tai įrankis leidžiantis ne tik pateikti metodinę medžiagą, bet ir įvesti, redaguoti ir šalinti duomenis bei generuoti įvairaus tipo ataskaitas.

### 3.4.2.1.1. Sąsajos

Testuojant sąsajas bus ištestuoti šie langai (formos):

#### Prisijungimo langas

Lange prašoma įvesti sistemos vartotojo prisijungimo vardą ir slaptažodį. Paspaudus mygtuka "Prisijungti", tikrinami įvesti duomenys. Įvedus neteisingus duomenis apie tai sistemos vartotojas informuojamas į ekraną išvedant pranešimą. Neįvedus nors vieno iš duomenų ir paspaudus mygtuką "Prisijungti", taip pat išvedamas atitinkamas pranešimas. Įvedus teisingus duomenis prisijungimo langas užsidaro ir patenkama į vartotojo (d÷stytojo arba studento) aplinką (pagrindinį langą).

### Pagrindinis langas (aplinka)

Lange rodomas pagrindinis menių (nuorodos) bei prisijungusio vartotojo duomenys. Pasirinkus nuorodą, pagal priskirtą funkciją atidaromas atitinkamas kitas langas. Galimi langai aprašyti žemiau.

#### Studento aplinkos langai:

Langas "Modulio anotacija, tikslai, pradinės žinios, vertinimas"

Šiame lange galima peržiūrėti pateiktą informaciją arba grįžti į pagrindinį studento aplinkos langą. Taip pat yra galimyb÷ atsijungti nuo sistemos.

Langas "Modulio apimtis, studijų planas"

Šiame lange taip pat galima peržiūrėti pateikta informacija arba grižti į pagrindinį studento aplinkos langa. Yra galimybė atsijungti nuo sistemos.

### Langas "Teorinė medžiaga ir praktinės užduotys"

Šiame lange pateikiamas dar vienas meniu, kuriame nurodoma atskiros dėstomo modulio temos bei praktinės užduotys. Pasirinkus bet kurį punktą, patenkama į jame nurodytos temos medžiagos dėstymą ar praktinių užduočių aprašymą. Savo ruožtu iš šių langų dar galima patekti į pavyzdžių langus, iš kurių galima grįžti į temos dėstymą. Kaip ir visuose vartotojo aplinkos languose, taip ir lange "Teorinė medžiaga ir praktinės užduotys" yra galimybė grįžti į pagrindinį langą arba atsijungti nuo sistemos.

Savikontrolės testų pasirinkimo langas

Šiame lange yra pateikiama galimybė pasirinkti norimą atlikti savikontrolės testą įrašant jo numerį ir paspaudžiant mygtuką "Atlikti". Jei mygtukas paspaudžiamas neįrašius jokio numerio, pasiliekama tame pačiame lange ir apie tai informuojama pranešimu. Jei irašomas numeris, kurio nėra, taip pat liekama tame pačiame lange ir į ekraną išbedamas pranešimas, nurodantis, kad tokio numerio testo nėra. Irašius teisinga numeri, toliau patenkamą į pasirinkto testo sprendimo langą. Iš testų pasirinkimo lango galima grįžti į pagrindinį arba atsijungti nuo sistemos.

#### Savikontrolės testo sprendimo langas

Šiame lange nurodomas studento vardas ir pavardė, atliekamo testo pavadinimas, pateikiamas vienas pasirinkto testo klausimas ir trys galimi jo atsakymai. Pasirinkti galima vieną teisingą arba kelis, taip pat galima nepasirinkti ir nė vieno (tai būtų traktuojama kaip atsakymo į klausimą nežinojimas). Padarius pasirinkimą, spaudžiamas mygtukas "Teisingai" ir pereinama prie kito klausimo. Kai baigiasi testo klausimai, pasirinkus mygtuką "Teisingai" patenkama į rezultatų pateikimo langą.

#### Savikontrolės testo rezultatų pateikimo langas

Šiame lange matomas studento prisijungusio prie sistemos ir atlikusio testą vardas, pavard÷, galimyb÷ atsijungti nuo sistemos bei grįžti į testų pasirinkimo langą, Taip pat šiame lange nurodoma tokia informacija: kiek klausimų sudarė testą, į kelis buvo atsakyta teisingai, nurodomi numeriai tų klausimų, į kuriuos nepavyko atsakyti teisingai ir nurodomas galutinis įvertinimas pažymiu.

#### Langas "Atsiskaitymo testas"

Šiame lange pateikiama prisijungimo prie atsiskaitymo testo forma, kurioje prašoma ivesti slaptažodį. Įvedus neteisingus duomenis ir paspaudus mygtuką "Prisijungti" pasiliekama tame pačiame lange ir pranešimu informuojama, kad įvesti duomenys yra neteisingi ir testas neprieinamas. Jei mygtukas "prisijungti" paspaudžiamas neįvedus jokių duomenų, taipogi pasiliekama tame pačiame lange ir informuojama, jog slaptažodis neįvestas. Įvedus teisingus duomenis, patenkama į atsiskaitymo testo sprendimo langą. Lange "Atsiskaitymo testas" taip pat yra galimybė atsijungti nuo sistemos bei nurodomas vartotojo vardas ir pavardė.

#### Atsiskaitymo testo sprendimo langas

Šis langas analogiškas savikontrol÷s testo sprendimo langui, tik čia papildomai nurodoma kiek iš viso teste yra klausimų ir į kiek iš jų dar teks atsakyti.

#### Atsiskaitymo testo rezultatų pateikimo langas

Analogiškas savikontrolės testo rezultatų pateikimo langui, tik čia nenurodomi klaidingai atsakytų klausimų numeriai.

#### Langas "Skelbimai"

Lange parodomas prisijungusio vartotojo vardas ir pavardė, pateikiama nuoroda "Atsijungti" nuo sistemos ir parodomi visi dėstytojo idėti skelbimai. Taip pat yra galimybė grįžti į pagrindinį langą.

### Dėstytojo aplinkos langai:

### Langas "Naujų vartotojų registracija"

 Šiame lange d÷stytojas gali registruoti naujus vartotojas. Yra būtina nurodyti tokius duomenis apie vartotoją: vardas, pavardė, akademinė grupė, prisijungimo vardas ir slaptažodis. Įvedus duomenis ir paspaudus mygtuką "Įrašyti", pasiliekama tame pačiame lange, tačiau pranešimu informuojama ar registracija buvo sėkminga ar ne (jei toks vartotojas su tokiu prisijungimo vardu jau egzistuoja). Jei įvedus duomenis paspaudžiamas mygtukas "Išvalyti", visi įvesti į formą duomenys išvalomi ir laukeliai lieka tušti. Jei spaudžiamas mygtukas "Irašyti" neužpildžius nors vieno laukelio, registracija nevykdoma, pasiliekama tame pačiame lange ir pranešama, jog būtina užpildyti visus laukelius. Taip pat iš naujų vartotojų registracijos lango galima grįžti į pagrindinį dėstytojo aplinkos langą arba atsijungti nuo sistemos.

### Langas "Vartotojų šalinimas"

Vartotojų šalinimo lange parodomas prisijungęs vartotojas (dėstytojas), atsijungimo nuo sistemos galimybė, bei galimybė sugrįžti į dėstytojo aplinkos pagrindinį langą. Šiame lange reikia pasirinkti pagal kokį kriterijų bus šalinami vartotojai. Galimi pasirinkimai: pagal pavardę, pagal prisijungimo vardą arba pagal grupę. Pasirinkus šalinimo kriterijaus tipą reikia įrašyti patį kriterijų (konkrečią pavardę, konkretų prisijungimo vardą ar konkrečią akademinę grupę). Įrašius kriterijų ir paspaudus mygtuką "Šalinti" yra atliekami atitinkami veiksmai (pašalinami vartotojai turintys nurodytą pavardę, priklausantys nurodytai akademinei grupei arba nurodyto prisijungimo vardo naudotojas) ir pasiliekama tame pačiame lange. Įvedus klaidingus duomenis arba neįrašius kriterijaus, informuojama apie tai pranešimu ir pasiliekama tame pačiame lange. Pasirinkus mygtuką "Išvalyti laukelius", formos laukeliai lieka tušti.

#### Langas "Vartotojų peržiūra"

Vartotojų peržiūros lange parodomas prisijungęs vartotojas (dėstytojas), atsijungimo nuo sistemos galimybė, bei galimybė sugrįžti į dėstytojo aplinkos pagrindinį langą. Šiame lange reikia pasirinkti kokie duomenys bus rodomi apie vartotojus. Galimi pasirinkimai: kai rodomi tik vardai ir pavardės, kai rodomi vardai, pavardės, prisijungimo vardai ir slaptažodžiai arba rodomi visi įvesti duomenys. Pasirinkus spaudžiamas mygtukas "Žiūrėti" ir duomenys pateikiami ekrane. Jei duomenų nėra, informuojama apie tai pranešimu.

### Langas "Naujas skelbimas"

Šiame lange nurodomas prisijungęs vartotojas (d÷stytojas), yra atsijungimo nuo sistemos bei grįžimo į pagrindinį langą galimybės. Taip pat pateikiamas formos laukelis, kuriame galima įrašyti skelbimo tekstą. Įrašius tekstą ir paspaudus mygtuką "Skelbti",
skelbimas įrašomas ir apie tai informuojama pranešimu. Neįrašius skelbimo teksto ir paspaudus mygtuką "Skelbti", apie tai taip pat informuojama. Paspaudus mygtuką "Išvalyti", įrašytas skelbimo tekstas išvalomas iš formos laukelio ir skelbimas neįrašomas. Visais atvejais liekama tame pačiame lange.

#### Langas "Skelbimų peržiūra ir ištrynimas"

Lange nurodomas prisijungęs vartotojas (dėstytojas), yra atsijungimo nuo sistemos bei grįžimo į pagrindinį langą galimybės. Taip pat pateikiamas numeruotas visų įdėtų skelbimų sąrašas. Norint ištrinti skelbimą, reikia įrašyti jo numerį ir spausti mygtuką "Trinti". Jei įrašomas teisingas egzistuojantis skelbimo numeris, jis ištrinamas, apie tai informuojama pranešimu ir skelbimų sąrašas sutrumpėja vienu skelbimu. Jei įrašomas neegzistuojantis skelbimo numeris arba neįrašomas joks ir paspaudžiamas mygtukas "Trinti", pasiliekama tame pačiame lange ir informuojama apie neteisingai įvestus (arba neįvestus) duomenis pranešimu.

#### Langas "Modulio koregavimas"

Šiame lange pateikiama visiems dėstytojo aplinkos langams įprasta informacija (atsijungimas nuo sistemos, grįžimas į pagrindinį langą) bei nurodomas modulio studijų planas. Studijų plane nurodomas numeruotas dėstomų temų sąrašas, valandų skaičius, skirtas kiekvienos temos studijoms (paskaitos, praktikumai, savarankiško darbo valandos), o taip pat nurodoma, kiek valandų iš viso skiriama kiekvienos temos studijavimui, kiek iš viso valandų skirta paskaitoms, praktikumams bei savarankiškam darbui. Valandų koregavimo lange galima atlikti tokius veiksmus: įdėti naują temą į modulį. Ištrinti nurodytą temą arba redaguoti pasirinktą temą. Norint idėti naują temą, paspaudžiamas mygtukas "Idėti naują temą į modulio turinį" ir patenkama į naujos temos įrašymo langą. Norint ištrinti temą, reikia įrašyti tos temos numerį į temos pasirinkimo laukelį ir spausti mygtuką "Trinti". Jei buvo įvesti teisingi duomenys, tema ištrinama ir pasiliekama tame pačiame lange, tik temų sąrašas sutrumpėja viena tema ir perskaičiuojamos valandos, apie sėkmingą ištrynimą informuojama pranešimu. Jei laukelis nebuvo užpildytas arba pasirinktas neegzistuojantis temos numeris, pasiliekama tame pačiame lange ir apie tai informuojama pranešimu. Norint koreguoti temą, reikia įrašyti tos temos numerį į temos pasirinkimo laukelį ir spausti mygtuką "Redaguoti". Jei buvo įvesti teisingi duomenys, patenkama į temos redagavimo langą. Jei laukelis nebuvo užpildytas arba pasirinktas neegzistuojantis temos numeris, pasiliekama tame pačiame lange ir apie tai informuojama pranešimu.

#### Langas "Naujos temos įtraukimas į modulį"

Lange, be įprasto atsijungimo nuo sistemos, yra galimybė grįžti į langą, kuriame matomas modulio studijų planas (langas "Modulio koregavimas"). Taip pat šiame lange yra galimyb÷ įrašyti naują modulio temą, paskaitoms, praktikumams bei savarankiškam darbui skirtas valandas. Irašyti galima tik tema, arba užpildyti ši ir dar kitus laukelius. Irašius spaudžiamas mygtukas "Idėti". Jei modulio tema neįrašoma, informuojama apie tai pranešimu.

#### Langas "Modulio temos redagavimas"

Lange nurodomas prisijungęs vartotojas (dėstytojas), yra atsijungimo nuo sistemos galimybė bei galimybė grįžti į langą "Valandų koregavimas". Lange pateikiamas pasirinktos temos pavadinimas, valandų išdėstymas, o taip pat laukeliai, į kuriuos būtų galima įvesti pataisytą temą arba valandas skirtas paskaitoms, praktikumams ar savarankiškam darbui. Užpildžius reikiamus laukelius ir paspaudus "Keisti" pasiliekama tame pačiame lange, tik rodoma jau pakoreguota tema. Užpildyti reikia nors vieną laukelį, jei buvo neužpildytas nė vienas laukelis, informuojama apie tai pranešimu. Laukeliai išvalomi paspaudus mygtuką "Išvalyti laukelius".

#### Langas "Testo įkėlimas"

Šiame lange be įprastų d÷stytojo aplinkos langams atsijungimo nuo sistemos ir grįžimo į pagrindinį langą pasirinkimų yra laukeliai, skirti įdėti naujam klausimui į pasirinktą testą. Reikia pasirinkti testo, į kurį norima įdėti klausimą, temą, įrašyti patį klausimą, tris galimus atsakymus ir nurodyti teisingo atsakymo numerį. Jei neužpildytas nors vienas laukelis ir paspaudžiamas mygtukas "Įvesti" klausimas į testą neįrašomas ir pranešimu informuojama, kad būtina užpildyti visus laukelius. Jei įvesti visi duomenys, tačiau vietoj teisingo atsakymo numerio įrašytas negalimas simbolis ar didesnis skaičius nei yra galimų atsakymų, klausimas vėl neįrašomas, o apie klaidą informuojama pranešimu. Įvedus visus teisingus duomenis ir paspaudus mygtuką "Įvesti" klausimas įrašomas į testą ir informuojama apie tai pranešimu. Pasiliekama tame pačiame lange. Paspaudus mygtuką "Išvalyti laukelius", išvalomi jau įvesti duomenys į formos laukelius jų neišsaugant.

Langas "Testų peržiūra ir redagavimas"

Testų peržiūros ir redagavimo lange be įprastų atsijungimo nuo sistemos ir grįžimo į pagrindinį langą pasirinkimų yra galimybė pasirinkti temą, kurios testą norima peržiūrėti arba ištrinti. Nepasirinkus temos ir paspaudus mygtuką "Rodyti testą" arba mygtuką "Trinti testą" pranešimu informuojama, jog testas nepasirinktas. Pasirinkus testo temą ir paspaudus mygtuką "Trinti testą", testas ištrinamas ir informuojama apie tai pranešimu. Pasirinkus testo temą ir paspaudus mygtuką "Rodyti testą", pasiliekama tame pačiame lange, tik apačioje išvedami pasirinkto testo klausimai, galimi atsakymai ir kiekvieno klausimo teisingo atsakymo numeris bei atsiranda galimybė redaguoti arba trinti pasirinktą testo klausimą. Įvedus klausimo numerį ir paspaudus mygtuką "Redaguoti" patenkama į klausimo

redagavimo langą, jei nebuvo įvestas joks numeris arba įvestas neegzistuojantis klausimo numeris, pasiliekama tame pačiame lange ir informuojama apie padarytą klaidą pranešimu. Norint klausima ištrinti, reikia irašyti klausimo numeri ir spausti mygtuka "Trinti". Jei įvestas teisingas klausimo numeris, klausimas ištrinamas iš testo, pasiliekama tame pačiame lange, o testo klausimų skaičius sumažėja vienetu. Jei nebuvo įvestas joks numeris arba įvestas neegzistuojantis klausimo numeris, pasiliekama tame pačiame lange ir informuojama apie padarytą klaidą pranešimu.

#### Testo klausimo redagavimo langas

Šiame lange nurodomas prisijungęs vartotojas, yra galimybė atsijungti nuo sistemos bei galimybė grįžti į pagrindinį dėstytojo aplinkos langą. Lango viršutinėje dalyje yra galimyb÷ pasirinkti testo temą ir neredaguojant pasirinkto klausimo sugrįžti į testų peržiūros langą. Žemiau yra nurodoma pasirinktas redaguoti klausimas, galimi atsakymai bei teisingo atsakymo numeris. Taip pat yra laukeliai, kur galima įvesti norimus redaguoti duomenis. Redaguoti galima visus arba kelis ar tik vieną klausimo elementą. Įrašius tai kas norima redaguoti ir paspaudus mygtuką "Keisti", pasiliekama tame pačiame lange, tik pasikeičia klausimo (ar galimų atsakymų, arba teisingo atsakymo numerio) turinys. Jei nebuvo visia įvesti jokie duomenys ir apspaustas mygtukas "Keisti", pasiliekama tame pačiame lange ir informuojama apie tai pranešimu. Įrašius negalimą teisingo atsakymo numerį, apie tai taip pat informuojama pranešimu ir keitimai nevykdomi.

### Langas "Atsiskaitymo testo apsauga"

Atsiskaitymo testo apsaugos lange nurodomas prisijungęs vartotojas, yra galimybė atsijungti nuo sistemos bei galimybė grižti į pagrindinį dėstytojo aplinkos langą. Yra galimyb÷ įvesti slaptažodį atsiskaitymo testui. Įrašius slaptažodį į laukelį ir paspaudus mygtuką "Įvesti", atsiskaitymo testui uždedamas slaptažodis, informuojama apie tai pranešimu ir pasiliekama tame pačiame lange. Neįvedus slaptažodžio ir paspaudus "Įvesti", pasiliekama tame pačiame lange ir informuojama apie tai pranešimu. Jei slaptažodis testui yra uždėtas ir įvedamas kitoks slaptažodis, senasis slaptažodis nebegalioja. Paspaudus mygtuką "Pažiūrėti koks įvestas slaptažodis", tame pačiame lange parodoma, koks slaptažodis yra įvestas, jei slaptažodžio nėra, vietoj jo išvedamas apie tai informuojantis pranešimas. Paspaudus mygtuką "Idėti atsiskaitymo testo nuorodą", nuoroda įdedama pagrindiniame studento aplinkos lange, o dėstytojas informuojamas apie įdėta nuoroda pranešimu atsiskaitymo testo apsaugos lange. Paspaudus mygtuką "Ištrinti atsiskaitymo testo nuorodą", nuoroda ištrinama iš studento aplinkos pagrindinio lango, dėstytojui išvedamas informuojantis apie tai pranešimas tame pačiame lange.

Langas "Atsiskaitymo testo rezultatų peržiūra"

Šiame lange nurodomas prisijungęs vartotojas, yra galimyb÷ atsijungti nuo sistemos bei galimybė grižti į pagrindinį dėstytojo aplinkos langą. Patekus į šį langę arba parodomi visų atsiskaitymą atlikusių studentų rezultatai (vardai, pavardės, akademinė grupė ir įvertinimas pažymiu), arba pranešama, jog rezultatų nėra. Jei rezultatai yra, kartu pateikiamos galimybės išsaugoti arba ištrinti rezultatus. Jei paspaudžiamas mygtukas "Išsaugoti į failą", pasiliekama tame pačiame lange, o rezultatai išsaugomi į failą ir informuojama apie tai pranešimu. Pasirinkus mygtuką "Ištrinti", rezultatai ištrinami, o tame pačiame lange vietoj rezultatų išvedamas informuojantis pranešimas.

#### 3.4.2.2. Testavimo strategija

Skyriuje apžvelgiamos pasirinktos testavimo strategijos.

#### Vienetų testavimas

Atskirų vienetų testavimui bus naudojami struktūrinis ir funkcinis testavimo metodai. Struktūrinio testavimo metu bus atsižvelgiama į algoritmo struktūrą ("baltos dėžės" principas) ir tikrinamas metodo veikimas kai kiekvienas algoritmo sakinys yra įvykdomas bent vieną kartą. Funkcinio testavimo metu tikrinama ar perdavus pradinius duomenis gaunami laukiami rezultatai. Duomenys parenkami neatsižvelgiant į metodo struktūrą ("juodos dėžės" principas). Testiniai atvejai sudaromi pagal sistemos specifikaciją.

#### Integravimo testavimas

Atlikus vienetų testavimą, vienetai yra apjungiami į bendrą sistemą ir testuojama jų tarpusavio sąveika. Bus naudojamas "bottom-up" integracinis testavimas.

#### Priėmimo testavimas

Priėmimo testavimas atliekamas pagal "juodos dėžės" principą užbaigtam produktui. Sistema bus nuodugniai ištestuota pagal reikalavimų specifikaciją. Bus patikrinta ar sistema atitinką vartotojo poreikius. Radus neatitikimą tarp sistemos ir vartotojo poreikių, bus dar kartą peržiūrima reikalavimų specifikacija ir jei specifikacija atitiks vartotojo poreikius, reikš, kad sistema neatitinka specifikacijos ir bus registruojama klaida. Jei specifikacijoje nebus rastas vartotojo poreikis, bus registruojamas reikalingas sistemos patobulinimas, kuris bus įgyvendintas sekančioje sistemos versijoje.

#### Aukšto lygio testavimas

Užbaigto, integruoto produkto galutinis testavimas. Produktas bus pateiktas nepriklausomiems testuotojams kartu su vartotojo dokumentacija.

#### 3.4.2.3. Testavimo resursai

Minimalūs techniniai reikalavimai testavimui: serveris su bet kokia operacine sistema (Linux/Unix, Windows 2000/XP/Me/2003 arba Mac OS X), Apache 1.3.24 arba vėlesnė versija, PHP 4.4.4 arba naujesnė, MySOL 3.23.49 arba naujesnė. Naudojamas minimalus SQL užklausų kiekis todėl pakanka serverio su minimaliais serverio ir RAM resursais. Kliento pusėje reikalinga galimybė naudotis internetu.

#### 3.4.2.4. Testavimo rezultatai

Testavimo rezultatai bus kaupiami MS Excel lentelėje.

#### 3.4.2.5. Testavimo įrankiai ir aplinka

Testavimas bus atliekamas rankiniu būdu.

#### 3.4.2.6. Testavimo tvarkaraštis

Lentelė 28 Testavimo tvarkaraštis

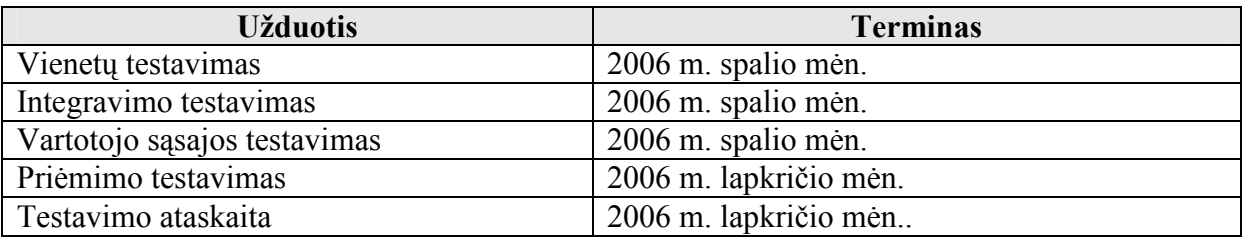

#### 3.4.3. Testavimo procedūra

Skyriuje aprašomos naudojamos testavimo procedūros: naudojami testavimo metodai, laukiami rezultatai ir rezultatų saugojimas.

#### 3.4.3.1. Testuojama programinė įranga

Testuojama informacijos sistema – tai mokymo ir mokymosi organizavimo internete metodinė priemonė. Priemonė parengta naudojant PHP programavimo kalbą skirtą tinklapių kūrimui Plačiau programinė įranga aprašyta skyriuje 3.4.2.1.

#### 3.4.3.2. Testavimo procedūros

Testavimo procedūros, kurios bus naudojamos atliekant programinės įrangos testavimą pateikiamos prieduose (4. skyrius)

#### 3.4.4. Testavimo resursų paskirstymas

#### Techniniai/programiniai resursai:

Minimalūs techniniai reikalavimai testavimui: serveris su bet kokia operacine sistema (Linux/Unix, Windows  $2000/XP/Me/2003$  arba Mac OS X), Apache 1.3.24 arba vėlesnė versija, PHP 4.4.4 arba naujesnė, MySQL 3.23.49 arba naujesnė. Naudojamas minimalus SOL užklausų kiekis todėl pakanka serverio su minimaliais serverio ir RAM resursais. Kliento pusėje reikalinga galimybė naudotis internetu.

#### Žmogiškieji resursai

- Testavimo vadovas atsakingas už testavimo planus ir sėkmingą jų vykdymą.
- Testuotojas atsakingas už testų vykdymą pagal sudarytą planą.
- Projekto vadovas užtikrina, kad testai yra įvykdyti sėkmingai žiūrint iš vartotojo perspektyvos.

#### 3.4.5. Testavimo rezultatų kaupimas

Testavimu rezultatai bus išsaugomi lentelės pavidalu:

Lentelė 29 Testavimo rezultatų saugojimo lentelė Nr1

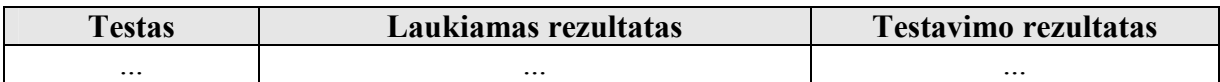

Lentelė 30 Testavimo rezultatų saugojimo lentelė Nr2

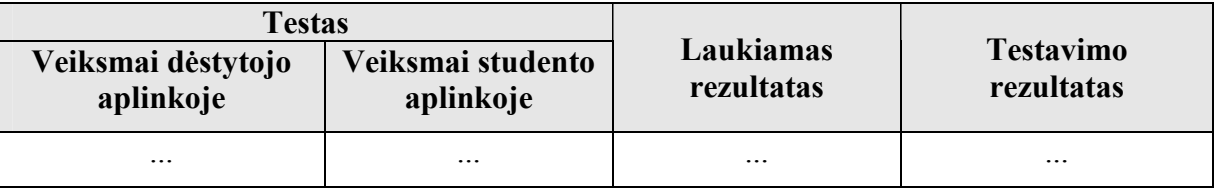

## 4. VARTOTOJO DOKUMENTACIJA

Vartotojo dokumentacija pateikiama prieduose.

# 5. EKSPERIMENTINIO TYRIMO REZULTATŲ ANALIZö

Siekiant įvertinti sukurtos sistemos kokybę, buvo atliktas eksperimentinis tyrimas. Eksperimente dalyvavo 7 dėstytojai ir 20 studentų. Visiems buvo sudaryta galimybė susipažinti su sistema, buvo pateikta vartotojo dokumentacija ir galimybė padirbėti praktiškai. Vėliau respondentai atsakė į anketų klausimus. Anketos pateikiamos prieduose (6 skyrius).

## 5.1. Dėstytojams skirtos anketos atsakymų analizė

Kadangi šį modulį fakultete dėsto tik vienas dėstytojas, tai anketa buvo pateikta ir kitiems katedros dėstytojams. Iš viso apklausoje dalyvavo 7 dėstytojai, dėstantys su informacinėm technologijos susijusius modulius. Anketą sudaro 21 klausimas. Siekiant įvertinti sistemos funkcionalumą buvo pateikti tokie klausimai: "Ar iškilo sunkumų registruojant, šalinant ir peržiūrint vartotojus?", "Ar iškilo sunkumų tvarkant skelbimus?", "Ar iškilo sunkumų koreguojant modulio turinį?", "Ar Jus tenkina, kaip organizuotas klausimų įkėlimas į testą?", "Ar iškilo sunkumų redaguojant testus?", "Ar Jus tenkina, kaip organizuota atsiskaitymo testo apsauga?", "Ar pavyko prisijungti prie sistemos nežinant

prisijungimo vardo ir slaptažodžio?", "Ar vykdydami atitinkamus veiksmus visada gavote teisingus rezultatus?". Sistemos patikimumo įvertinimui įtakos turi atsakymai į klausimus: "Ar nebaigus darbo aplinkoje ir išjungus kompiuterį, prisijungus kitą kartą sistema dirba be sutrikimų?", "Ar nebaigus darbo aplinkoje ir išjungus kompiuterį, prisijungus kitą kartą neprarandami įvesti duomenys (testų klausimai, studentų rezultatai)?". Panaudojamumui įvertinti buvo pateikti tokie klausimai: "Ar vartotojo aplinkoje viskas pateikta pakankamai aiškiai?", "Ar Jus tenkina aplinkos išvaizda?", "Ką Jūsų manymu, reikėtų keisti dėstytojo aplinkos išvaizdoje?", "Ar Jums pakanka duomenų, kurie yra rodomi peržiūrint atsiskaitymo testo rezultatus?", "Kokius dar duomenis norėtumėte matyti peržiūrėdami atsiskaitymo testo rezultatus?", "Kaip greitai išmokote dirbti su sistema ?". Našumo įvertinimui buvo pateiktas klausimas: "Kaip ilgai užtrunka duomenų įvedimas, šalinimas ar redagavimas?".

Į klausimą "Ar vartotojo aplinkoje viskas pateikta pakankamai aiškiai?" teigiamai atsak÷ visi. Taip pat 100% teigiamai buvo atsakyta į klausimą: "Ar Jus tenkina aplinkos išvaizda?". Niekam nepavyko prisijungti prie sistemos nežinant prisijungimo vardo bei slaptažodžio. Nei vienam dėstytojui neiškilo sunkumų registruojant, šalinant ir peržiūrint vartotojus, tvarkant skelbimus, koreguojant modulio turinį. Į klausimą "Ar Jus tenkina, kaip organizuotas klausimų ikėlimas į testa?" teigiamai atsakė 6 iš 7 dėstytojai. Vienas dėstytojas nurod÷, jog būtų patogiau, jei testų įk÷limas būtų organizuotas iš karto sukeliant visus klausimus į pasirinktą testą, o ne įkeliant po vieną klausimą. Redaguojant testus neiškilo sunkumų nei vienam dėstytojui. Visus dėstytojus tenkino ir tai, kaip organizuota atsiskaitymo testo apsauga. Į klausimą "Ar Jums pakanka duomenų, kurie yra rodomi peržiūrint atsiskaitymo testo rezultatus?" Teigiamai atsakė 6 dėstytojai, vienas nurodė, kad pageidautų matyti, kelintą kartą studentas testą atlieka. Į klausimus: "Ar vykdydami atitinkamus veiksmus visada gavote teisingus rezultatus?", "Ar nebaigus darbo aplinkoje ir išjungus kompiuterį, prisijungus kitą kartą sistema dirba be sutrikimų?" ir "Ar nebaigus darbo aplinkoje ir išjungus kompiuterį, prisijungus kitą kartą neprarandami įvesti duomenys (testų klausimai, studentų rezultatai)?" visi dėstytojai atsakė teigiamai. 100% atsakymų dėl pastangų reikalingų išmokti dirbti su sistema buvo, kad "Viskas pateikta aiškiai, todėl papildomai mokytis nereikėjo". Nei vienas dėstytojas nepastebėjo, jog sulėtėtų sistemos darbas irašant duomenis į duomenų bazę ar tekstinį failą bei nuskaitant duomenis.

Išanalizavus atsakymus į anketos klausimus, galima teigti, jog sukurta sistema d÷stytojo aplinkoje dirba pakankamai efektyviai yra lengvai naudojama ir patikima, bei tiksliai atlieka visas reikalingas funkcijas.

#### 5.2. Studentams skirtos anketos atsakymų analiz÷

Anketa buvo pateikta dvidešimčiai informacinių sistemų technologijų specialybės dieninio skyriaus studentams. Iš viso anketoje pateikta 15 klausimų, kuriais buvo siekiama išsiaiškinti ar sistema dirbanti studento aplinkoje yra pakankamai naši, patikima, lengvai suprantama ir panaudojama, o taip pat ar atlieka visas reikiamas funkcijas. Siekiant įvertinti sistemos funkcionalumą studento aplinkoje buvo pateikti klausimai: "Ar pavyko prisijungti prie sistemos nežinant prisijungimo vardo ir slaptažodžio?", "Ar pavyko prisijungti prie atsiskaitymo testo nežinant slaptažodžio?", "Kaip elgėsi sistema, kai nurodėte neegzistuojančio testo numerį?". Sistemos patikimumui įvertinti skirtas klausimas: "Ar nebaigus darbo aplinkoje ir išjungus kompiuterį, prisijungus kitą kartą sistema dirba be sutrikimų?". Panaudojamumui įvertinti skirti šie anketos klausimai: "Ar vartotojo aplinkoje viskas pateikta pakankamai aiškiai?", "Ar Jus tenkina aplinkos išvaizda?", "Ką Jūsų manymu, reikėtų keisti aplinkos išvaizdoje?", "Ar teorinė medžiaga pateikiama suprantamai ir aiškiai?", "Ar lengvai galima surasti medžiagą reikalingą praktinėms užduotims atlikti?", "Ar aišku, kaip pasirinkti ir atlikti testus?", "Ar atlikus testą, pateikiant rezultatus, nurodoma pakankamai informacijos?", "Kaip greitai išmokote dirbti su sistema ?". Siekiant įvertinti sistemos našuma buvo pateikti klausimai "Kaip keičiasi duomenų apdorojimo laikas atliekant testus ir pateikiant rezultatus?" ir "Ar pavyko sėkmingai prisijungti prie sistemos, kai tuo metu su sistema jau dirbo keli vartotojai?".

Į klausimą "Ar pavyko prisijungti prie sistemos nežinant prisijungimo vardo ir slaptažodžio?" neigiamai atsakė visi apklaustieji. "Ar vartotojo aplinkoje viskas pateikta pakankamai aiškiai?" teigiamai atsakė 19 respondentų, neigiamai tik vienas. 19 apklaustųjų buvo patenkinti vartotojo aplinkos išvaizda, o vienas pasiūlė pakeisti spalvas. 100% respondentų teigiamai atsakė į klausimus: "Ar teorinė medžiaga pateikiama suprantamai ir aiškiai?", "Ar lengvai galima surasti medžiagą reikalingą praktinėms užduotims atlikti?", "Ar aišku, kaip pasirinkti ir atlikti testus?" bei "Ar visada pasirinkus savikontrolės testa jo klausimai buvo pateikiami ekrane?". Paklausti, kaip elgiasi sistema nurodžius neteisingą pasirenkamo savikontrolės testo numerį, nurodė, kad sistema apie tai informuoja ir pasilieka testų pasirinkimo lange. 19 apklaustųjų buvo patenkinti tuo kokia informacija pateikiama kartu su testų rezultatais. Vienas respondentas pageidavo matyti klaidingai atsakytus klausimus, o ne jų numerius. Nei vienam apklausoje dalyvavusiam studentui nepavyko prisijungti prie atsiskaitymo testo nežinant slaptažodžio. Visi pažymėjo, kad atliekant testus ir pateikiant rezultatus sistemos darbas nesulėtėjo. Taip pat visi respondentai sutiko, jog nebaigus darbo aplinkoje ir išjungus kompiuterį, prisijungus kitą kartą sistema dirbo be sutrikimų. Į klausimą "Kaip greitai išmokote dirbti su sistema?" visi atsakė vienodai, kad

viskas pateikta aiškiai, todėl papildomai mokytis nereikėjo. Kai su sistema jau dirbo kiti vartotojai, nei vienam neiškilo problemų prisijungiant prie sistemos.

Išanalizavus atsakymus į studentams pateiktos anketos klausimus, galima teigti, jog sukurta sistema studento aplinkoje dirba našiai yra lengvai naudojama ir patikima, tiksliai atlieka visas reikalingas funkcijas.

# 6. IŠVADOS

1. Atlikta išsami mokymo ir mokymosi organizavimo internete priemonių kūrimo analiz÷. Detaliai išnagrin÷ti egzistuojantys sprendimai. Įvertinta situacija pasaulyje ir Lietuvoje.

2. Atlikta priemonių, skirtų mokymui, kaip kurti hipertekstines sistemas, analizė.

3. Nustatyta, jog mokymo ir mokymosi organizavimo internete metodinės priemonės skirtos modulio "Hipertkstinių sistemų kūrimas" studijavimui sukūrimas būtų tikslingas.

4. Sistemai sudaryta reikalavimų specifikacija, architektūros specifikacija ir detalios architektūros specifikacija. Laikantis šių reikalavimų sukurta mokymo ir mokymosi organizavimo internete metodinė priemonė, jai pateikta detali vartotojo dokumentacija.

5. Sistema sukurta naudojant tinklapių kūrimo kalbą PHP.

6. Priemon÷je įdiegta minimali apsauga nuo neautorizuoto naudojimo – vartotojo identifikavimas.

7. Atliktas sistemos testavimas leido nustatyti smulkius neatitikimus reikalavimų specifikacijai bei juos pašalinti.

8. Atliktas eksperimentinis tyrimas bei jo rezultatų analizė leidžia teigti, jog sukurta sistema atlieka visas reikalavimuose numatytas funkcijas, pateikia teisingus rezultatus, yra pakankamai saugi ir patikima, lengvai naudojama ir efektyvi.

9. Sukurta priemonė bus naudojama Utenos kolegijos Verslo ir technologijų fakultete dėstomo modulio "Hipertekstinių sistemų kūrimas" studijų procese, palengvins tiek studentų tirk dėstytojo darba.

## 7. LITERATŪRA

- 1. Vidžiūnas, A.; Bardaitis, V. Interneto svetainių ir tinklapių kūrimas. Kaunas, 2005.
- 2. Abariui, P., Mačiulis V., Satkauskas, V., Virtuali mokymosi terpė WebCT. Vilnius, 2004. [žiūrėta 2006-12-10]. Prieiga per internetą: http://www.nsc.vu.lt/index.php?id=29&sid=7825c54c67c97f38b830e4d405bcb900
- 3. Ališauskienė, R.; Dagys, V.; Grigas, G. Atvirasis kodas švietime: tiriamasis darbas . Vilnius, 2004. [žiūrėta 2006-12-10]. Prieiga per internetą: http://www.emokykla.lt/lt.php/tyrimai/194
- 4. Aukštuolienė, M.; Balsys, M.; Dagys, V. Mokomųjų kompiuterinių priemonių ir virtualiųjų mokymosi aplinkų profesinio mokymosi srityse diegimas: mokslinis tiriamasis darbas. Vilnius, 2005. [žiūrėta 2006-12-10]. Prieiga per internetą: http://www.emokykla.lt/lt.php/tyrimai/194
- 5. Balbierius, G.; Kriščiūnienė, N.; Muraškienė, D. Virtualioji mokymosi aplinka mokyklai: Mokyklų tobulinimo programos publikacija – rekomendacija. Vilnius, 2005. [žiūrėta 2006-12-11]. Prieiga per internetą: http://www.mtp.smm.lt/metodines.htm
- 6. Luošaitė, D. Mokymosi medžiagos rengimo ir publikavimo atviroje kompiuterizuotoje aplinkoje metodika. Kaunas, 2005. [žiūrėta 2006-12-12]. Prieiga per internetą: http://ktk.kauko.lt/~akolegija/index.php?option=com\_docman&task=doc\_download&gid  $=35$ &Itemid $=46$ .
- 7. Motiejūnas, K. Programų sistemų architektūros analiz÷. Paskaitų medžiaga. Kaunas, 2006. Prieiga per internetą: http://www.soften.ktu.lt/~kestas/Architekturos\_analize\_T120M009/
- 8. Pralgauskis, J. "Moodle" virtuali mokymosi aplinka. Kaunas, 2004. [žiūrėta 2006-12-12]. Prieiga per internetą:

http://moodle.projektas.lt/failai/trumpa%20moodle%20apzvalga.htm

9. VGTU nuotolinių studijų centras. Learning Space. [žiūrėta 2006-12-12]. Prieiga per internetą: http://nsc.vtu.lt/main.php?id=14

## 8. TERMINŲ IR SAN TRUMPŲ ŽODYNAI

Specifikacija - sistemos funkcionalumo aprašymas formaliais metodais.

Hipertekstas – tai nuorodų sistema arba nenuosekli informacija, susidedanti iš susietų teksto dalių ar kitų nuorodomis sujungtų informacijos mazgų.

Virtualioji mokymosi aplinka (VMA) – tai programinė įranga kompiuterių tinklu teikiamam mokymosi procesui valdyti.

Studijų modulis – tematiniu vientisumu išsiskirianti studijų programos dalis, pasibaigianti atsiskaitymu ir įvertinimu.

Mokymasis – tai vidinis procesas, kurio pagalba vyksta studento elgsenos pokyčiai, susiformuoja mokėjimai, įgyjamos žinios, kompetencija, nuostatos.

"Juoda dėžė" – Testavimo metodas, kai programa testuojama nevertinant jos struktūros.

", Balta dėžė" – Tai struktūrinis testavimas, kai išbandomi visi programos operatoriai ir galimi skaičiavimo keliai.

"Bottom-up" – Stambinantis testavimas, kai individualūs vienetai integruojami į lygius iki tol, kol sukuriama visiškai sukomplektuota sistema.

Atvirojo kodo programos – nemokamos laisvai platinamos programos.

 $HTML$  (angl. hyper text markup language) – interneto puslapių techninė užrašymo kalba.

PHP – dinaminių interneto puslapių programavimo kalba.

Apache – labiausiai paplitęs pasaulyje interneto svetainių serveris.

 $MySOL$  – labiausiai paplitusi atviro kodo SQL duomenų bazių valdymo sistema.

## 9. Priedai

## 9.1. Panaudojimo atvejų scenarijai

Panaudojimo atvejis 1. : Tvarkyti vartotojus.

## Pagrindinis scenarijus:

- 1. Dėstytojas įveda naujo vartotojo duomenis: vardą, pavardę ir grupę, suteikia jam prisijungimo vardą bei slaptažodį.
- 2. Sistema įvestus duomenis įrašo į vartotojų DB ir informuoja apie tai dėstytoja.
- 3. Dėstytojas pasirenka kokius duomenis apie vartotojus norės peržiūrėti: tik vardus ir pavardes, vardus, pavardes, prisijungimo vardus bei slaptažodžius, visus.
- 4. Sistema atrenka duomenis duomenų bazėje pagal nurodytą kriterijų.
- 5. Dėstytojas parenka kriterijų, pagal kurį bus pašalintas vartotojas: pavardę, prisijungimo vardą, grupę.
- 6. Sistema pagal nurodytą kriterijų duomenų bazėje atrenka vartotoją, jį pašalina iš vartotojų bazės ir informuoja apie tai dėstytoją...

## Alternatyvūs scenarijai:

- Dėstytojas bando vartotojui suteikti jau egzistuojantį prisijungimo vardą.
- Dėstytojas bando pašalinti vartotoją, kurio bazėje nėra.

## Panaudojimo atvejis 2. : Koreguoti modulį.

## Pagrindinis scenarijus:

- 1. Dėstytojas pasirenka temą ir įveda valandų skaičių (teorinių, praktinių bei savarankiško darbo) skirtą jos studijavimui.
- 2. Sistema paskaičiuoja bendrą valandų skaičių skirtą kiekvienos temos studijoms, bei bendrą modulio valandų skaičių.
- 3. Sistema įrašo pakeistą modulį į duomenų bazę.
- 4. Dėstytojas pasirenka ir ištrina nereikalingą temą.
- 5. Sistema ištrintą temą ištrina iš modulio temų duomenų bazės.
- 6. Dėstytojas įveda naują temą.
- 7. Sistema naujai įvestą temą įrašo į duomenų bazę.

## Alternatyvūs scenarijai:

- Dėstytojas bando koreguoti temą, prieš tai nenurodęs kurią.
- Dėstytojas bando pašalinti temą, prieš tai nenurodęs kurią.
- Dėstytojas bando įvesti naują temą nenurodęs jokių duomenų apie ją.

## Panaudojimo atvejis 3. : Pranešti naujausia informacija.

### Pagrindinis scenarijus:

- 1. Dėstytojas įdeda skelbimą.
- 2. Sistema įrašo skelbimą į duomenų bazę ir informuoja apie tai dėstytoją...
- 3. Dėstytojas peržiūri skelbimus ir įrašo numerį to skelbimo, kurį nori ištrinti.
- 4. Sistema duomenų bazėje atrenka tą skelbimą, kuris buvo nurodytas, ištrina jį ir informuoja apie tai dėstytoją.

### Alternatyvūs scenarijai:

- Dėstytojas bando įrašo trinamo skelbimo numerį, kurio nėra.
- Dėstytojas bando ištrinti skelbimą jo nenurodęs.

### Panaudojimo atvejis 4. : Tvarkyti testus.

### Pagrindinis scenarijus:

- 1. Dėstytojas pasirenka temą, kurios klausimą nori įvesti.
- 2. Dėstytojas įveda naują klausimą nurodydamas patį klausimą, galimus atsakymus bei teisingo atsakymo numerį.
- 3. Sistema įrašo klausimą į testų duomenų bazę ir informuoja apie tai dėstytoją.
- 4. Dėstytojas pasirenka temą, kurios klausimus ir galimus atsakymus nori peržiūrėti.
- 5. Sistema pagal nurodytą temą iš duomenų bazės atrenka klausimus ir pateikia dėstytojui ekrane.
- 6. D÷stytojas nurodo numerį klausimo, kurį nori redaguoti.
- 7. Sistema pagal nurodytą pasirinktos temos klausimo numerį atrenka jį iš duomenų bazės ir pateikia ekrane. Taip pat atsiranda galimybė redaguoti tiek patį klausimą, tiek jo galimus atsakymus.
- 8. Dėstytojas nurodo numerį klausimo, kurį nori ištrinti.
- 9. Sistema pagal nurodytą pasirinktos temos klausimo numerį atrenka jį iš duomenų bazės, ištrina ir informuoja apie tai dėstytoją.
- 10. Dėstytojas nurodo temą, kurios testą nori ištrinti.
- 11. Sistema pagal nurodytą temą atrenka ir ištrina jos klausimus iš duomenų bazės. Apie tai dėstytojas informuojamas pranešimu.
- 12. Dėstytojas įveda slaptažodį, kuriuo bus apsaugotas atsiskaitymo testas.
- 13. Sistema slaptažodį išsaugo į failą ir informuoja apie tai dėstytoją.
- 14. Dėstytojas pažiūri koks slaptažodis įvestas atsiskaitymo testui.
- 15. Sistema nuskaito slaptažodį iš failo ir parodo jį ekrane.
- 16. Dėstytojas ištrina slaptažodį, kuriuo apsaugotas atsiskaitymo testas.
- 17. Sistema ištrina slaptažodi iš failo ir informuoja apie tai dėstytoja.
- 18. Dėstytojas nurodo, jog reikia įdėti atsiskaitymo testo nuorodą.
- 19. Sistema įdeda atsiskaitymo testo nuorodą į studentams prieinamą aplinką ir informuoja apie tai dėstytoją.

### Alternatyvūs scenarijai:

- Dėstytojas nori įvesti klausimą nenurodydamas, kurios temos testui jis priklausys.
- Dėstytojas pageidauja peržiūrėti testą nenurodydamas, kurios temos.
- Dėstytojas nori ištrinti nenurodytos temos testą.
- Dėstytojas nori redaguoti klausimą, tačiau nenurodo kurį.
- Dėstytojas nori ištrinti klausimą, tačiau nenurodo jo numerio.
- Dėstytojas nori ištrinti atsiskaitymo testo slaptažodį, nors jo nėra įvesta.

### Panaudojimo atvejis 5 : Peržiūrėti rezultatus.

### Pagrindinis scenarijus:

- 1. Dėstytojas pasirenka atsiskaitymo testo rezultatų peržiūrą.
- 2. Sistema paima atsiskaitymo testo rezultatus iš duomenų bazės ir pateikia dėstytojui ekrane.
- 3. Dėstytojas pasirenka rezultatų išsaugojimą.
- 4. Sistema išsaugo atsiskaitymo rezultatus į failą ir informuoja apie tai dėstytoją.
- 5. Dėstytojas pasirenka atsiskaitymo rezultatų trynimą.
- 6. Sistema ištrina atsiskaitymo rezultatus iš duomenų bazės ir informuoja apie tai dėstytoja.

### Alternatyvūs scenarijai:

Dėstytojas nori peržiūrėti rezultatus, nors atsiskaitymo testo neatliko nė vienas studentas.

### Panaudojimo atvejis 6 : Prisijungti prie sistemos.

### Pagrindinis scenarijus:

- 1. Sistema paprašo įvesti prisijungimo vardą ir slaptažodį.
- 2. Vartotojas įveda jam skirtą prisijungimo vardą ir slaptažodį.
- 3. Sistema patikrina ar tai nėra dėstytojo prisijungimo vardas, jei ne, žiūri ar toks studentas yra užregistruotas vartotojų duomenų bazėje.
- 4. Esant teisingiems prisijungimo duomenims, sistema pradeda sesiją su nurodytu vartotoju suteikdama jam atitinkamas teises.

## Alternatyvūs scenarijai:

- Vartotojas įveda neteisingą prisijungimo vardą ir/arba slaptažodį.
- Vartotojas bando prisijungti neįvesdamas prisijungimo vardo ir/arba slaptažodžio

## Panaudojimo atvejis 7 : Gauti medžiaga studijoms.

### Pagrindinis scenarijus:

- 1. Studentas naudodamasis nuorodomis pasirenka atskiras temas.
- 2. Sistema, pagal pasirinktą nuorodą, pateikia metodinę medžiagą ir praktines užduotis.

## Alternatyvūs scenarijai:

• Medžiaga ar praktinės užduotys gali būti neidėtos.

## Panaudojimo atvejis 8 : Gauti informacija.

## Pagrindinis scenarijus:

- 1. Studentas pasirenka modulio anotacijos, tikslų, pradinių žinių bei vertinimo peržiūrą.
- 2. Sistema pateikia pasirinktą informaciją ekrane.
- 3. Studentas pasirenka studijų modulio plano peržiūrą.
- 4. Sistema paima iš duomenų bazės modulio temų pavadinimus bei joms skirtų valandų skaičių ir pateikia informaciją ekrane.
- 5. Studentas pasirenka skelbimų peržiūrą.
- 6. Sistema paima skelbimus iš skelbimų duomenų bazės ir pateikia ekrane.

### Alternatyvūs scenarijai:

- Informacija gali būti neidėta.
- Gali būti idėta nepilna informacija.

### Panaudojimo atvejis 9 : Atlikti testus.

### Pagrindinis scenarijus:

- 1. Studentas pasirenka savikontrolės testą, kurį nori atlikti.
- 2. Sistema atrenka nurodyto testo klausimus testų duomenų bazėje.
- 3. Sistema pateikia testo klausimus po vieną.
- 4. Studentas pasirenka jo nuomone teisingą atsakymą.
- 5. Sistema palygina studento pasirinktą atsakymą su duomenų bazėje nurodytu to klausimo teisingo atsakymo numeriu. Jei atsakymas teisingas, sistema prie teisingų atsakymų prideda dar vieną. Jei atsakymas klaidingas, to klausimo numeris įrašomas į laikiną neteisingai atsakytų klausimų bazę.

6. Pasibaigus testui, sistema apskaičiuoja pažymį bei pateikia ekrane. Taip pat ekrane pateikiami neteisingai atsakytų klausimų numeriai paimti iš laikinosios duomenų bazės.

## Alternatyvūs scenarijai:

- Studentas pasirenka, jog nori atlikti testą, tačiau nenurodo kurį.
- Studentas įveda neteisingą atsiskaitymo testo slaptažodį arba neįveda jo visiškai.

## 9.2. Funkciniai reikalavimai

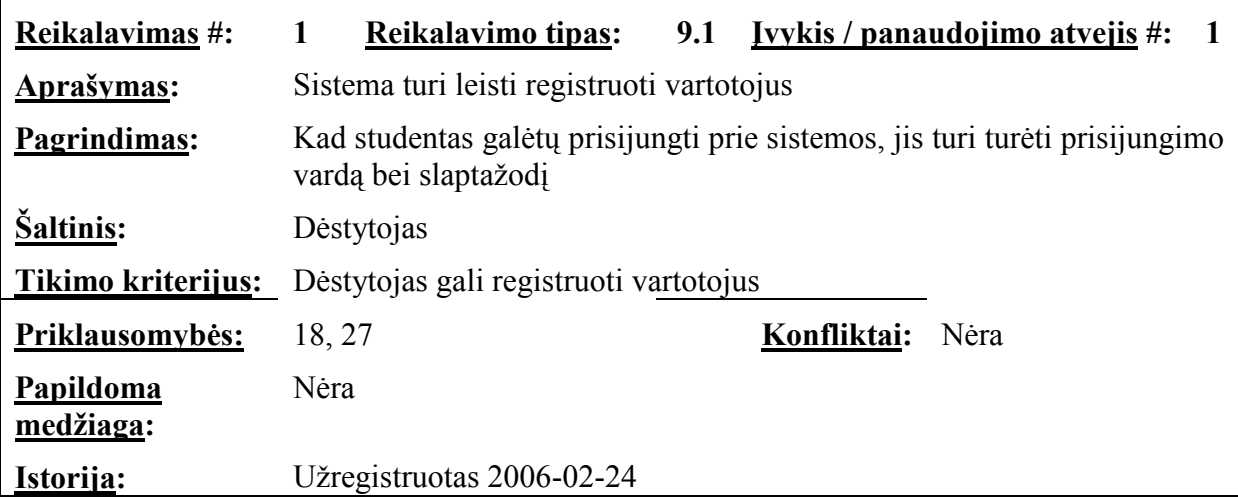

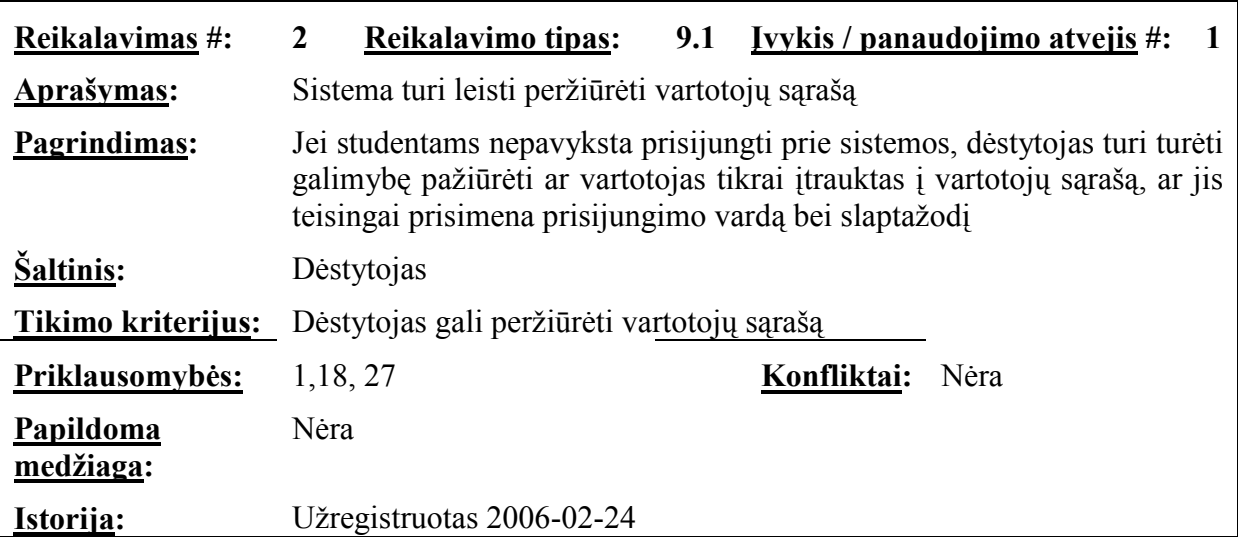

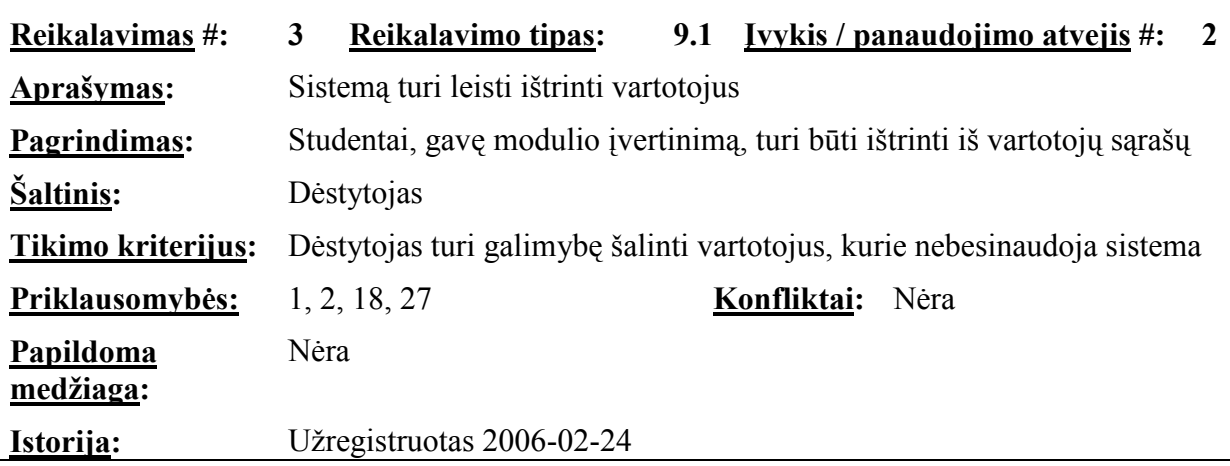

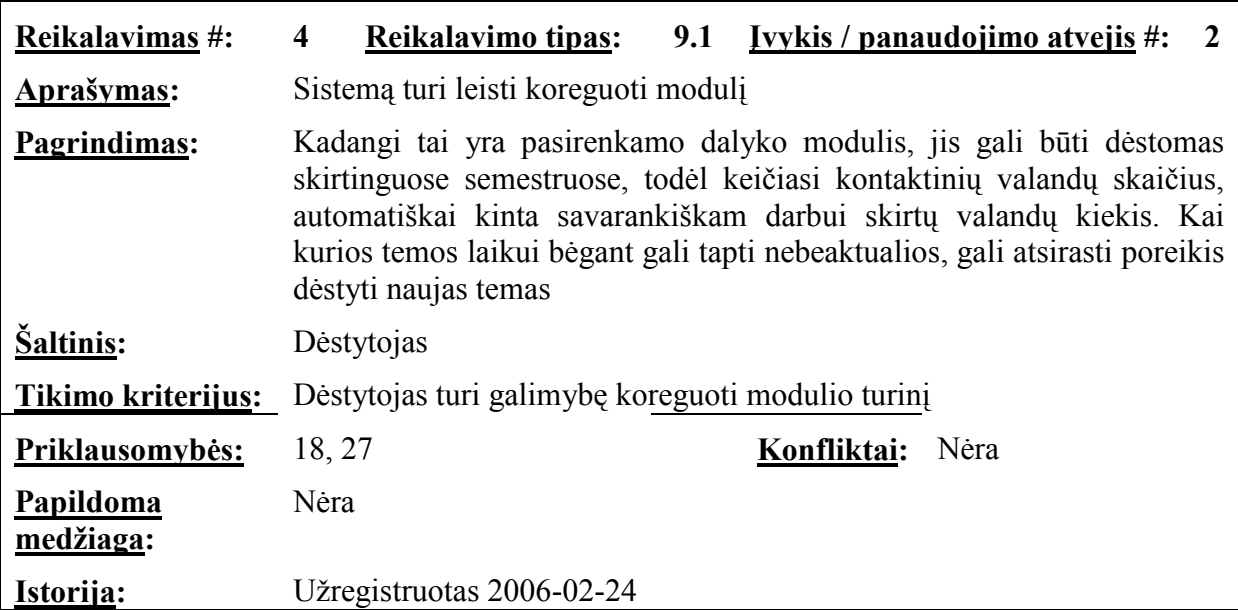

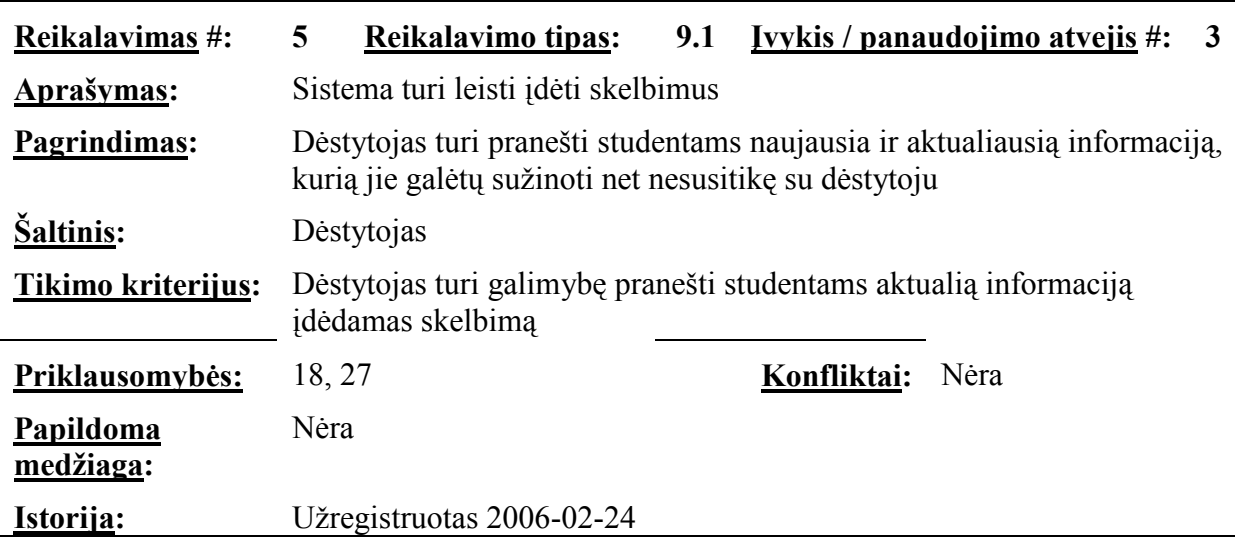

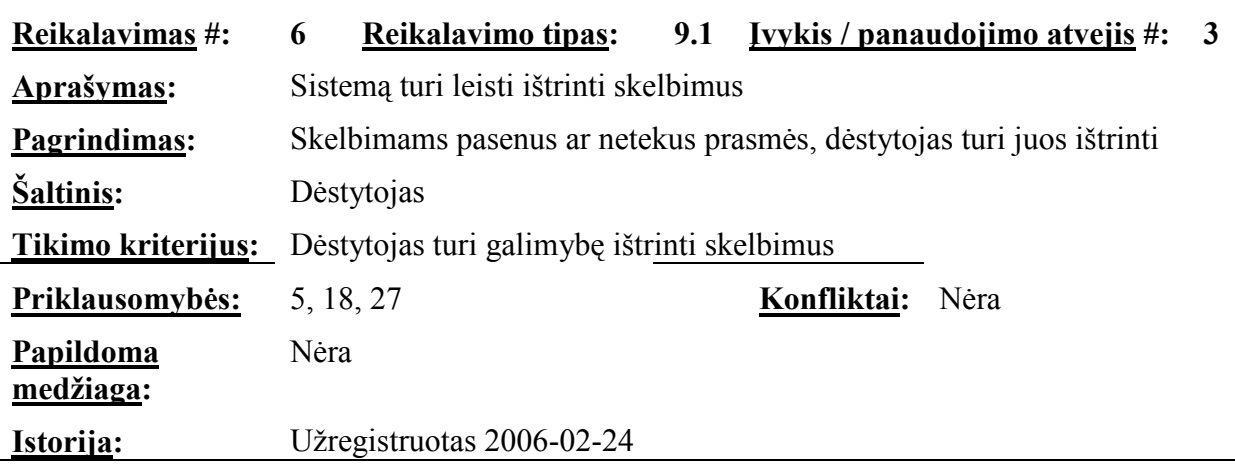

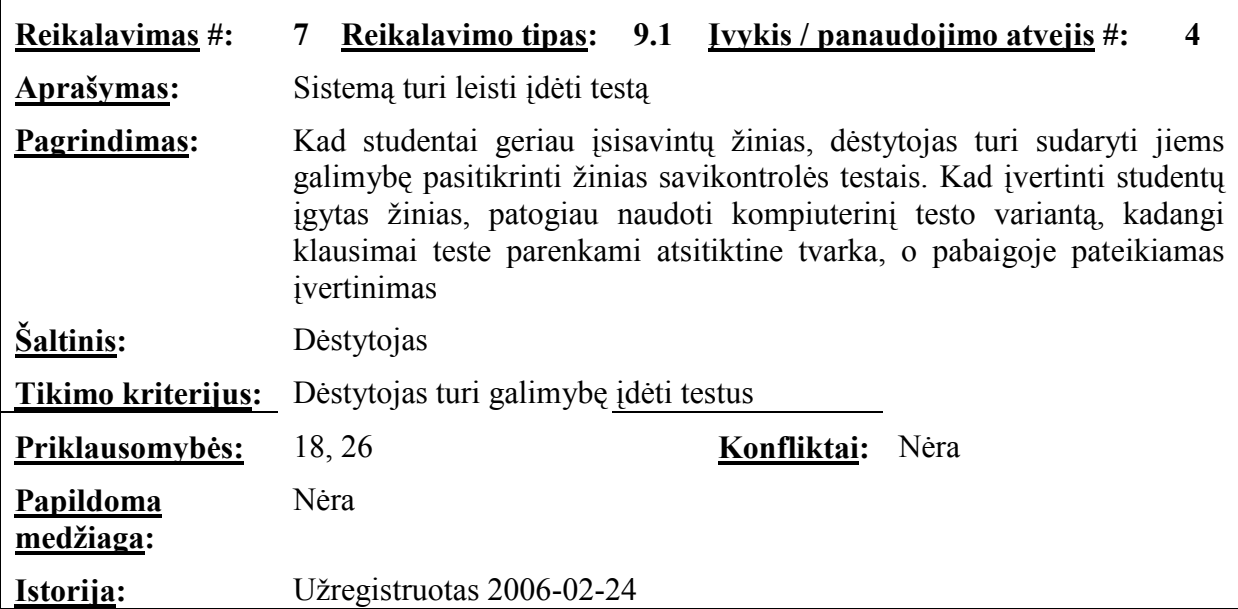

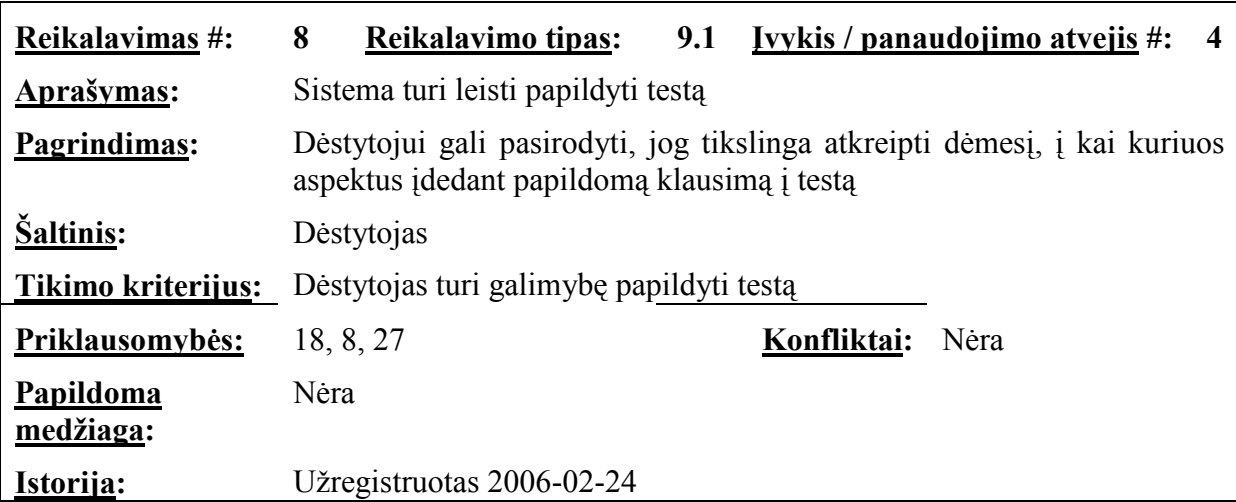

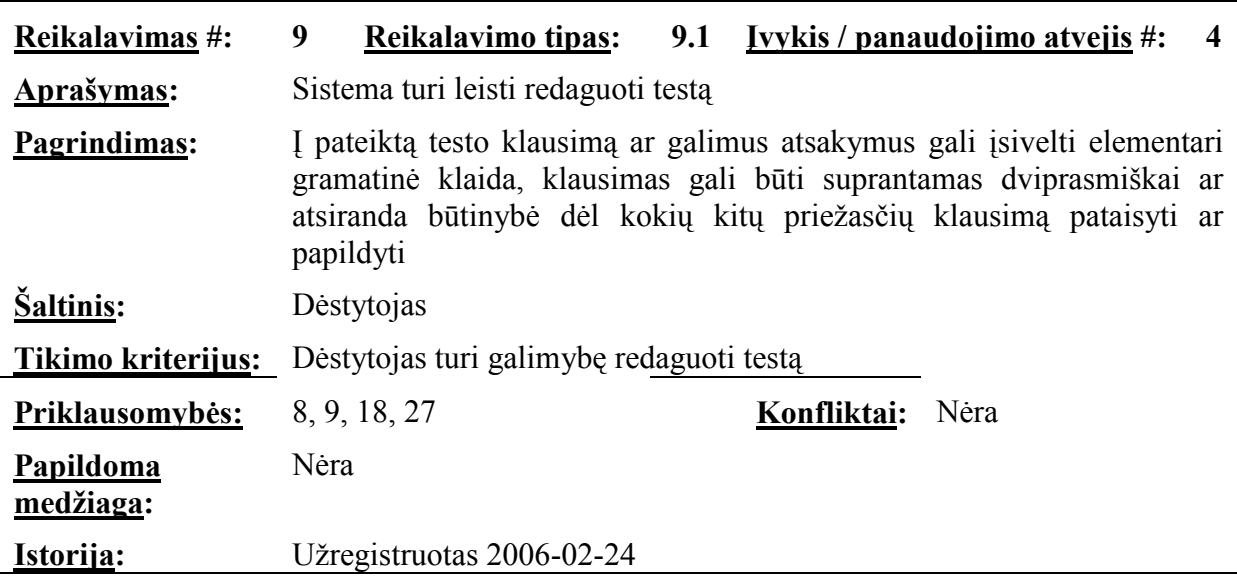

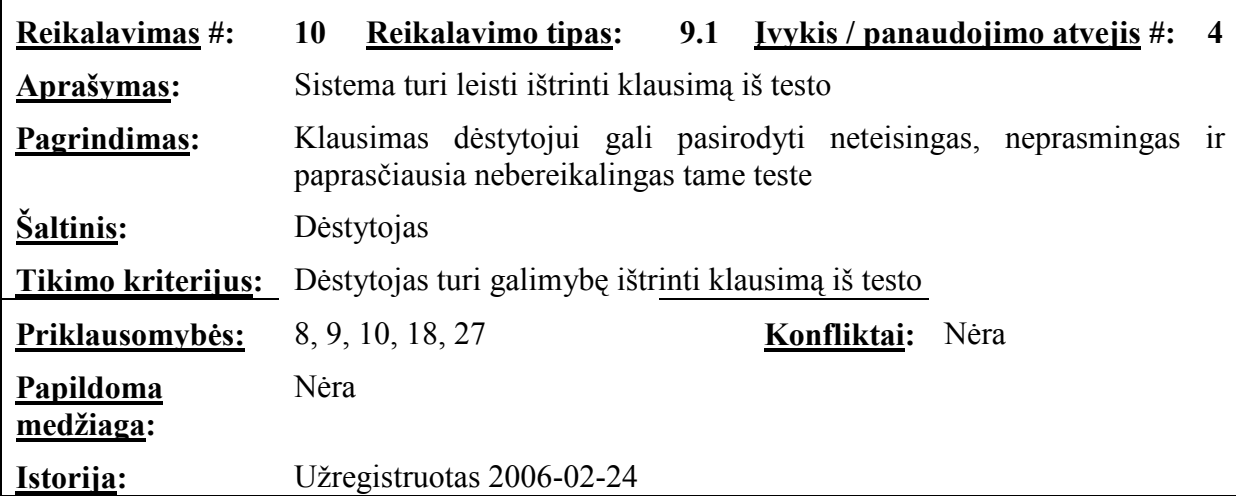

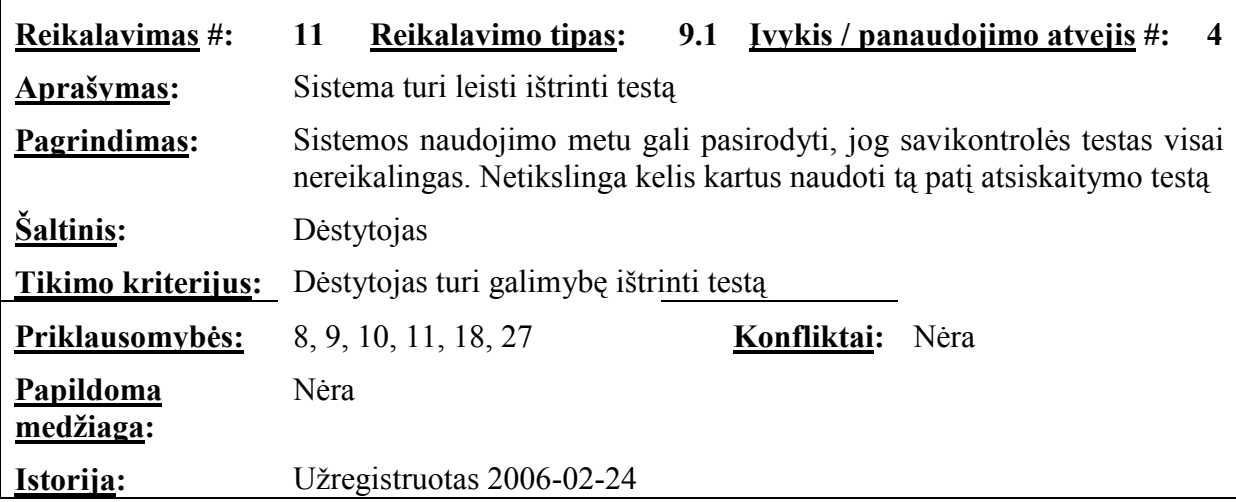

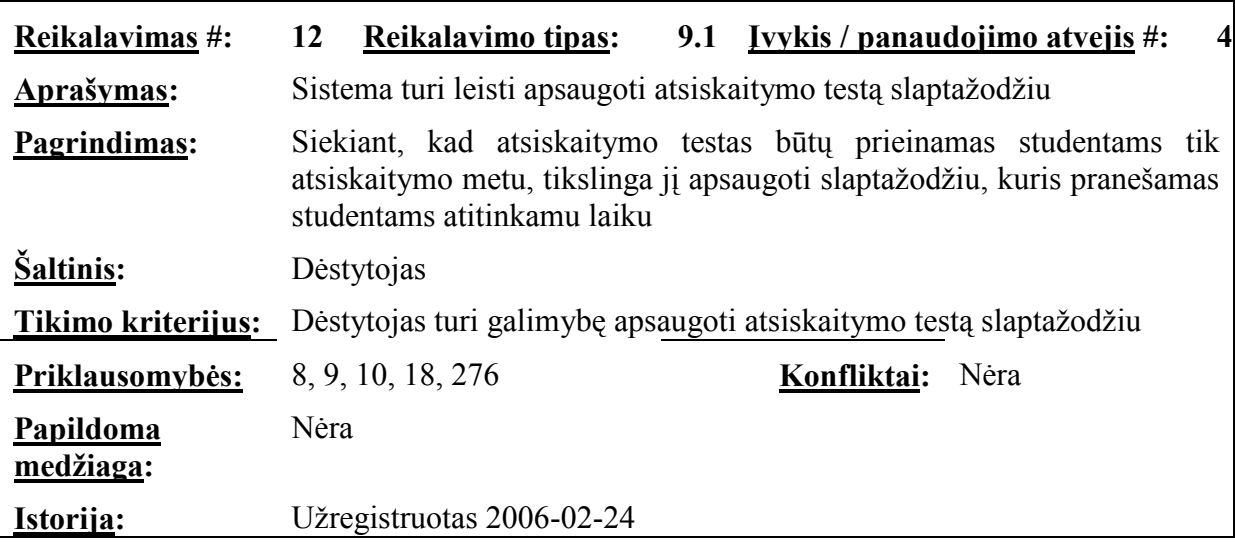

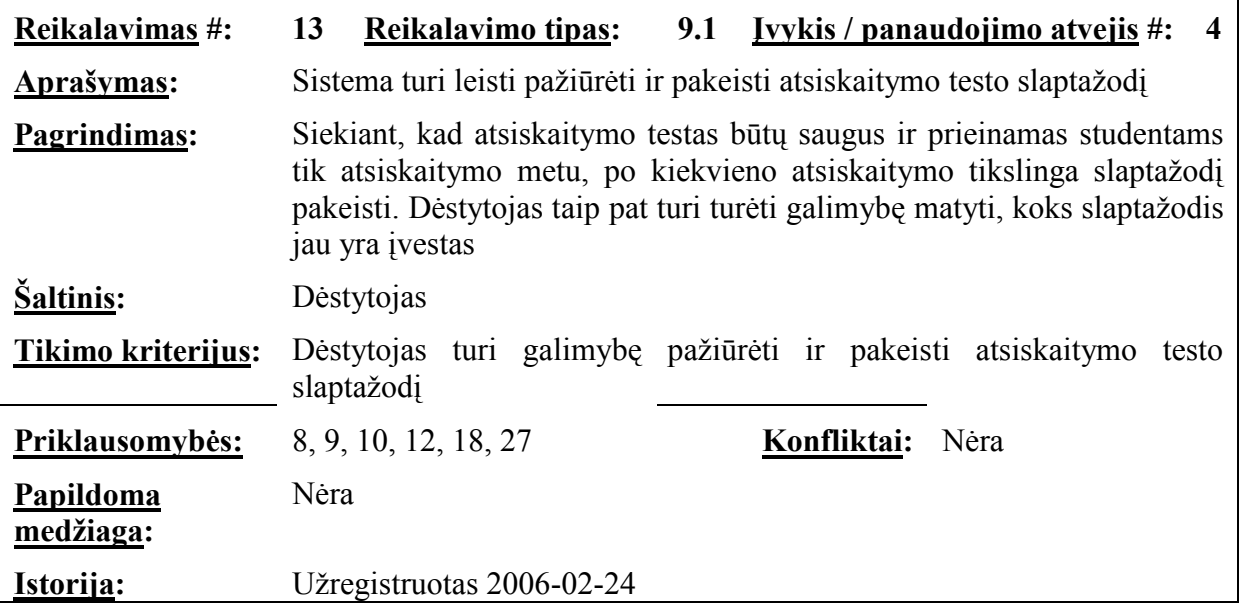

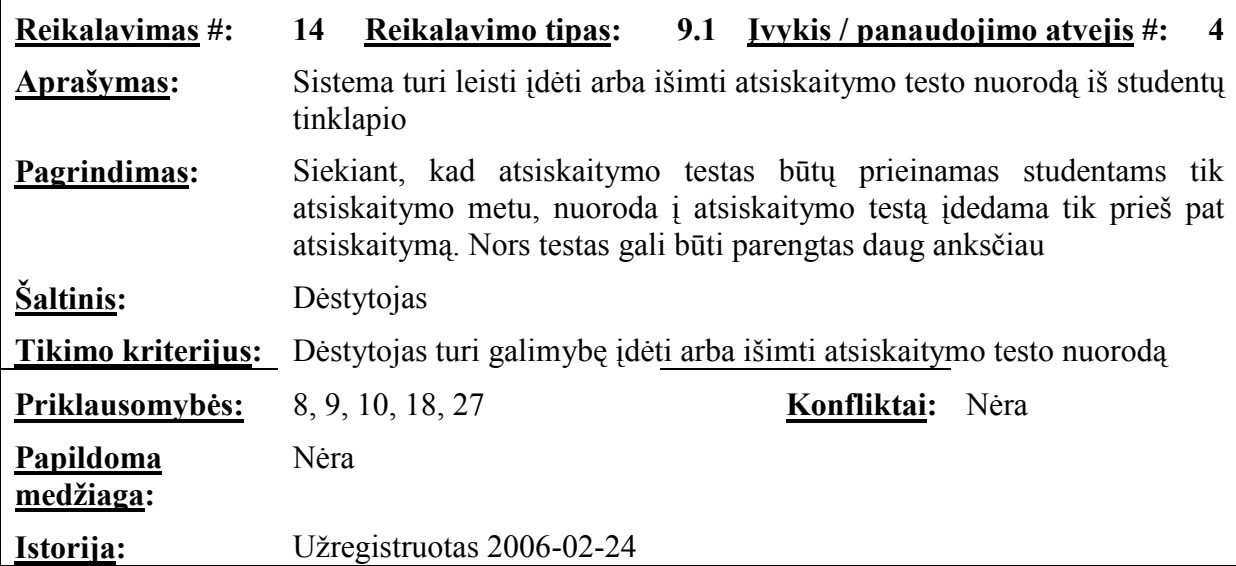

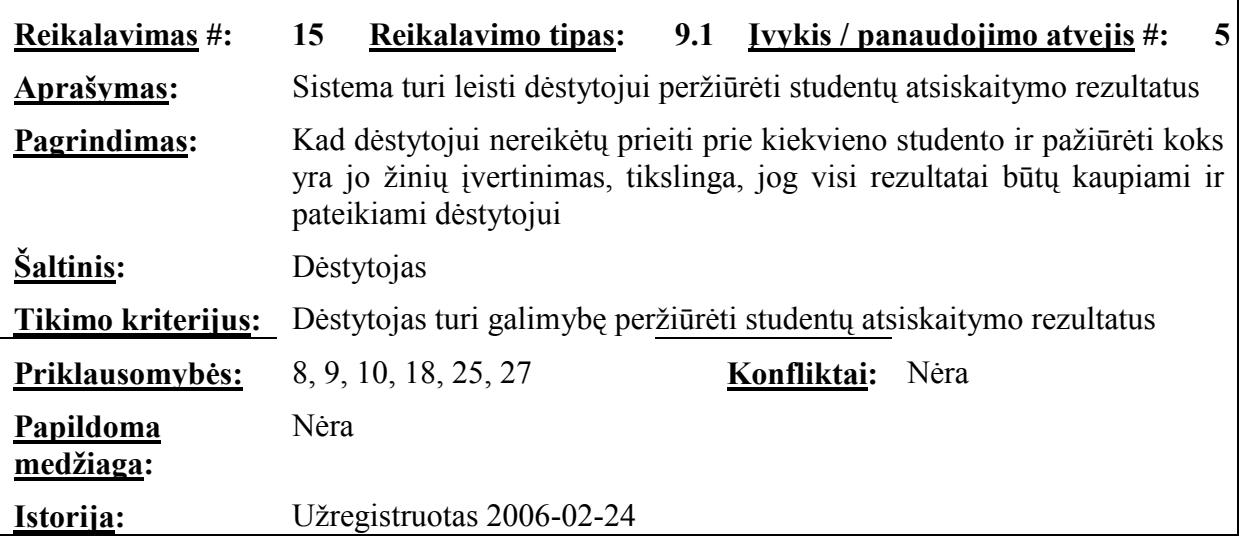

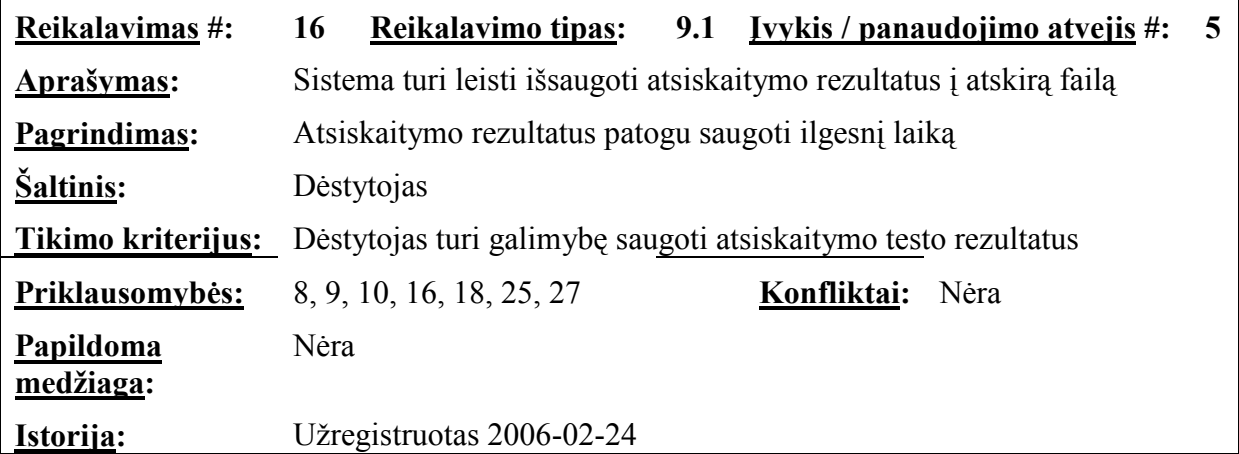

 $\mathbf{r}$ 

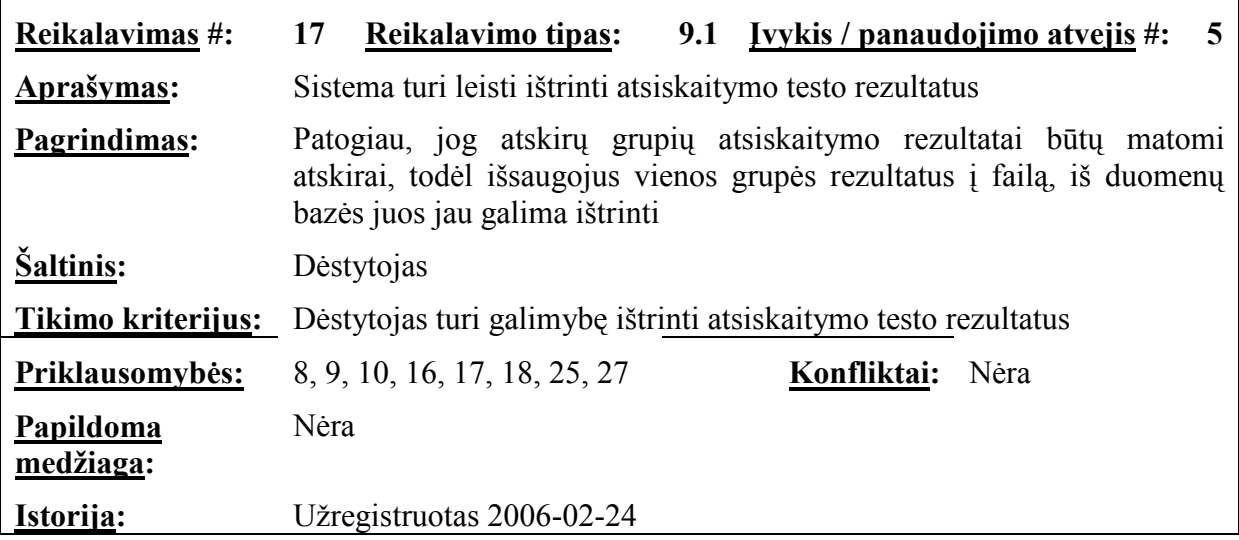

÷

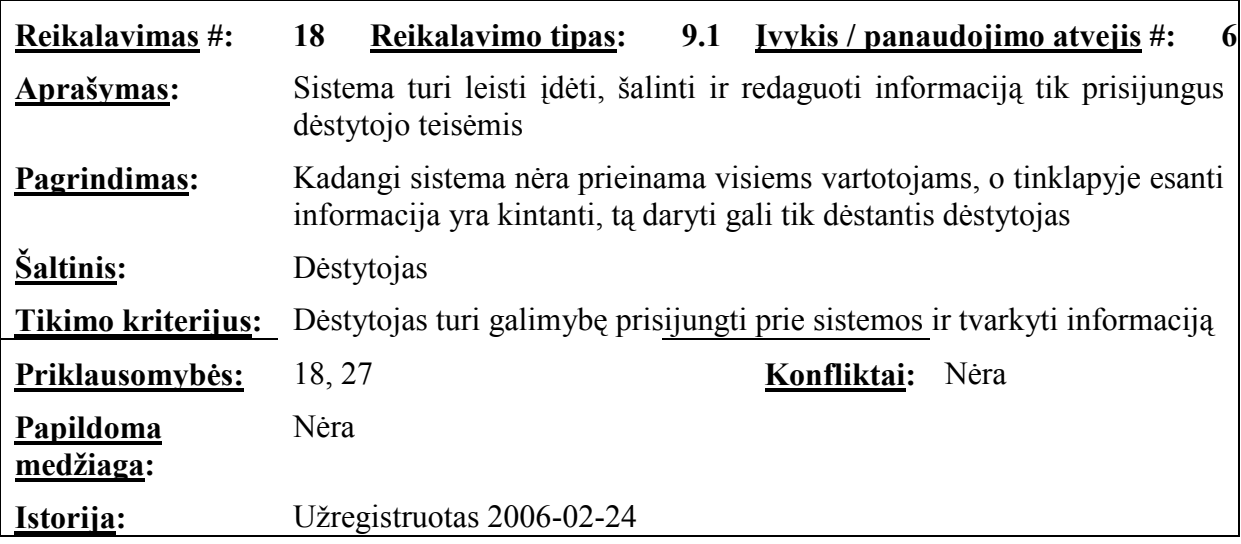

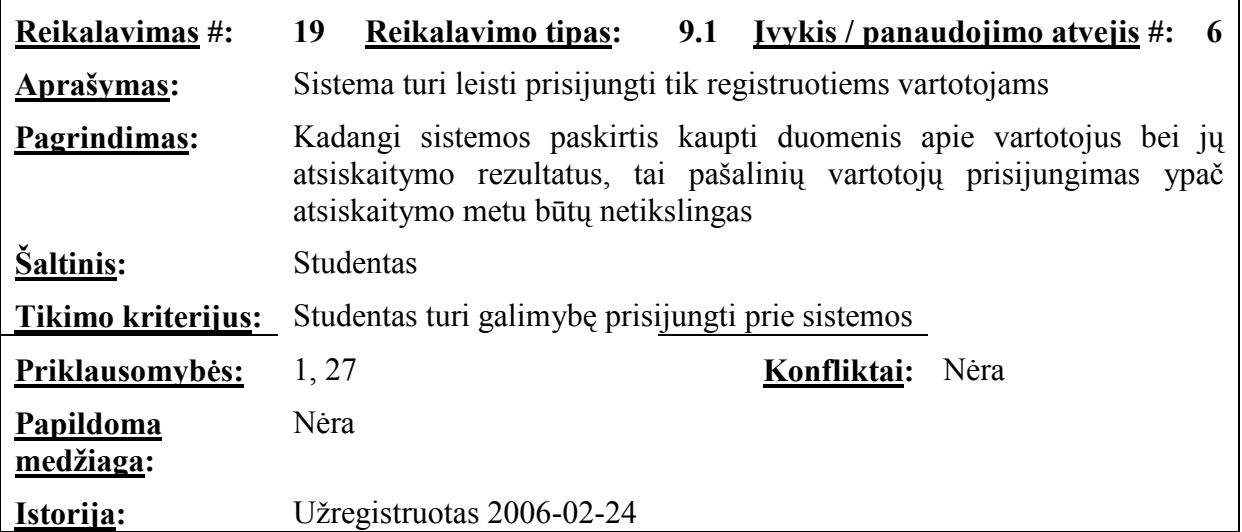

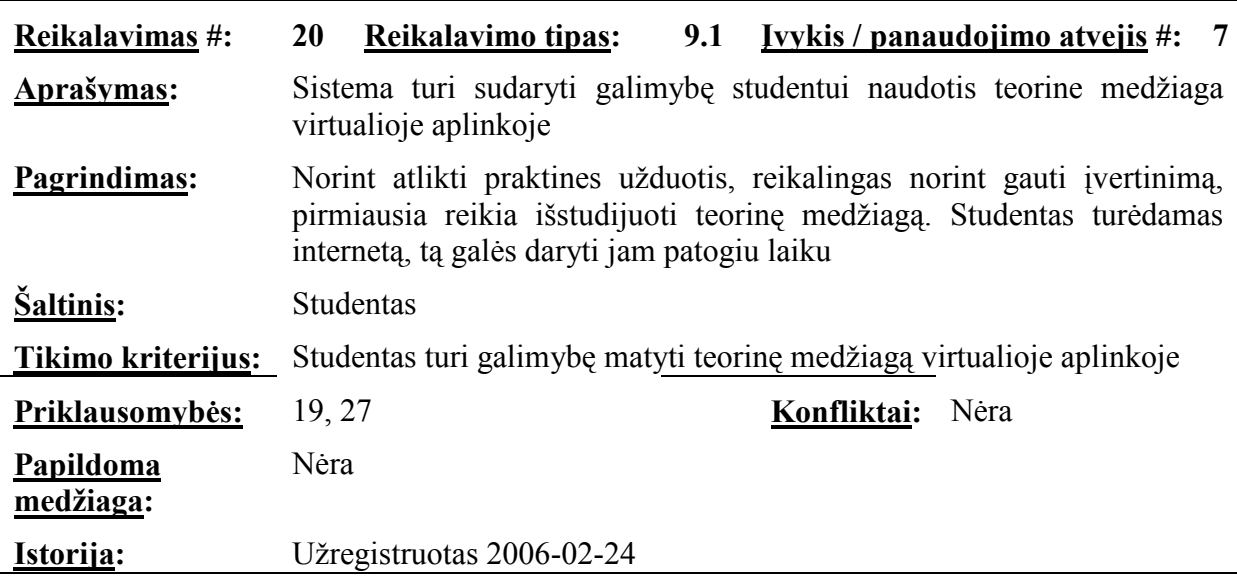

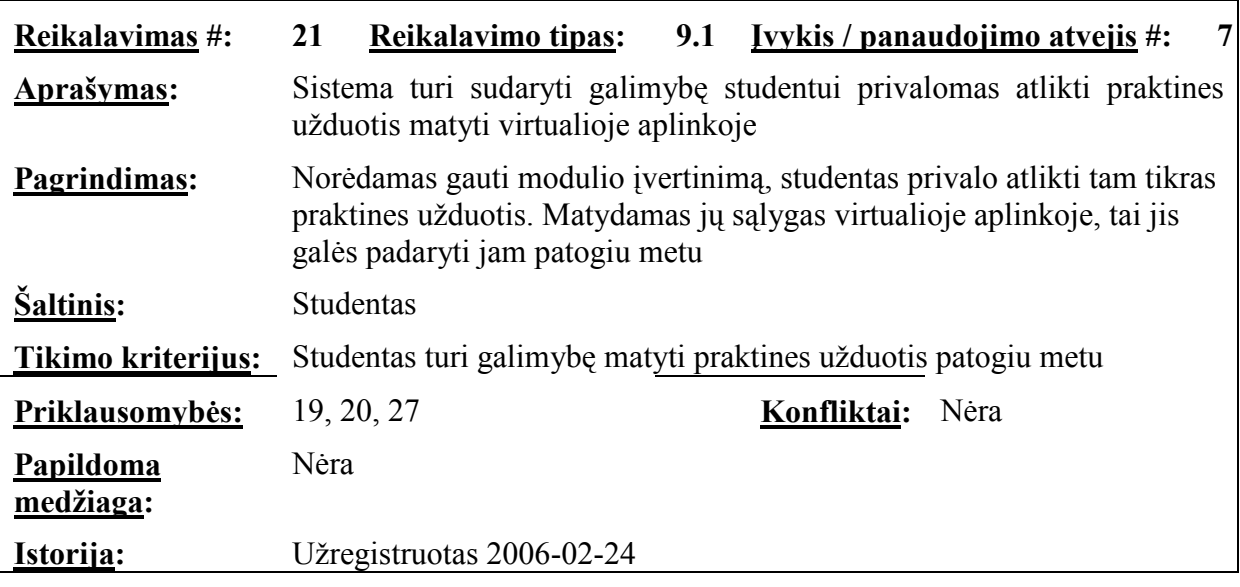

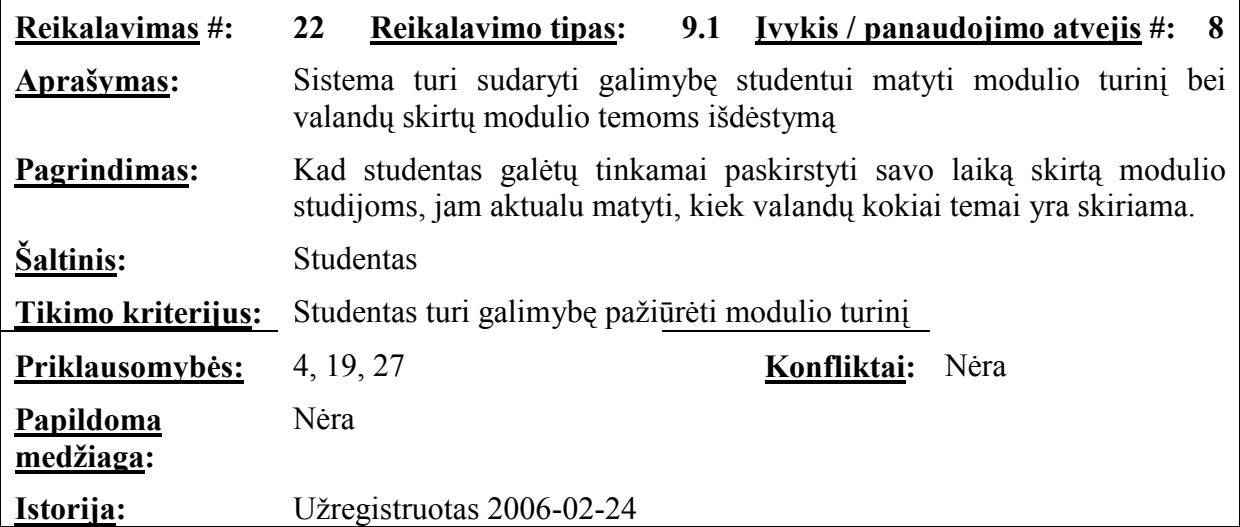

ř.

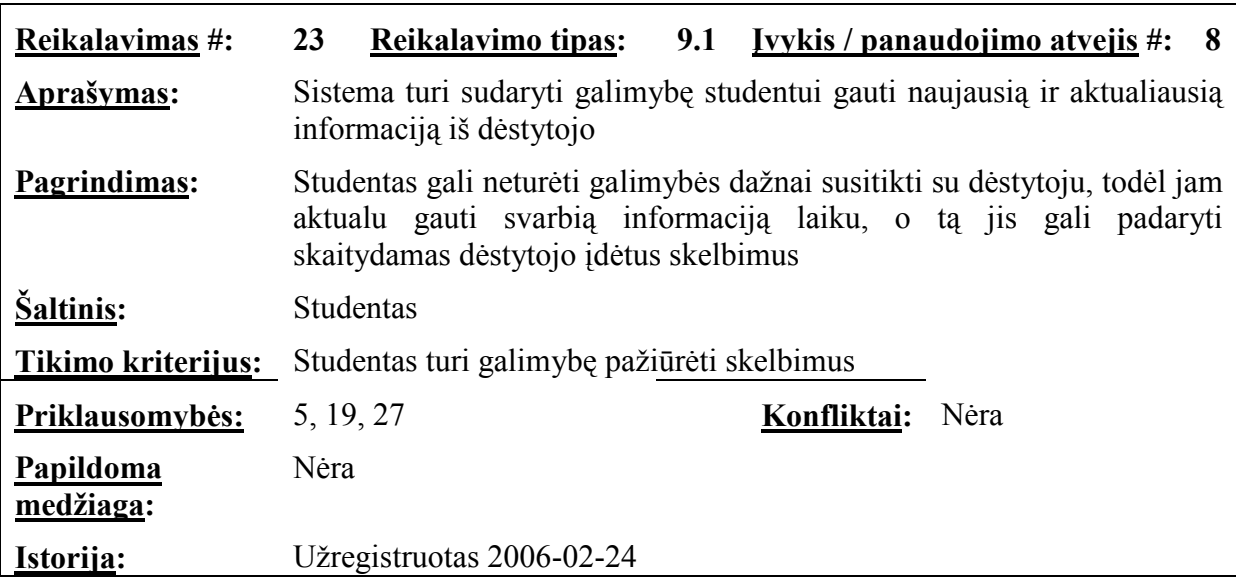

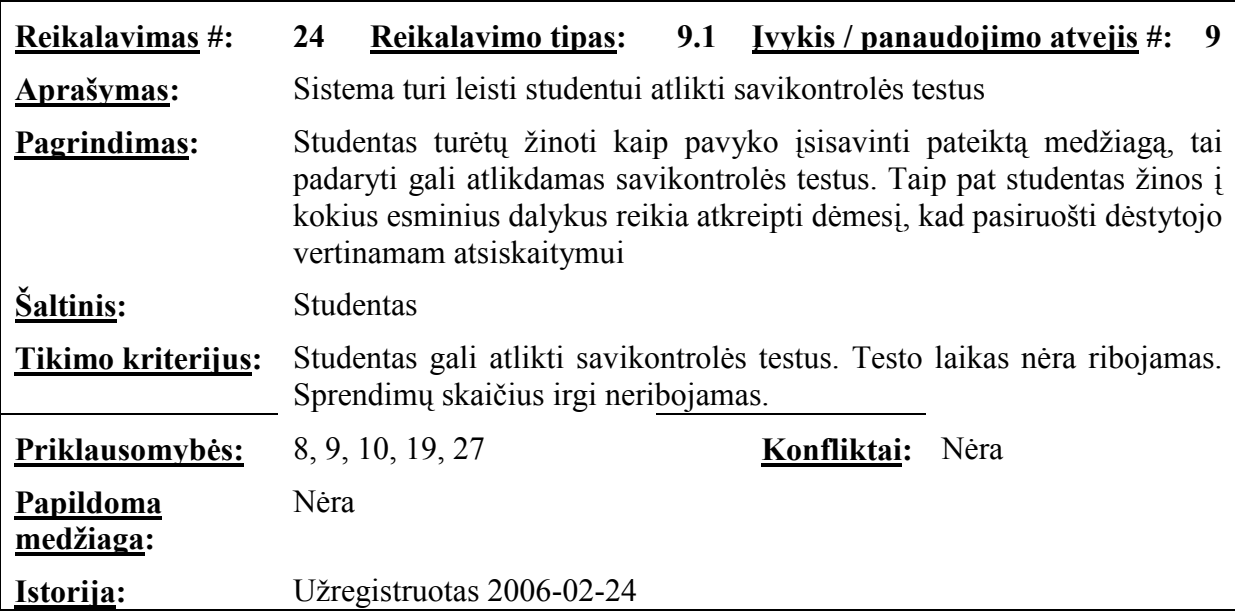

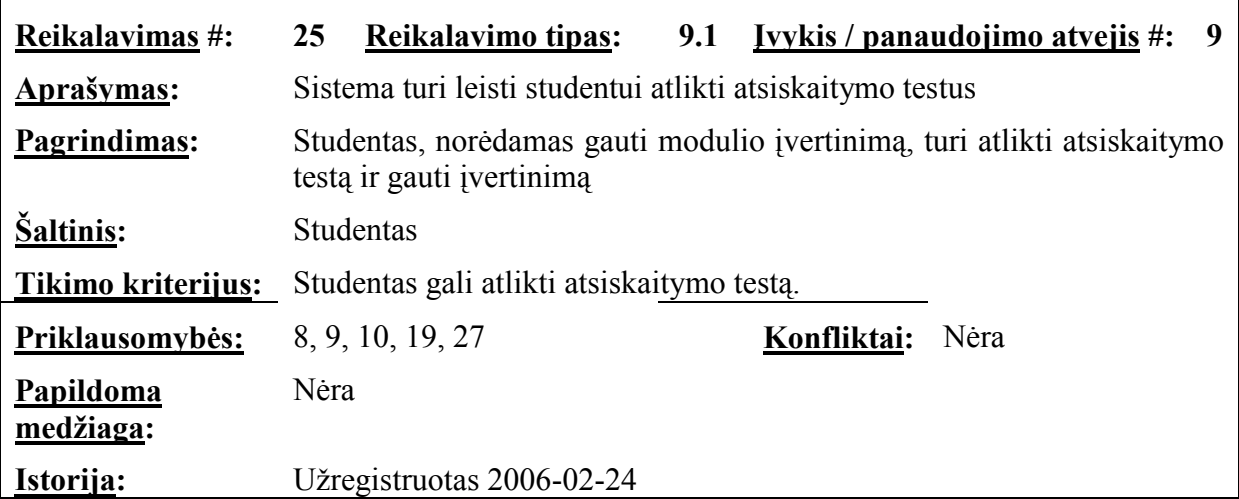

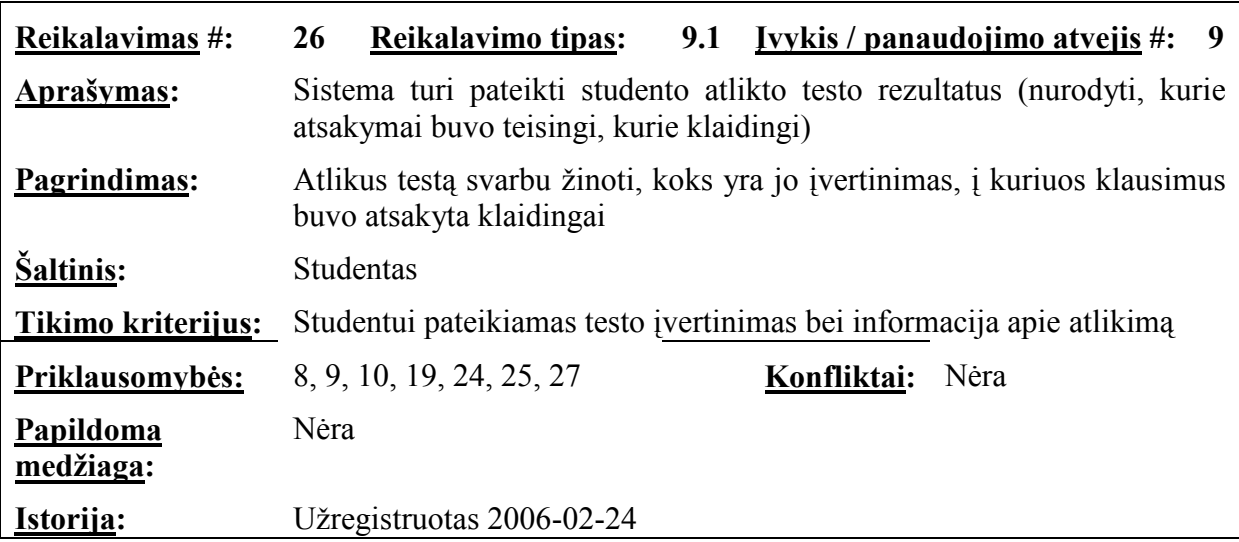

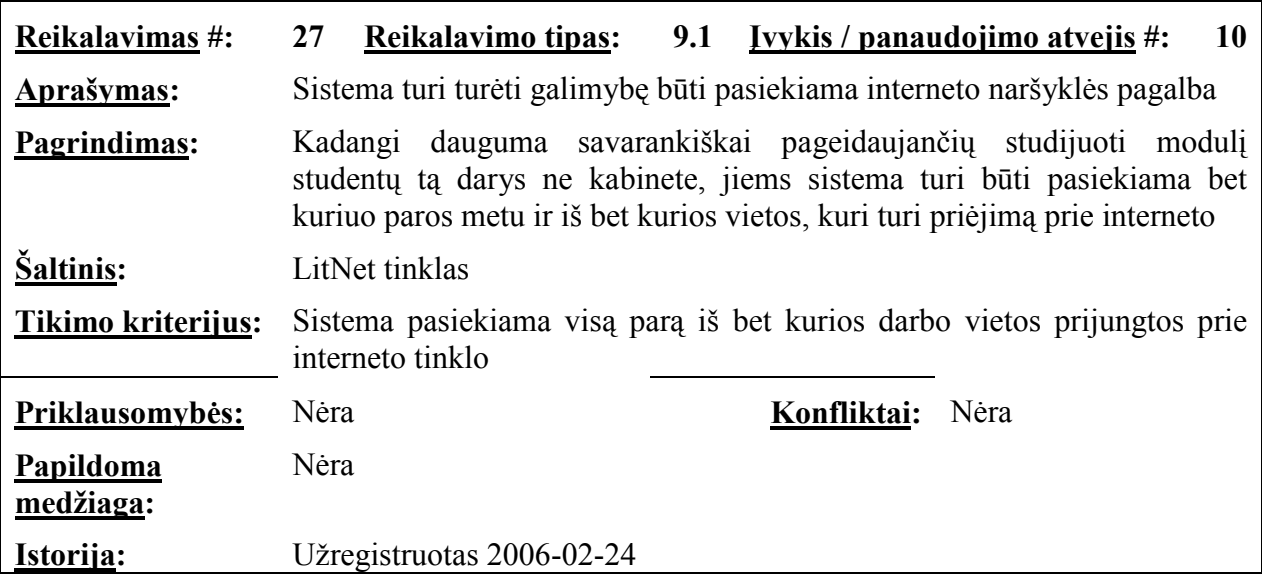

## 9.3. Nefunkciniai reikalavimai

## 9.3.1. Reikalavimai sistemos išvaizdai

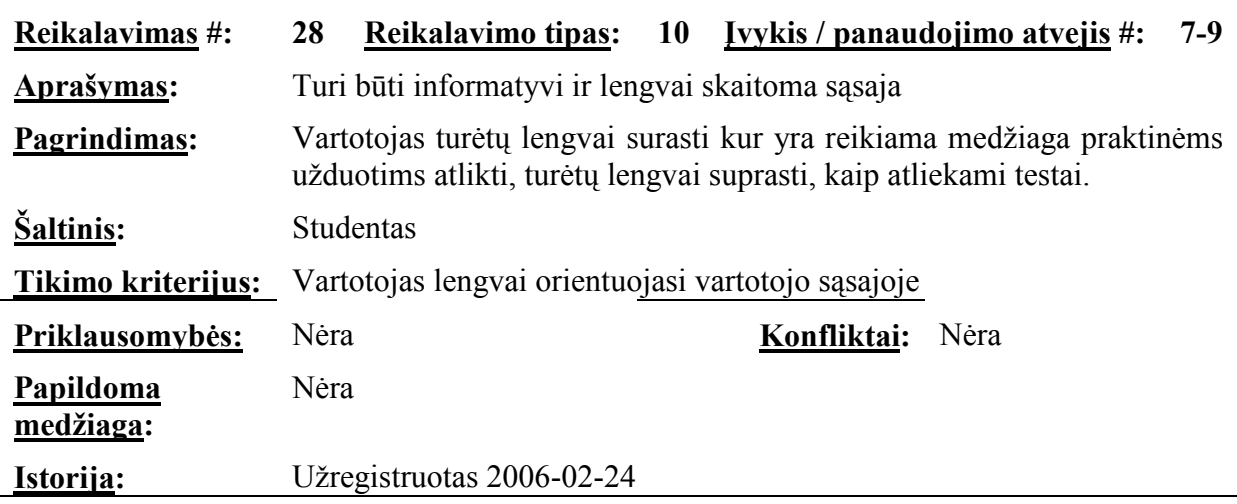

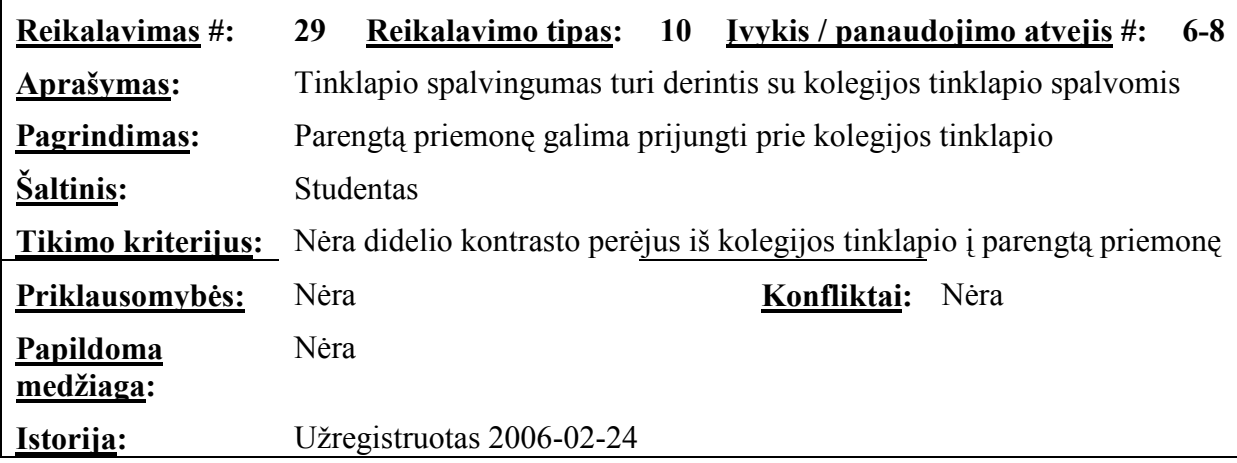

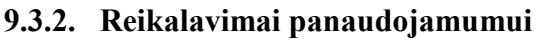

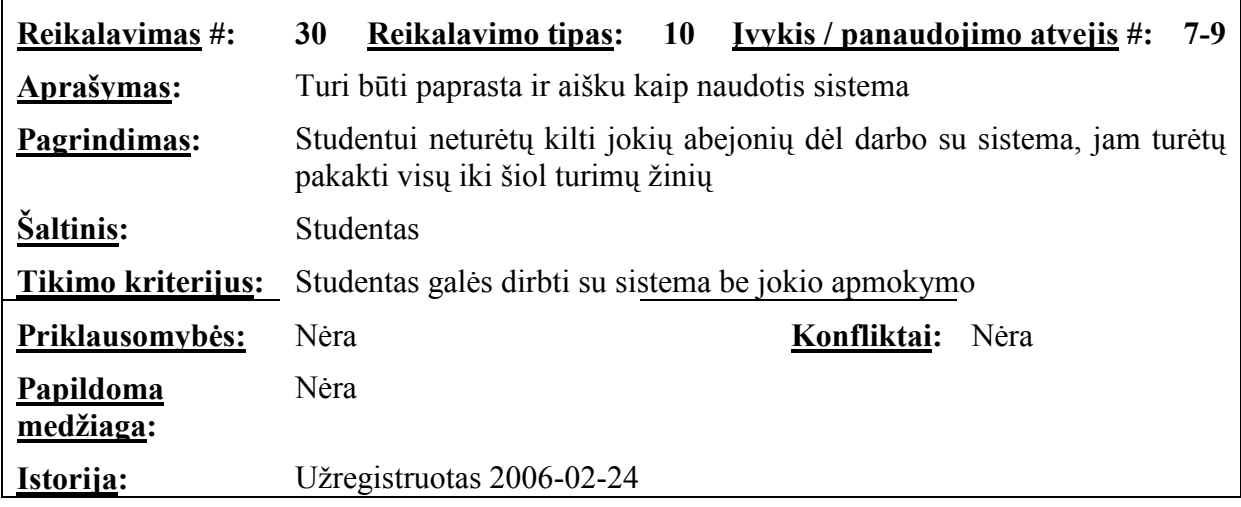

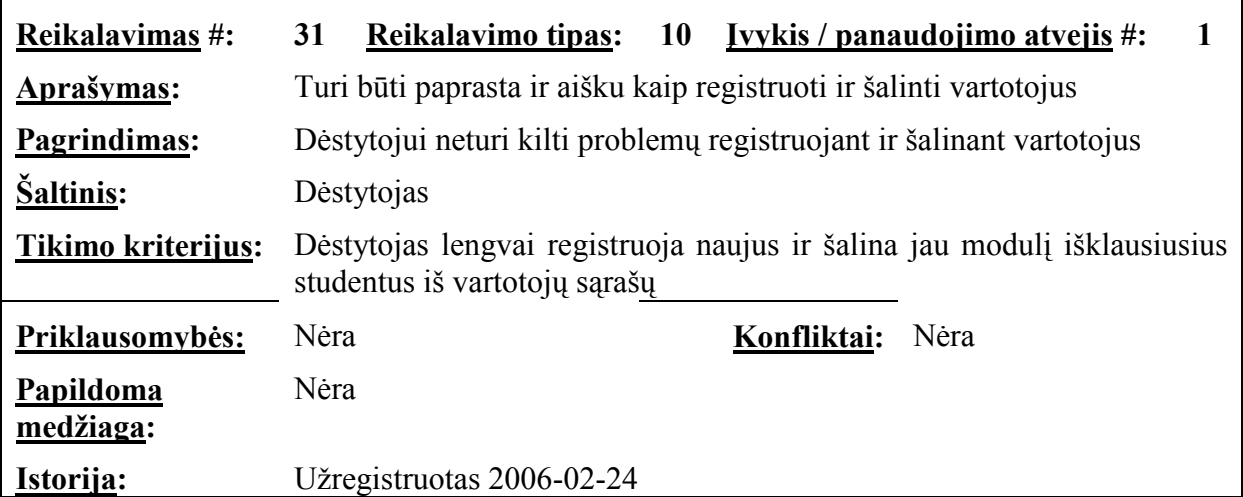

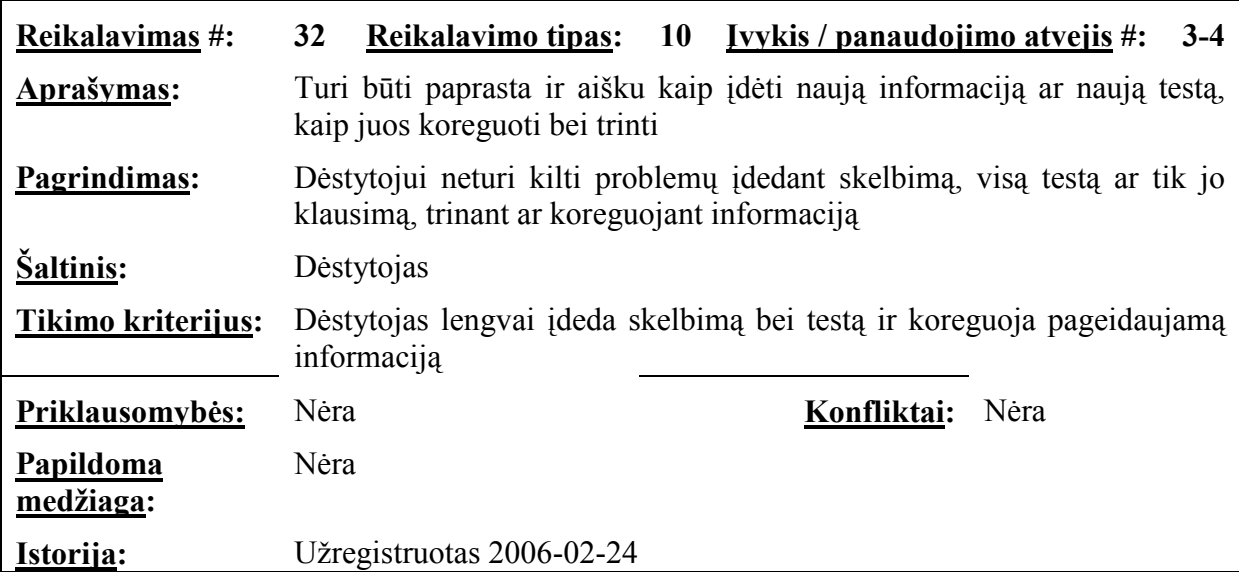

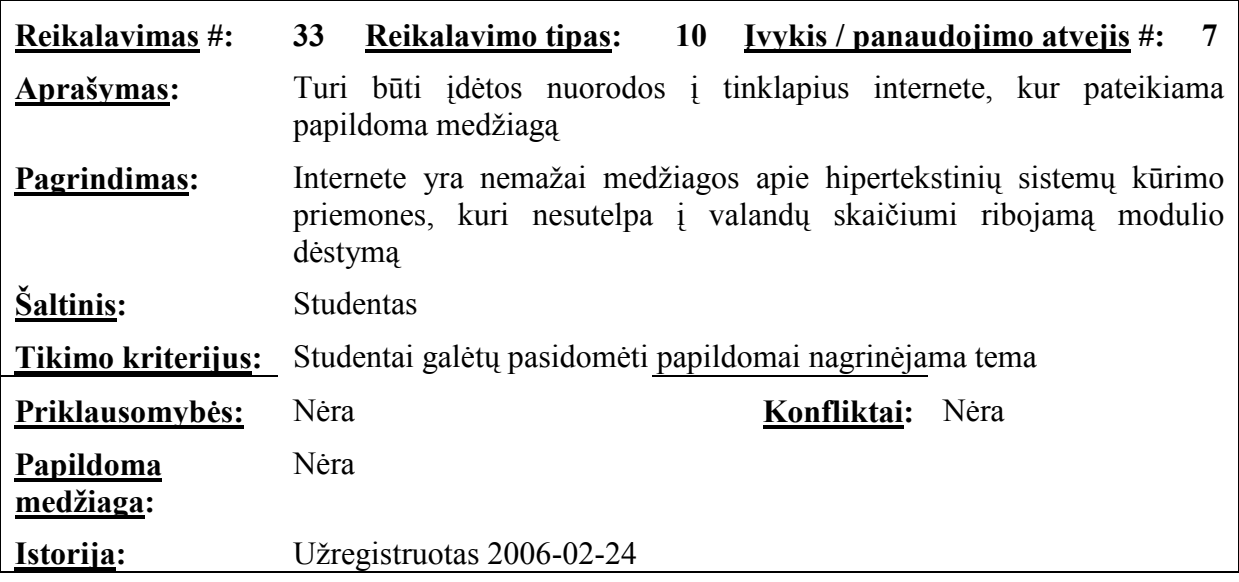

## 9.3.3. Reikalavimai vykdymo charakteristikoms

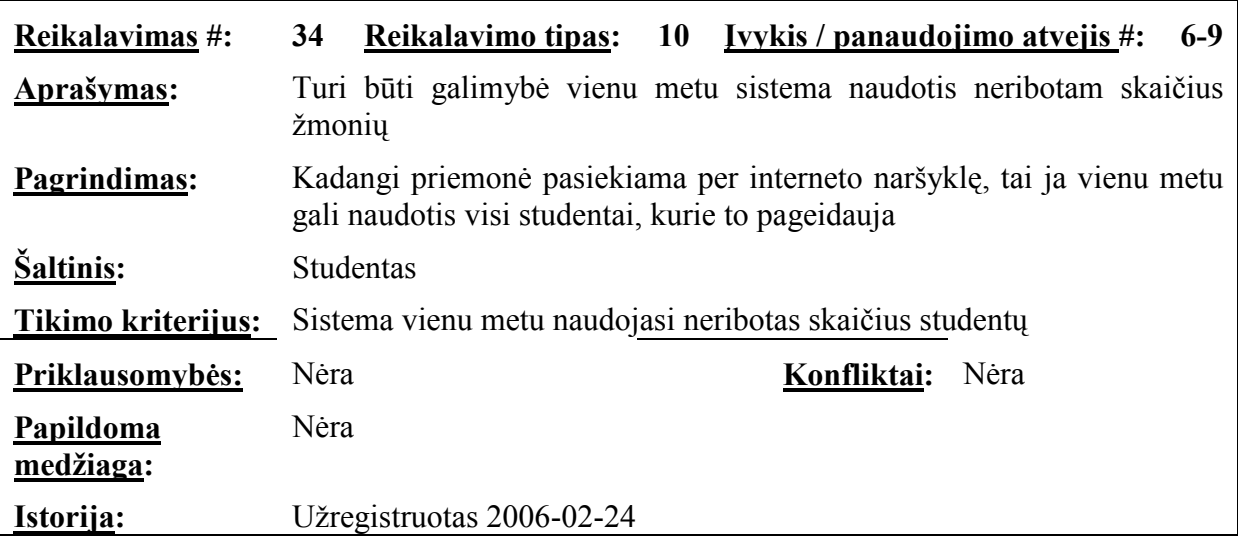

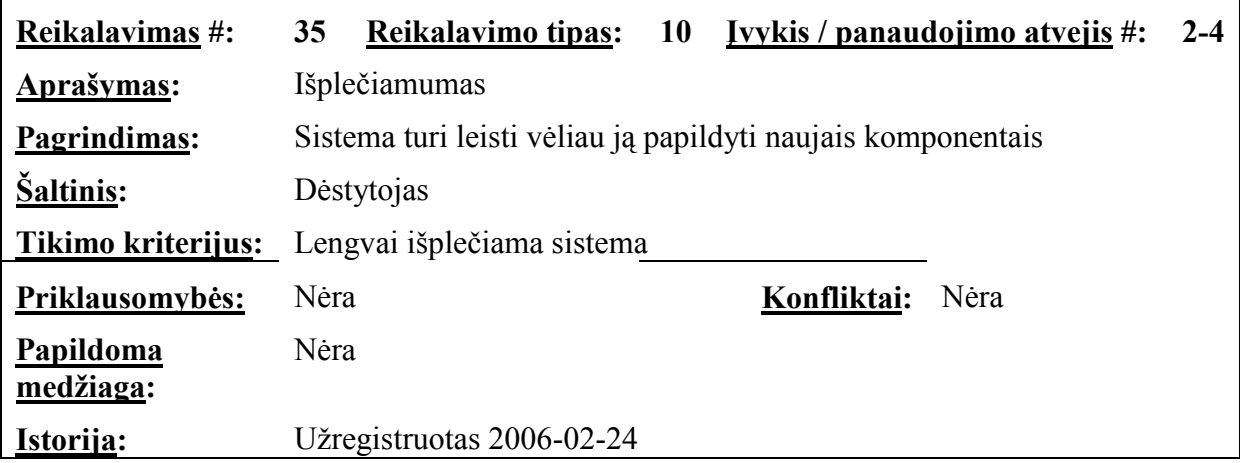

# 9.3.4. Reikalavimai veikimo sąlygoms

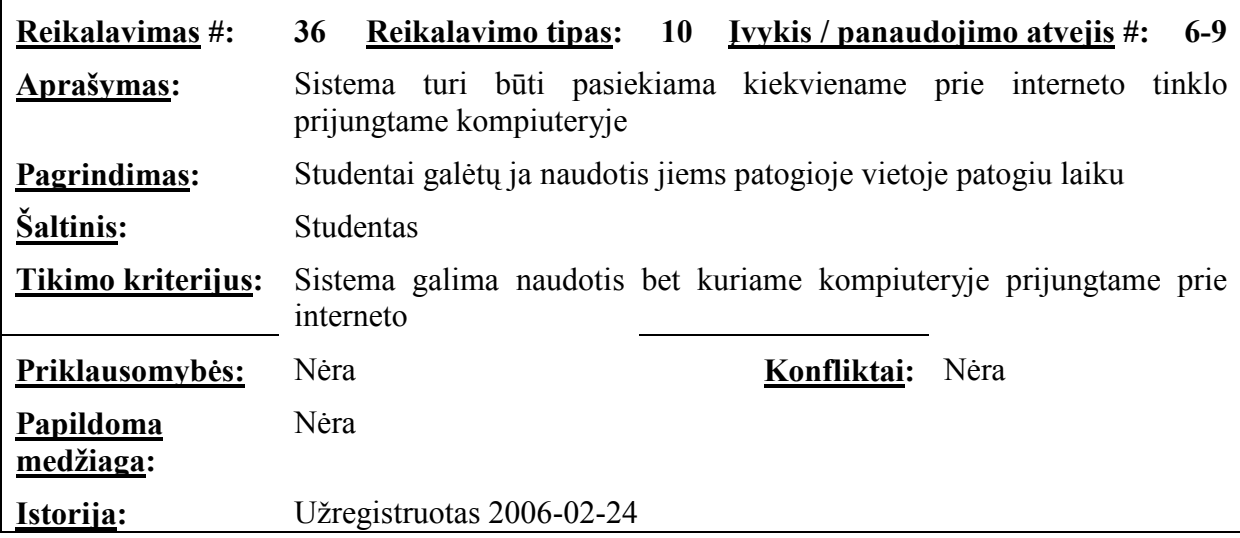

## 9.3.5. Reikalavimai sistemos priežiūrai

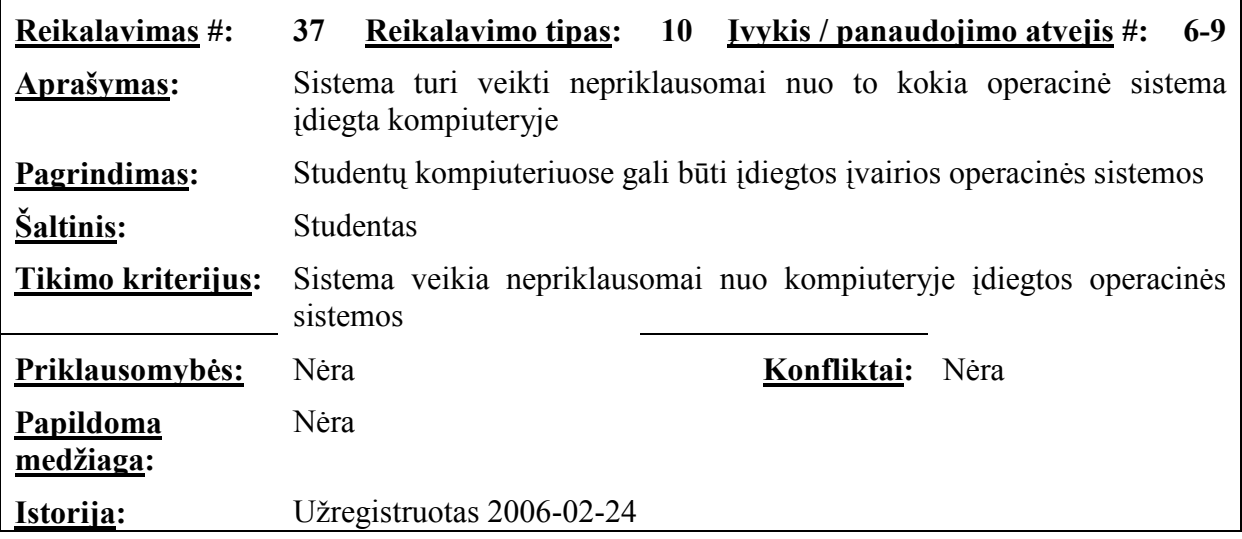

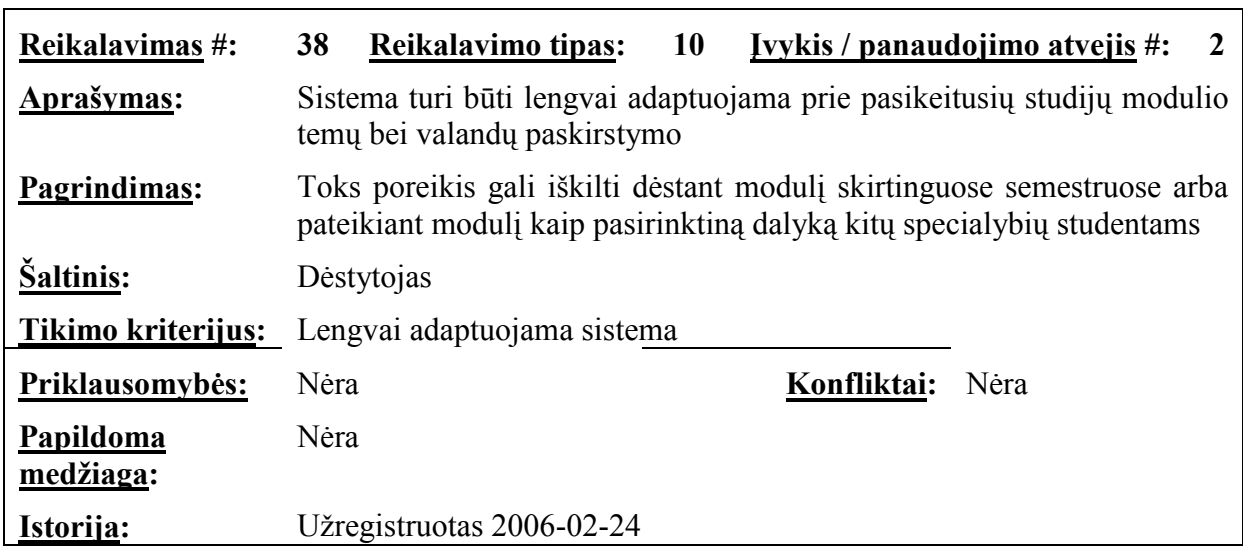

# 9.3.6. Reikalavimai saugumui

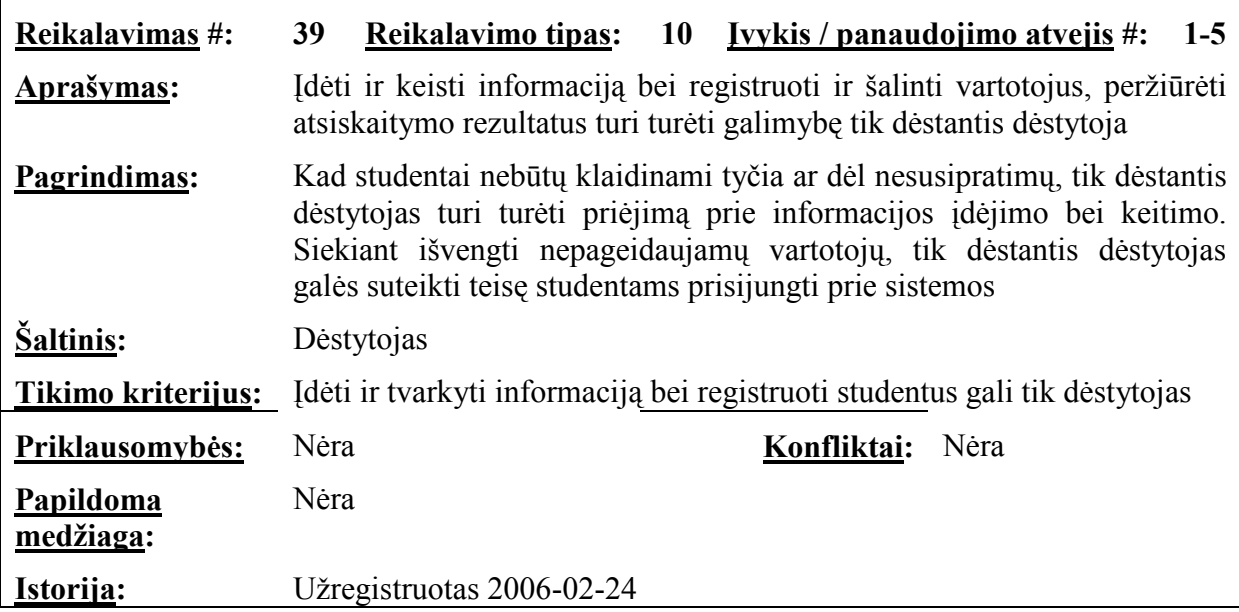

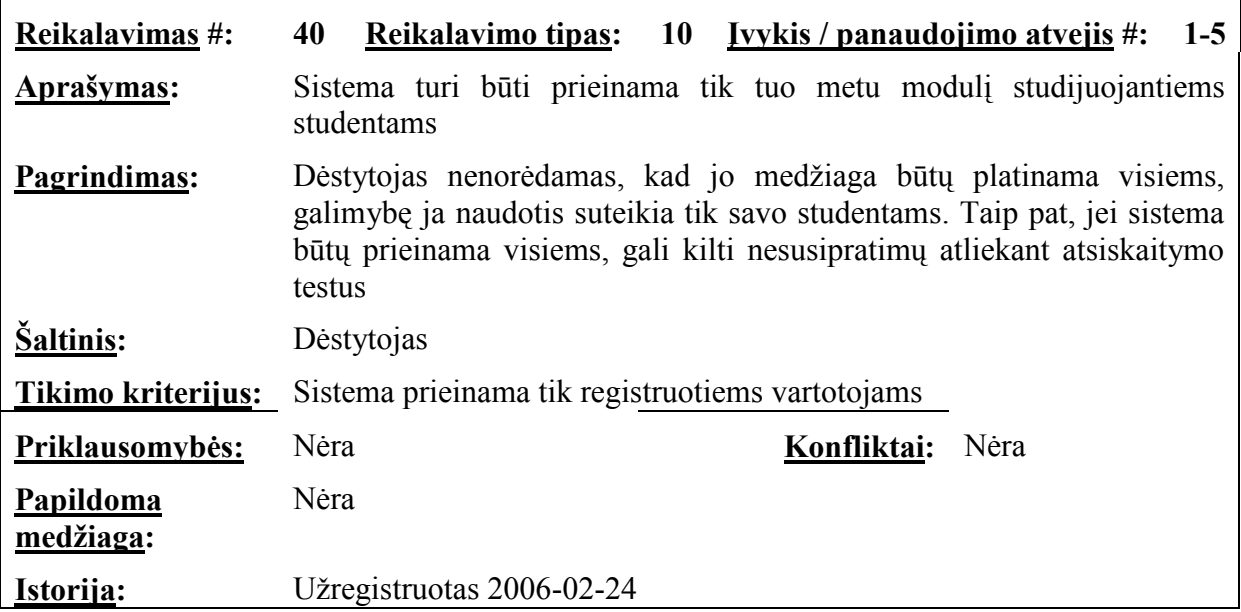

## 9.3.7. Kultūriniai-politiniai reikalavimai

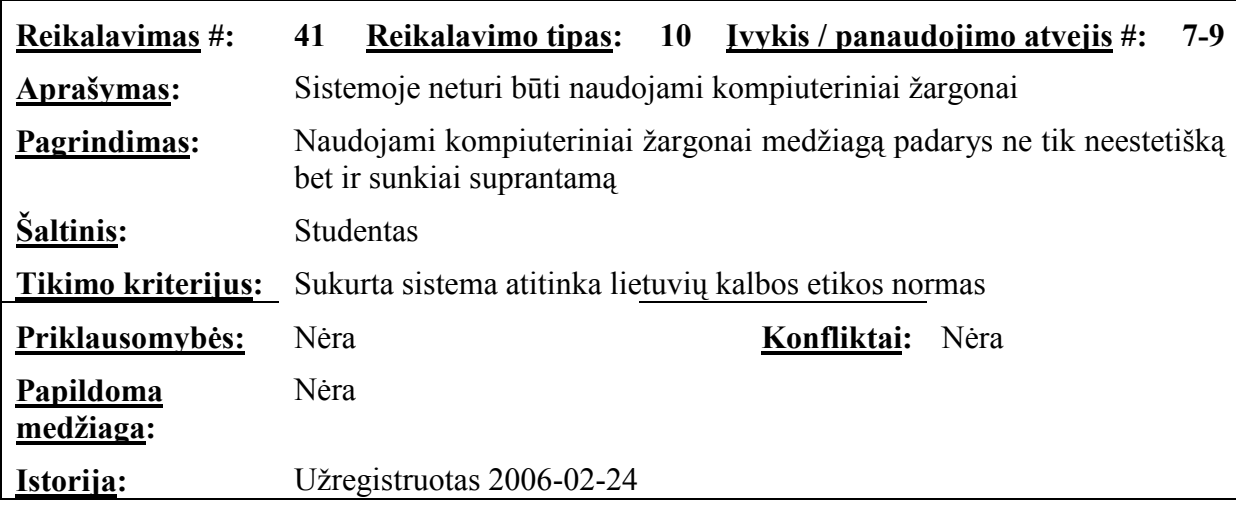

## 9.3.8. Teisiniai reikalavimai

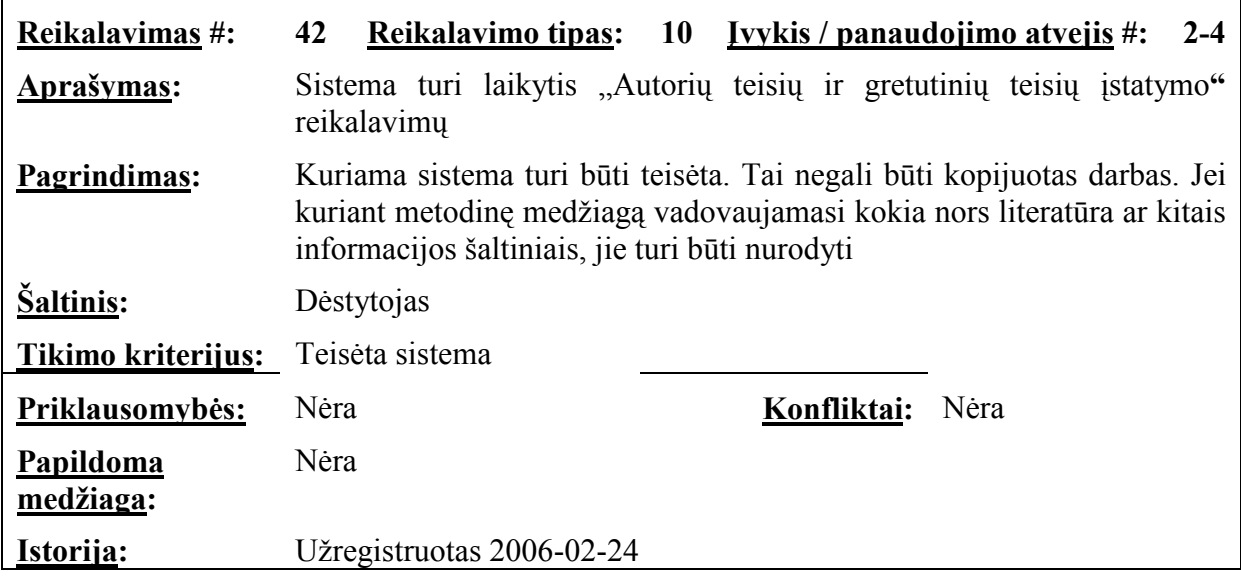

# 9.4. Testavimo procedūros

## 9.4.1. Vienetų testavimas

Lentelė 31 Prisijungimo lango testavimo atvejai

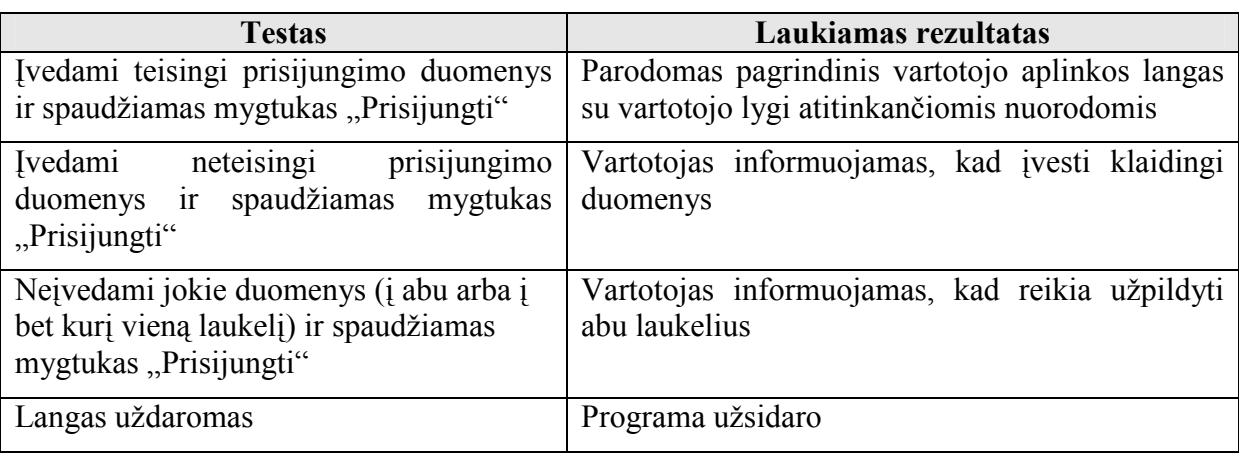

Lentelė 32 Studento aplinkos pagrindinio lango testavimo atvejai

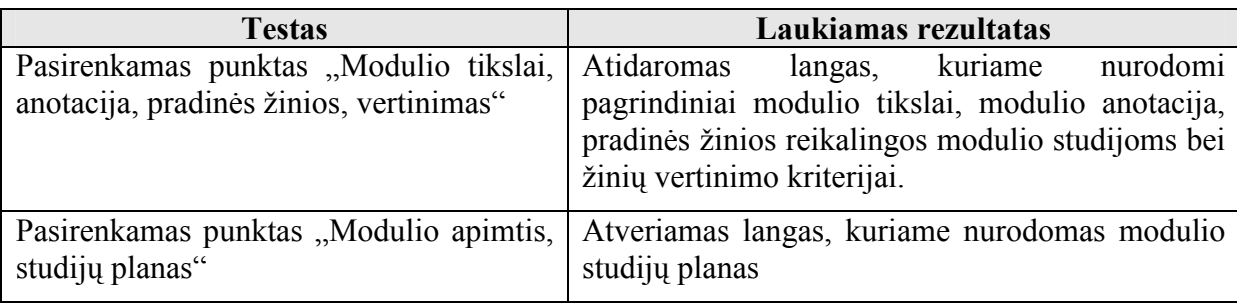

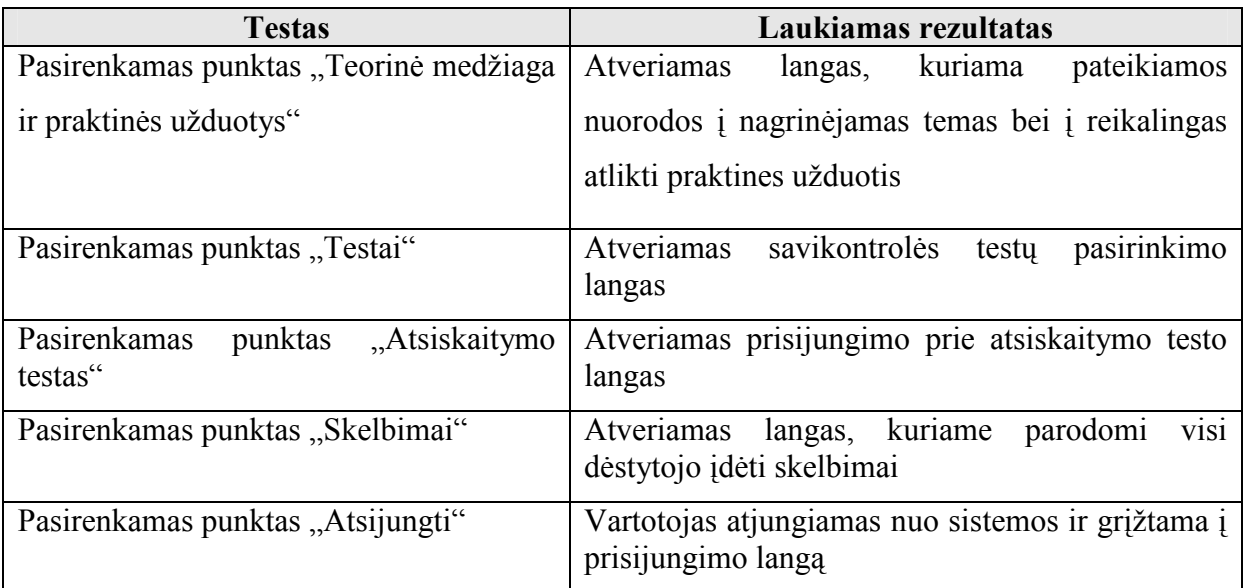

Lentelė 33 Studento aplinkos lango "Modulio tikslai, anotacija, pradinės žinios, vertinimas" testavimo atvejai

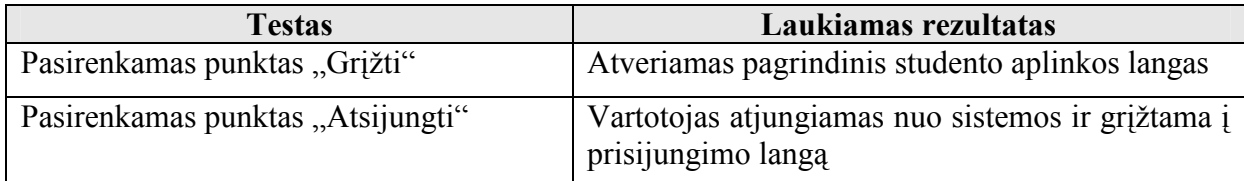

Lentelė 34 Studento aplinkos lango "Modulio apimtis, studijų planas" testavimo atvejai

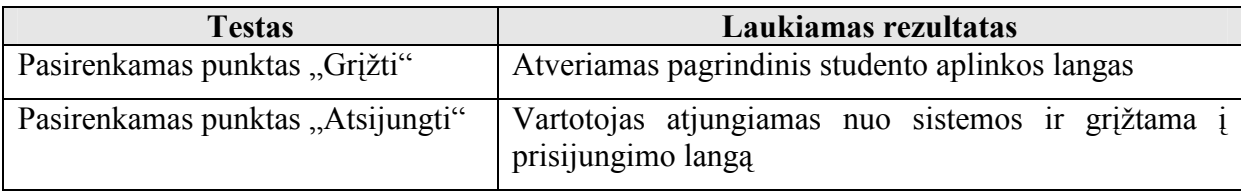

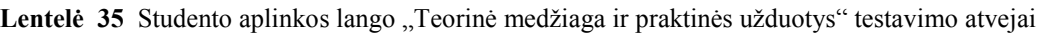

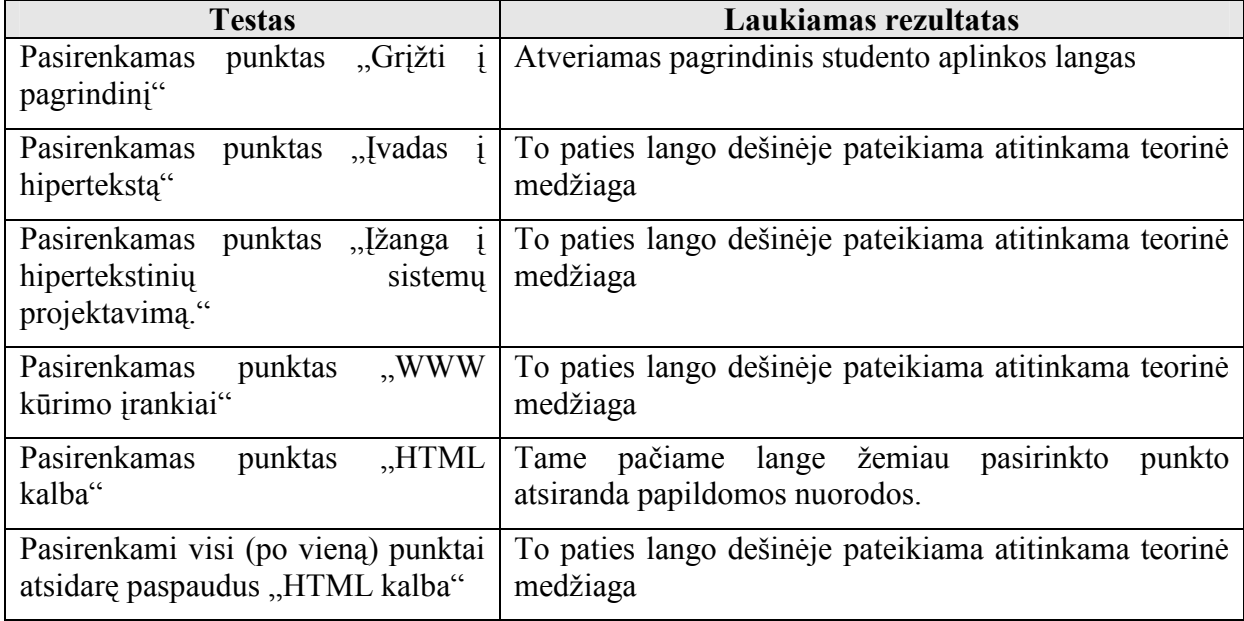

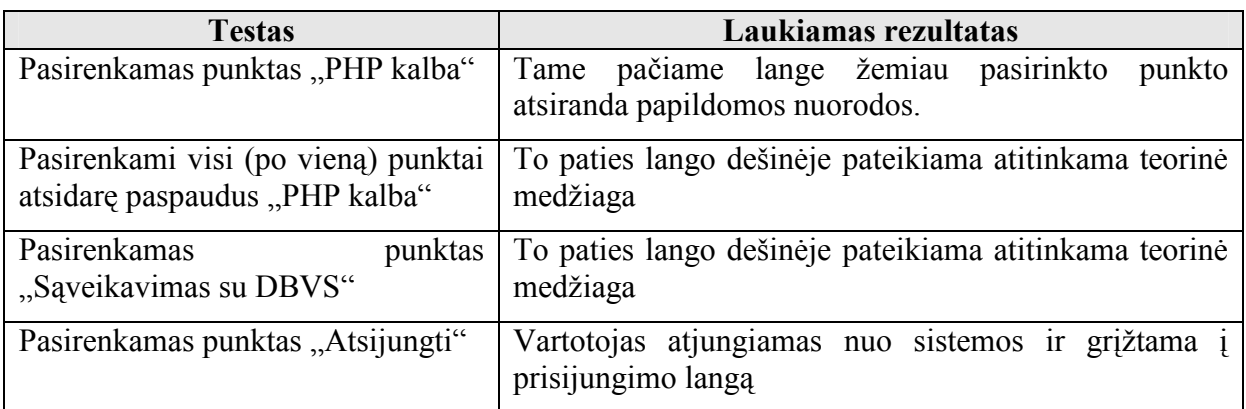

Lentelė 36 Studento aplinkos lango "Savikontrolės testų pasirinkimas" testavimo atvejai

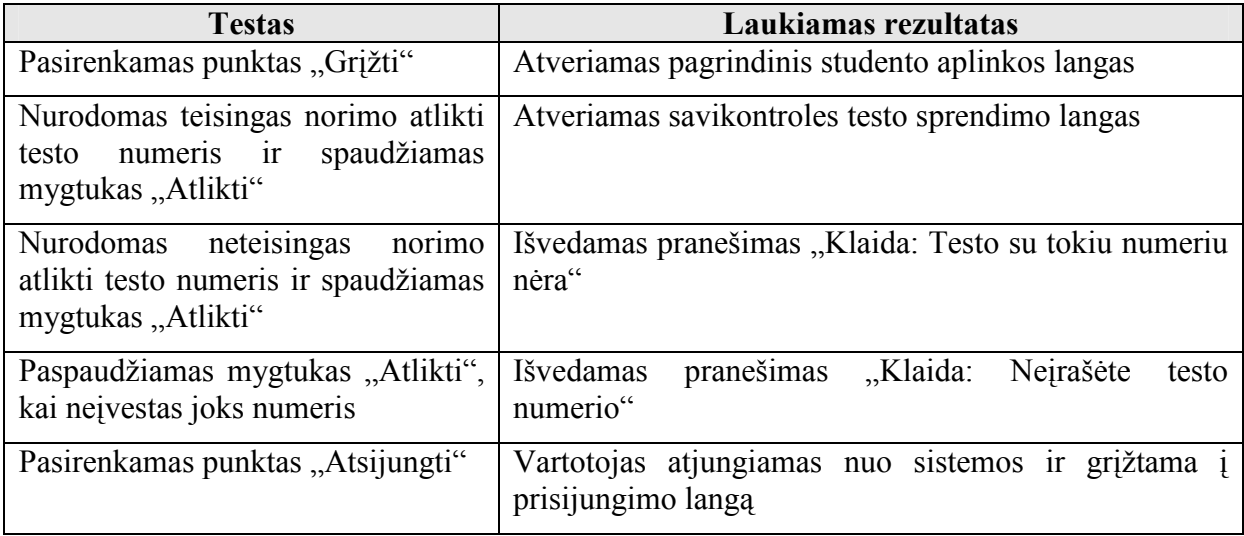

Lentelė 37 Studento aplinkos lango "Savikontrolės testų sprendimas" testavimo atvejai

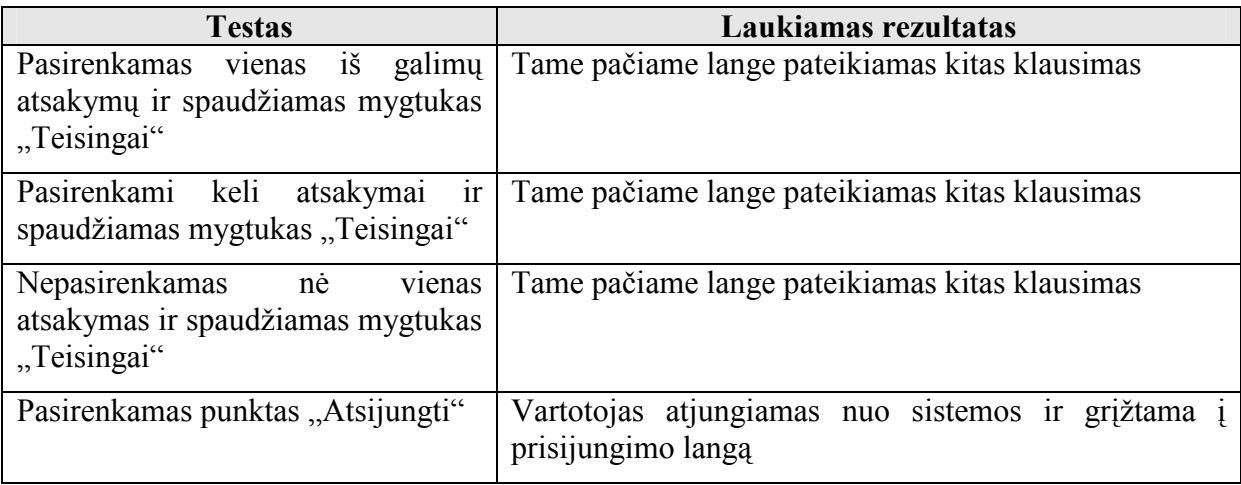

Lentelė 38 Studento aplinkos lango "Savikontrolės testo rezultatų pateikimas" testavimo atvejai

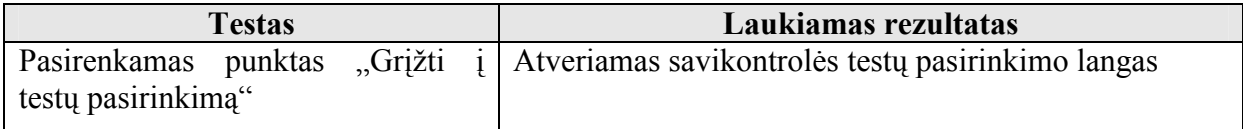

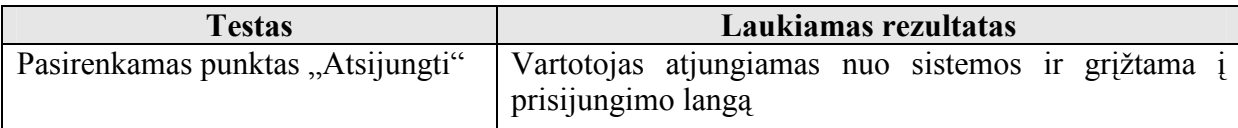

Lentelė 39 Studento aplinkos lango "Atsiskaitymo testas" testavimo atvejai

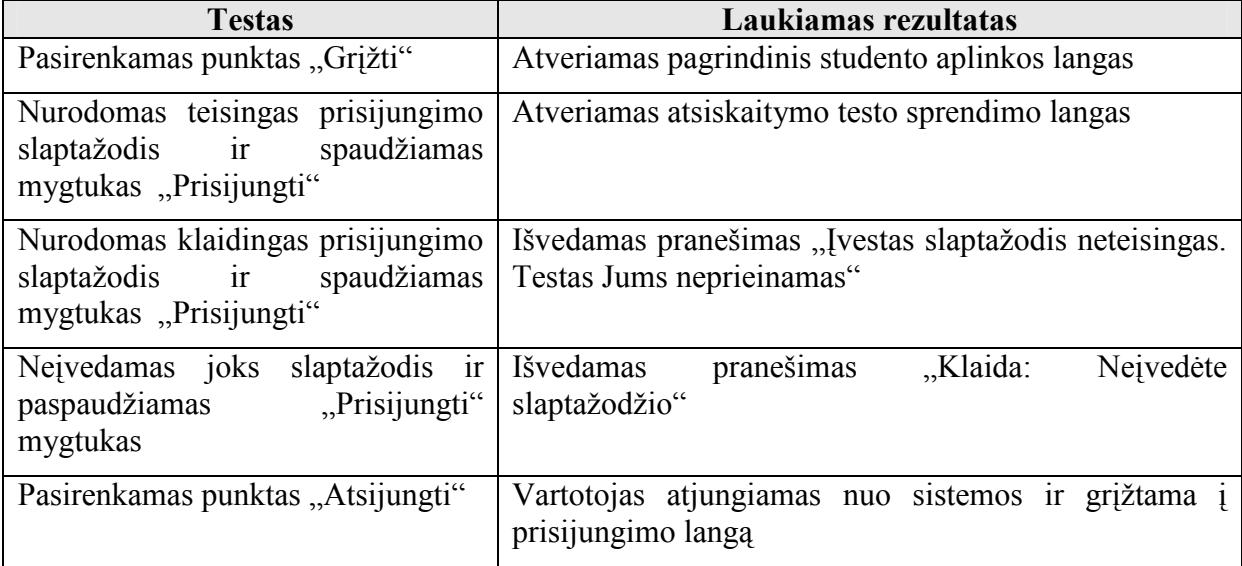

Lentelė 40 Studento aplinkos lango "Atsiskaitymo testo sprendimas" testavimo atvejai

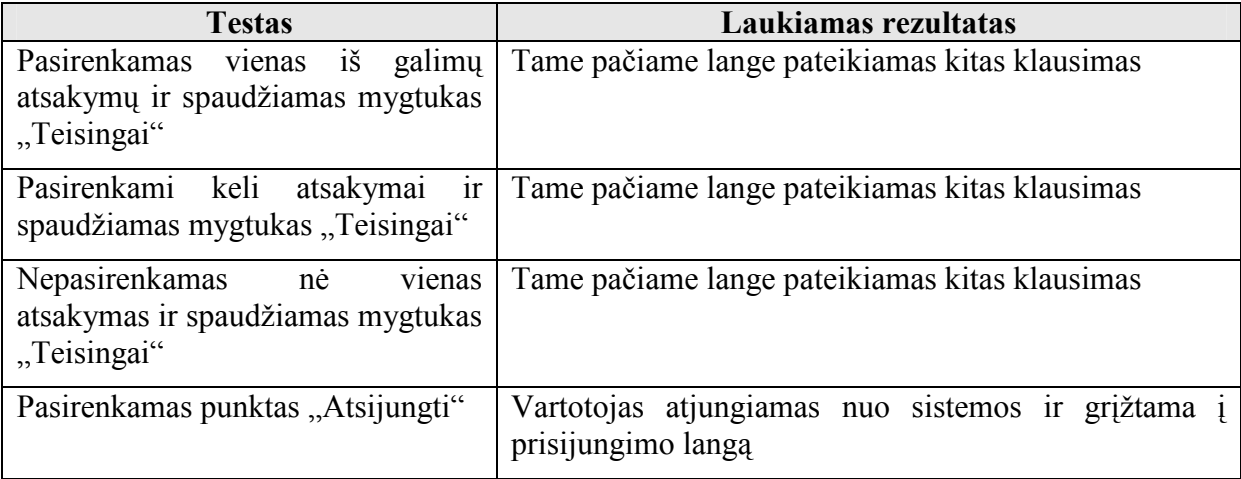

Lentelė 41 Studento aplinkos lango "Atsiskaitymo testo rezultatų pateikimas" testavimo atvejai

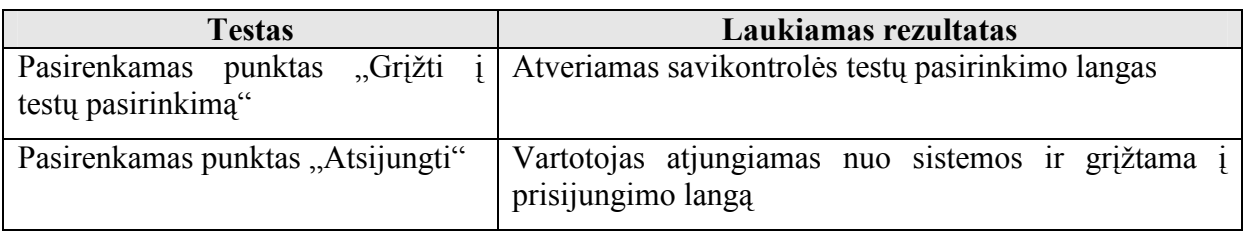

Lentelė 42 Studento aplinkos lango "Skelbimai" testavimo atvejai

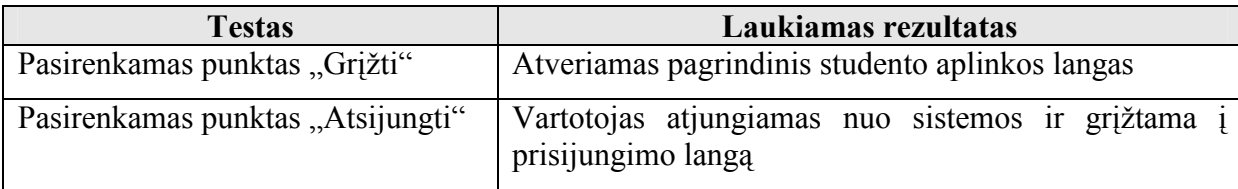

Lentelė 43 Dėstytojo aplinkos pagrindinio lango testavimo atvejai

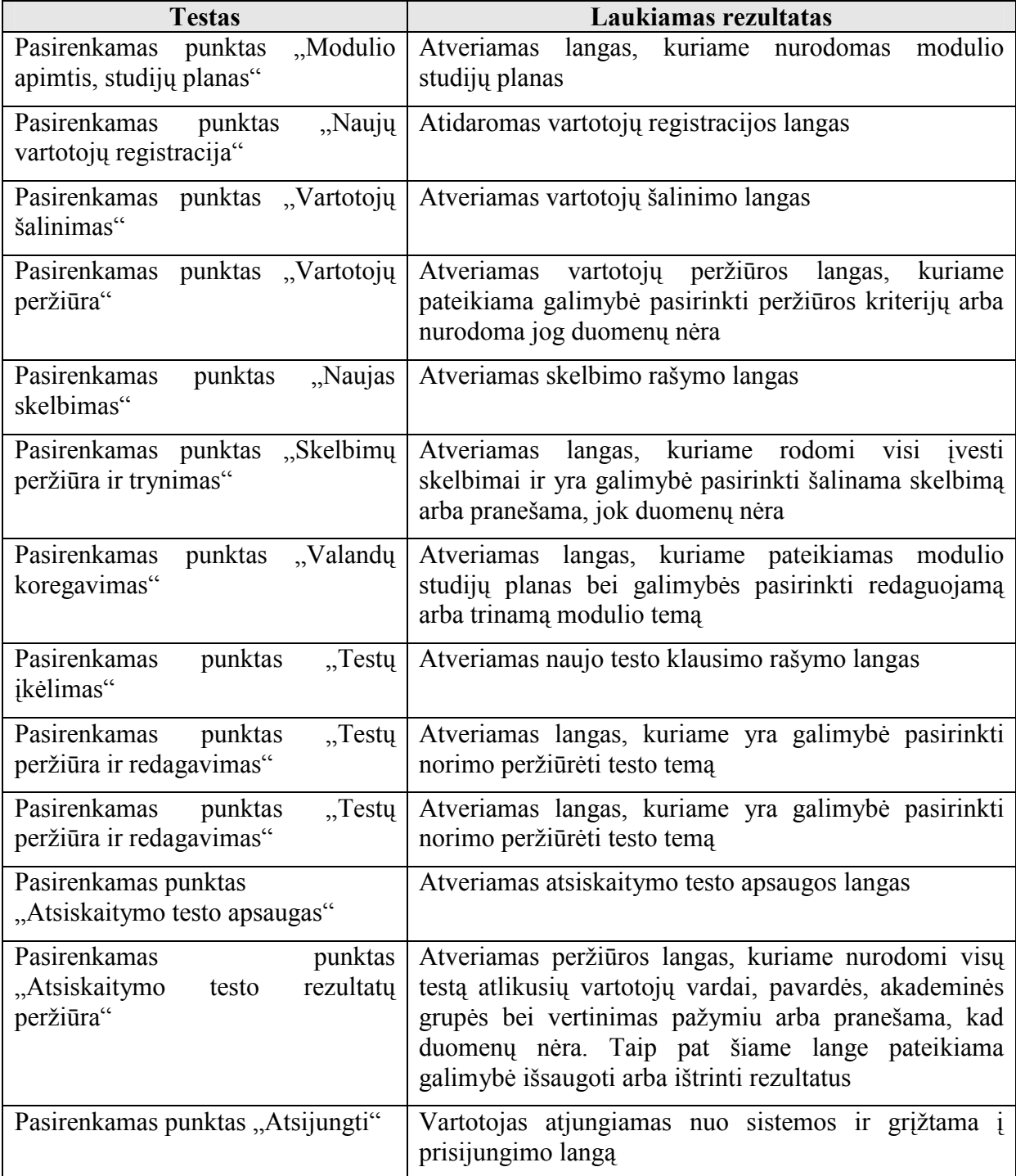

Lentelė 44 Dėstytojo aplinkos lango "Naujų vartotojų registracija" testavimo atvejai

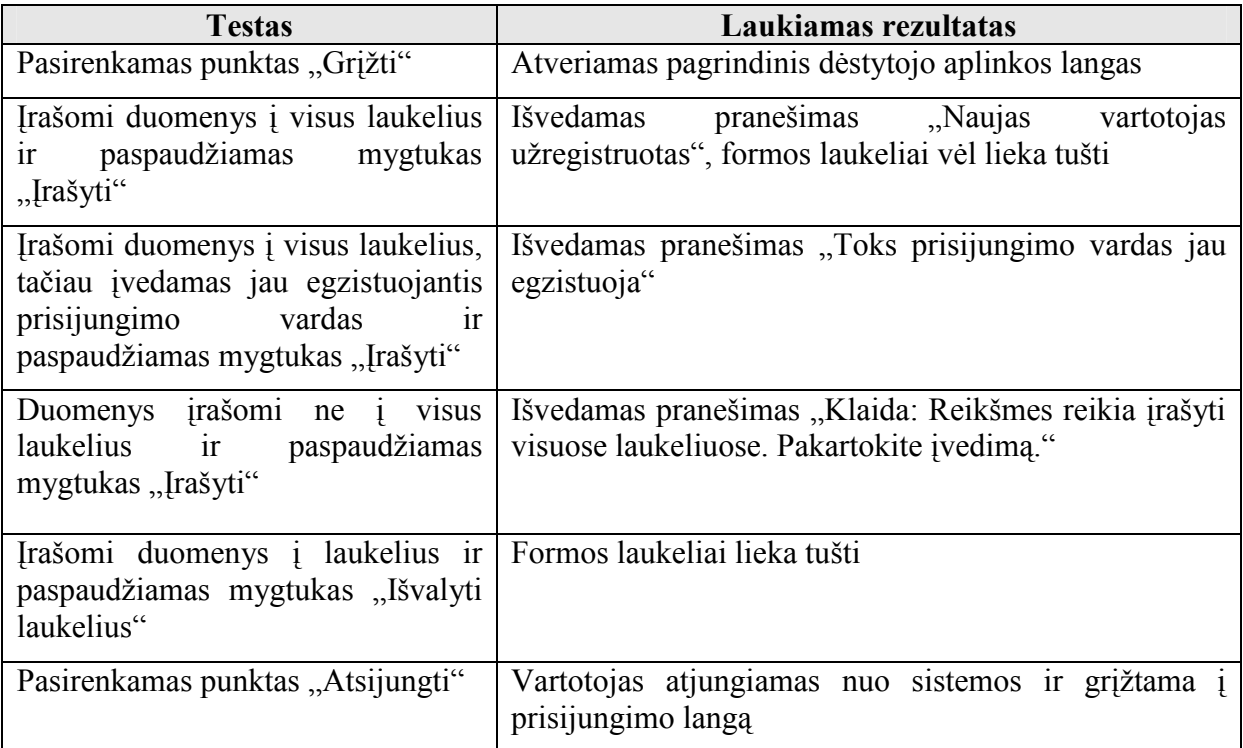

Lentelė 45 Dėstytojo aplinkos lango "Vartotojų šalinimas" testavimo atvejai

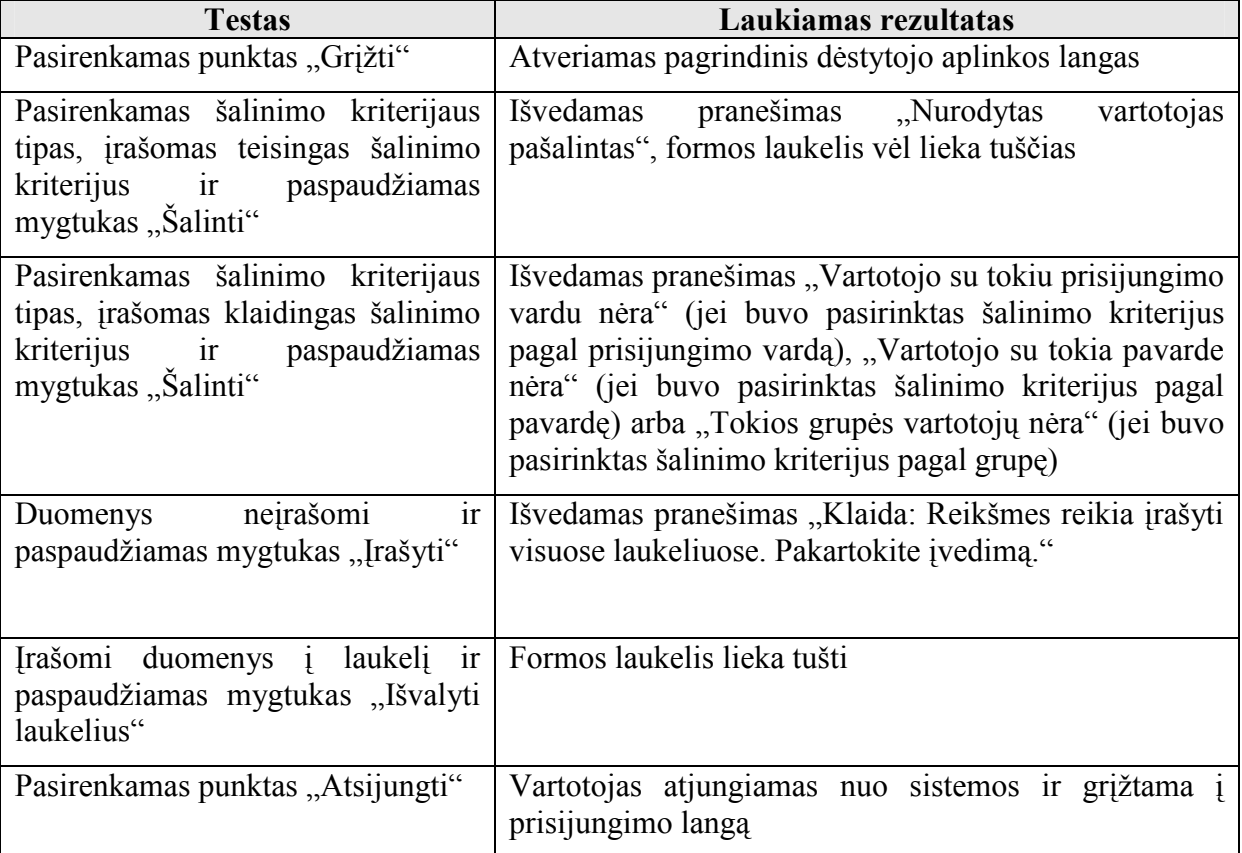

Lentelė 46 Dėstytojo aplinkos lango "Vartotojų peržiūra" testavimo atvejai

| <b>Testas</b>                                                                                                    | Laukiamas rezultatas                                                                                                    |
|----------------------------------------------------------------------------------------------------|----------------------------------------------------------------------------------------------------|
| Pasirenkamas punktas "Grįžti"                                                                                                    | Atveriamas pagrindinis dėstytojo aplinkos langas                                                                                                  |
| Pasirenkamas peržiūrėjimo režimas<br>"Vardus ir pavardes" ir<br>spaudžiamas mygtukas "Žiūrėti"                                        | kiekvieno<br>Išvedamas vartotojų sąrašas nurodant<br>studento vardą ir pavardę                                                                    |
| Pasirenkamas peržiūrėjimo režimas<br>"Vardus, pavardes, prisijungimo<br>vardus ir slaptažodžius" ir<br>spaudžiamas mygtukas "Žiūrėti" | kiekvieno<br>Išvedamas vartotojų sąrašas nurodant<br>studento vardą, pavardę, prisijungimo<br>varda ir<br>slaptažodį                              |
| Pasirenkamas peržiūrėjimo režimas<br>"Visus" ir spaudžiamas mygtukas<br>"Žiūrėti"                                                     | Išvedamas vartotojų sarašas<br>kiekvieno<br>nurodant<br>vardą,<br>studento<br>akademine<br>pavardę,<br>grupę,<br>prisijungimo vardą ir slaptažodį |
| Pasirenkamas punktas "Atsijungti"                                                                                                    | Vartotojas atjungiamas nuo sistemos ir grižtama į<br>prisijungimo langą                                                                           |

Lentelė 47 Dėstytojo aplinkos lango "Naujas skelbimas" testavimo atvejai

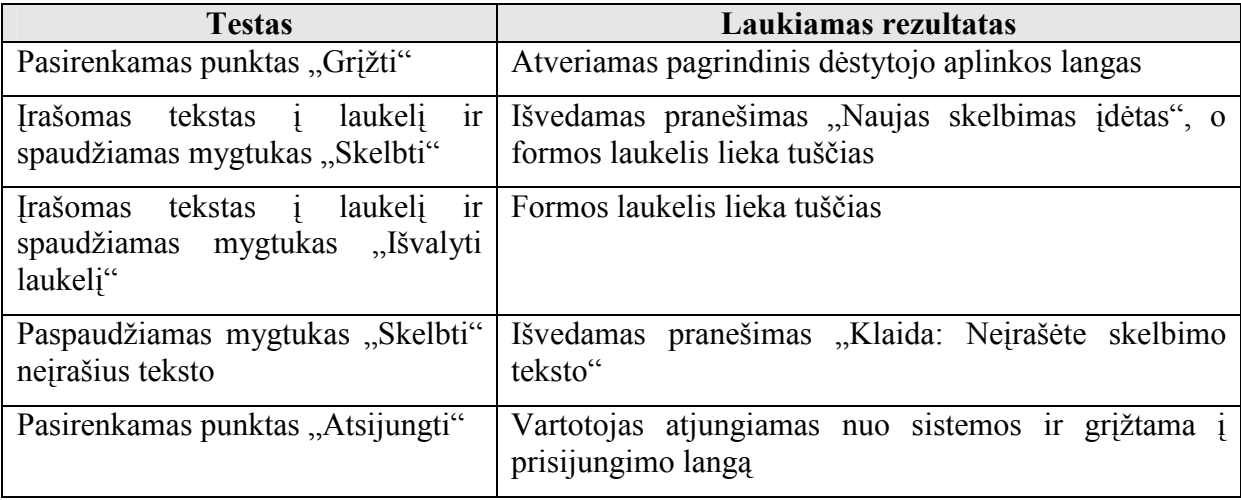

Lentelė 48 Dėstytojo aplinkos lango "Skelbimų peržiūra ir ištrynimas" testavimo atvejai

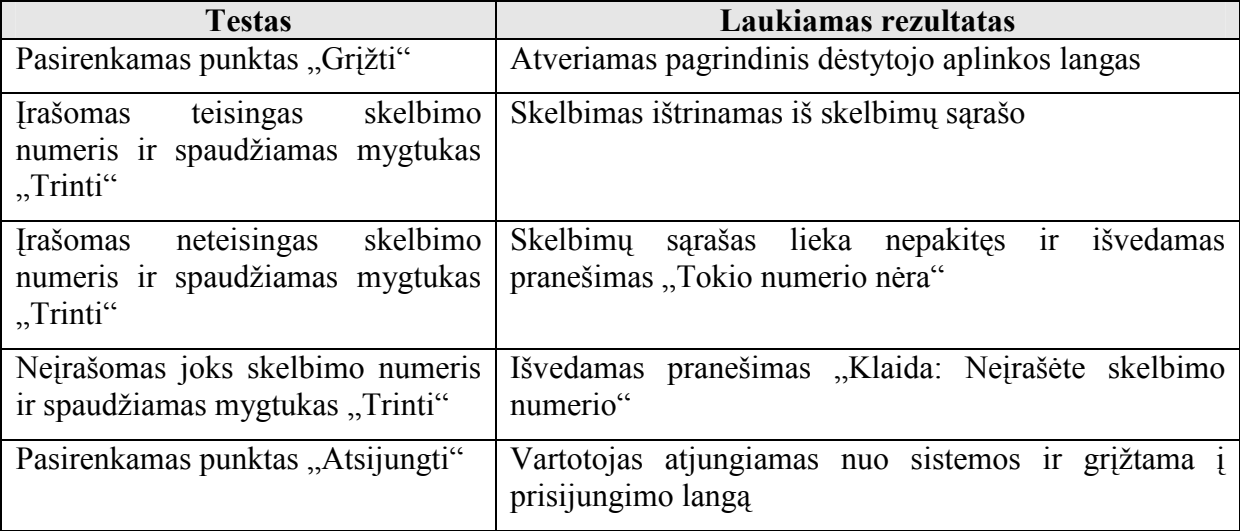
Lentelė 49 Dėstytojo aplinkos lango "Modulio koregavimas" testavimo atvejai

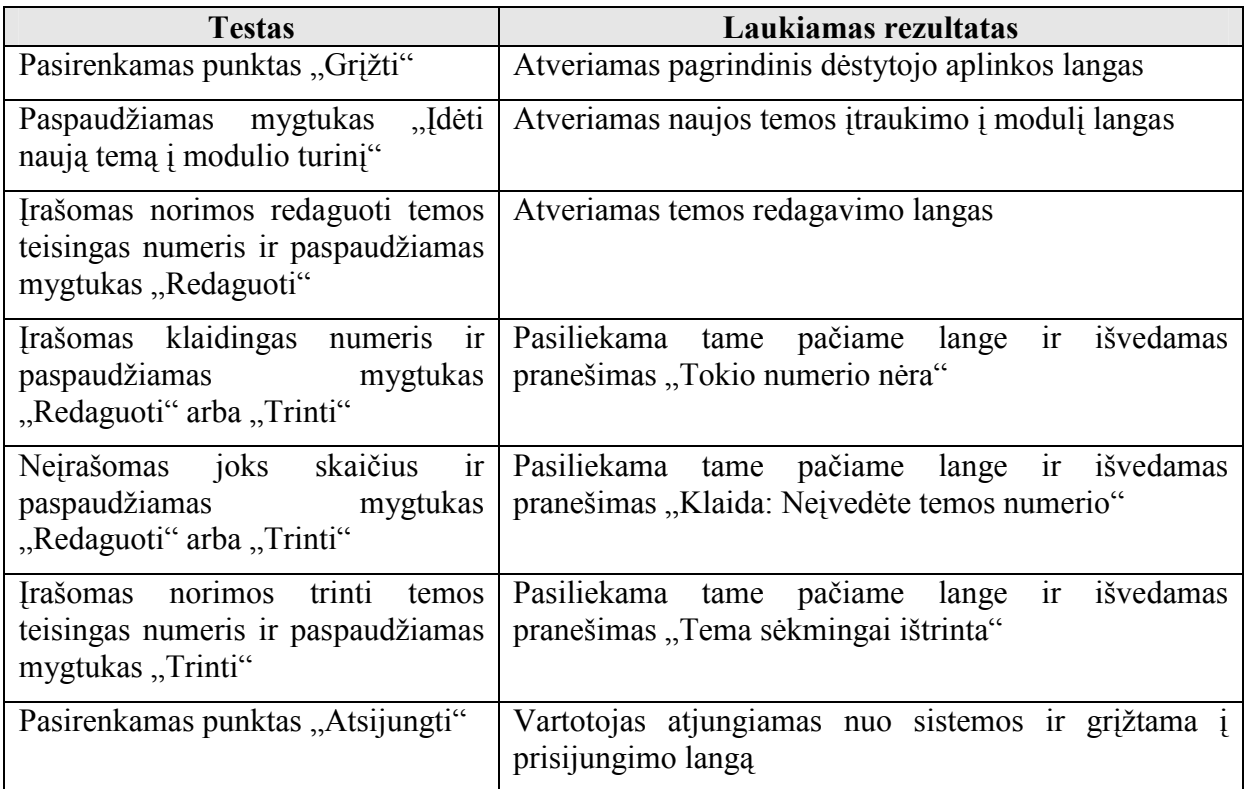

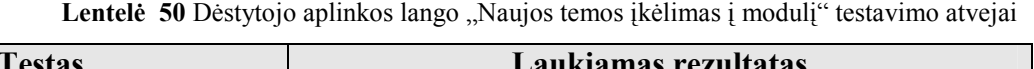

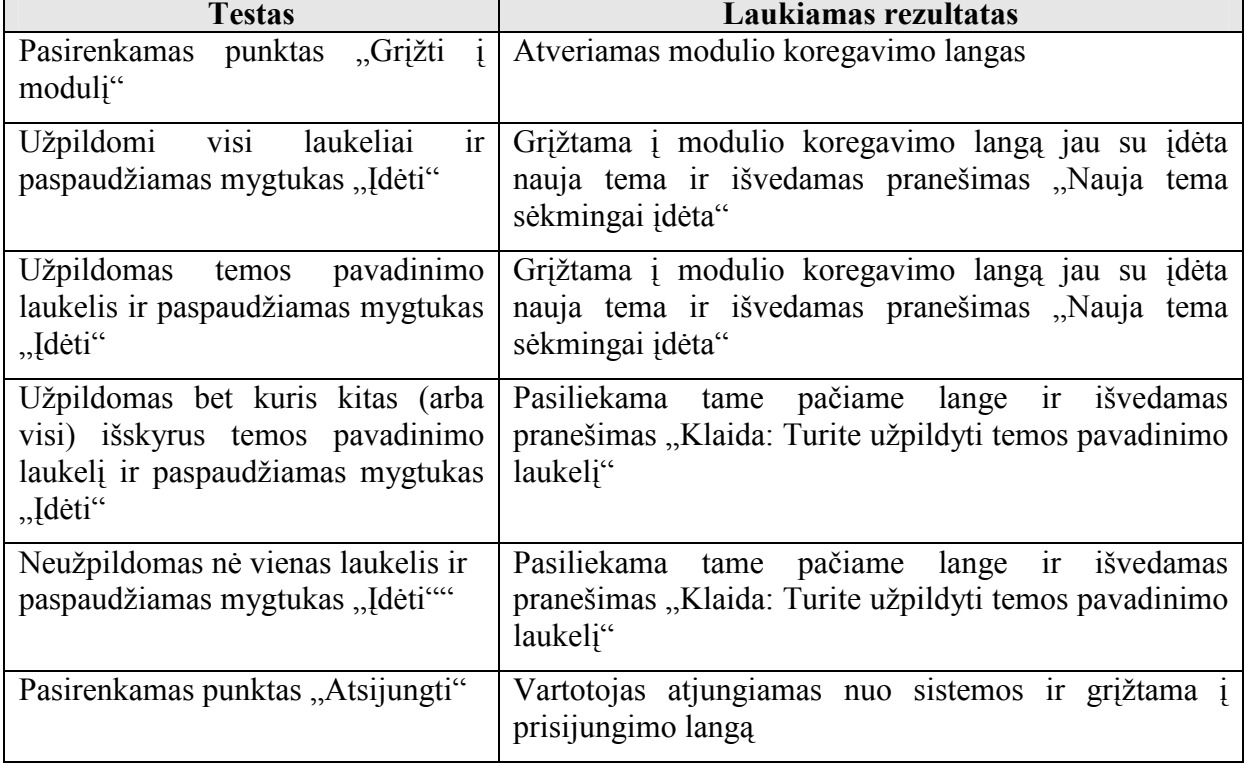

Lentelė 51 Dėstytojo aplinkos lango "Modulio temos redagavimo" testavimo atvejai

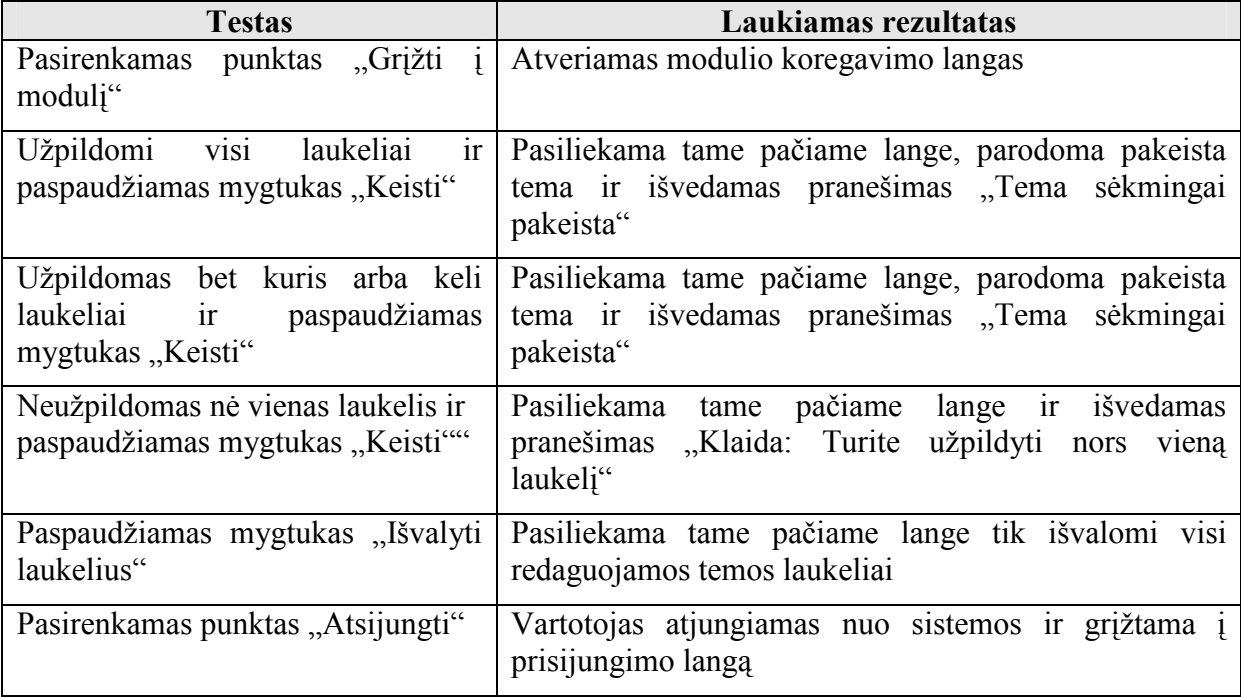

Lentelė 52 Dėstytojo aplinkos lango "Testo įkėlimas" testavimo atvejai

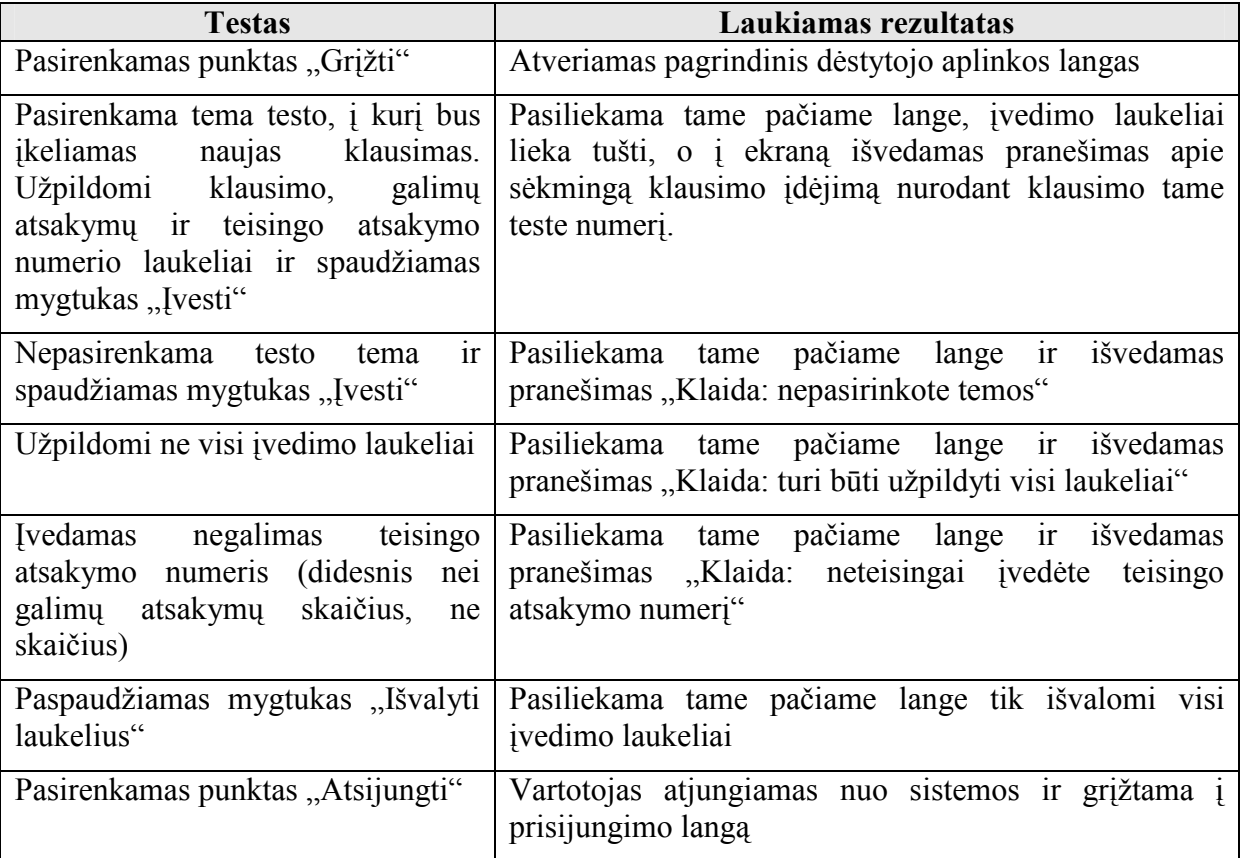

Lentelė 53 Dėstytojo aplinkos lango "Testų peržiūra ir redagavimas" testavimo atvejai

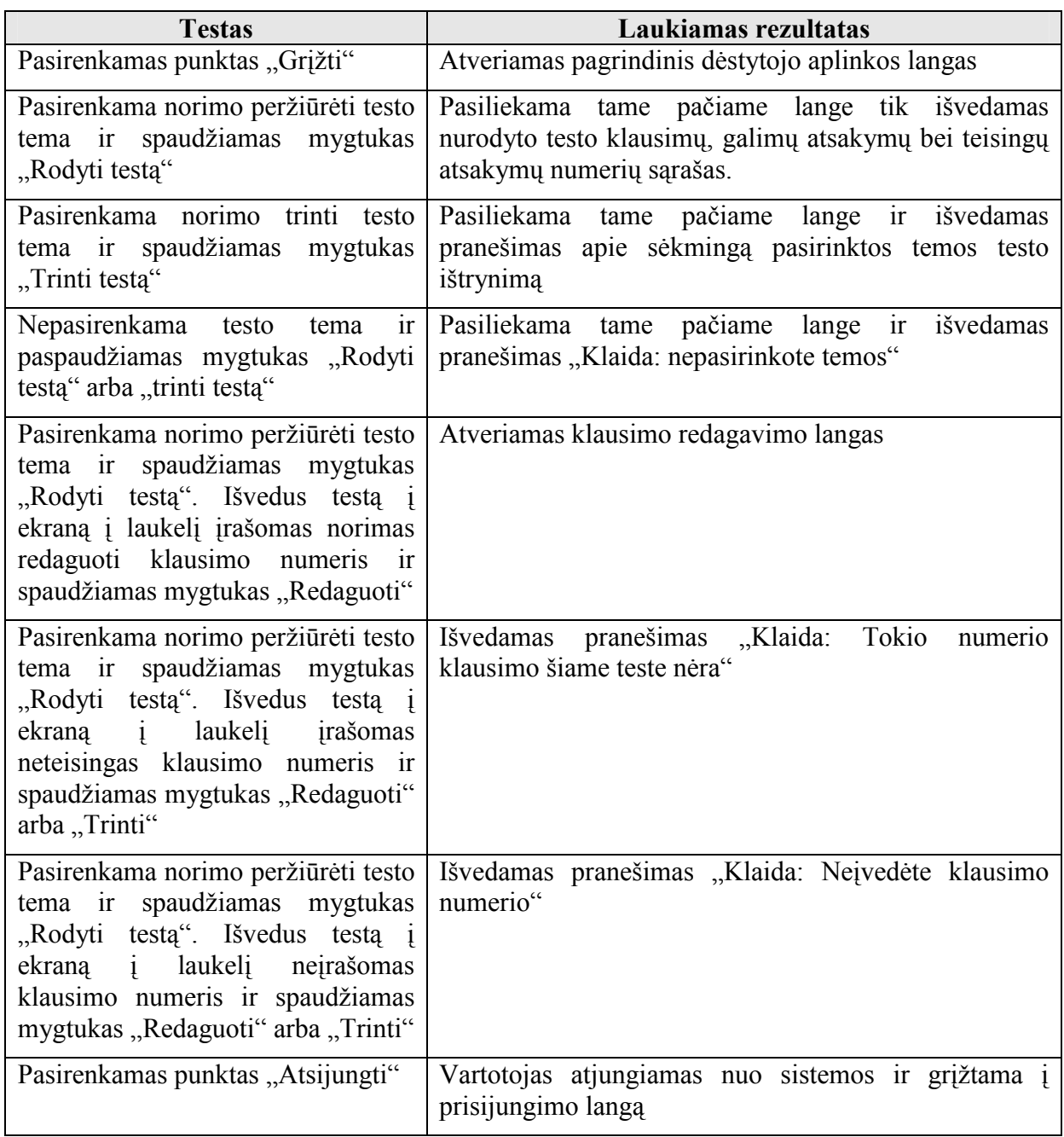

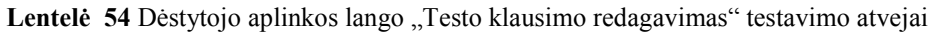

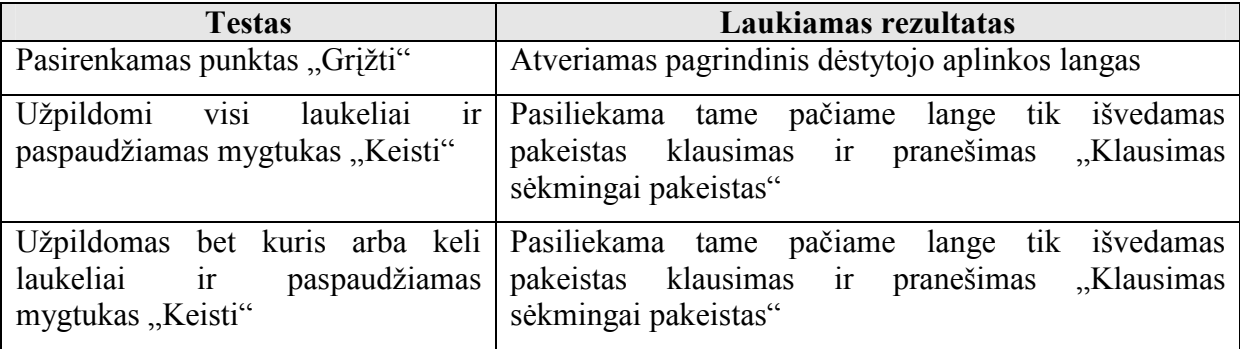

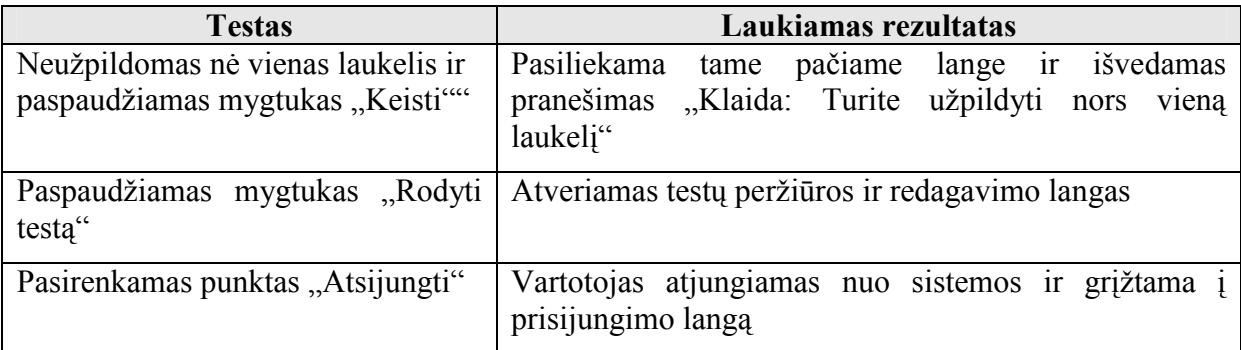

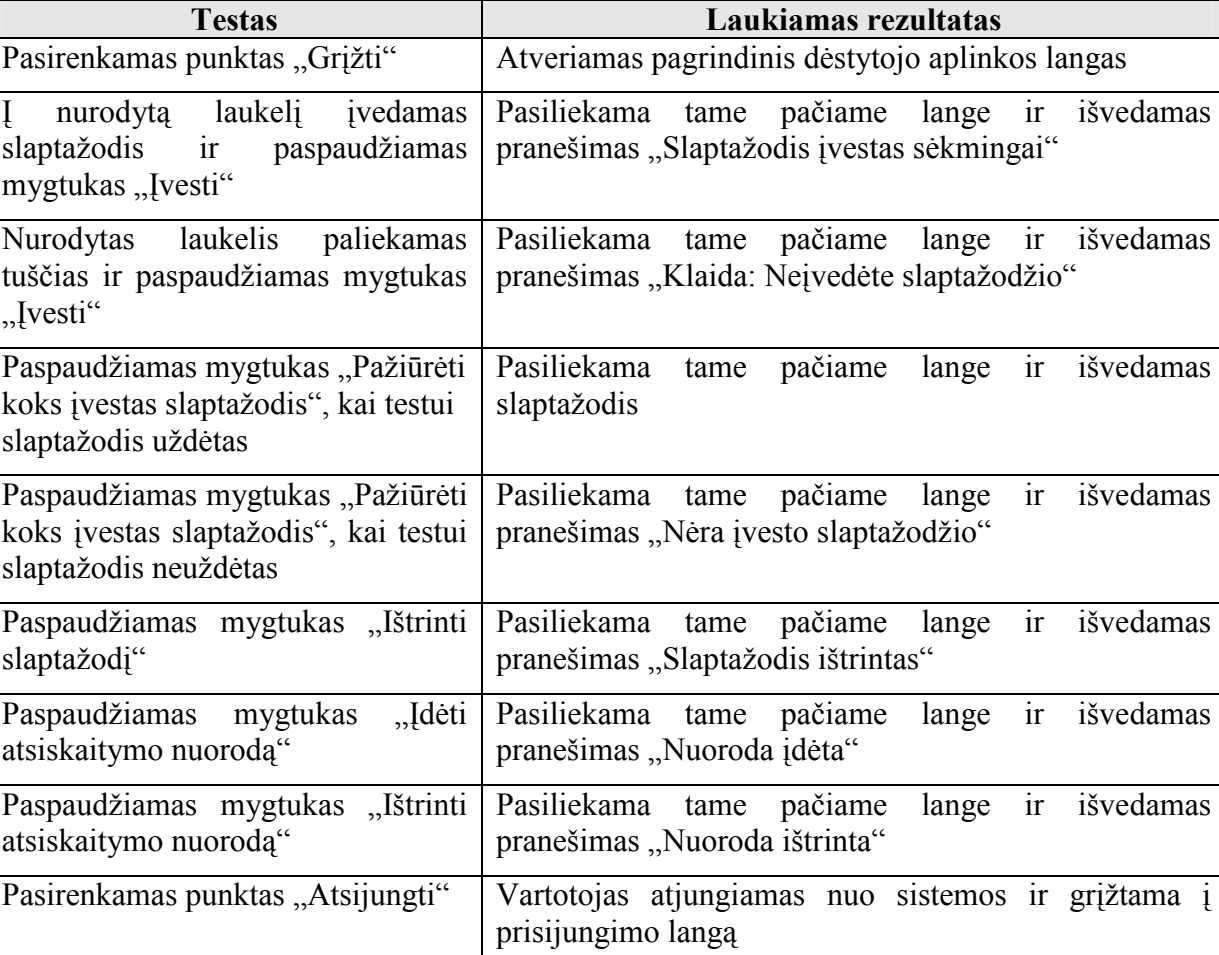

Lentelė 55 Dėstytojo aplinkos lango "Atsiskaitymo testo apsauga" testavimo atvejai

Lentelė 56 Dėstytojo aplinkos lango "Atsiskaitymo testo rezultatų peržiūra" testavimo atvejai

| <b>Testas</b>                        | Laukiamas rezultatas                                                                                                    |  |  |  |  |
|--------------------------------------|----------------------------------------------------------------------------------------------------|--|--|--|--|
| Pasirenkamas punktas "Grįžti"        | Atveriamas pagrindinis dėstytojo aplinkos langas                                                                                                    |  |  |  |  |
| Paspaudžiamas<br>"Išsaugoti į failą" | mygtukas Pasiliekama tame pačiame<br>lange ir išvedamas<br>pranešimas apie sėkmingą rezultatų išsaugojimą bei<br>nurodomas tekstinio failo pavadinimas |  |  |  |  |
| Paspaudžiamas mygtukas "Ištrinti"    | išvedamas<br>Pasiliekama<br>pačiame<br>lange<br>tame<br>1r<br>pranešimas "Duomenų nėra"                                                                |  |  |  |  |

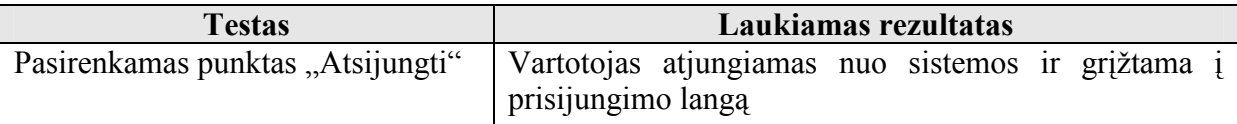

## 9.4.2. Integravimo testavimas

Vienetai yra apjungiami į bendrą sistemą ir testuojama jų sąveika. Bus naudojamas "bottom-up" integracinis testavimas. Integracinis testavimas pradedamas nuo žemiausio lygio komponentų.

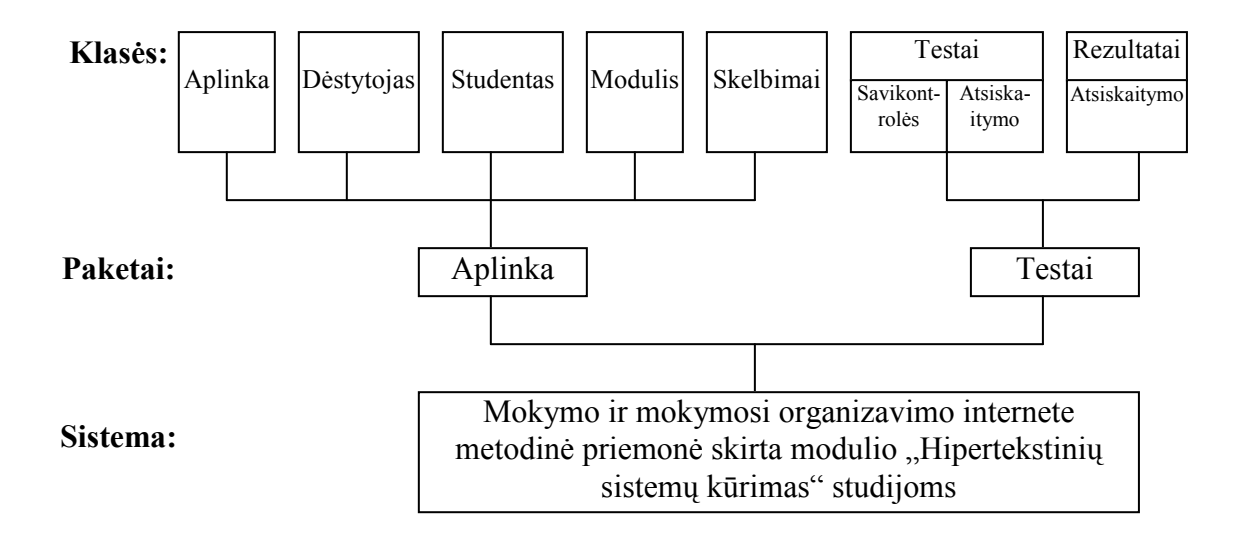

Pav. 52 Komponentų lygiai pagal integravimo testavimą

| <b>Testas</b>                                                                                             |                                                                  |                                                                                           |
|----------------------------------------------------------------------------------------------------|------------------------------------------------------------------|-------------------------------------------------------------------------------------------|
| Veiksmai dėstytojo<br>aplinkoje                                                                           | Veiksmai studento<br>aplinkoje                                   | Laukiamas rezultatas                                                                      |
| Pagrindiniame<br>lange<br>pasirenkamas<br>punktas<br>"Naujas skelbimas"                                   |                                                                  | skelbimo<br>Atidaromas<br>naujo<br>idėjimo langas                                         |
| Įdedamas naujas skelbimas                                                                                 |                                                                  | pranešimas<br>"Naujas<br>Gaunamas<br>skelbimas idėtas"                                    |
|                                                                                                    | Pagrindiniame<br>lange<br>pasirenkamas<br>punktas<br>"Skelbimai" | skelbimų peržiūros<br>Atidaromas<br>langas, kuriame matomas ir naujai<br>idėtas skelbimas |
| Pagrindiniame<br>lange<br>pasirenkamas<br>punktas<br>"Skelbimų<br>peržiūra<br>1 <sup>r</sup><br>trynimas" |                                                                  | peržiūros<br>skelbimu<br>Atidaromas<br>langas                                             |

Lentelė 57 Veiksmų su skelbimais ryšio dėstytojo ir studento aplinkose testavimo atvejai

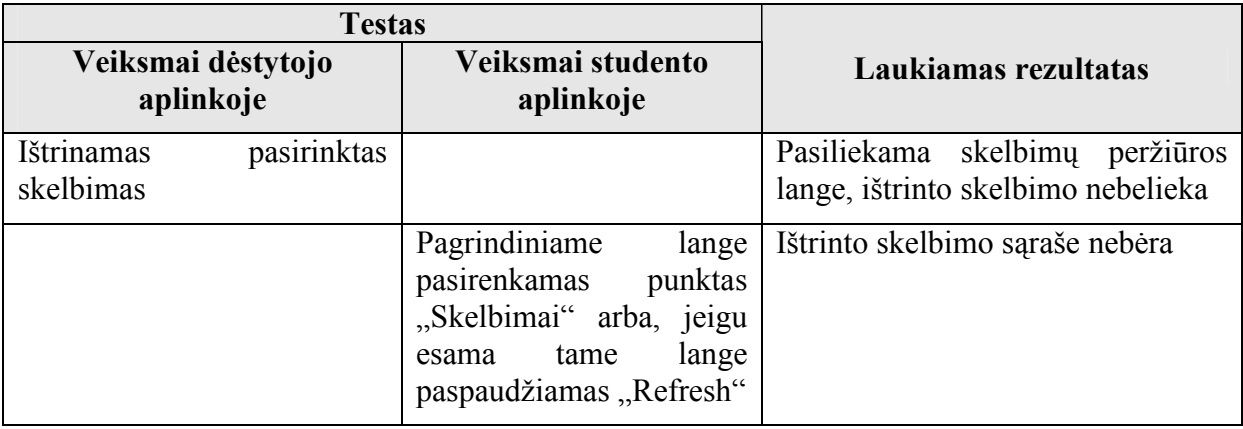

## Lentelė 58 Veiksmų su moduliu ryšio dėstytojo ir studento aplinkose testavimo atvejai

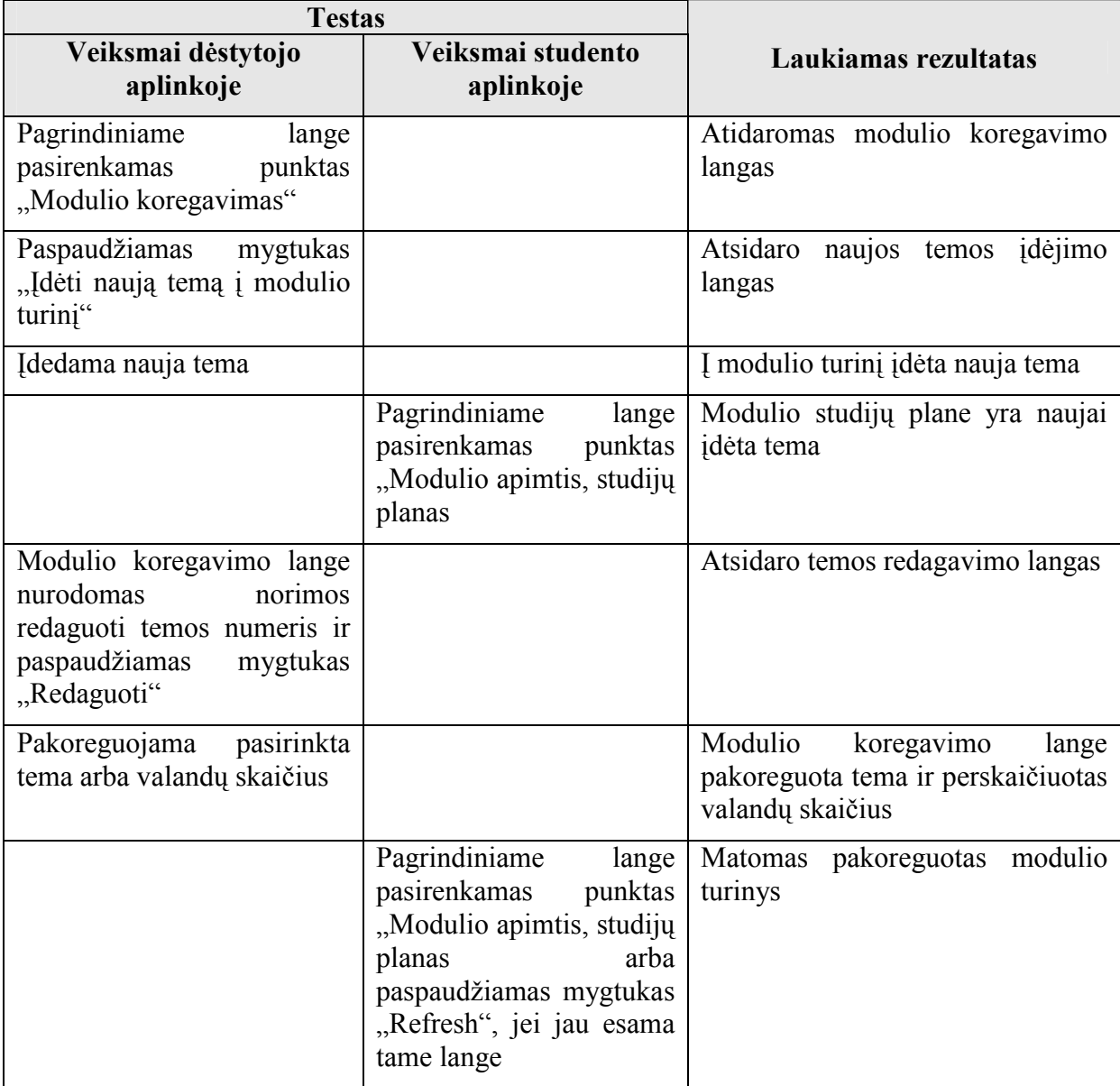

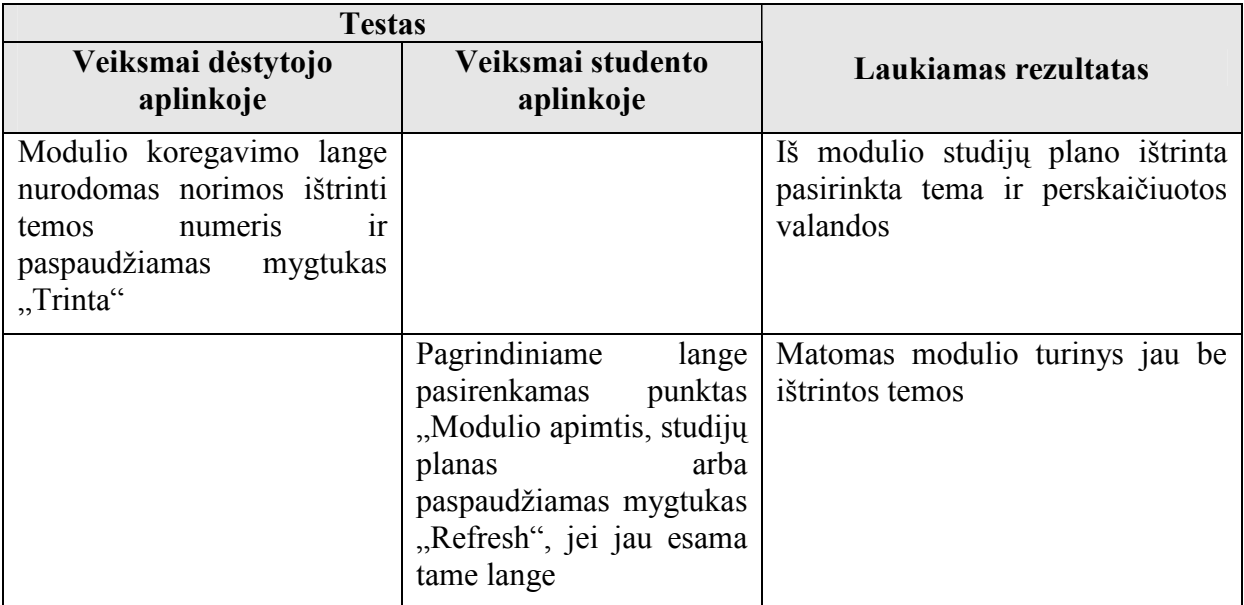

Lentelė 59 Veiksmų su savikontrolės testais ryšio dėstytojo ir studento aplinkose testavimo atvejai

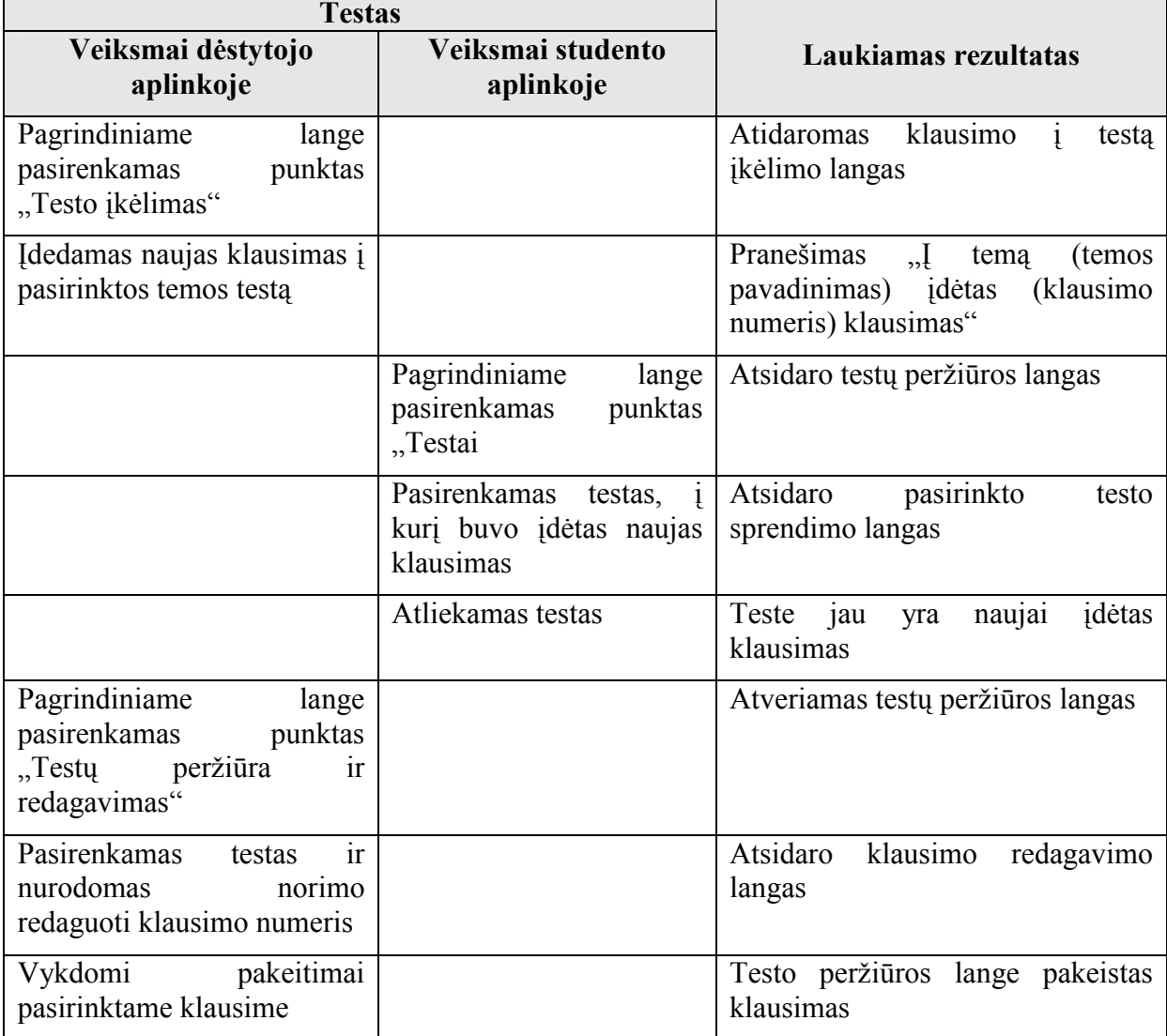

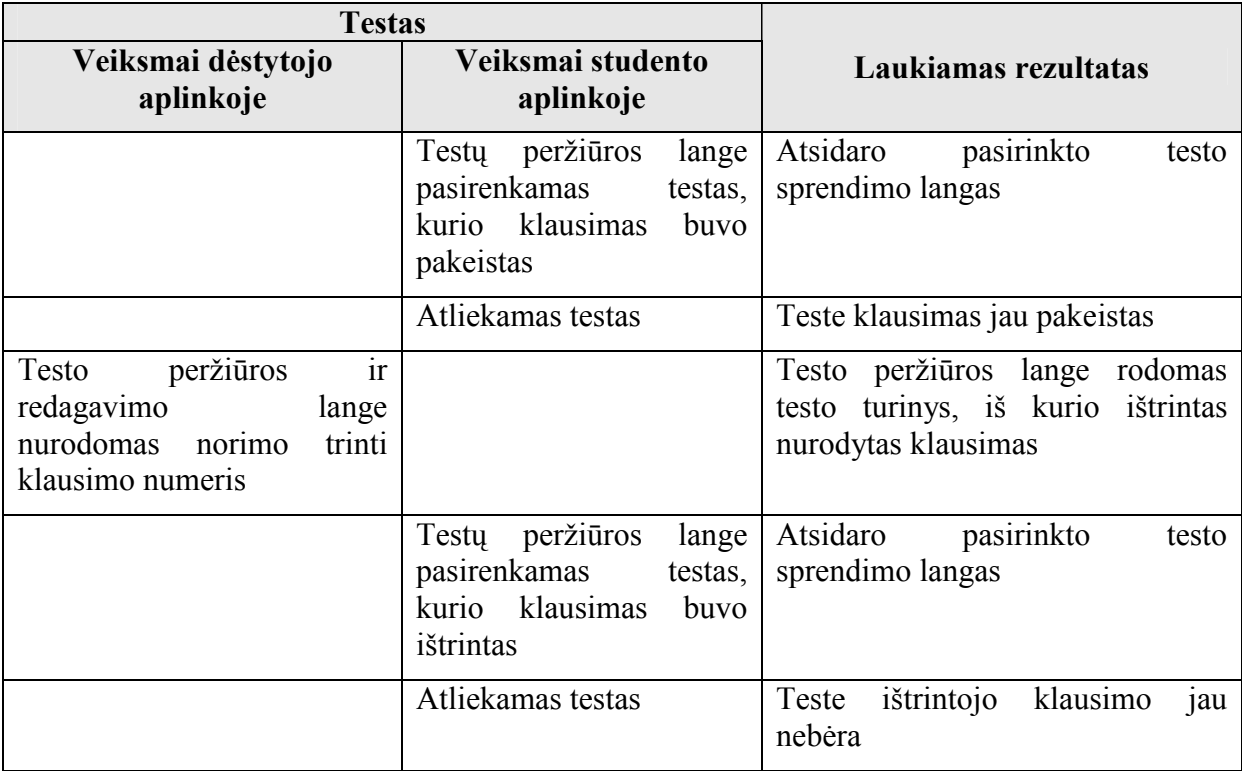

Lentelė 60 Veiksmų su atsiskaitymo testais ryšio dėstytojo ir studento aplinkose testavimo atvejai

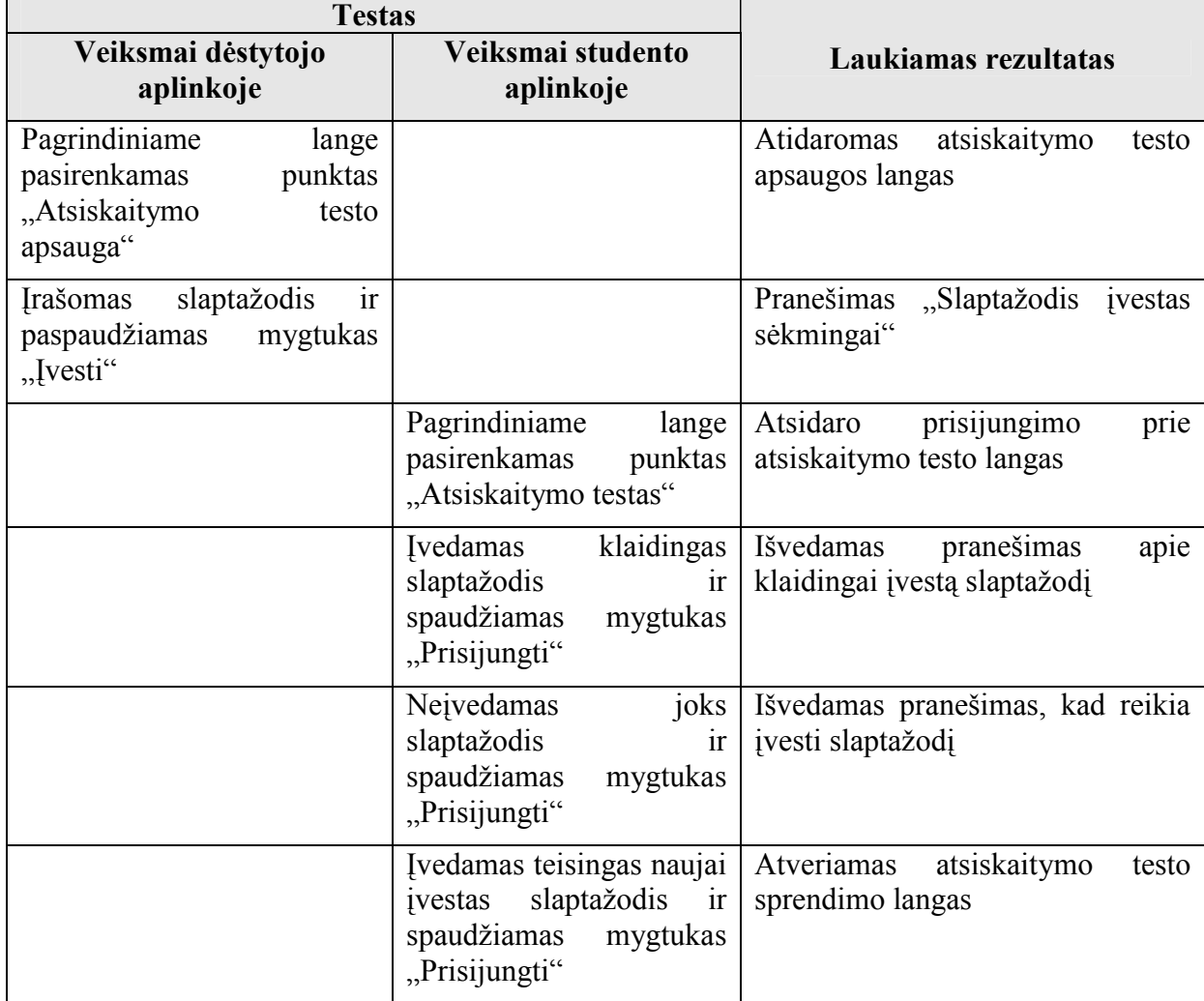

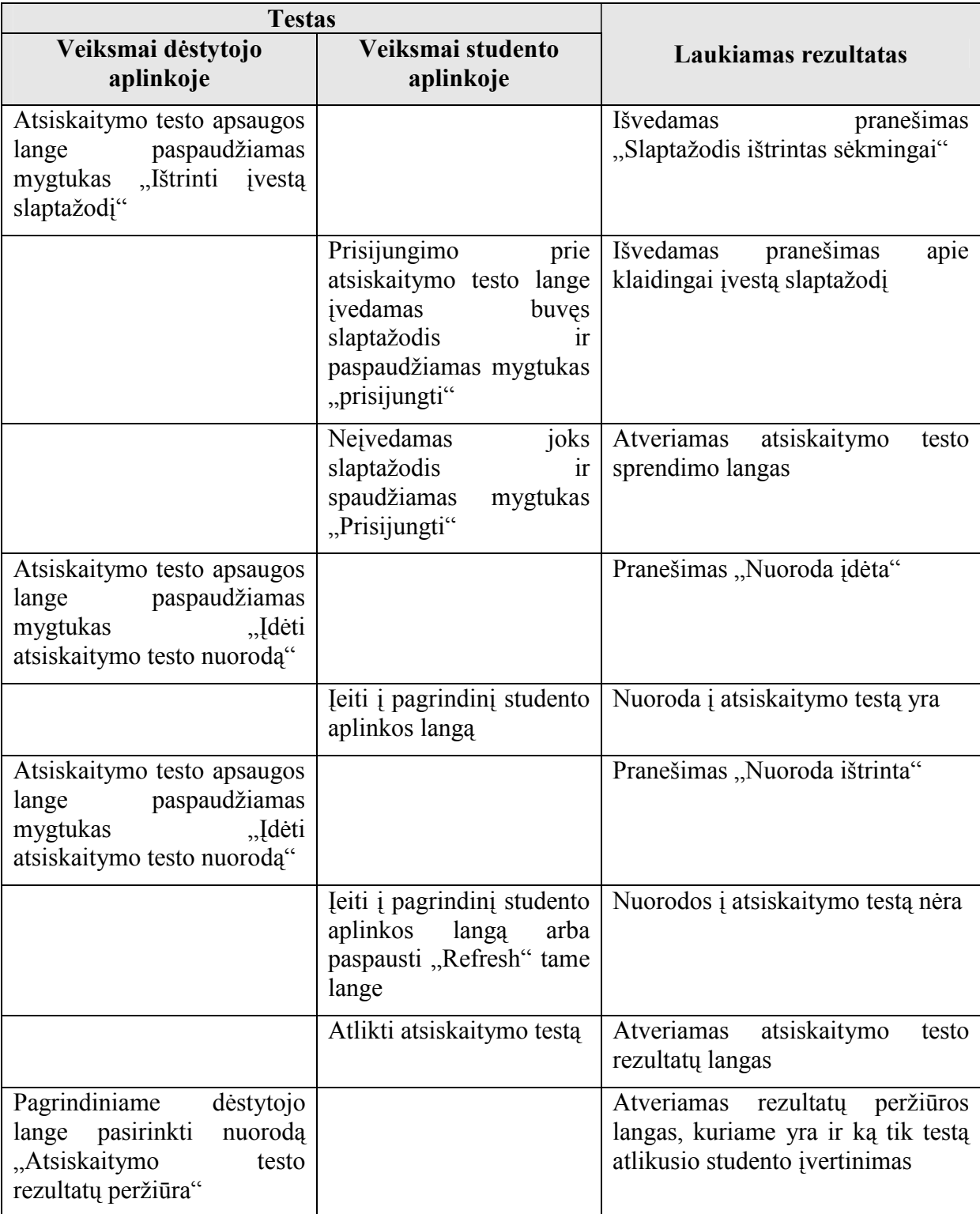

#### 9.4.3. Priėmimo testavimas

Sistema nuodugniai išbandoma pagal teikiamą funkcionalumą ir patikrinama ar atitinką vartotojo poreikius. Radus neatitikimą tarp sistemos ir vartotojo poreikių, tai bus patikrinta reikalavimų specifikacijoje. Jei specifikacija atitiks vartotojo poreikius, reiškia sistema neatitinka specifikacijos ir bus registruojama klaida. Jei specifikacijoje nebus rastas

vartotojo poreikis, bus registruojamas reikalingas sistemos patobulinimas, kuris bus įgyvendintas sekančioje sistemos versijoje.

## 9.4.4. Aukšto lygio testavimas

Užbaigto, integruoto produkto galutinis testavimas. Produktas pateikiamas nepriklausomiems testuotojams. Testuotojai apie pastebėtas klaidas informuoja testavimo vadovą.

# 9.5. Vartotojo dokumentacija

## 9.5.1. Sistemos funkcinis aprašymas

Šiame skyriuje yra trumpai apžvelgiamos sistemos galimybės ir paskirtis

## 9.5.1.1. Sistemos paskirtis

Sukurtoji sistema skirta Utenos kolegijos Verslo ir technologijų fakulteto informacinių sistemų technologijų studentams studijuojantiems modulį "Hipertekstinių sistemų kūrimas" bei jį dėstančiam dėstytojui. Sistema galės naudotis neakivaizdinio bei dieninio skyriaus studentai.

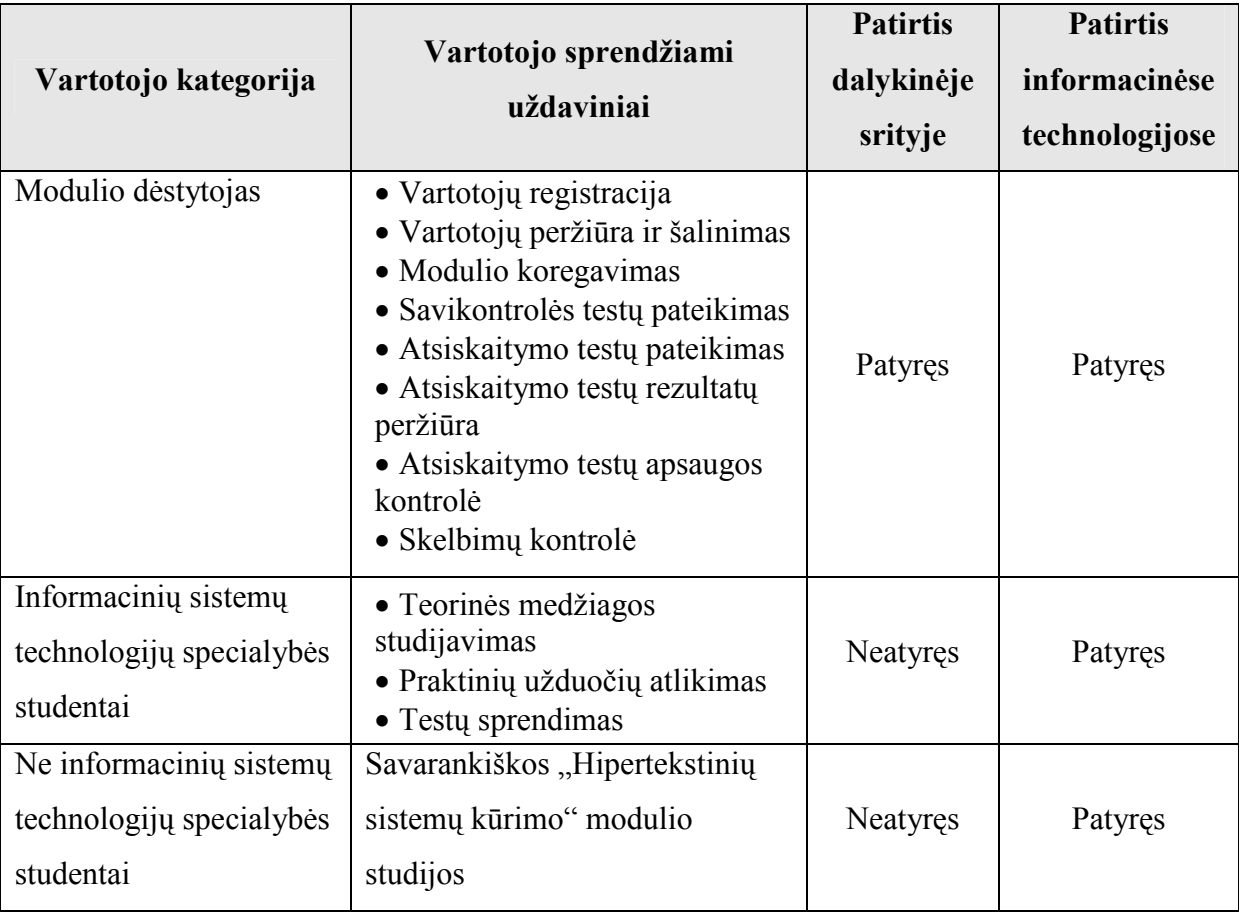

## 9.5.1.2. Sistemos vartotojai

## 9.5.1.3. Sistemos galimybės

Sistema atlieka tokias funkcijas :

# 9.5.1.3.1. Dėstytojo aplinkoje

- Leidžia registruoti vartotojus
- Leidžia peržiūrėti vartotoju saraša
- Leidžia ištrinti vartotojus
- Leidžia koreguoti modulį
- Leidžia įdėti skelbimus
- Leidžia ištrinti skelbimus
- Leidžia įdėti testą
- Leidžia papildyti testą
- Leidžia redaguoti testą
- Leidžia ištrinti klausimą iš testo
- Leidžia ištrinti testą
- Leidžia apsaugoti atsiskaitymo testą slaptažodžiu
- Leidžia pažiūrėti ir pakeisti atsiskaitymo testo slaptažodį
- Leidžia įdėti arba išimti atsiskaitymo testo nuorodą iš studentų tinklapio
- Leidžia dėstytojui peržiūrėti studentų atsiskaitymo rezultatus
- Leidžia išsaugoti atsiskaitymo rezultatus į atskirą failą
- Leidžia ištrinti atsiskaitymo testo rezultatus
- Leidžia įdėti, šalinti ir redaguoti informaciją tik prisijungus dėstytojo teisėmis

## 9.5.1.3.2. Studento aplinkoje

- Sudaro galimybę studentui naudotis teorine medžiaga virtualioje aplinkoje
- Sudaro galimybę studentui privalomas atlikti praktines užduotis matyti virtualioje aplinkoje
- Sudaro galimybę studentui matyti modulio turinį bei valandų skirtų modulio temoms išdėstymą
- Sudaro galimybę studentui gauti naujausią ir aktualiausią informaciją iš dėstytojo
- Leidžia studentui atlikti savikontrolės testus
- Leidžia studentui atlikti atsiskaitymo testus
- Pateikia studento atlikto testo rezultatus (nurodyti, kurie atsakymai buvo klaidingi)

### 9.5.1.3.3. Bendrai

- Leidžia prisijungti tik registruotiems vartotojams
- Leidžia atsijungti nuo sistemos, esant bet kurioje vartotojo aplinkos vietoje

### 9.5.2. SISTEMOS VADOVAS

Šiame skyriuje supažindinama su pagrindin÷mis sistemos funkcijomis, paaiškinama, kaip jas atlikti. Nurodoma kaip elgiasi sistema dviprasmiškais atvejais, kokie išvedami pranešimai.

### 9.5.2.1. Prisijungimas prie sistemos

Norint prisijungti prie sistemos reikia turėti prisijungimo vardą ir slaptažodį. Dėstytojui prisijungimo vardas ir slaptažodis buvo suteikti sistemos kūrimo metu ir gali būti pakeisti sistemos kūrėjo ar administratoriaus (šiuo atveju sistemos kūrėjas, administratorius ir dėstytojas yra vienas ir tas pats asmuo). Studentams prisijungimo vardus ir slaptažodžius suteikia dėstantis dėstytojas.

Prisijungimo prie sistemos langas atrodo taip:

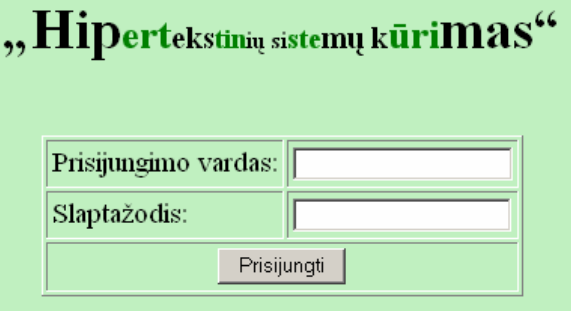

Pav. 53 Prisijungimo prie sistemos langas

Įrašius prisijungimo vardą ir slaptažodį į tam skirtus laukelius yra spaudžiamas mygtukas "*Prisijungti*". Jei buvo įvesti klaidingi duomenys apie tai informuojama pranešimu:

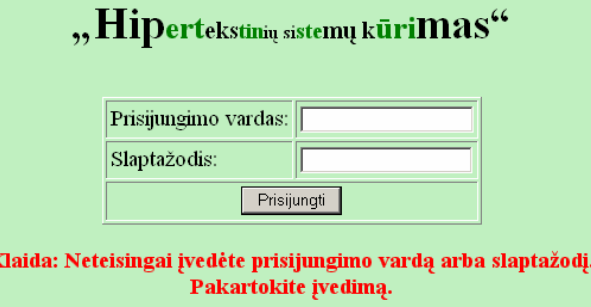

Pav. 54 Prisijungimo prie sistemos langas, kai buvo įvesti klaidingi duomenys

Jei mygtukas "*Prisijungti*" paspaudžiamas neįrašius duomenų į abu arba į kurį nors vieną laukelį, gaunamas rezultatas:

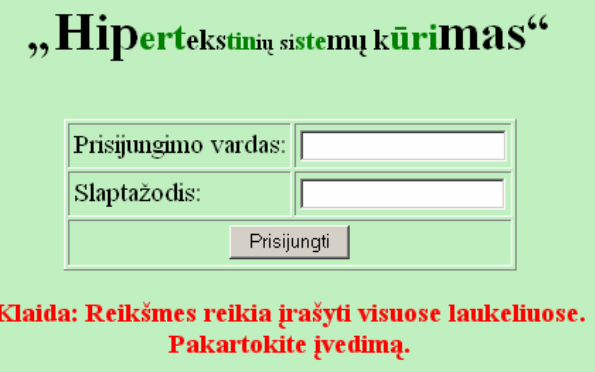

Pav. 55 Prisijungimo prie sistemos langas, kai nebuvo įvesti duomenys Įvedus teisingus duomenis patenkama į atitinkamą vartotojo aplinką.

# 9.5.2.2. Vartotojo "Dėstytojas" atmintinė

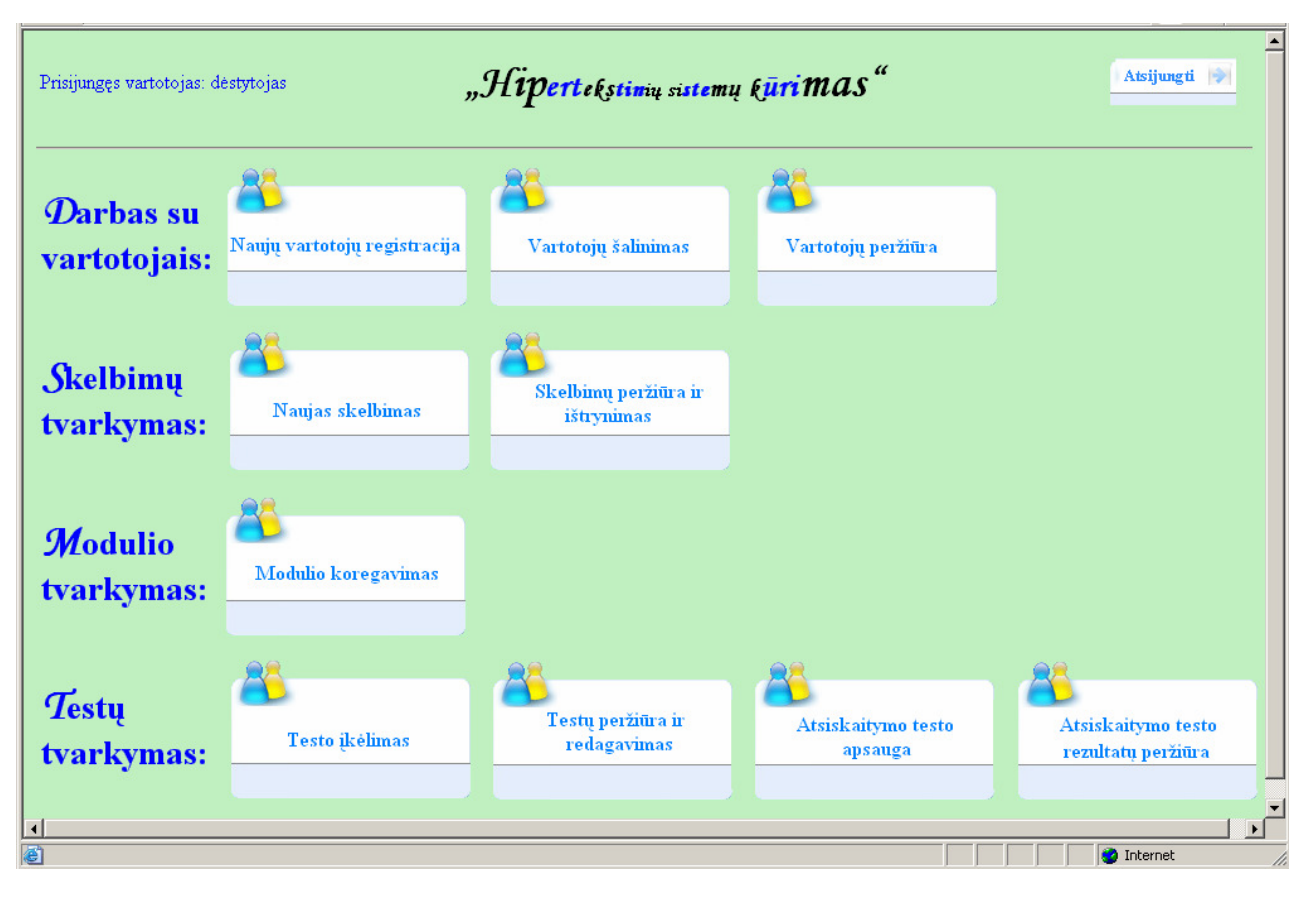

## 9.5.2.2.1. D÷stytojo aplinkos pagrindinis langas

Pav. 56 Dėstytojo aplinkos langas

Šiame lange dėstytojas gali pasirinkti bet kurią nuorodą ir patekti į kitą langą, kuriame bus atliekami atitinkami veiksmai arba pateikiama tam tikra informacija. Taip pat dėstytojas gali atsijungti nuo sistemos, paspaudęs nuorodą "Atsijungti" ir vėl pateks į prisijungimo prie sistemos langą (pav.55).

## 9.5.2.2.2. Naujų vartotojų registracija

Pagrindiniame dėstytojo aplinkos lange pasirinkus "Naujų vartotojų registracija", patenkama į naujų vartotojų registracijos langą:

| Prisijungęs vartotojas: dėstytojas | $\triangle$<br>"Hipertekstinių sistemų kūrimas"<br>Atsijungti |                         |  |  |  |
|------------------------------------|---------------------------------------------------------------|-------------------------|--|--|--|
| ← Grižti                           |                                                               |                         |  |  |  |
|                                    | Naujų vartotojų registracija                                  |                         |  |  |  |
|                                    | Vardas:                                                       |                         |  |  |  |
|                                    | Pavardė:                                                      |                         |  |  |  |
|                                    | Grupe:                                                        |                         |  |  |  |
|                                    | Prisijungimo vardas:                                          |                         |  |  |  |
|                                    | Slaptažodis:                                                  |                         |  |  |  |
|                                    | Įrašyti<br>Išvalyti laukelius                                 |                         |  |  |  |
|                                    |                                                               |                         |  |  |  |
|                                    |                                                               | $\Box$                  |  |  |  |
| <b>Done</b>                        |                                                               | <b>O</b> Internet<br>h. |  |  |  |

Pav. 57 Naujų vartotojų registracijos langas

Paspaudus "Atsijungti" bus atsijungta nuo sistemos ir vėl sugrįžtama į prisijungimo langą. Paspaudus mygtuką " $\frac{G}{\mu}t^*$  bus sugrįžtama į pagrindinį dėstytojo aplinkos langą.

 Norint užregistruoti naują sistemos vartotoją, reikia užpildyti visus laukelius ir spausti mygtuką "*Irašyti*". Prisijungimo vardui ir slaptažodžiui yra skirta ne daugiau šešių simbolių.

Jei buvo užpildyti ne visi laukeliai ir paspaustas mygtukas "*Irašyti*", yra išvedamas pranešimas:

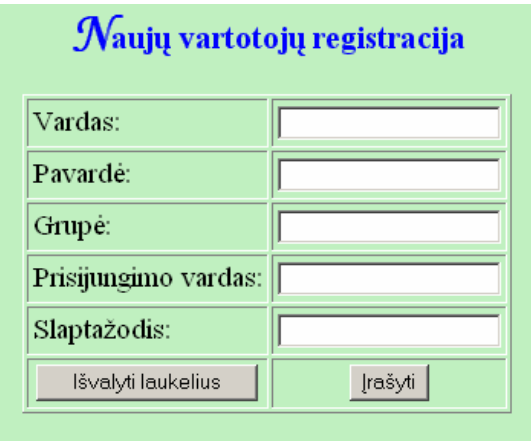

Klaida: Reikšmes reikia įrašyti visuose laukeliuose. Pakartokite įvedimą.

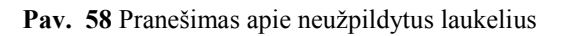

Jei buvo įvesti visi duomenys, paspaustas mygtukas "*Įrašyti*", bet vartotojas su tokiu prisijungimo vardu jau egzistuoja, apie tai informuojama pranešimu:

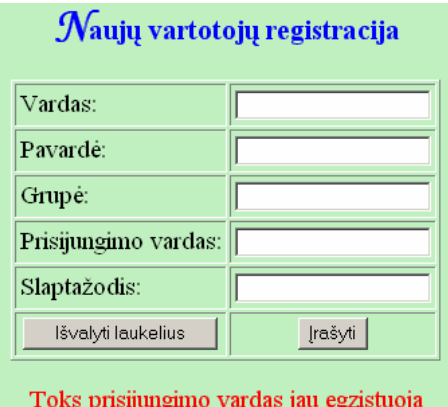

Pav. 59 Pranešimas apie jau egzistuojantį prisijungimo vardą

 Jei visi laukeliai užpildyti, tačiau prisijungimo vardas arba slaptažodis yra ilgesnis nei šeši simboliai, tada paspaudus mygtuką "Įrašyti" vartotojas neregistruojama, o apie tai informuojama pranešimu:

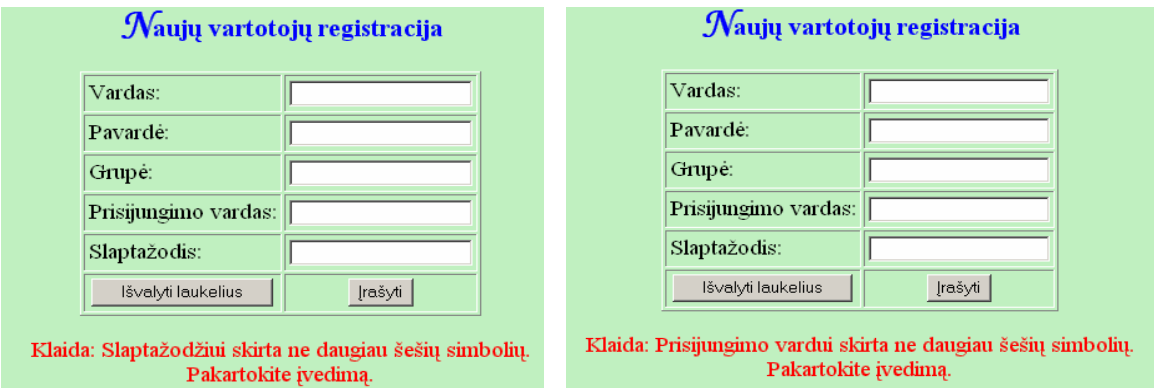

Pav. 60 Informacijos apie įvestą per ilgą prisijungimo vardą arba slaptažodį pranešimai

 Jei buvo įvesti teisingi duomenys, naujas vartotojas užregistruojamas, o apie tai informuojama pranešimu:

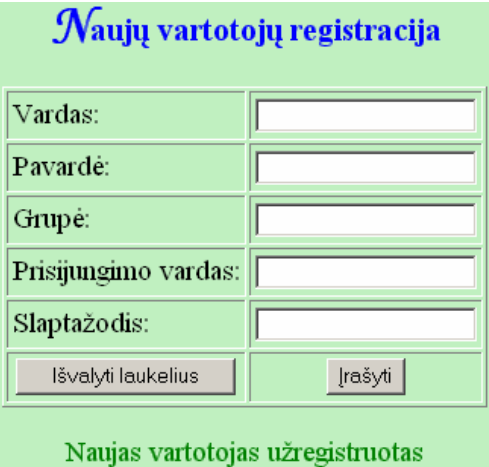

Pav. 61 Pranešimas apie sėkmingai užregistruotą vartotoją

## 9.5.2.2.3. Vartotojų šalinimas

Pagrindiniame dėstytojo aplinkos lange pasirinkus "Vartotojų šalinimas", patenkama į vartotojų šalinimo langą:

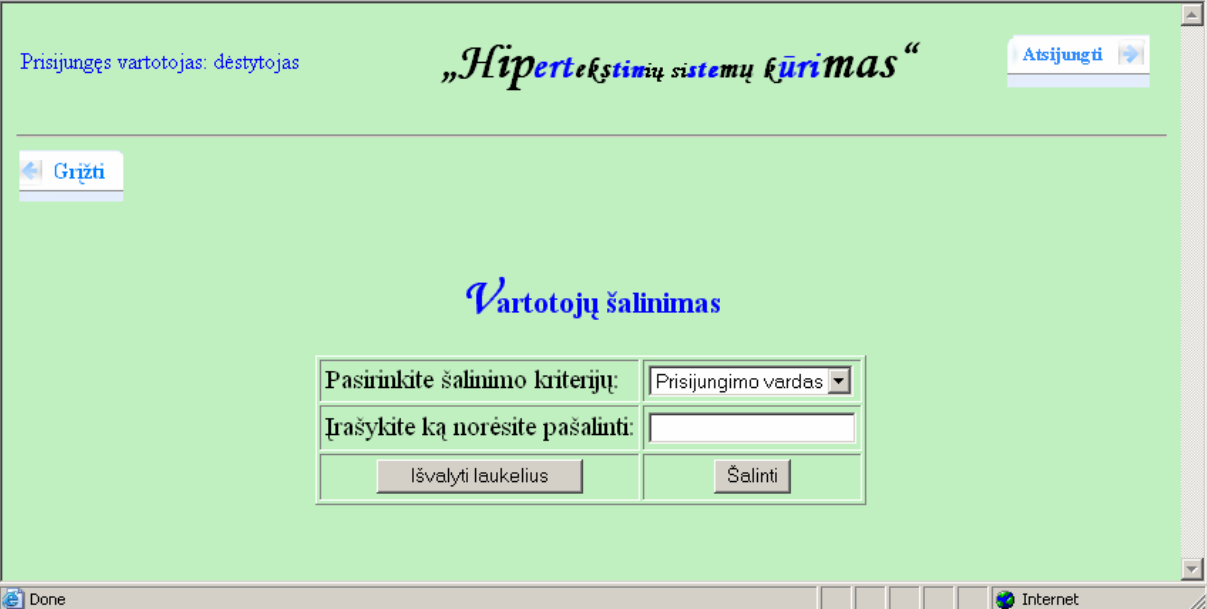

Pav. 62 Vartotojų šalinimo langas

Kaip ir kituose languose, paspaudus mygtuką "Grįžti" sugrįžtama į pagrindinį dėstytojo langą, o paspaudus mygtuką "Atsijungti" atsijungiama nuo sistemos ir patenkama į prisijungimo langą.

Pašalinti vartotoją galima nurodant jo prisijungimo vardą, pavardę arba grupę. Tuo atveju, jei šalinamas vienas vartotojas, patogiausia nurodyti prisijungimo vardą, nes vartotojas su tokiu vardu, tikrai bus tik vienas. Todėl automatiškai ir siūlomas toks pasirinkimas. Jei šalinant nurodoma pavardė, bus ištrinti visi vartotojai turintys tokią pačią pavardę. Jeigu reikia pašalinti visos grupės studentus, patogiausia pasirinkti šalinimo kriterijų – grupė.

 Jei neužpildomas laukelis, kuriame reikia įrašyti, ką konkrečiai norima pašalinti ir paspaudžiamas mygtukas "Šalinti", į ekraną išbedamas pranešimas:

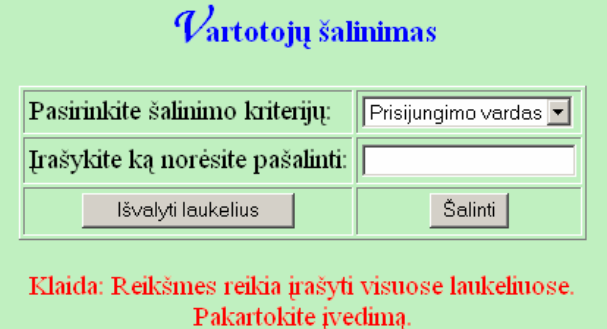

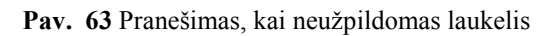

 Jeigu pasirinkus bet kurį šalinimo kriterijų, nurodomi klaidingi šalinami duomenys ir paspaudžiamas mygtukas "Šalinti", apie tai taip pat informuojama pranešimu:

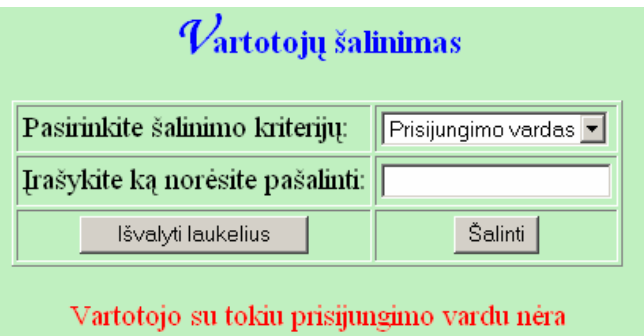

Pav. 64 Pranešimas, kai nurodomi klaidingi šalinimo duomenys

Jei buvo įvesti teisingi duomenys, vartotojas pašalinamas iš vartotojų duomenų bazės ir apie tai pranešama:

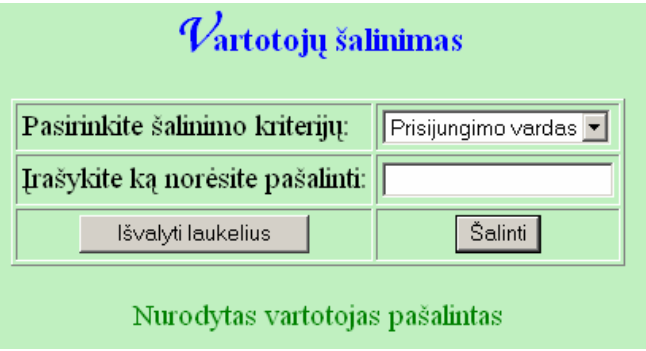

Pav. 65 Pranešimas apie pašalintą vartotoją

## 9.5.2.2.4. Vartotojų peržiūra

Pagrindiniame dėstytojo aplinkos lange pasirinkus "Vartotojų peržiūra", patenkama į vartotojų peržiūros langą:

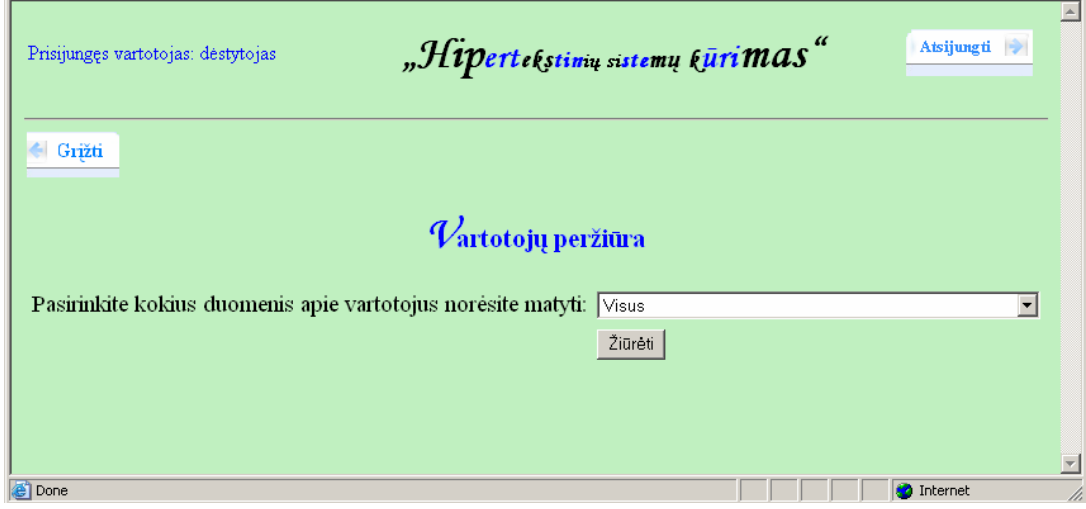

Pav. 66 Vartotojų peržiūros langas

Be tradicinių mygtukų " $\frac{G}{\hat{r}'}$ ir "Atsijungti", šiame lange yra galimybė pasirinkti, kokius duomenis apie vartotojus bus norima peržiūrėti. Pasirinkus norimus peržiūrėti duomenis, spaudžiamas mygtukas "Žiūrėti".

Jei pasirenkamas kriterijus "Visus", tai išvedami visi duomenys apie visus sistemos registruotus vartotojus:

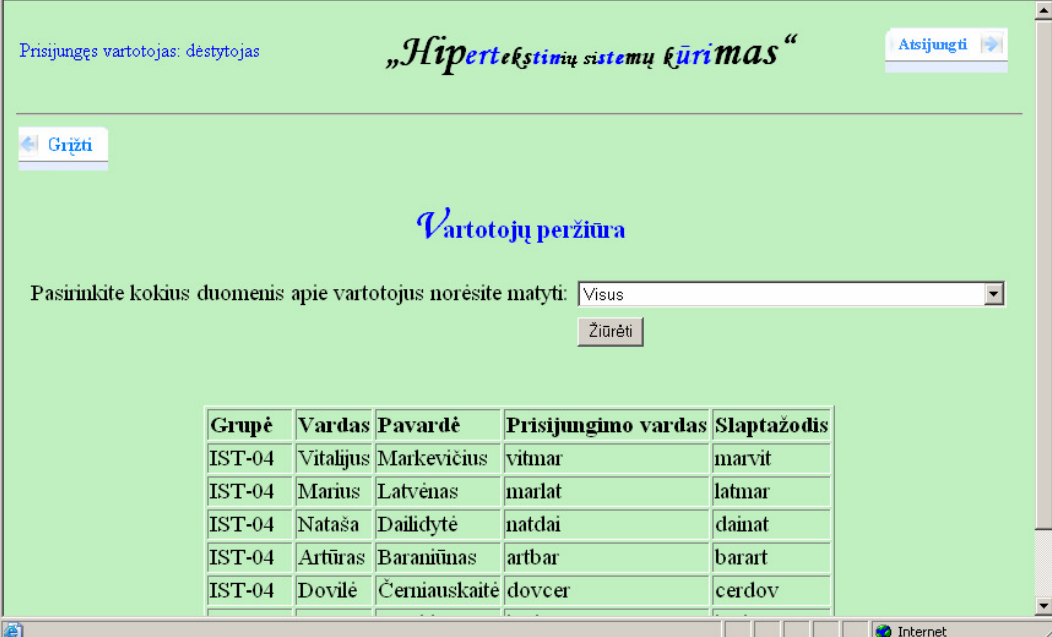

Pav. 67 Vartotojų peržiūros langas, kai pasirinktas peržiūros kriterijus "Visus"

Pasirinkus kriterijų "Vardus ir pavardes", į ekraną išvedami tik vartotojų vardai ir pavardės:

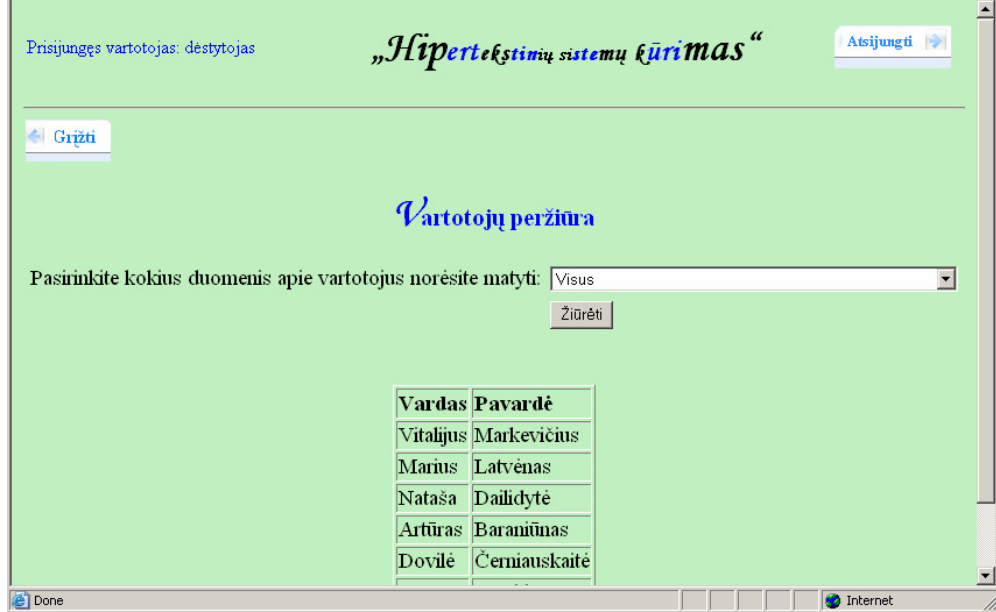

Pav. 68 Vartotojų peržiūros langas, kai pasirinktas peržiūros kriterijus "Vardus ir pavardes"

#### 9.5.2.2.5. Naujo skelbimo įdėjimas

Pagrindiniame dėstytojo aplinkos lange pasirinkus "Naujas skelbimas", patenkama į naujo skelbimo rašymo ir įdėjimo langą:

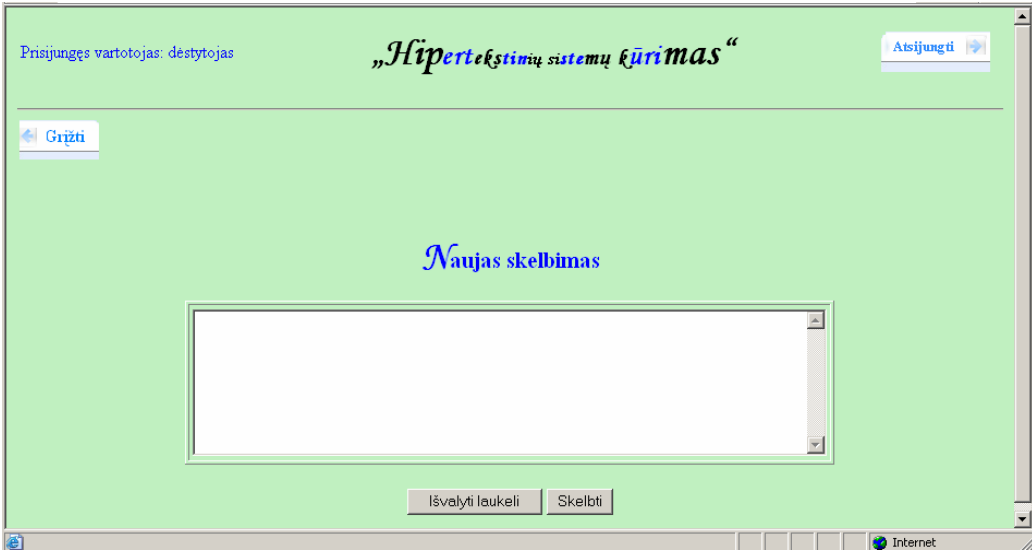

Pav. 69 Naujo skelbimo įdėjimo langas

Skelbimo tekstas rašomas tam skirtame laukelyje ir paspaudus mygtuką "*Įdėti*" patalpinamas į skelbimų duomenų bazę. Apie sėkmingą skelbimo įdėjimą informuojama pranešimu "Naujas skelbimas įdėtas". Jei įrašius skelbimo tekstą, norima jį ištrinti ir rašyti naują, greičiau tą bus galima padaryti paspaudus mygtuką "Išvalyti laukelį". Jei į laukelį neįvedami jokie duomenys ir paspaudžiamas mygtukas "*Įdėti*", pranešama: "Klaida. Neįrašėte skelbimo teksto".

## 9.5.2.2.6. Skelbimų peržiūra ir ištrynimas

Pagrindiniame dėstytojo aplinkos lange pasirinkus "Skelbimų peržiūra ir ištrynimas", patenkama į skelbimų peržiūros ir trynimo langą:

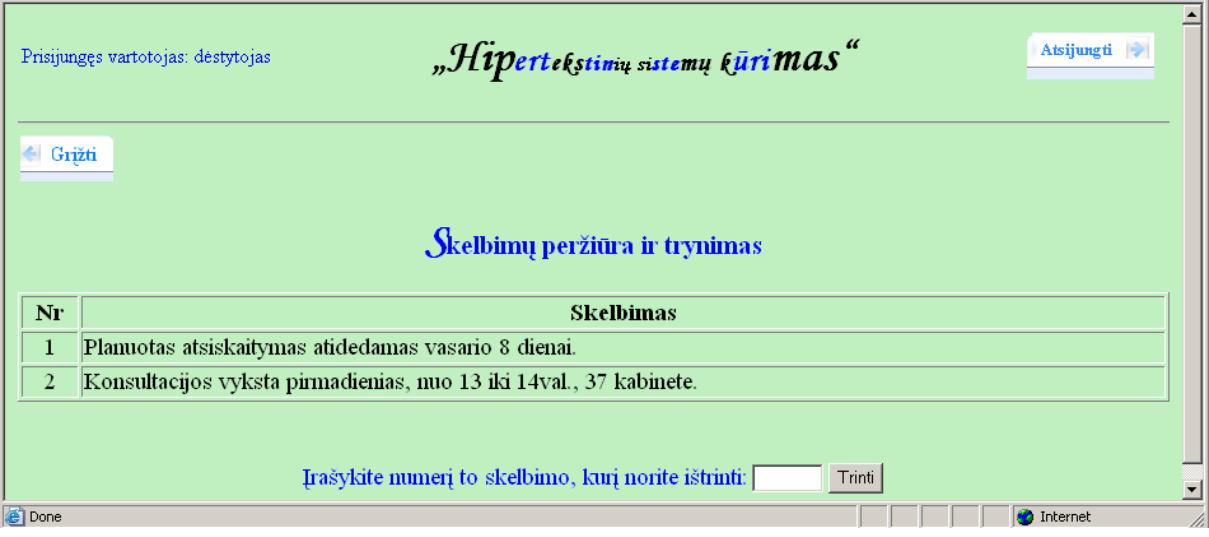

#### Pav. 70 Skelbimų peržiūros ir trynimo langas

Norint ištrinti skelbimą, tam skirtame laukelyje, reikia įrašyti to skelbimo numerį ir paspausti mygtuką "*Trinti*". Jei mygtukas paspaudžiamas neįrašius nieko, išvedamas pranešimas: "Neįrašėte trinamo skelbimo numerio". Jei įvedamas neegzistuojantis skelbimo numeris, apie tai informuojama pranešimu: "Tokio numerio nėra". O jei įvedamas teisingas, egzistuojančio skelbimo numeris ir paspaudžiamas mygtukas "*Trinti*", pasiliekama tame pačiame lange, tik iš skelbimų sąrašo ištrinamas nurodyto numerio skelbimas. Kiti skelbimai pernumeruojami taip, kad numeriai eitų iš eilės. Pavyzdžio atveju, ištrynus pirmąjį skelbimą, pasilieta tik antrojo skelbimo turinys, o jam suteikiamas pirmas numeris:

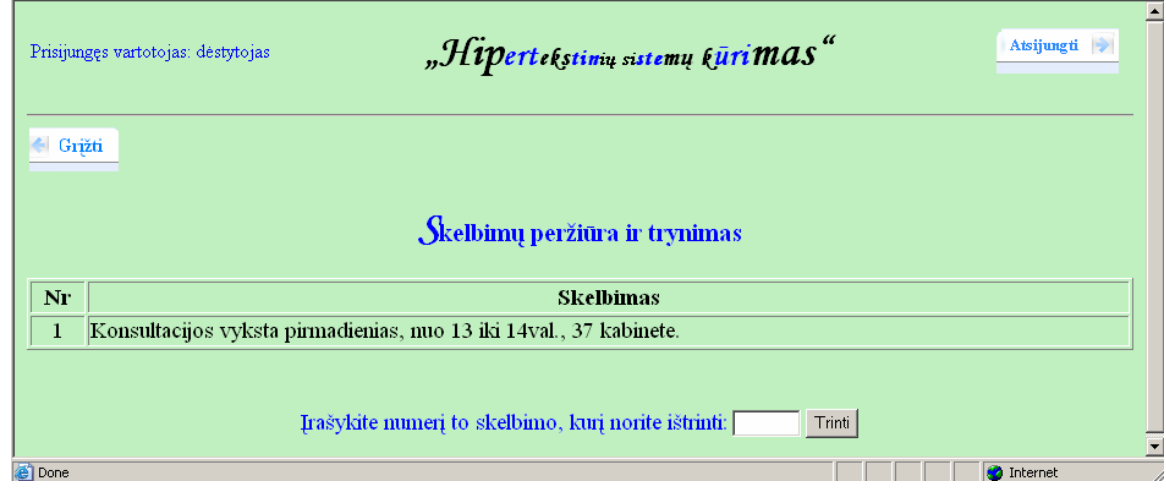

Pav. 71 Skelbimų peržiūros langas ištrynus skelbimą

### 9.5.2.2.7. Modulio koregavimas

Pagrindiniame dėstytojo aplinkos lange pasirinkus "Modulio koregavimas", patenkama į langą, kuriame galima pamatyti modulio studijų planą bei jį pakoreguoti:

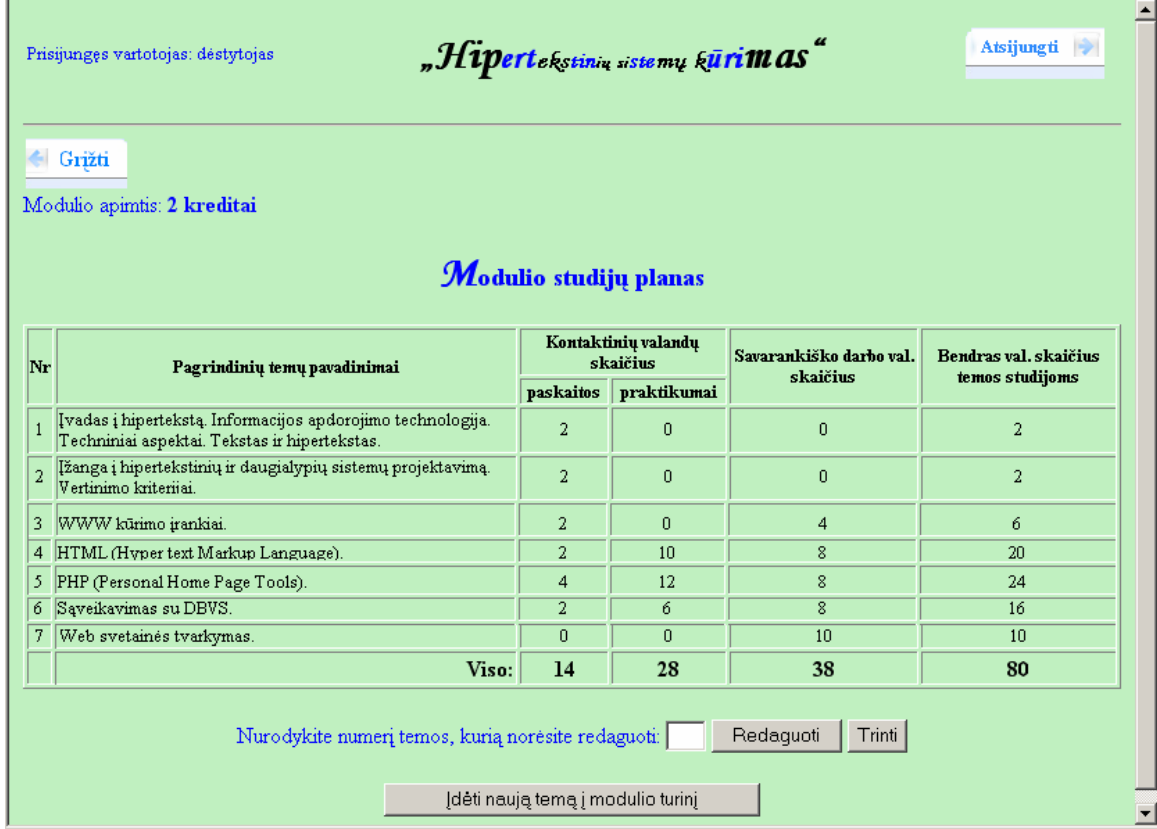

Pav. 72 Modulio studijų plano peržiūros ir koregavimo langas

 Norint temą ištrinti iš modulio turinio, į tam skirtą laukelį įrašomas temos numeris ir spaudžiamas mygtukas "Trinti". Jei buvo įvestas teisingas temos numeris, pasiliekama tame pačiame lange, tačiau temų sąrašas sutrumpėja viena tema. Apie sėkmingai ištrintą temą informuojama pranešimu: "Tema sėkmingai ištrinta".

Jei įrašomas neegzistuojantis temos numeris ir paspaudžiamas mygtukas "Trinti" arba "Redaguoti", į ekraną išvedamas pranešimas: "Klaida: Tokio numerio nėra". O jei numeris neįvedamas visai ir paspaudžiamas kuris nors iš šių dviejų mygtukų, pranešama, jog: "Klaida: Neįvedėte temos numerio".

Norint temą redaguoti, įrašomas temos numeris ir spaudžiamas mygtukas "Redaguoti". Patenkama į temos redagavimo langą:

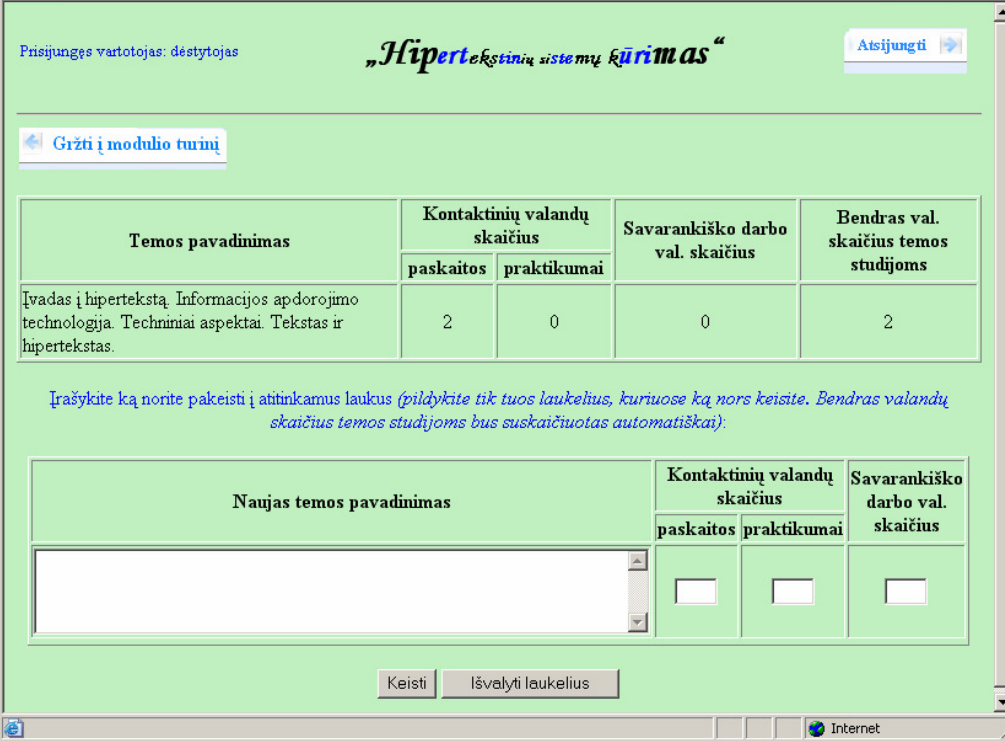

Pav. 73 Modulio temos redagavimo langas

Užpildžius reikiamus laukelius ir paspaudus mygtuką "Keisti", pasiliekama tame pačiame lange ir Viršuje matomi jau pakeisti duomenys. Galima temą redaguoti toliau arba grįžti į modulio peržiūros ir redagavimo langą (pav. 72) paspaudus mygtuką  $\mathcal{G}$ rįžti į modulio turinį".

Jei mygtukas "Keisti" paspaudžiamas neužpildžius nė vieno laukelio, pasiliekama tame pačiame lange (pav. 73) ir pranešama: "Klaida: Turite užpildyti nors vieną laukelį".

Paspaudus mygtuką "*Įdėti naują temą į modulio turinį*" atveriamas langas, kuriame galima įrašyti naują temą:

| Prisijungęs vartotojas: dėstytojas | "Hipertekstinių sistemų kūrimas" |                                                          | Atsijungti V                           |
|------------------------------------|----------------------------------|----------------------------------------------------------|----------------------------------------|
| Gržti i modulio turini             | Naujos temos įtraukimas į modulį |                                                          |                                        |
|                                    | <b>Temos pavadinimas</b>         | Kontaktinių valandų<br>skaičius<br>paskaitos praktikumai | Savarankiško<br>darbo val.<br>skaičius |
|                                    |                                  | <b>Contract</b>                                          |                                        |
| e Atlikta                          | Jdeti                            | <b>O</b> Internet                                        | $\blacktriangledown$                   |

Pav. 74 Naujos temos įtraukimo į modulį langas

Įrašius duomenis į laukelius ir paspaudus mygtuką "*Įdėti*", grįžtama į modulio peržiūros ir koregavimo langą (pav. 72), , kuriame jau matoma ir naujai įdėta tema.

Jeigu mygtukas "*Įdėti*" paspaudžiamas neįrašius temos pavadinimo, pasiliekama naujos temos įkėlimo lange (pav. 74) ir išvedamas pranešimas: "Klaida: Turite užpildyti temos pavadinimo laukelį". Kiti laukeliai gali likti ir tušti.

Jei iš šio lango norima išeiti neįvedus naujos temos, spaudžiamas mygtukas "Grįžti į *modulio turinį*<sup>«</sup> ir yra sugrįžtama į modulio peržiūros ir koregavimo langą (pav. 72).

## 9.5.2.2.8. Testo įkėlimas

Pagrindiniame dėstytojo aplinkos lange pasirinkus "Testo įkėlimas", patenkama į langą, kuriame galima įkelti testą, tiksliau, į testą yra įkeliama po vieną klausimą. Taigi langas atrodo taip:

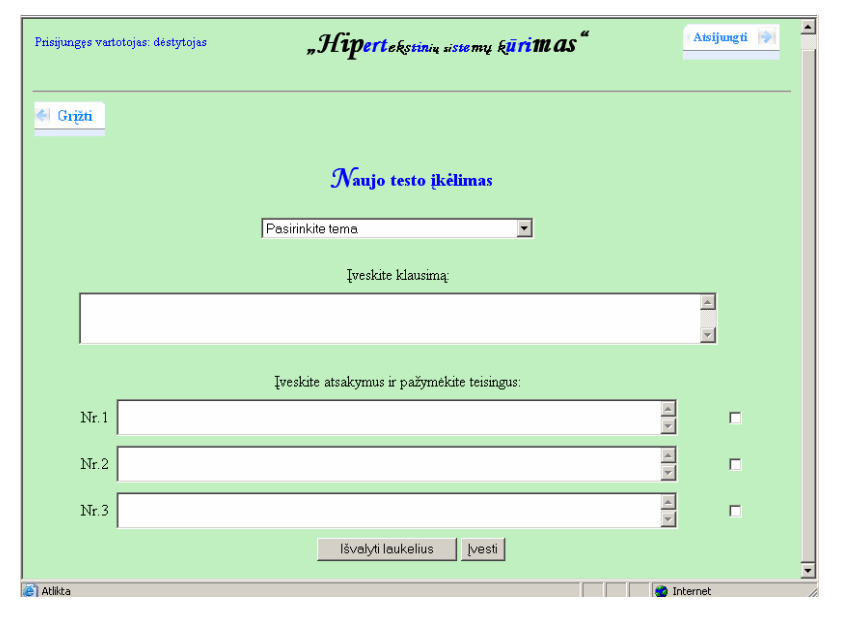

Pav. 75 Klausimo įkėlimo į testą langas

Laukelyje "Pasirinkite temą" išskleidžiamas temų sarašas. Pasirenkama testo, į kuri bus įkeliamas naujas klausimas, tema:

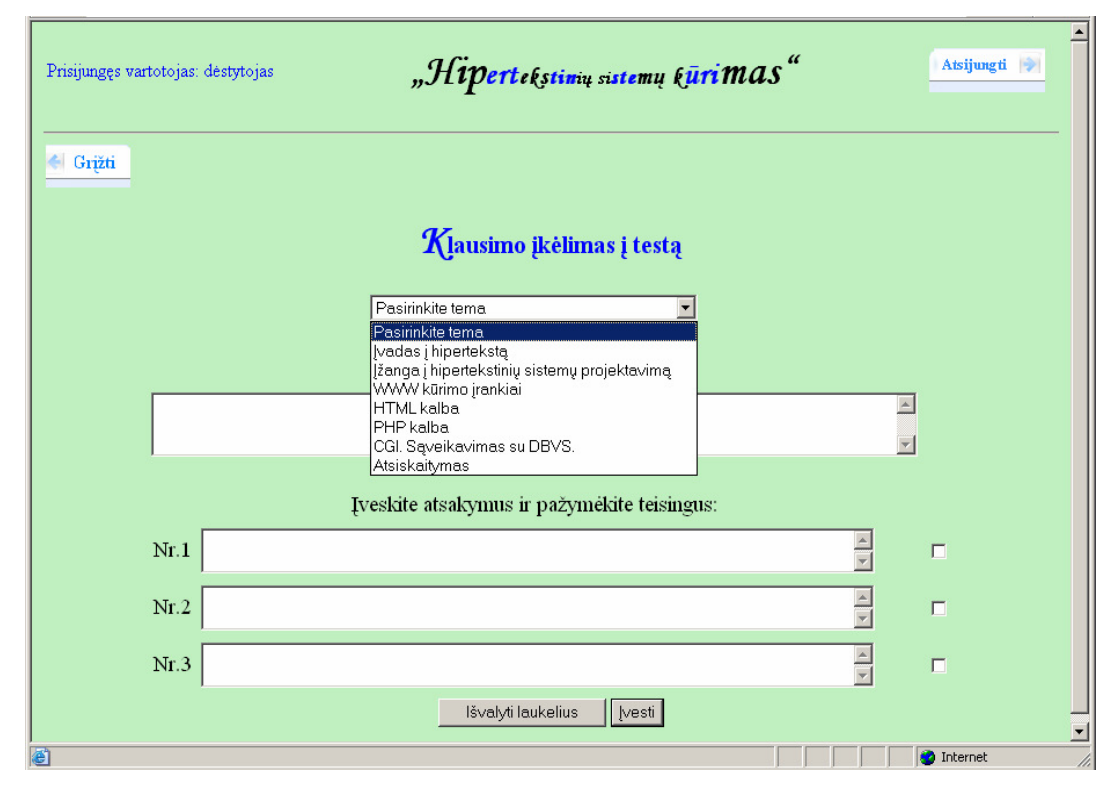

Pav. 76 Testo temos pasirinkimas

Užpildomi klausimo, galimų atsakymų ir teisingų atsakymų laukeliai ir spaudžiamas mygtukas "*Įvesti*". Pasiliekama tame pačiame lange, įvedimo laukeliai lieka tušti, o į ekraną išvedamas pranešimas apie sėkmingą klausimo įdėjimą nurodant klausimo tame teste numerį, pavyzdžiui: "Į temos "Įvadas į hipertekstą" testą įdėtas 10-as klausimas"

Jei mygtukas "*Jvesti*" paspaudžiamas nepasirinkus temos, išvedamas pranešimas: "Klaida. Nepasirinkote temos". Jei neužpildomas nors vienas laukelis (klausimo, galimų atsakymų ar teisingo atsakymo) ir paspaudžiamas "*Įvesti*", pranešama, jog "Klaida. Turi būti užpildyti visi laukeliai".

## 9.5.2.2.9. Testų peržiūra ir redagavimas

Pagrindiniame dėstytojo aplinkos lange pasirinkus "Testu peržiūra ir redagavimas", patenkama į langą, kuriame galima peržiūrėti visų įkeltų testų turinį (klausimus, galimus atsakymus bei teisingus atsakymus), paredaguoti pasirinktą testo klausimą, ištrinti klausimą iš testo arba ištrinti visą testą. Pirmiausia reikia pasirinkti temą, to testo, kurį norima peržiūrėti ar redaguoti. Taigi pradžioje langas atrodo taip:

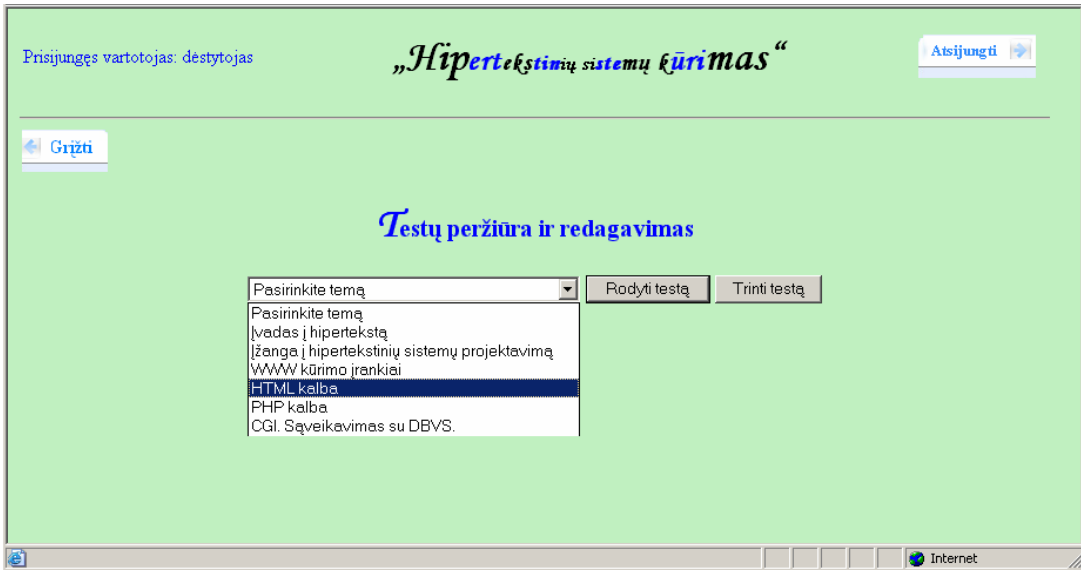

Pav. 77 Testų peržiūros ir redagavimo langas

Pasirinkus testo temą ir paspaudus mygtuką "Trinti testą", testas ištrinamas ir apie tai informuojama pranešimu, pavyzdžiui: "Temos "CGI. Sąveikavimas su DBVS." testas ištrintas".

Jei pasirinkus temą paspaudžiamas mygtukas "Rodyti temą", o tos temos testo nėra įdėto, tada pranešama, pavyzdžiui: "Temai "CGI. Sąveikavimas su DBVS." testo nėra".

Jei pasirenkama tema, kuriai testas yra įkeltas, ekrane parodomas to testo turinys:

| Atsijungti<br>"Hipertekstinų sistemų kūrimas"<br>Prisijungęs vartotojas: dėstytojas |                                                                                                    |                                                                                                    |                                                    |                                                 |                                                                                                    |                                                                                                    |                                                                                                    |                                                                                               |                |       |  |
|-------------------------------------------------------------------------------------|----------------------------------------------------------------------------------------------------|----------------------------------------------------------------------------------------------------|----------------------------------------------------|-------------------------------------------------|----------------------------------------------------------------------------------------------------|----------------------------------------------------------------------------------------------------|----------------------------------------------------------------------------------------------------|-----------------------------------------------------------------------------------------------|----------------|-------|--|
|                                                                                     | ← Grižti                                                                                                    |                                                                                                    |                                                    |                                                 |                                                                                                    |                                                                                                    |                                                                                                    |                                                                                               |                |       |  |
|                                                                                     |                                                                                                    | $\tau$ estų peržiūra ir redagavimas                                                                                                    |                                                    |                                                 |                                                                                                    |                                                                                                    |                                                                                                    |                                                                                               |                |       |  |
|                                                                                     |                                                                                                    | <b>HTML</b> kalba<br>$\overline{\phantom{a}}$                                                                                                    | Rodyti testa<br>Trinti testa                       |                                                 |                                                                                                    |                                                                                                    |                                                                                                    |                                                                                               |                |       |  |
|                                                                                     |                                                                                                    | Temos" <i>HTML kalba</i> " testas:                                                                                                    |                                                    |                                                 |                                                                                                    |                                                                                                    |                                                                                                    |                                                                                               |                |       |  |
| $N_{\rm T}$                                                                         | Klausimas                                                                                                    | Atsakymasl                                                                                                    | Atsakvmas2                                         | Atsakymas3                                      | Teisingi<br>atsakymai                                                                                                    |                                                                                                    |                                                                                                    |                                                                                               |                |       |  |
|                                                                                     | Kuriate grafinį žemėlapį,<br>kokios koordinatės turi būti<br>irašomos, jei <./b>AREA<br>$SHAPE = default >$                                                                                                    | COORDS=X kairioji, Y viršutinė, X dešinioji, Y apatinė                                                                                                    | COORDS=X1.Y1.X2.Y2.<br>X paskutinė, Y paskutinė    | Koordinačių<br>nurodinėti nereikia.             | 3:                                                                                                    |                                                                                                    |                                                                                                    |                                                                                               |                |       |  |
| $\overline{2}$                                                                      | Kurie teiginiai apie lentelės<br>kūrimo komandas <th> ir<br/><td> yra teisingi?</td><td>Šiomis komandomis išskiriamos lentelės ląstelės</td><td>Komandoje <th> tekstas rašomas<br/>paryškintai ir yra ląstelėje centruojamas<br/>tiek vertikaliai tiek horizontaliai</th></td><td>Komanda <th><br/>išskiria lentelės eilutes.<br/>o komanda <td><br/>stulpelius</td><td>1; 2;</td><td></td></th></td></th> | ir<br><td> yra teisingi?</td> <td>Šiomis komandomis išskiriamos lentelės ląstelės</td> <td>Komandoje <th> tekstas rašomas<br/>paryškintai ir yra ląstelėje centruojamas<br/>tiek vertikaliai tiek horizontaliai</th></td> <td>Komanda <th><br/>išskiria lentelės eilutes.<br/>o komanda <td><br/>stulpelius</td><td>1; 2;</td><td></td></th></td> | yra teisingi?                                      | Šiomis komandomis išskiriamos lentelės ląstelės | Komandoje <th> tekstas rašomas<br/>paryškintai ir yra ląstelėje centruojamas<br/>tiek vertikaliai tiek horizontaliai</th> | tekstas rašomas<br>paryškintai ir yra ląstelėje centruojamas<br>tiek vertikaliai tiek horizontaliai | Komanda <th><br/>išskiria lentelės eilutes.<br/>o komanda <td><br/>stulpelius</td><td>1; 2;</td><td></td></th> | <br>išskiria lentelės eilutes.<br>o komanda <td><br/>stulpelius</td> <td>1; 2;</td> <td></td> | <br>stulpelius | 1; 2; |  |
| $\overline{\mathbf{3}}$                                                             | Kokia komandos <img<br>SRC=&gt; pabaigos žymė?</img<br>                                                                                                    |                                                                                                    |                                                    | Komanda pabaigos<br>žymės neturi                | 2:                                                                                                    |                                                                                                    |                                                                                                    |                                                                                               |                |       |  |
| $\overline{4}$                                                                      | Kam reikalinga komanda<br>$ <$ CAPTION> kuriant<br>lenteles?                                                                                                    | Nurodo lentelės antraštę                                                                                                    | Nurodo lentelės pavadinimą                         | Ši komanda HTML<br>kalboje visai<br>nenaudojama | 2:                                                                                                    |                                                                                                    |                                                                                                    |                                                                                               |                |       |  |
|                                                                                     | 5 Kas yra nuoroda?                                                                                                    | Tai aktyvus teksto elementas leidžiantis pereiti nuo vieno<br>dokumento prie kito                                                                                                    | Galimybė jungti skirtingus failus į vieną<br>faila | Neteisingas nė vienas<br>atsakymas              | 1:                                                                                                    |                                                                                                    |                                                                                                    |                                                                                               |                |       |  |
| ĥ.                                                                                  | Kaip nurodyti, kad lentelė<br>būtų tinklapio centre?                                                                                                    | <align =="" center=""> <table></table></align>                                                                                                    | <table><center></center></table>                   | <center> <table></table></center>               | 3:                                                                                                    |                                                                                                    |                                                                                                    |                                                                                               |                |       |  |
|                                                                                     | Kokios komandos ir koks<br>nuorodos spalvą?                                                                                                    | atributas leidžia parinkti senos Komandos <body> atributas VLINK</body>                                                                                                    | Komandos <head> atributas ALINK</head>             | Komandos <body><br/>atributas LINK</body>       | 1:                                                                                                    |                                                                                                    |                                                                                                    |                                                                                               |                |       |  |
|                                                                                     | Su kokiomis komandomis gali<br>8 būti naudojamas atributas                                                                                                    | $<$ FONT>                                                                                                    | $ $ <p></p>                                        | $<$ DIV $>$<br><b>A</b> Internet                | 2; 3;                                                                                                    | $\blacktriangledown$                                                                                |                                                                                                    |                                                                                               |                |       |  |

Pav. 78 Testo turinio peržiūros langas

#### Lango apačioje yra redaguojamo ar trinamo testo klausimo pasirinkimo galimybė:

Nurodykite numeri klausimo, kuri norėsite redaguoti ar trinti:

Redaguoti | Trinti

Pav. 79 Redaguojamo ar trinamo testo klausimo parinkimas

Jei nurodomas toks klausimo numeris, kokio teste nėra ir paspaudžiamas mygtukas "Trinti" arba "Redaguoti" išvedamas pranešimas: "Klaida: Tokio numerio klausimo šiame teste nėra". Jei vienas iš šių mygtukų paspaudžiamas nenurodžius jokio numerio, išvedamas pranešimas : "Klaida: Neįvedėte klausimo numerio".

Jei įvedamas teisingas numeris ir paspaudžiamas mygtukas "Trinti", klausimas ištrinamas iš testo, ekrane matomas testo turinys jau be šio klausimo, ir apie tai informuojama pranešimu: "Klausimas sėkmingai ištrintas iš teksto".

Jei įvedamas teisingas numeris ir paspaudžiamas mygtukas "Redaguoti", patenkama į klausimo redagavimo langą:

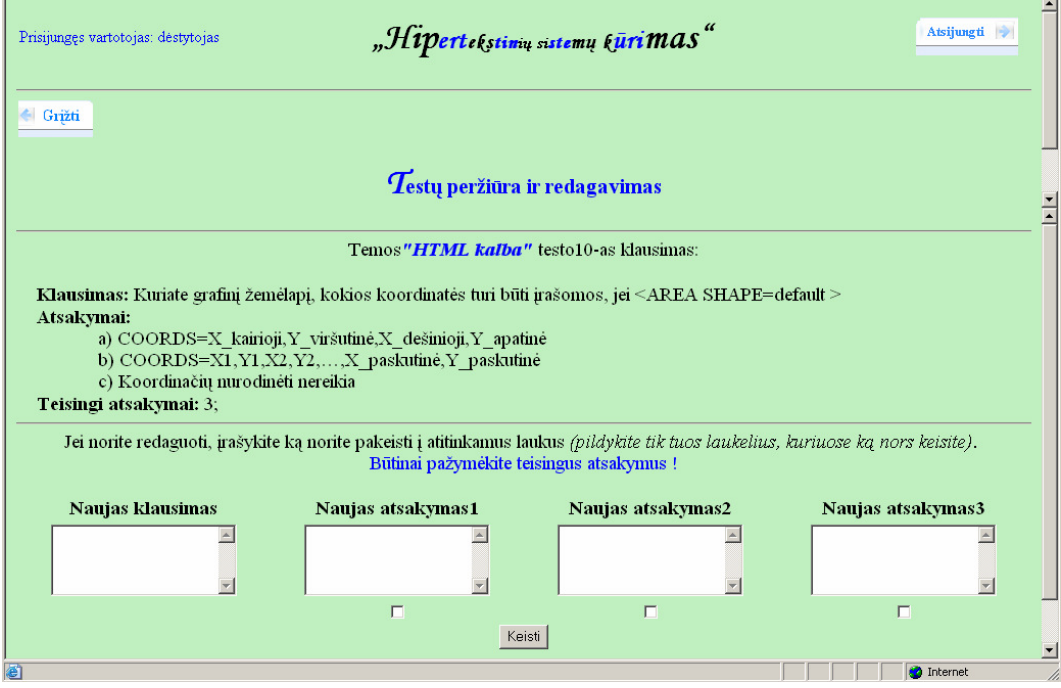

Pav. 80 Klausimo redagavimo langas

 Šiame lange galima redaguoti patį klausimą, galimus atsakymus bei nurodyti teisingus atsakymus. Galima redaguoti tik vieną kurį nors elementą arba visus. Tačiau būtinai reikia pažym÷ti teisingus atsakymus. Jei nepadaromi jokie pakeitimai ir spaudžiamas mygtukas "Keisti", lango apačioje išvedamas pranešimas: "Klaida: Turite užpildyti nors vieną laukelį". Jei Atliekami pakeitimai, tačiau nenurodomas teisingas atsakymas, pranešama: "Klaida: Turite nurodyti teisingus atsakymus".

Jei padaromi pakeitimai, nurodomi teisingi atsakymai ir paspaudžiamas mygtukas "Keisti", lango viršuje matomas pakeistas klausimas (ar atsakymai, arba ir viena ir kita), o

lango apačioje išvedamas pranešimas "Klausimas sėkmingai pakeistas". Pasiliekama tame pačiame klausimo redagavimo lange, o jei pakeitimai padaryti teisingai ir nebereikia nieko keisti, grįžti į testo peržiūros langą (pav. 78) galima paprasčiausia paspaudus mygtuką "Rodyti testą". Paspaudus mygtuką "Grįžti" ir iš testo peržiūros ir iš klausimo redagavimo langų bus grįžtama į pagrindinį dėstytojo aplinkos langą.

#### 9.5.2.2.10. Atsiskaitymo testo apsauga

Pagrindiniame dėstytojo aplinkos lange pasirinkus "Atsiskaitymo testo apsauga", patenkama į langą:

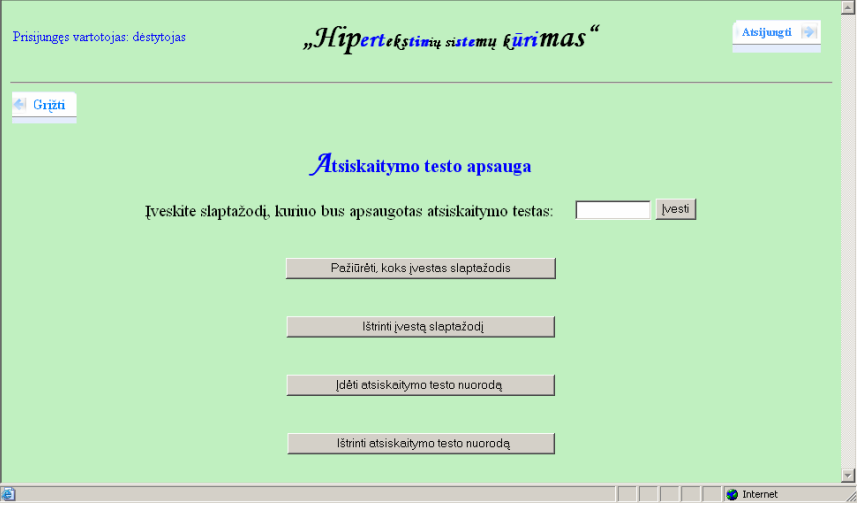

Pav. 81 Atsiskaitymo testo apsaugos langas

Norint uždėti slaptažodį atsiskaitymo testui, reikia įvesti jį į tam skirtą laukelį ir spausti mygtuką "*Įdėti*". Slaptažodis uždedamas ir apie tai informuojama pranešimu:

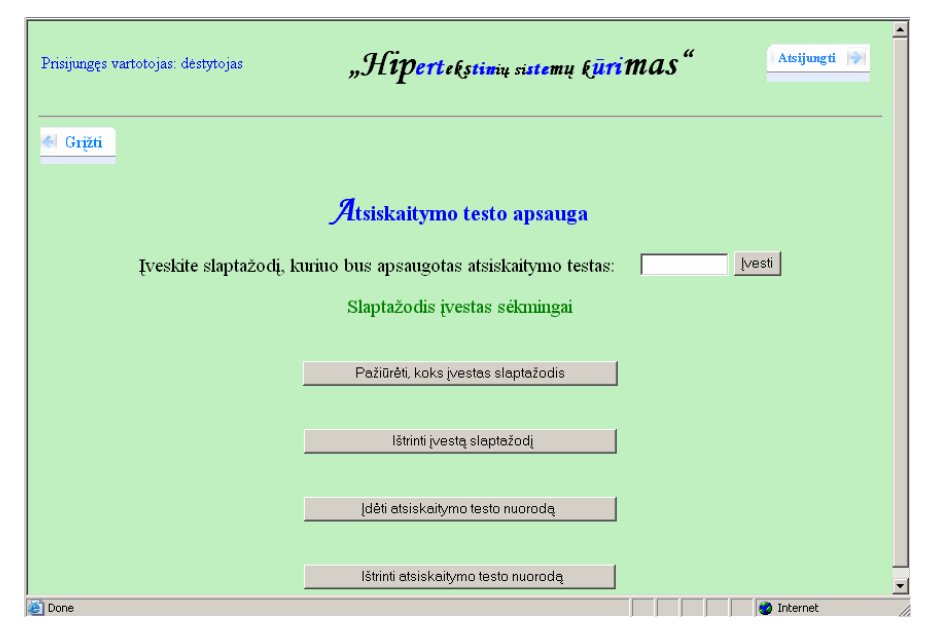

Pav. 82 Informuojantis pranešimas apie uždėta slaptažodi atsiskaitymo testo apsaugos lange

Norint pakeisti slaptažodi, reikia jį įrašyti ir spausti mygtuką "*Idėti*", senas slaptažodis bus pakeistas nauju, o pranešimas bus toks pat.

Paspaudus mygtuką "Pažiūrėti koks įvestas slaptažodis", yra parodomas atsiskaitymo testui uždėtas slaptažodis:

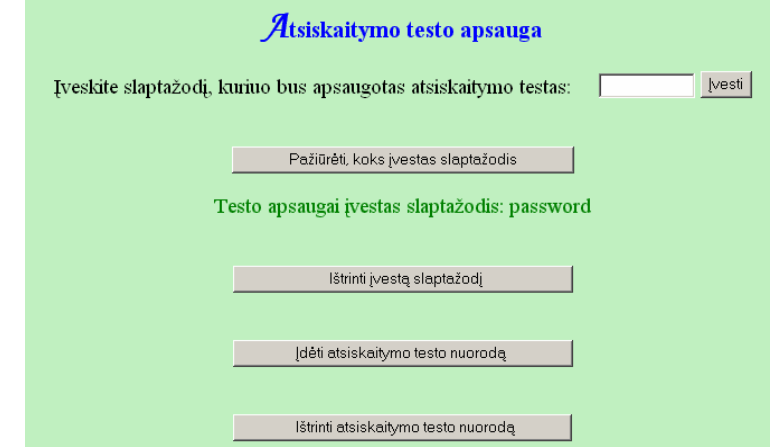

Pav. 83 Slaptažodžio uždėto atsiskaitymo testui peržiūra

Jei slaptažodis testui nėra uždėtas, tada paspaudus mygtuką "Pažiūrėti koks įvestas slaptažodis, gaunamas pranešimas: "Nėra įvesto slaptažodžio".

Norint ištrinti slaptažodį, reikia spausti mygtuką "Ištrinti įvestą slaptažodį". Jei slaptažodis buvo įvestas, jis ištrinamas ir apie tai informuojama pranešimu: "Slaptažodis ištrintas sėkmingai". Jei slaptažodžio ir nebuvo, tada pranešama, jog "Nėra įvesto slaptažodžio".

Paspaudus mygtuką "*Įdėti atsiskaitymo testo nuorodą"*, į studento aplinkos pagrindinį langą įdedama nuoroda į atsiskaitymo testą ir apie tai informuojama "Nuoroda įdėta". Jei nuoroda jau buvo įdėta ir paspaudžiamas šis mygtukas, pranešama: "Nuoroda jau įdėta".

Paspaudus mygtuką "Ištrinti atsiskaitymo testo nuorodą" studento aplinkos pagrindiniame lange panaikinama atsiskaitymo testo nuoroda, jei ji buvo įdėta, ir apie tai pranešama: "Nuoroda ištrinta". Jei nuorodos ir nebuvo, bet paspaudžiamas mygtukas "Ištrinti atsiskaitymo testo nuorodą", informuojama, jog: "Nuoroda neįdėta".

#### 9.5.2.2.11. Atsiskaitymo testo rezultatų peržiūra

Pagrindiniame dėstytojo aplinkos lange pasirinkus "Atsiskaitymo testo rezultatų peržiūra", patenkame į langą, kuriame yra parodomi studentų atlikusių testą rezultatai. Jei nė vienas studentas neatliko testo arba rezultatai jau yra aštrinti, išvedamas pranešimas "Duomenų nėra". Jei yra duomenų, tada jie parodomi ekrane:

| Prisijungęs vartotojas: dėstytojas    | Atsijungti<br>"Hipertekstinių sistemų kūrimas" |                            |           |                |                     |                          |  |
|---------------------------------------|------------------------------------------------|----------------------------|-----------|----------------|---------------------|--------------------------|--|
| ← Grižti                              |                                                |                            |           |                |                     |                          |  |
| Atsiskaitymo testo rezultatų peržiūra |                                                |                            |           |                |                     |                          |  |
|                                       | Grupė                                          | Pavardė                    |           | Vardas Pažymys | Data                |                          |  |
|                                       |                                                | IST-04 Latvenas            | Marius    | 5              | 2006-12-20 16:23:15 |                          |  |
|                                       |                                                | IST-04 Markevičius         | Vitalijus | 6              | 2006-12-20 16:23:32 |                          |  |
|                                       |                                                | IST-04 Dailidytė           | Nataša    | 8              | 2006-12-20 16:25:18 |                          |  |
|                                       |                                                | IST-04 Baraniūnas          | Artūras   | 8              | 2006-12-20 16:27:29 |                          |  |
|                                       |                                                | IST-04 Cemiauskaitė Dovilė |           | 5.             | 2006-12-20 16:27:37 | $\overline{\phantom{a}}$ |  |
| đ                                     |                                                |                            |           |                |                     | <b>O</b> Internet<br>h   |  |

Pav. 84 Atsiskaitymo testo rezultatų peržiūros langas

Jei su rezultatais nereikia daugiau nieko daryti, galima grįžti į dėstytojo aplinkos pagrindinį langą paspaudus mygtuką " $Gr\ddot{\varepsilon}t\ddot{\varepsilon}$ ". Lango apačioje yra mygtukai skirti rezultatų išsaugojimui arba ištrynimui.

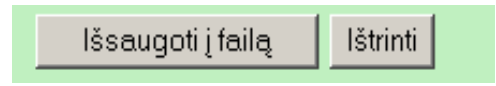

Pav. 85 Atsiskaitymo testo rezultatų tvarkymo mygtukai

Paspaudus mygtuką "Išsaugoti į failą" duomenys išsaugomi į tekstinį failą ir pranešama: "Duomenys išsaugoti į failą pavadinimu ats rez.txt". Paspaudus mygtuką "Ištrinti" duomenys ištrinami, pasiliekama tame pačiame lange ir informuojama, kad "Duomenų nėra".

## 9.5.2.3. Vartotojo "Studentas" atmintinė

9.5.2.3.1. Studento aplinkos pagrindinis langas

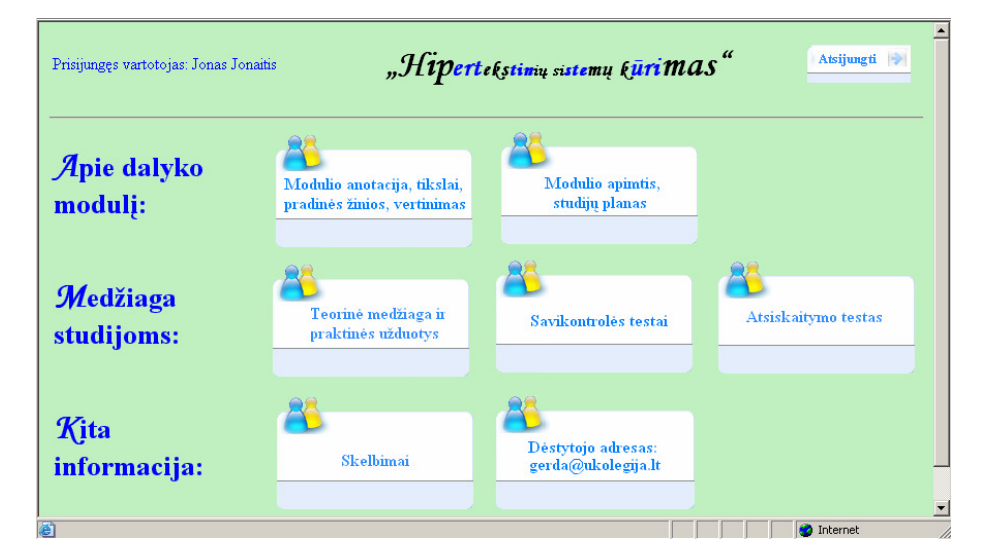

Pav. 86 Studento aplinkos langas

 Šiame lange, prisijungęs studentas, gali pasirinkti bet kurią nuorodą ir patekti į kitą langą, kuriame bus atliekami atitinkami veiksmai arba pateikiama tam tikra informacija. Taip pat studentas gali atsijungti nuo sistemos, paspaudęs nuorodą "Atsijungti" ir vėl pateks į prisijungimo prie sistemos langą (pav.1).

### 9.5.2.3.2. Informacijos apie modulį peržiūra

Pagrindiniame studento lange pasirinkus "Modulio anotacija, tikslai, pradinės žinios, vertinimas<sup>"</sup> patenkama į langą, kuriame ir pateikiama nurodyta informacija:

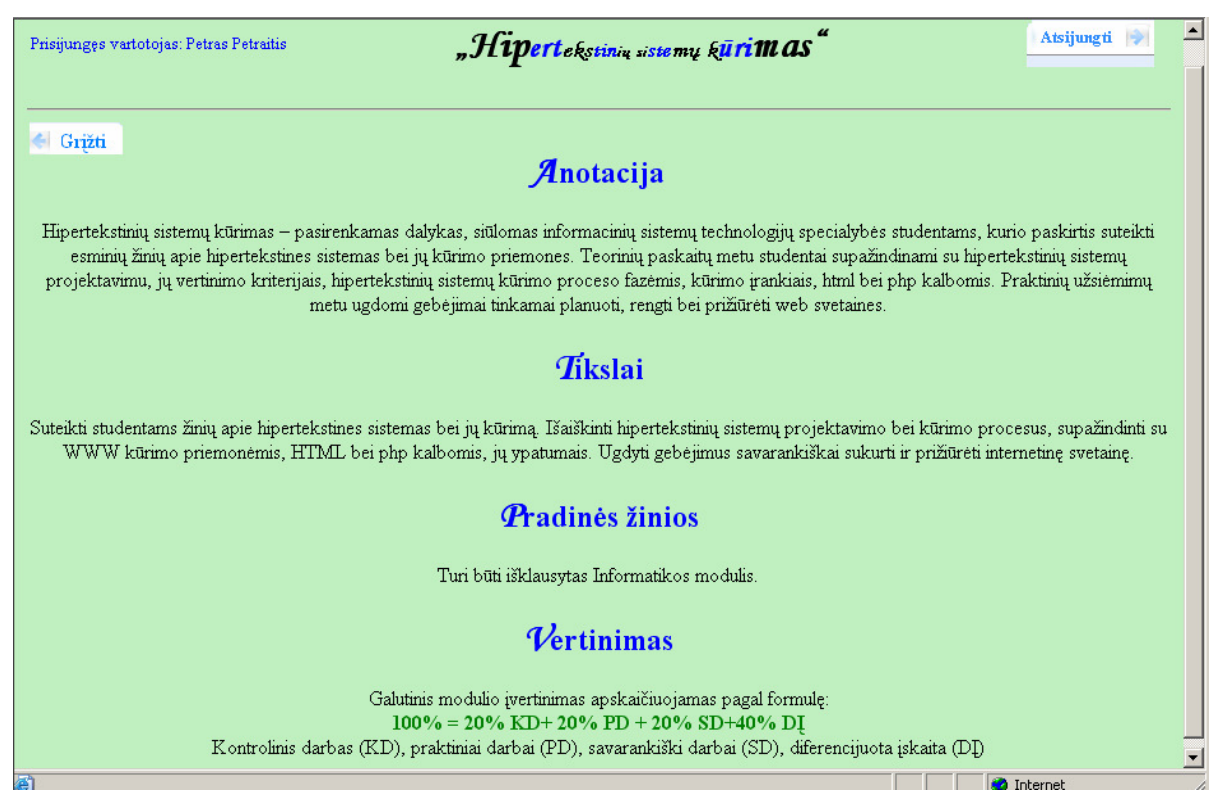

Pav. 87 Informacijos apie modulį pateikimo langas

 Šiame lange pateikiama informacija, o taip pat galima grįžti į studento aplinkos pagrindinį langą, paspaudus mygtuką " $Gr\ddot{\zeta}t\ddot{\zeta}$  arba atsijungti nuo sistemos, paspaudus mygtuką "*Atsijungti*".

## 9.5.2.3.3. Informacijos apie modulio studijų planą peržiūra

Pagrindiniame studento lange pasirinkus .*Modulio apimtis*, *studiju planas*" patenkama į langą, kuriame ir pateikiama nurodyta informacija:

| Atsijungti<br>"Hipertekstina astemų kūrimas"<br>Prisijungęs vartotojas: Petras Petraitis                     |                |                                 |                                     |                                          |  |  |  |  |
|----------------------------------------------------------------------------------------------------|----------------|---------------------------------|-------------------------------------|------------------------------------------|--|--|--|--|
| ← Grižti<br>Modulio apimtis: 2 kreditai<br>Modulio studijų planas                                            |                |                                 |                                     |                                          |  |  |  |  |
|                                                                                                    |                |                                 |                                     |                                          |  |  |  |  |
| Pagrindinių temų pavadinimai                                                                                 |                | Kontaktinių valandų<br>skaičius | Savarankiško darbo<br>val. skaičius | Bendras val. skaičius<br>temos studijoms |  |  |  |  |
|                                                                                                    | paskaitos      | praktikumai                     |                                     |                                          |  |  |  |  |
| Įvadas į hipertekstą. Informacijos apdorojimo technologija.<br>Techniniai aspektai. Tekstas ir hipertekstas. | $\overline{2}$ | $\theta$                        | $\theta$                            | $\mathfrak{D}$                           |  |  |  |  |
| Ižanga i hipertekstinių ir daugialypių sistemų projektavimą.<br>Vertinimo kriterijai.                        | $\overline{2}$ | $\theta$                        | $\theta$                            | $\overline{2}$                           |  |  |  |  |
| WWW kūrimo įrankiai.                                                                                         | $\overline{2}$ | $\Omega$                        | $\overline{4}$                      | 6                                        |  |  |  |  |
| HTML (Hyper text Markup Language).                                                                           | $\overline{2}$ | 10                              | 8                                   | 20                                       |  |  |  |  |
| PHP (Personal Home Page Tools).                                                                              | 4              | 12                              | 8                                   | 24                                       |  |  |  |  |
| Saveikavimas su DBVS.                                                                                        | $\overline{2}$ | 6                               | 8                                   | 16                                       |  |  |  |  |
| Web svetainės tvarkymas.                                                                                     | $\theta$       | $\ddot{\rm{o}}$                 | 10                                  | 10                                       |  |  |  |  |
| Viso:                                                                                                    | 14             | 28                              | 38                                  | 80                                       |  |  |  |  |
| P.S. Kontaktinių valandų skaičius nutrodytas dieninio skyriaus studentams.<br>画                              |                |                                 |                                     | <b>O</b> Internet                        |  |  |  |  |

Pav. 88 Informacijos apie modulio studijų planą pateikimas

Šiame lange taip pat, be pateiktos informacijos, yra galimyb÷ grįžti į studento aplinkos pagrindinį langą, paspaudus mygtuką " $Gr\ddot{\zeta}t\ddot{\zeta}$  arba atsijungti nuo sistemos, paspaudus mygtuką "Atsijungti".

# 9.5.2.3.4. Studijoms skirtos medžiagos ir užduočių peržiūra

Pagrindiniame studento lange pasirinkus "Teorinė medžiaga ir praktinės užduotys" patenkama į langą, kuriame yra įprastos galimybės grįžti į pagrindinį studento aplinkos langą (paspaudus mygtuką "Grįžti") bei atsijungti nuo sistemos (paspaudus mygtuką "Atsijungti") ir sugrįžti į prisijungimo prie sistemos langą (pav. 53). Taip pat šiame lange yra nuorodos į pagrindines, modulio studijų plane išdėstytas temas:

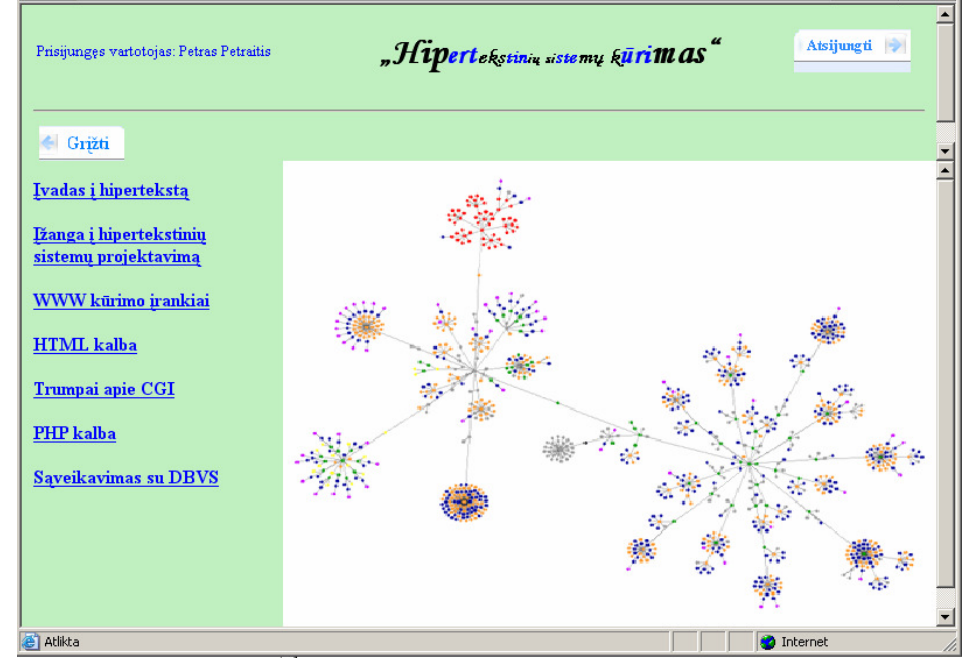

Pav. 89 Medžiagos skirtos studijoms nuorodų langas

Paspaudus kažkurią nuorodą, lango dešinėje atsiranda tos temos dėstymas, pavyzdžiui:

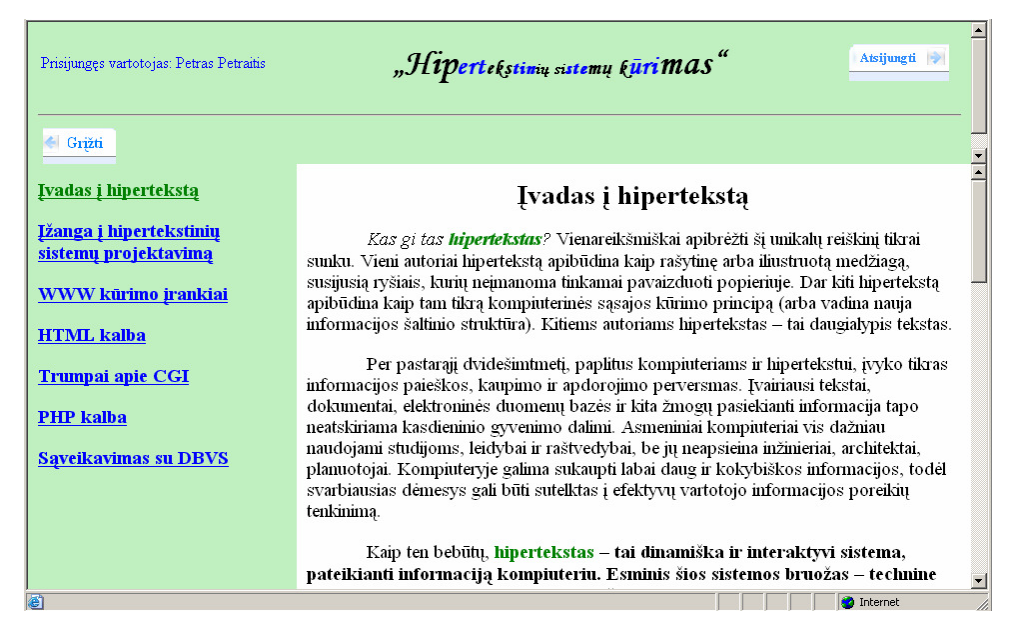

Pav. 90 Temos "Ivadas į hiperteksta" dėstymo langas

Jei tema susideda iš potemių, tada paspaudus tos temos nuorodą, lango kairėje pusėje esantis nuorodų meniu pasipildo potemių sąrašu, pavyzdžiui:

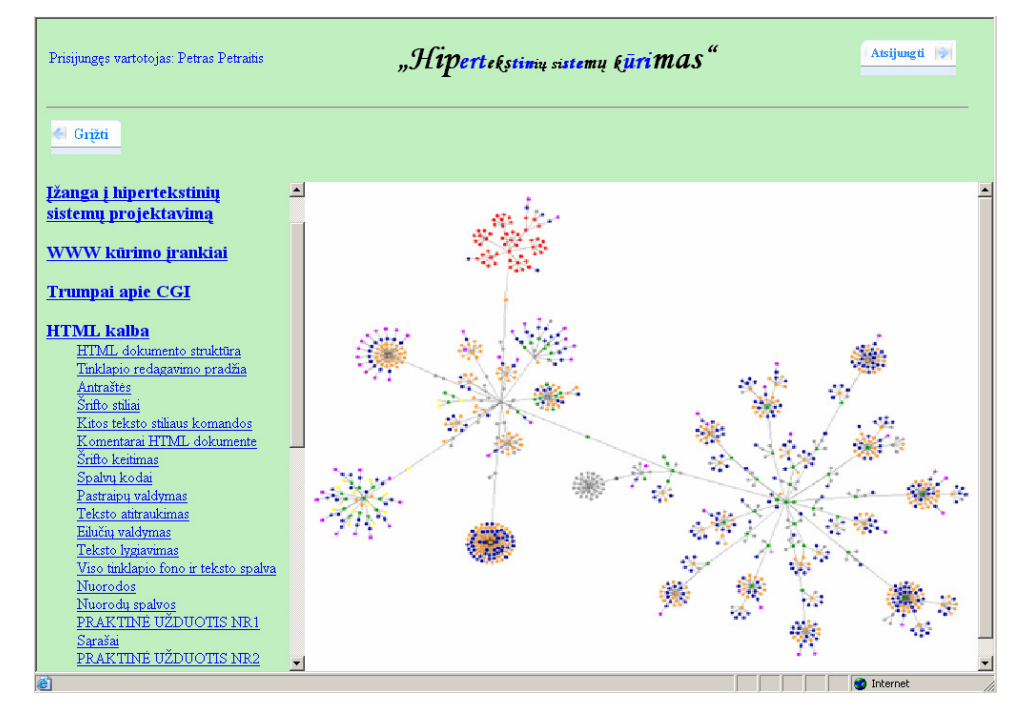

Pav. 91 Temos "HTML kalba" potemių sąrašas

Praktinės užduotys taip pat pateikiamos kartu su temomis. Kiekviena praktinė užduotis yra nurodyta jai atlikti reikalingų temų pabaigoje. Pavyzdžiui, norint atlikti praktinę užduotį Nr.1 bus reikalinga informacija, kuri pateikiama temos "HTML kalba" penkiolikoje potemių, nuorodos į kurias yra virš užduoties nuorodos. Praktinės užduoties Nr.2 atlikimui jau prireiks ne tik anksčiau minėtų penkiolikos potemių, bet ir dar tų, kurios yra tarp užduočių Nr.1 ir Nr.2. Ir t.t.

Jei kažkurios tai temos dėstyme pateikiamas pavyzdys, tai yra įdedama nuoroda "Pavyzdys", kurią paspaudus ir matomas pats pavyzdys. O iš pavyzdžio i temos dėstymą vėl galima patekti paspaudus nuorodą " $Atgal$ ", pavyzdžiui:

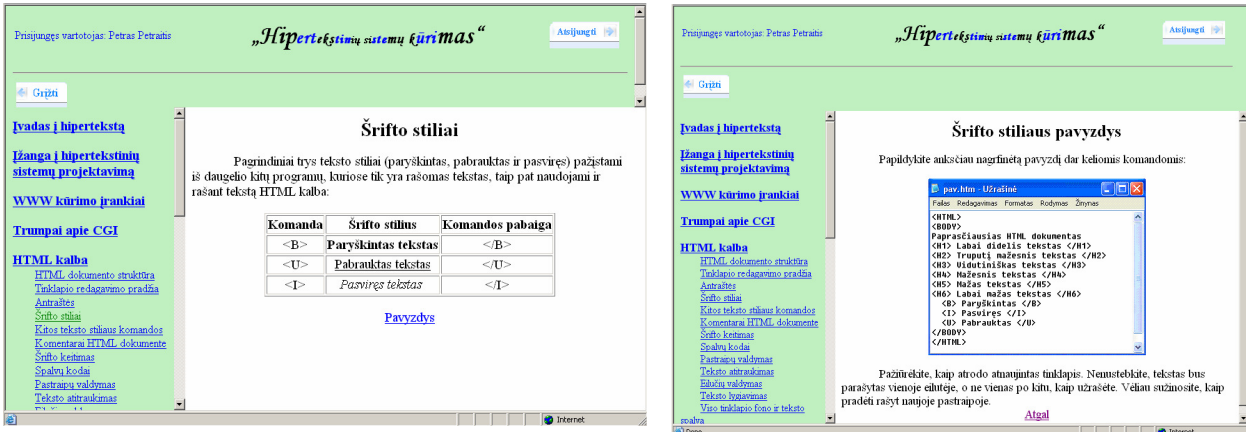

Pav. 92 Pateikimo į pavyzdį ir grįžimo atgal langai

## 9.5.2.3.5. Savikontrolės testai

Pagrindiniame studento aplinkos lange pasirinkus "Savikontrolės testai" patenkama į visų įdėtų testų temų sąrašo langą:

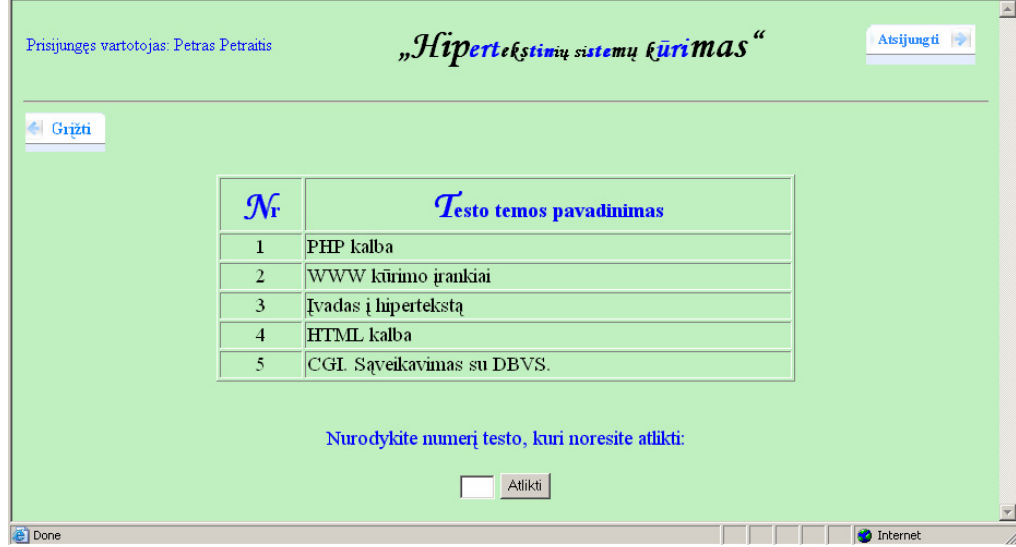

Pav. 93 Savikontrolės testų sąrašo langas

 Pasirinkus norimą atlikti testą, jo numerį reikia įrašyti į tam skirtą laukelį ir spausti mygtuką "*Atlikti"*.

Jei buvo įrašytas neteisingas numeris (t.y. tokio numerio testo nėra), pasiliekama tame pačiame lange ir pranešama, jog: "Klaida: Testo su tokiu numeriu nėra". Jei mygtukas "Atlikti" paspaudžiamas neįrašius jokio numerio, vėlgi pasiliekama tame pačiame lange tik jo apačioje išvedamas pranešimas: "Klaida: Neirašėte testo numerio". Na o jeigu irašomas teisingas numeris, paspaudus mygtuką  $\mathcal{A}$ tlikti<sup> $\alpha$ </sup> patenkama į to testo sprendimo langą, kuriame klausimai pateikiami po vieną, pavyzdžiui:

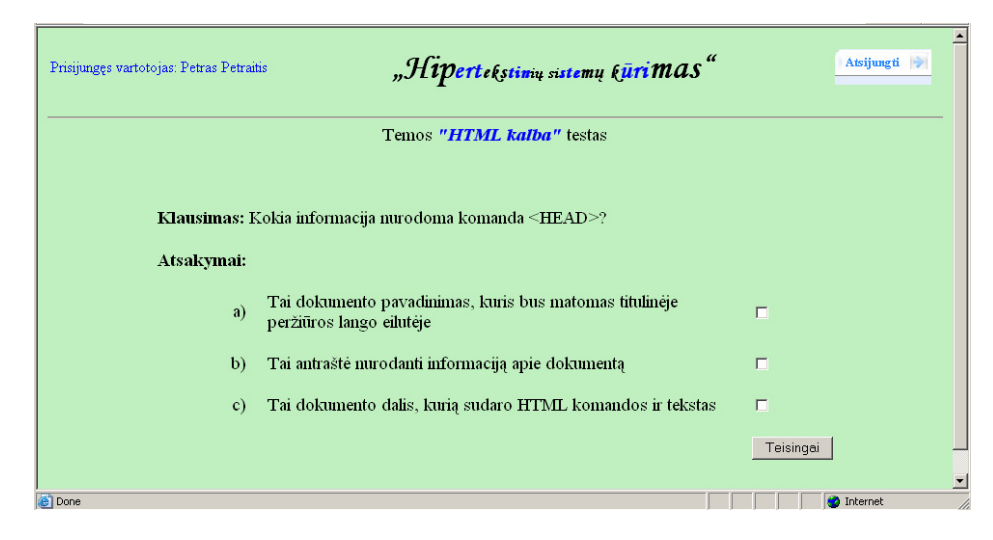

Pav. 94 Savikontrolės testo sprendimo langas

 Kaip matote lange pateikiamas klausimas bei trys galimi atsakymai. Teisingas atsakymas gali būti vienas, du arba visi trys. Nurodžius teisingus atsakymus (pasirinkimas pažymimas "varnele" spragtelėjus į šalia atsakymų esančius kvadratėlius) spaudžiamas mygtukas "*Teisingai*". Paspaudus šį mygtuką, ekrane pateikiamas kitas testo klausimas. Prie buvusio klausimo grįžti nebegalima. Jei mygtukas "Teisingai" buvo paspaustas nenurodžius n÷ vieno teisingo atsakymo, tai traktuojama, kaip teisingo atsakymo nežinojimas, t.y. neigiamas atsakymas.

 Iš testo sprendimo pasitraukti galima tik atsijungus nuo sistemos, grįžti į kitus vartotojo aplinkos langus nebaigus testo negalima.

Atsakius į paskutinį testo klausimą, į ekraną iš karto išvedami testo rezultatai:

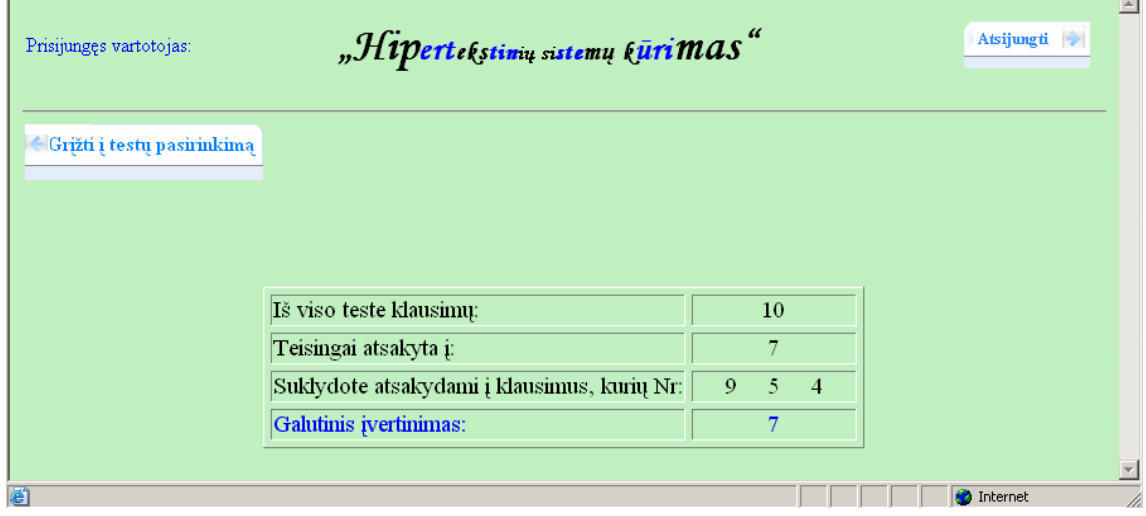

Pav. 95 Savikontrolės testo rezultatų paskelbimo langas

Iš šio lango jau galima grįžti vėl į testų pasirinkimo langą (paspaudus mygtuką " $Gr\ddot{\mathbf{i}}$  $i$  testų pasirinkimą") arba atsijungti nuo sistemos (mygtukas  $\mathcal{A}$ tsijungti").

### 9.5.2.3.6. Atsiskaitymo testas

Pagrindiniame studento aplinkos lange pasirinkus "Atsiskaitymo testas" (jeigu nuoroda yra įd÷ta), pirmiausia patenkama į prisijungimo prie testo formą:

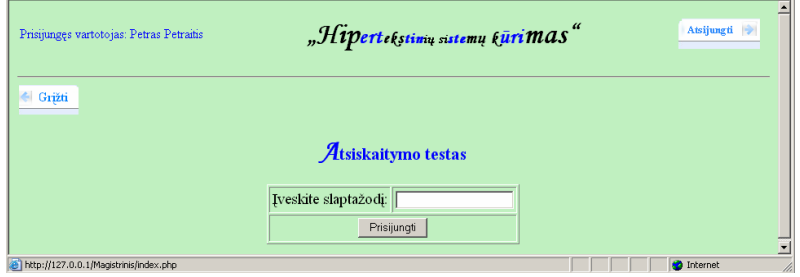

Pav. 96 Prisijungimo prie atsiskaitymo testo langas

 Iš šio lango dar galima grįžti atgal į pagrindinį studento aplinkos langą (mygtukas "Grįžti") arba atsijungti nuo sistemos (mygtukas "Atsijungti"). Jei testui yra uždėtas slaptažodis, tačiau paspaudžiamas mygtukas "Prisijungti" į laukelį nieko neįrašius, pasiliekama tame pačiame lange ir pranešama: "Klaida: Nejvedėte slaptažodžio". Jei įvedamas neteisingas slaptažodis ir spaudžiamas mygtukas "*Prisijungti*", tame pačiame lange išbedamas pranešimas: "Įvestas slaptažodis neteisingas. Testas Jums neprieinamas".

Jeigu slaptažodis testui neuždėtas, tada nieko neįrašius į laukelį ir paspaudus "Prisijungti" iš karto patenkama į testo sprendimo langą, kuriame pateikiamas pirmasis testo klausimas. Į tą patį testo sprendimo langą patenkama ir tada, jei slaptažodis testui uždėtas ir į laukelį įvedamas būtent tas (teisingas) slaptažodis ir spaudžiamas mygtukas "*Prisijungti*". Atsiskaitymo testo sprendimo langas nuo savikontrolės testo sprendimo langu skiriasi tik tuo, kad jame dar yra rodoma, kiek iš viso teste yra klausimų ir į kiek iš jų dar liko atsakyti:

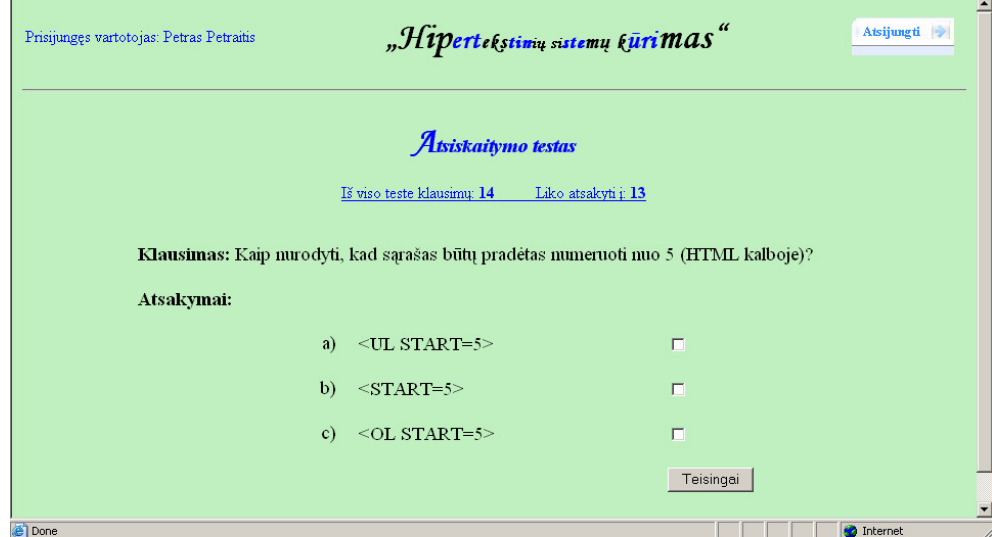

Pav. 97 Atsiskaitymo testo sprendimo langas

Iš testo sprendimo pasitraukti galima tik atsijungus nuo sistemos, grįžti į kitus vartotojo aplinkos langus nebaigus testo negalima. Tačiau atsijungus nuo sistemos joks testo rezultatas nebus fiksuojamas (nors būtų likę atsakyti tik į vieną klausimą).

Rezultatai nurodomi kaip ir savikontrolės testų, tik nepateikiami klaidingai atsakytų klausimų numeriai.

#### 9.5.2.3.7. Skelbimų peržiūra

Pagrindiniame studento aplinkos lange pasirinkus "Skelbimai" patenkama į langą, kuriame parodomi visi dėstytojo įkelti skelbimų tekstai, pavyzdžiui:

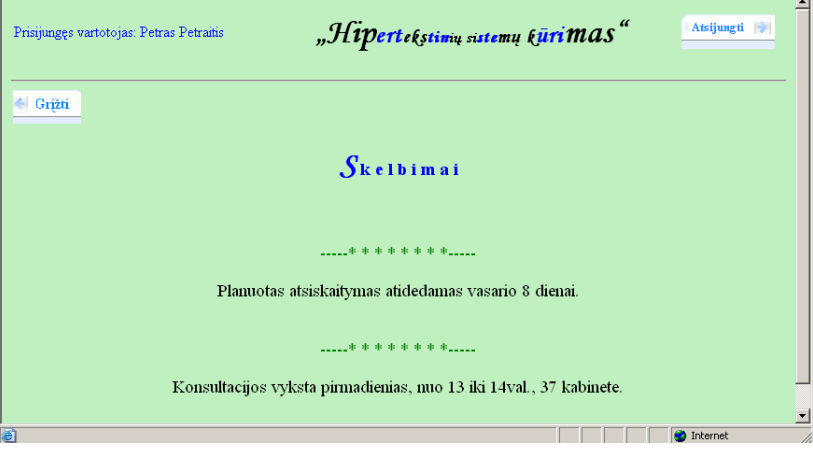

Pav. 98 Skelbimų peržiūros langas

Šiame lange taip pat, be pateiktos informacijos, yra galimyb÷ grįžti į studento aplinkos pagrindinį langą, paspaudus mygtuką "Grįžti" arba atsijungti nuo sistemos, paspaudus mygtuką "*Atsijungti*".

#### 9.5.2.3.8. Ryšys su dėstytoju

Pasirinkus nuorodą "Dėstytojo adresas" galima parašyti dėstytojui laišką.

## 9.5.3. Sistemos instaliavimas

#### 9.5.3.1. Reikalavimai

Minimalūs reikalavimai kompiuteriui:

- 500 MHz Pentium III procesorius;
- 128 MB operatyviosios atminties;
- 500 MB vietos kietajame diske.

Reikalavimai programinei įrangai:

- Windows 2000, XP arba Linux šeimos OS;
- HTTP serveris (pvz.: Apache 1.3.24);
- MySQL serveris (pvz.: MySQL 3.23.49)

### 9.5.3.2. Diegimas

## 9.5.3.2.1. MySQL diegimas ir konfigūravimas

- 1. Jei jau turite MySQL norimą versiją, paleiskite failą setup.exe
- 2. Turėtų atsiverti pasveikinimo langas:

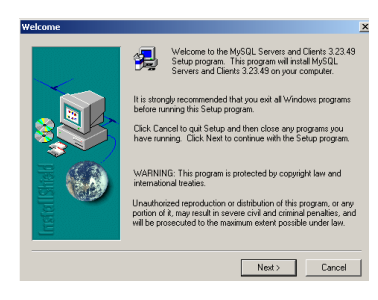

Pav. 99 MySQL diegimo langas

Paspauskite mygtuką "Next".

3. Kitame atsivėrusiame lange, vėl reikia paspausti "Next" mygtuką.

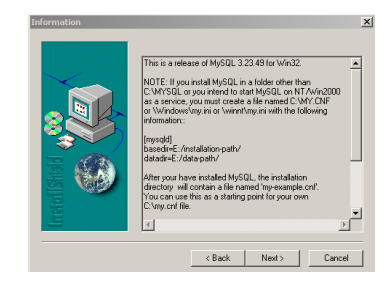

Pav. 100 Informacinis MySQL diegimo langas

4. Kitame lange reikia nurodyti norimą diegimo kelią ir spausti "Next".

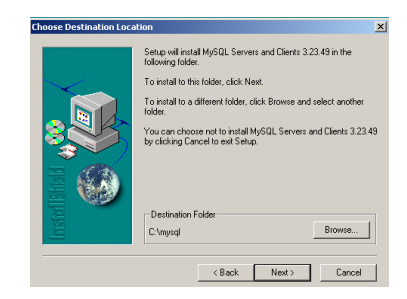

Pav. 101 Diegimo kelio nurodymo langas

5. Toliau yra pasirenkamas įdiegimo tipas. Rekomenduojama parinkti Typical arba Custom ir pažymėti visus pasirinkimus. Tada vėl reikia spausti "Next" mygtuką.

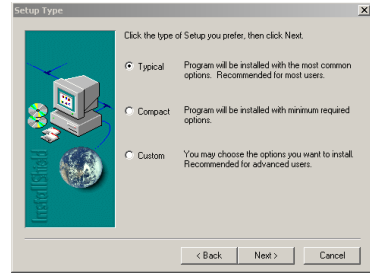

Pav. 102 Įdiegimo tipo pasirinkimo langas
- 6. Toliau vyksta pats diegimo procesas, kuriam pasibaigus, reikia paspausti mygtuką  $F^{\text{in}}$
- 7. Toliau bus įdiegiamas MySQL kaip servisas. Spauskite  $\mathcal{I} \mathcal{I} \mathcal{I} \mathcal{I} \mathcal{I} \mathcal{I} \mathcal{I}$ <sup>\*</sup>mygtuką užduočių juostoje ir pasirinkite " $Run...$ " komandą. Dialogo lange klaviatūra surinkite cmd ir spauskite " $OK<sup>th</sup>$ . Atsiradusioje komandinėje eilutėje surinkite:

 $cd$  c: \mysql\bin

mysqld-max-nt.exe --install

- 8. Įdiegus serverį, reikia jį paleisti. Tai daroma taip:
	- a) Paspauskite mygtuką "Start".
	- b) Pairinkite "Settings".
	- c) Pasirinkite "*Control Panel"*.
	- d) Atsidariusiame lange išsirinkite *Administrative Toools*".
	- e) Pasirinkite *Services*".
	- f) Sąraše suraskite " $MvSQL$ ", spauskite dešinįjį pelės klavišą ir iš sąrašo pasirinkite "Start". Šalia užrašo " $MySq''$ , stulpelyje "Status" turėtumėte pamatyti "Started", "Startup Type" stulpelyje, turėtų būti nurodytas "Automatic" (parinktas pagal nutylėjimą):

| MySql                                                        | Name                                | Desc | Status  | Startup Type $\blacktriangle$ |  |
|--------------------------------------------------------------|-------------------------------------|------|---------|-------------------------------|--|
| Stop the service<br>Pause the service<br>Restart the service | <b>Ra</b> Logical Disk Manage Confi |      |         | Manual                        |  |
|                                                              | <b>Res</b> Messenger                | Tran |         | Disabled                      |  |
|                                                              | ®aMS Software Shado Mana            |      |         | Manual                        |  |
|                                                              | <b>RemySql</b>                      |      | Started | Automatic                     |  |
|                                                              | %Anet Logon                         | Supp |         | Manual                        |  |
|                                                              | Wa NetMeeting Remote Enabl          |      |         | Manual                        |  |
|                                                              |                                     |      |         |                               |  |

Pav. 103 Langas "Services"

- 9. Paleidus serverį, reikia sutvarkyti jo saugumą, t.y. reikia uždėti slaptažodį:
	- a) Komandinėje eilutėje, kurią išsikvietėte įdiegdami MySQL kaip servisą parašykite:

mysqladmin -u root -p password slaptazodis

b) Dabar pabandykite prisijungti užrašydami komandą:

$$
my\,el - u\ root - p
$$

Turėtumėte gauti:

## Enter password:

Įveskite pasirinkta root slaptažodį ir spauskite "*ENTER*" klavišą. Jei gavote mysql>, vadinasi viską atlikote gerai.

# 9.5.3.2.2. Apache diegimas ir konfigūravimas

- 1. Pasileiskite failą su plėtiniu .exe (pavyzdžiui, *apache 1.3.24-win32-x86-no src.exe*).
- 2. Atsidariusiame lange spauskite  $\mathbb{R}$ un" mygtuką.

3. Atsivėrusiame lange spauskite mygtuką " $Next$ ".

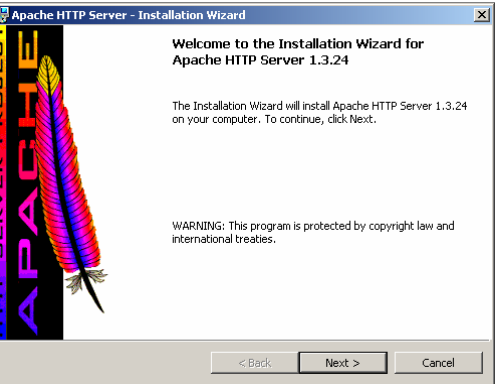

Pav. 104 Apache diegimo pirmasis langas

4. Sutikite su sąlygomis ir spauskite "*Next*".

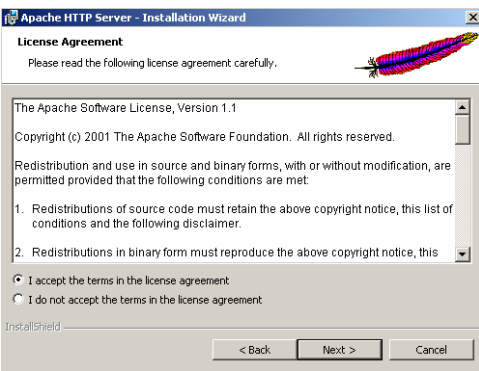

Pav. 105 Licencinės sutarties langas

5. Spauskite "Next" kol pasieksite langą "Server Informatikon", kuriame nurodykite norimus parametrus, t.y. reikia nurodyti jau konkrečius priskirtus vardus:

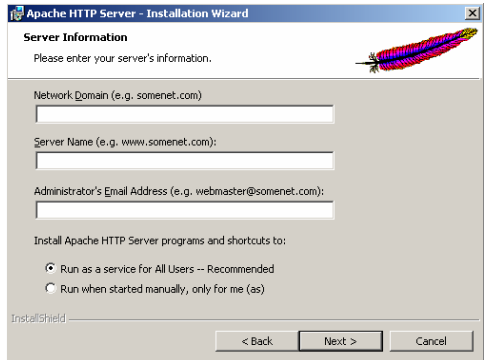

Pav. 106 Informacijos apie serverį nurodymo langas

Pavyzdžiui, jei instaliuojate lokaliame kompiuteryje, reikėtų nurodyti:

Network Domain: localhost.lc Server Name: localhost.lc Administrator's Email Address: webmaster@localhost.lc

6. Kitame dialogo lange, pasirinkite įdiegimo tipą (galima pasirinkti "Complete" arba, norint sutaupyti šiek tiek vietos, "Custom") ir spauskite "Next".

7. Toliau atsivėrusiame lange, spauskite "*Install*":

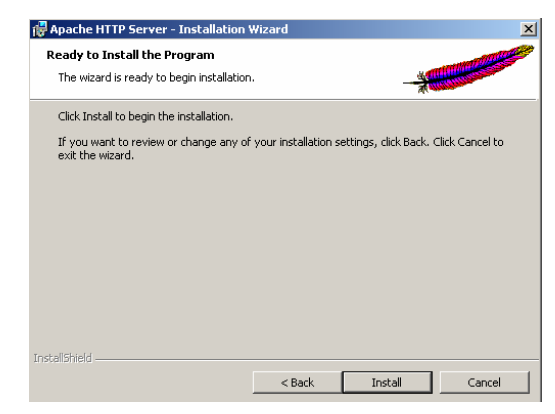

Pav. 107 Langas informuojantis apie pasiruošimą diegimui

8. Atsivėrus paskutiniam langui, spauskite "Finish"

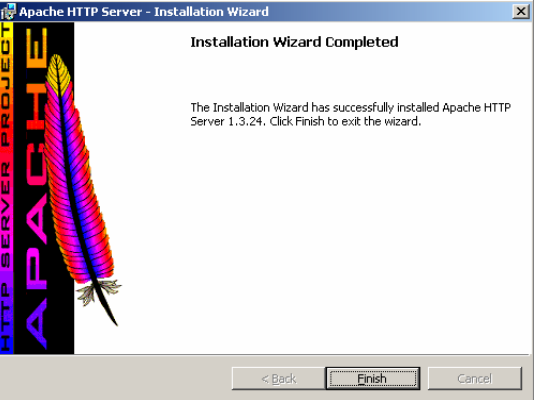

Pav. 108 Instaliavimo pabaigos langas

# 9.5.3.2.3. PHP diegimas ir Apache konfigūravimas

- 1. Išpakavus failus, reikia perkelti į tą katalogą, kuriame bus diegiamas php. Dažniausia tas katalogas taip ir vadinasi.
- 2. Perkelkite faila *php4ts.dll i Windows pakatalogi System32.*
- 3. Nukopijuokite failą *php.ini-dist* į *Windows* katalogą ir pakeiskite pavadinimą į *php.ini.*
- 4. Atsidarykite *Apache* katalogo pakatalogyje *conf* esantį failą httpd.conf ir jo gale įrašykite:

LoadModule php4\_module c:/php/sapi/php4apache.dll AddType application/x-httpd-php .php

5. httpd.conf faile susiraskite vietą ir ją pakeiskite taip:

 $\leq$ IfModule mod dir.c>

DirectoryIndex index.php index.html

</IfModule>

6. Tada paleiskite Apache serverį, tokiu pačiu būdu kaip ir MySQL.

### 9.5.3.2.4. Būtini perkelti katalogai ir failai į Apache serverį:

Failai:

index.php sesija.php funkcijos.php Katalogai (su visais juose esančiais failais: DESTYTOJAS VARTOTOJAI MODULIS SKELBIMAI **TESTAI** PAVEIKSLIUKAI MEDZIAGA

#### 9.5.3.2.5. Būtini perkelti failai į MySQL serverį:

MySQL serveryje turi būti saugoma duomenų bazė pavadinimu "*Prisijungimas"*. Būtinai turi būti perkelti šie duomenų bazės failai:

> vartotojai.frm vartotojai.MYD vartotojai.MYI testai.frm testai MYD testai.MYI temu\_skaicius.frm temu\_skaicius.MYD temu\_skaicius.MYI skelbimai frm skelbimai.MYD skelbimai.MYI rezultatai.frm rezultatai.MYD rezultatai.MYI pranesimas.frm pranesimas.MYD pranesimas.MYI pagalbine.frm pagalbine.MYD pagalbine.MYI modulis.frm modulis.MYD modulis.MYI laikini testai.frm laikini testai.MYD laikini testai.MYI

laikinas\_vartotojas.frm laikinas\_vartotojas.MYD laikinas\_vartotojas.MYI laikinas\_testo\_nr.frm laikinas\_testo\_nr.MYD laikinas\_testo\_nr.MYI laikinas\_klausimas.frm laikinas\_klausimas.MYD laikinas\_klausimas.MYI laikina\_tema.frm laikina tema.MYD laikina\_tema.MYI atsiskaitymo\_pagalbine.frm atsiskaitymo\_pagalbine.MYD atsiskaitymo\_pagalbine.MYI atsrez.frm atsrez.MYD atsrez.MYI atsrezultatai.frm atsrezultatai.MYD atsrezultatai.MYI

#### 9.5.4. Sistemos administratoriaus vadovas

#### 9.5.4.1. Dėstytojo slaptažodžio keitimas

Administratorius gali pakeisti dėstytojo prisijungimo slaptažodį redaguodamas failo "dest.txt" turinį. Failas yra pakatalogyje "DESTYTOJAS".

## 9.5.4.2. Redaguotos medžiagos įkėlimas

Jei yra pataisyta kurios nors temos medžiaga, tai ją reikia įkelti į serveryje esantį pakatalogį "MEDZIAGA". Visi medžiagos iliustracijai naudojami paveikslėliai yra saugomi katalogo "MEDZIAGA" pakatalogyje "PAVEIKSLĖLIAI".

Įd÷jus papildomą, būtiną ją įrašyti į medžiagos turinį, t.y. reikia papildyti failą pavadinimu turinys.php.

# 9.6. Eksperimento tyrimo anketos

## 9.6.1. Anketa dėstytojui

- 1. Ar pavyko prisijungti prie sistemos nežinant prisijungimo vardo ir slaptažodžio? (Pasirinkite vieną atsakymo variantą. Teisingo atsakymo raidę apibraukite).
	- a. Taip
	- b. Ne
- 2. Ar vartotojo aplinkoje viskas pateikta pakankamai aiškiai? (Pasirinkite vieną atsakymo variantą. Teisingo atsakymo raidę apibraukite).
	- a. Taip
	- b. Ne
- 3. Ar Jus tenkina aplinkos išvaizda? (Pasirinkite vieną atsakymo variantą. Teisingo atsakymo raidę apibraukite).
	- a. Tenkina
	- b. Iš dalies tenkina
	- c. Netenkina

Jei apibraukėte a., pereikite iš karto prie 4 klausimo.

4. Ką Jūsų manymu, reikėtų keisti dėstytojo aplinkos išvaizdoje? (*Įrašykite savo*)

5. Ar iškilo sunkumų registruojant, šalinant ir peržiūrint vartotojus? (Atitinkamoje vietoje įrašykite pliuso ženklą)

 $\_$  , and the contribution of the contribution of  $\mathcal{L}_1$  , and  $\mathcal{L}_2$  , and  $\mathcal{L}_3$  , and  $\mathcal{L}_4$  , and  $\mathcal{L}_5$ 

 $\_$  , and the contribution of the contribution of  $\mathcal{L}_1$  , and  $\mathcal{L}_2$  , and  $\mathcal{L}_3$  , and  $\mathcal{L}_4$  , and  $\mathcal{L}_5$ 

 $\_$  , and the contribution of the contribution of  $\mathcal{L}_1$  , and  $\mathcal{L}_2$  , and  $\mathcal{L}_3$  , and  $\mathcal{L}_4$  , and  $\mathcal{L}_5$ 

 $\_$  , and the contribution of the contribution of  $\mathcal{L}_1$  , and  $\mathcal{L}_2$  , and  $\mathcal{L}_3$  , and  $\mathcal{L}_4$  , and  $\mathcal{L}_5$ 

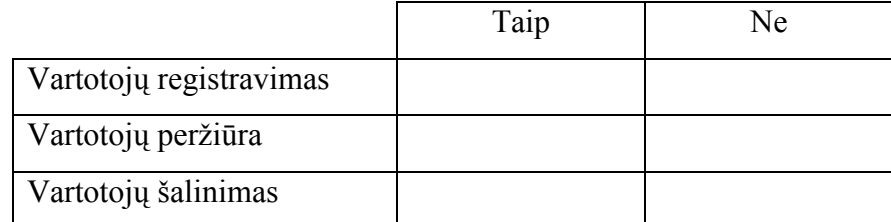

Jei padėjote + visame" Taip" stulpelyje ., pereikite iš karto prie 6 klausimo.

6. Kokie sunkumai iškilo? (Įrašykite)

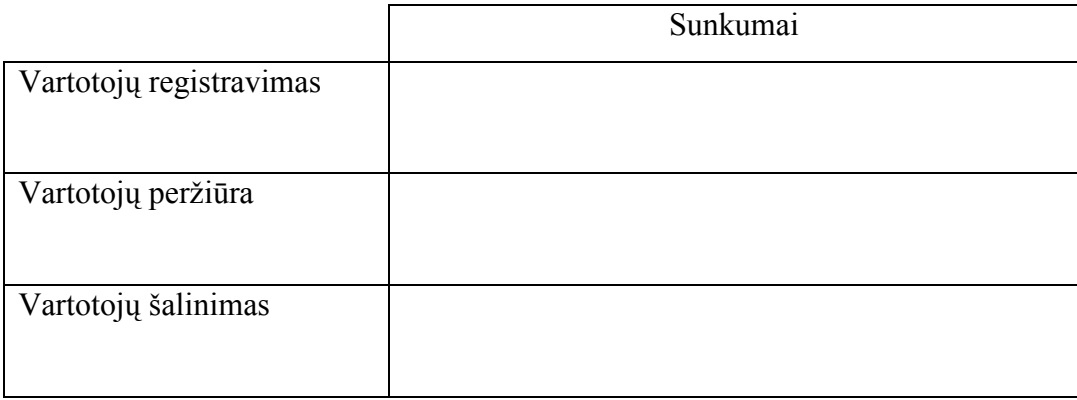

- 7. Ar iškilo sunkumų tvarkant skelbimus? (Pasirinkite vieną atsakymo variantą. Teisingo atsakymo raidę apibraukite).
	- a. Taip
	- b. Ne

Jei apibraukėte b., pereikite iš karto prie 8 klausimo.

8. Kokie sunkumai iškilo? (Įrašykite)

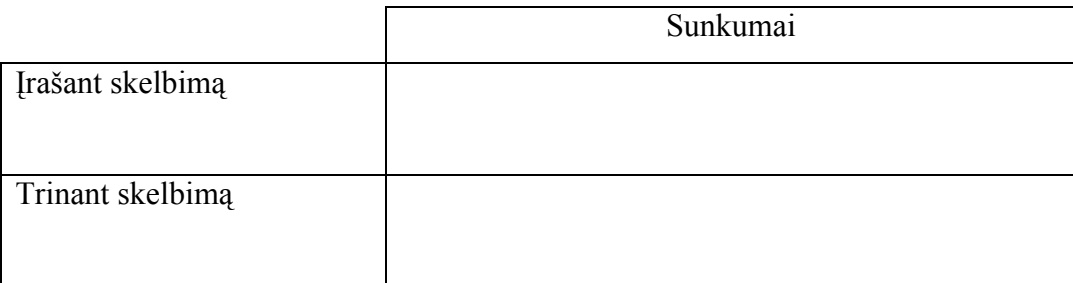

- 9. Ar iškilo sunkumų koreguojant modulio turinį? (Pasirinkite vieną atsakymo variantą. Teisingo atsakymo raidę apibraukite).
	- a. Taip
	- b. Ne

Jei apibraukėte b., pereikite iš karto prie 10 klausimo.

10. Kokie sunkumai iškilo? (Įrašykite)

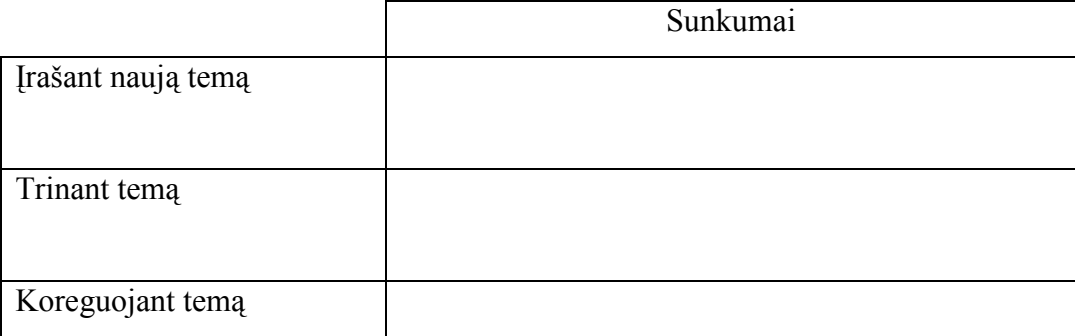

- 11. Ar Jus tenkina, kaip organizuotas klausimų įkėlimas į testą? (Pasirinkite vieną atsakymo variantą. Teisingo atsakymo raidę apibraukite)
	- a. Taip
	- b. Ne
	- c. Iš dalies. Įrašykite kodėl
- 12. Ar iškilo sunkumų redaguojant testus? (Pasirinkite vieną atsakymo variantą. Teisingo atsakymo raidę apibraukite).

 $\_$  , and the set of the set of the set of the set of the set of the set of the set of the set of the set of the set of the set of the set of the set of the set of the set of the set of the set of the set of the set of th

 $\_$  , and the contribution of the contribution of  $\mathcal{L}_\mathcal{A}$  , and the contribution of  $\mathcal{L}_\mathcal{A}$ 

- a. Taip
- b. Ne

Jei apibraukėte b., pereikite iš karto prie 13 klausimo.

#### 13. Kokie sunkumai iškilo? (Įrašykite)

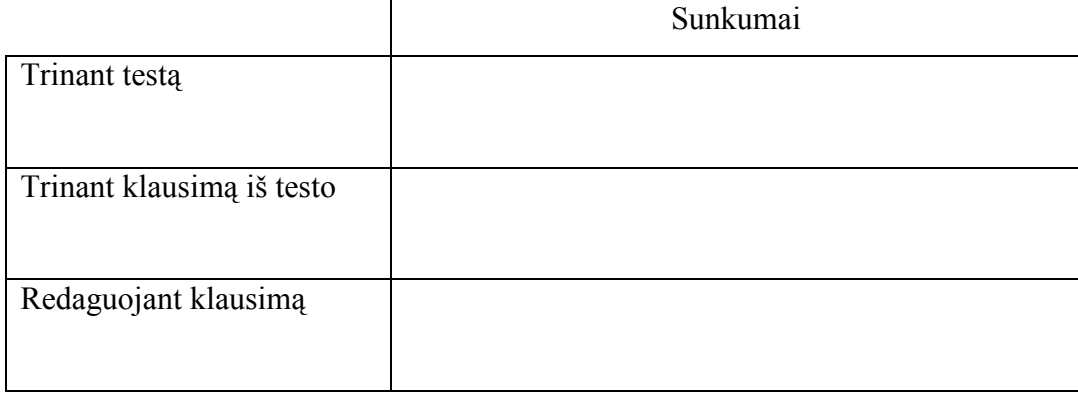

- 14. Ar Jus tenkina, kaip organizuota atsiskaitymo testo apsauga? (Pasirinkite vieną atsakymo variantą. Teisingo atsakymo raidę apibraukite)
	- a. Taip
	- b. Ne
	- c. Iš dalies. *Įrašykite kodėl*
- 15. Ar Jums pakanka duomenų, kurie yra rodomi peržiūrint atsiskaitymo testo rezultatus?

 $\_$  , and the set of the set of the set of the set of the set of the set of the set of the set of the set of the set of the set of the set of the set of the set of the set of the set of the set of the set of the set of th

 $\_$  , and the set of the set of the set of the set of the set of the set of the set of the set of the set of the set of the set of the set of the set of the set of the set of the set of the set of the set of the set of th

(Pasirinkite vieną atsakymo variantą. Teisingo atsakymo raidę apibraukite)

- a. Taip
- b. Ne

Jei apibraukėte a., pereikite iš karto prie 16 klausimo.

16. Kokius dar duomenis norėtumėte matyti peržiūrėdami atsiskaitymo testo rezultatus?  $(Irašvkite)$ 

 $\_$  , and the contribution of the contribution of  $\mathcal{L}_1$  , and  $\mathcal{L}_2$  , and  $\mathcal{L}_3$  , and  $\mathcal{L}_4$  , and  $\mathcal{L}_5$ 

- 17. Ar vykdydami atitinkamus veiksmus visada gavote teisingus rezultatus? (Pasirinkite vieną atsakymo variantą. Teisingo atsakymo raidę apibraukite)
	- a. Taip
	- b.  $\sum$ Ne. *Irašykite kada ir kokie rezultatai buvo klaidingi*
- 18. Ar nebaigus darbo aplinkoje ir išjungus kompiuterį, prisijungus kitą kartą sistema dirba be sutrikimų? (Pasirinkite vieną atsakymo variantą. Teisingo atsakymo raidę apibraukite)

 $\_$  , and the set of the set of the set of the set of the set of the set of the set of the set of the set of the set of the set of the set of the set of the set of the set of the set of the set of the set of the set of th

- a. Taip
- b. Ne. Įrašykite kas vykdoma neteisingai \_\_\_\_\_\_\_\_\_\_\_\_\_\_\_\_\_\_\_\_\_\_\_\_\_\_\_\_\_\_\_\_\_\_
- 19. Ar nebaigus darbo aplinkoje ir išjungus kompiuterį, prisijungus kitą kartą neprarandami įvesti duomenys (testų klausimai, studentų rezultatai)? (Pasirinkite vieną atsakymo variantą. Teisingo atsakymo raidę apibraukite)

 $\_$  , and the set of the set of the set of the set of the set of the set of the set of the set of the set of the set of the set of the set of the set of the set of the set of the set of the set of the set of the set of th

- a. Taip
- b. Ne
- 20. Kaip greitai išmokote dirbti su sistema ? (Pasirinkite vieną atsakymo variantą. Teisingo atsakymo raidę apibraukite)
	- a. Viskas pateikta aiškiai, todėl papildomai mokytis nereikėjo
	- b. Užteko perskaityti vartotojo dokumentaciją ir pabandyti, kaip veikia praktiškai
	- c. Mokymasis tęsėsi ne ilgiau kaip savaitę
	- d. Mokymasis tęsėsi ilgiau nei savaitę
- 21. Kaip ilgai užtrunka duomenų įvedimas, šalinimas ar redagavimas? (Pasirinkite vieną atsakymo variantą. Teisingo atsakymo raidę apibraukite)
	- a. Sistemos darbas nesulėtėja
	- b. Sistema pradeda veikti pastebimai lėčiau
	- c. Sistemos darbas žymiai sulėtėja

#### 9.6.2. Anketa studentui

- 1. Ar pavyko prisijungti prie sistemos nežinant prisijungimo vardo ir slaptažodžio? (Pasirinkite vieną atsakymo variantą. Teisingo atsakymo raidę apibraukite).
	- a. Taip
	- b. Ne
- 2. Ar vartotojo aplinkoje viskas pateikta pakankamai aiškiai? (Pasirinkite vieną atsakymo variantą. Teisingo atsakymo raidę apibraukite).
	- a. Taip
	- b. Ne
- 3. Ar Jus tenkina aplinkos išvaizda? (Pasirinkite vieną atsakymo variantą. Teisingo atsakymo raidę apibraukite).
	- a. Tenkina
	- b. Iš dalies tenkina
	- c. Netenkina

Jei apibraukėte a., pereikite iš karto prie 4 klausimo.

- 4. Ką Jūsų manymu, reikėtų keisti aplinkos išvaizdoje? (*Irašykite savo*)
- 5. Ar teorinė medžiaga pateikiama suprantamai ir aiškiai? (Pasirinkite vieną atsakymo variantą. Teisingo atsakymo raidę apibraukite)

 $\_$  , and the contribution of the contribution of  $\mathcal{L}_1$  , and  $\mathcal{L}_2$  , and  $\mathcal{L}_3$  , and  $\mathcal{L}_4$  , and  $\mathcal{L}_5$ 

- a. Taip
- b. Ne
- a. Iš dalies. Kodėl
- 6. Ar lengvai galima surasti medžiagą reikalingą praktinėms užduotims atlikti? (Pasirinkite vieną atsakymo variantą. Teisingo atsakymo raidę apibraukite)

 $\_$  , and the contribution of the contribution of  $\mathcal{L}_1$  , and  $\mathcal{L}_2$  , and  $\mathcal{L}_3$  , and  $\mathcal{L}_4$  , and  $\mathcal{L}_5$ 

 $\_$  , and the contribution of the contribution of  $\mathcal{L}_1$  , and  $\mathcal{L}_2$  , and  $\mathcal{L}_3$  , and  $\mathcal{L}_4$  , and  $\mathcal{L}_5$ 

- b. Taip
- c. Ne
- d. Iš dalies. Kod÷l \_\_\_\_\_\_\_\_\_\_\_\_\_\_\_\_\_\_\_\_\_\_\_\_\_\_\_\_\_\_\_\_\_\_\_\_\_\_\_\_\_\_\_\_\_\_\_\_\_\_\_\_\_\_\_\_\_\_\_
- 7. Ar aišku, kaip pasirinkti ir atlikti testus? (Pasirinkite vieną atsakymo variantą. Teisingo atsakymo raidę apibraukite)
	- a. Taip
	- b. Ne
	- c. Iš dalies. Kodėl
- 8. Ar visada pasirinkus savikontrolės testą jo klausimai buvo pateikiami ekrane? (Pasirinkite vieną atsakymo variantą. Teisingo atsakymo raidę apibraukite)

 $\_$  , and the contribution of the contribution of  $\mathcal{L}_1$  , and  $\mathcal{L}_2$  , and  $\mathcal{L}_3$  , and  $\mathcal{L}_4$  , and  $\mathcal{L}_5$ 

- a. Taip
- b. Ne  $(Irašykite, kaip reagavo sistema)$
- 9. Kaip elgėsi sistema, kai nurodėte neegzistuojančio testo numerį? (Pasirinkite vieną atsakymo variantą. Teisingo atsakymo raidę apibraukite)

 $\_$  , and the contribution of the contribution of  $\mathcal{L}_1$  , and  $\mathcal{L}_2$  , and  $\mathcal{L}_3$  , and  $\mathcal{L}_4$  , and  $\mathcal{L}_5$ 

- a. Informavo apie tai ir pasiliko testų pasirinkimo lange
- b. Pasiliko testų pasirinkimo lange ir nieko nepranešė
- c. Paleido bet kokį testą
- d. Kita  $(lrašykite)$
- 10. Ar atlikus testą, pateikiant rezultatus, nurodoma pakankamai informacijos? (Pasirinkite vieną atsakymo variantą. Teisingo atsakymo raidę apibraukite)

\_\_\_\_\_\_\_\_\_\_\_\_\_\_\_\_\_\_\_\_\_\_\_\_\_\_\_\_\_\_\_\_\_\_\_\_\_\_\_\_\_\_\_\_\_\_\_\_\_\_\_\_\_\_\_\_\_\_\_\_\_\_\_\_\_\_\_\_\_\_\_\_\_\_\_\_\_\_\_\_\_

- a. Taip
- b. Ne
- c. Iš dalies. Kokią informaciją pageidautumėte dar matyti?
- 11. Ar pavyko prisijungti prie atsiskaitymo testo nežinant slaptažodžio? (Pasirinkite vieną atsakymo variantą. Teisingo atsakymo raidę apibraukite)

 $\_$  , and the contribution of the contribution of  $\mathcal{L}_1$  , and  $\mathcal{L}_2$  , and  $\mathcal{L}_3$  , and  $\mathcal{L}_4$  , and  $\mathcal{L}_5$ 

 $\_$  , and the contribution of the contribution of  $\mathcal{L}_1$  , and  $\mathcal{L}_2$  , and  $\mathcal{L}_3$  , and  $\mathcal{L}_4$  , and  $\mathcal{L}_5$ 

- a. Taip
- b. Ne
- 12. Kaip keičiasi duomenų apdorojimo laikas atliekant testus ir pateikiant rezultatus? (Pasirinkite vieną atsakymo variantą. Teisingo atsakymo raidę apibraukite)
	- a. Sistemos darbas nesulėtėja
	- b. Sistema pradeda veikti pastebimai lėčiau
	- c. Sistemos darbas žymiai sulėtėja
- 13. Ar nebaigus darbo aplinkoje ir išjungus kompiuterį, prisijungus kitą kartą sistema dirba be sutrikimų? (Pasirinkite vieną atsakymo variantą. Teisingo atsakymo raidę apibraukite)
	- a. Taip
	- b. Ne. *Įrašykite kas vykdoma neteisingai*
- 14. Kaip greitai išmokote dirbti su sistema? (Pasirinkite vieną atsakymo variantą. Teisingo atsakymo raidę apibraukite)

 $\_$  , and the set of the set of the set of the set of the set of the set of the set of the set of the set of the set of the set of the set of the set of the set of the set of the set of the set of the set of the set of th

- a. Viskas pateikta aiškiai, todėl papildomai mokytis nereikėjo
- b. Užteko perskaityti vartotojo dokumentaciją ir pabandyti, kaip veikia praktiškai
- c. Mokymasis tęsėsi ne ilgiau kaip savaitę
- d. Mokymasis tęsėsi ilgiau nei savaitę
- 15. Ar pavyko sėkmingai prisijungti prie sistemos, kai tuo metu su sistema jau dirbo keli vartotojai? (Pasirinkite vieną atsakymo variantą. Teisingo atsakymo raidę apibraukite)
	- a. Taip
	- b. Ne